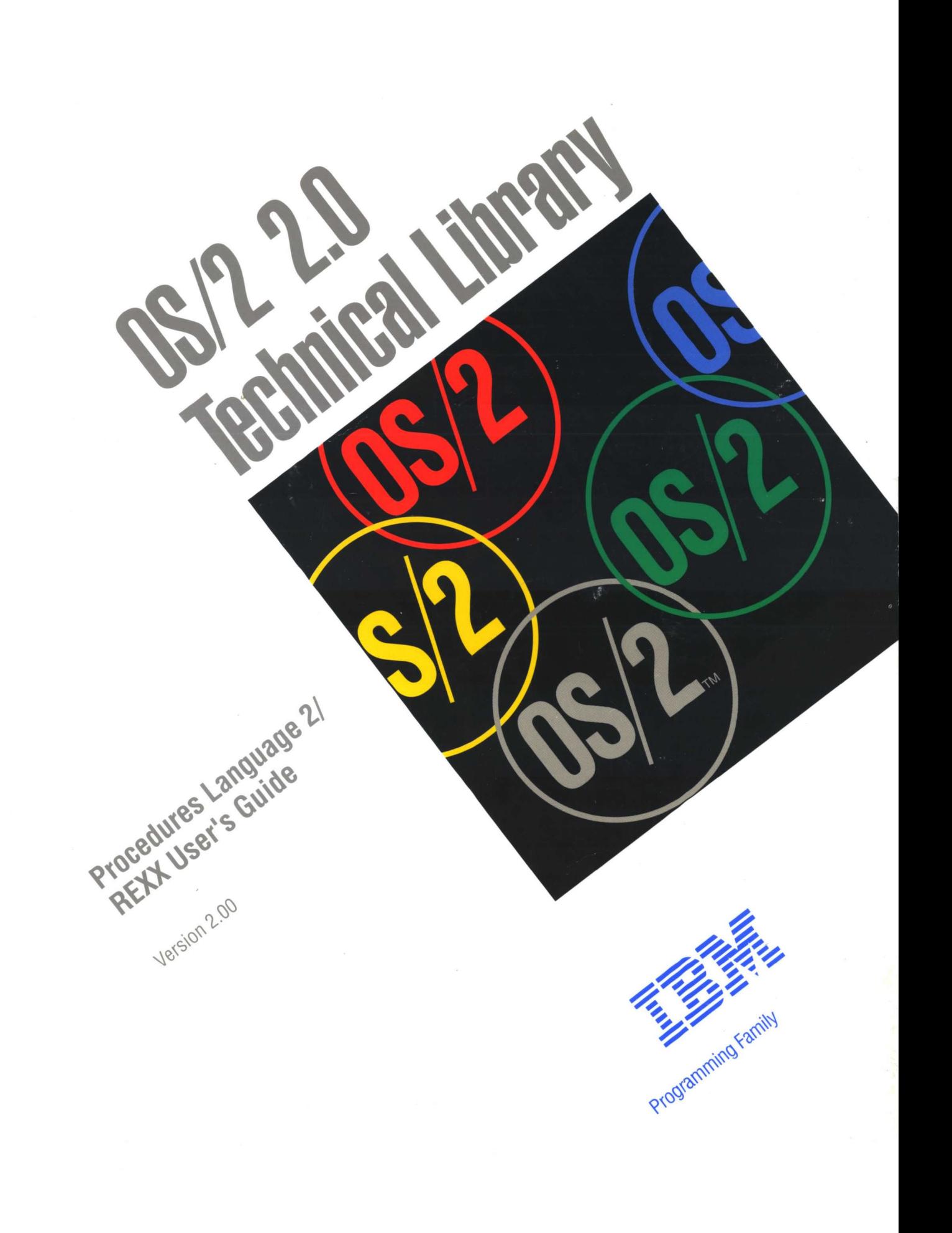

**P. Life Limery** Procedures Language 21 Version 2.00 filippi<br>filippi Programming Family

 $\sum_{i=1}^{n}$ 

 $\frac{1}{2}$ 

Ĵ

 $\frac{1}{2}$ 

Note ~~~~~~~~~~~~~~~~~~~~~~~~~~~~~~~~~~-.

Before using this information and the product it supports, be sure to read the general information under "Notices" on page vii.

 $\left(\right)$ 

First Edition (December 1991)

The following paragraph does not apply to the United Kingdom or any country where such provisions are inconsistent with local law: INTERNATIONAL BUSINESS MACHINES CORPORATION PROVIDES THIS PUBLICATION "AS IS" WITHOUT WARRANTY OF ANY KIND, EITHER EXPRESS OR IMPLIED, INCLUDING, BUT NOT LIMITED TO, THE IMPLIED WARRANTIES OF MERCHANTABILITY OR FITNESS FOR A PARTICULAR PURPOSE. Some states do not allow disclaimer of express or implied warranties in certain transactions, therefore, this statement may not apply to you.

This publication could include technical inaccuracies or typographical errors. Changes are periodically made to the information herein; these changes will be incorporated in new editions of the publication. IBM may make improvements and/or changes in the product(s) and/or the program(s) described in this publication at any time.

It is possible that this publication may contain reference to, or information about, IBM products (machines and programs), programming, or services that are not announced in your country. Such references or information must not be construed to mean that IBM intends to announce such IBM products, programming, or services in your country.

Requests for technical information about IBM products should be made to your IBM Authorized Dealer or your IBM Marketing Representative.

IBM may have patents or pending patent applications covering subject matter in this document. The furnishing of this document does not give you any license to these patents. You can send license inquiries, in writing, to the IBM Director of Commercial Relations, IBM Corporation, Purchase, NY 10577.

COPYRIGHT LICENSE: This publication contains printed sample application programs in source language, which illustrate OS/2 programming techniques. You may copy and distribute these sample programs in any form without payment to IBM, for the purposes of developing, using, marketing or distributing application programs conforming to the OS/2 application programming interface.

Each copy of any portion of these sample programs or any derivative work, which is distributed to others, must include a copyright notice as follows: "©(your company name) (year) All Rights Reserved."

# **Contents**

 $\sum_{i=1}^{n}$ 

 $\alpha$ 

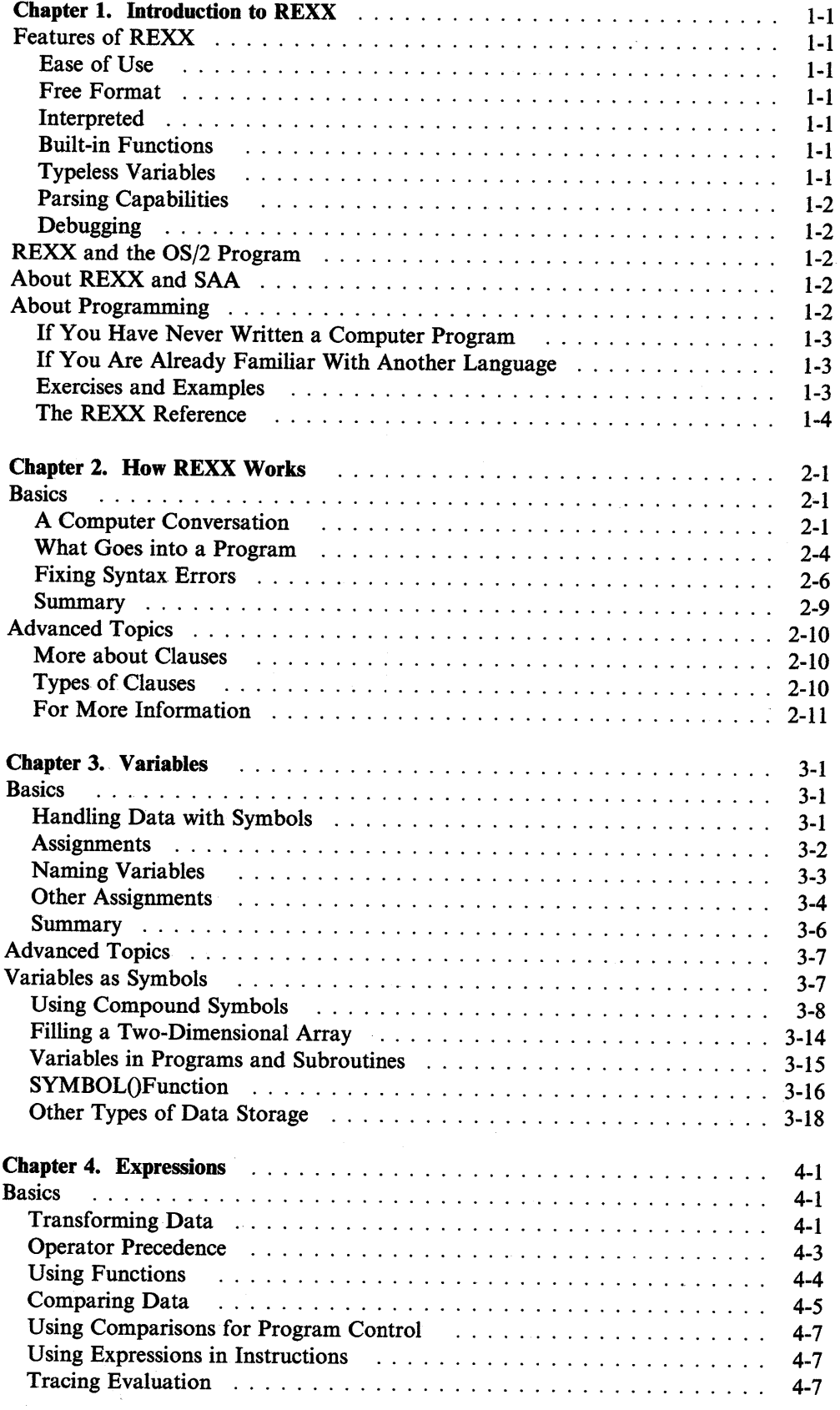

 $\ddot{\phantom{0}}$ 

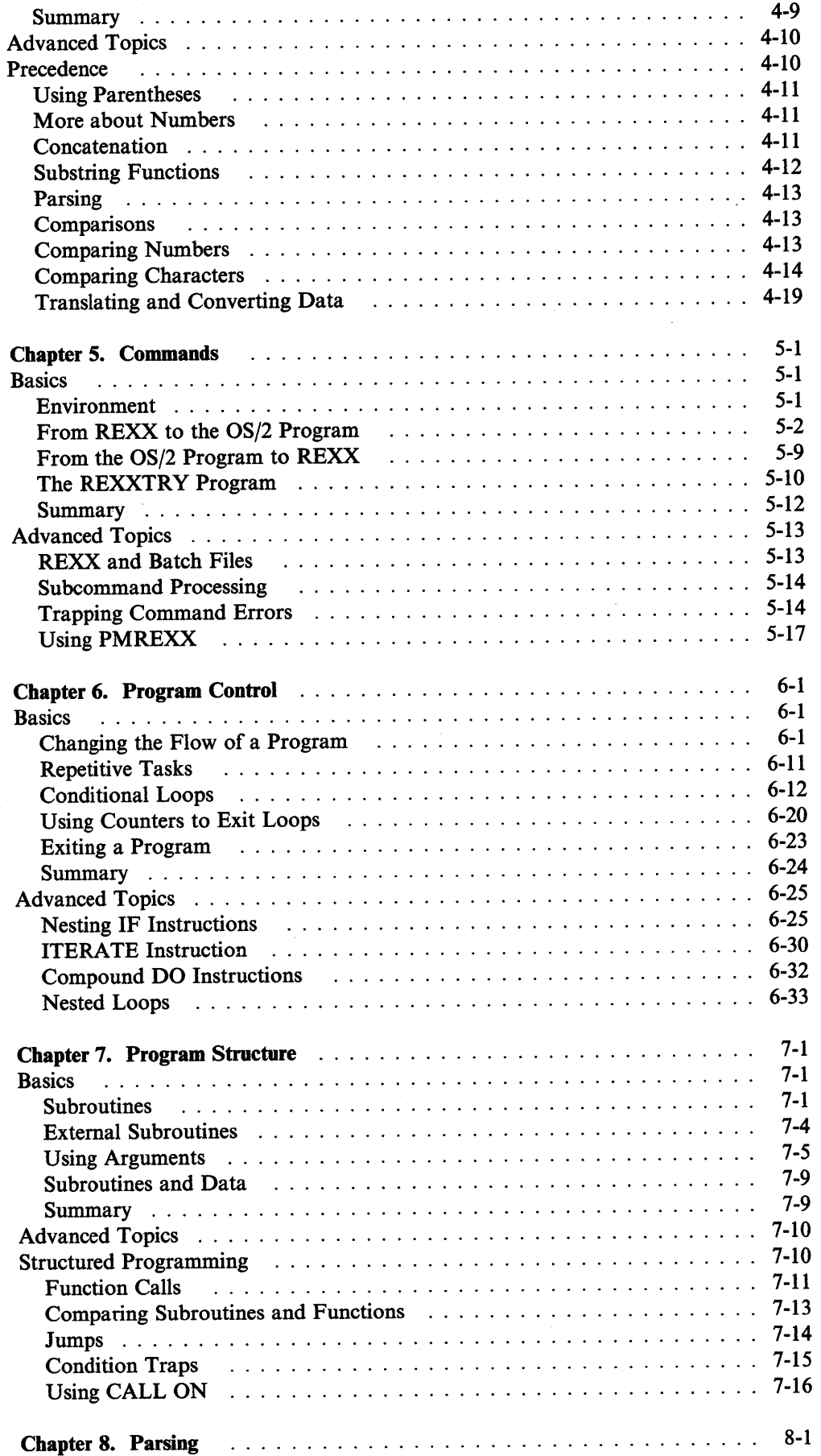

 $\langle$ 

 $\bar{A}$ 

 $\sim$ 

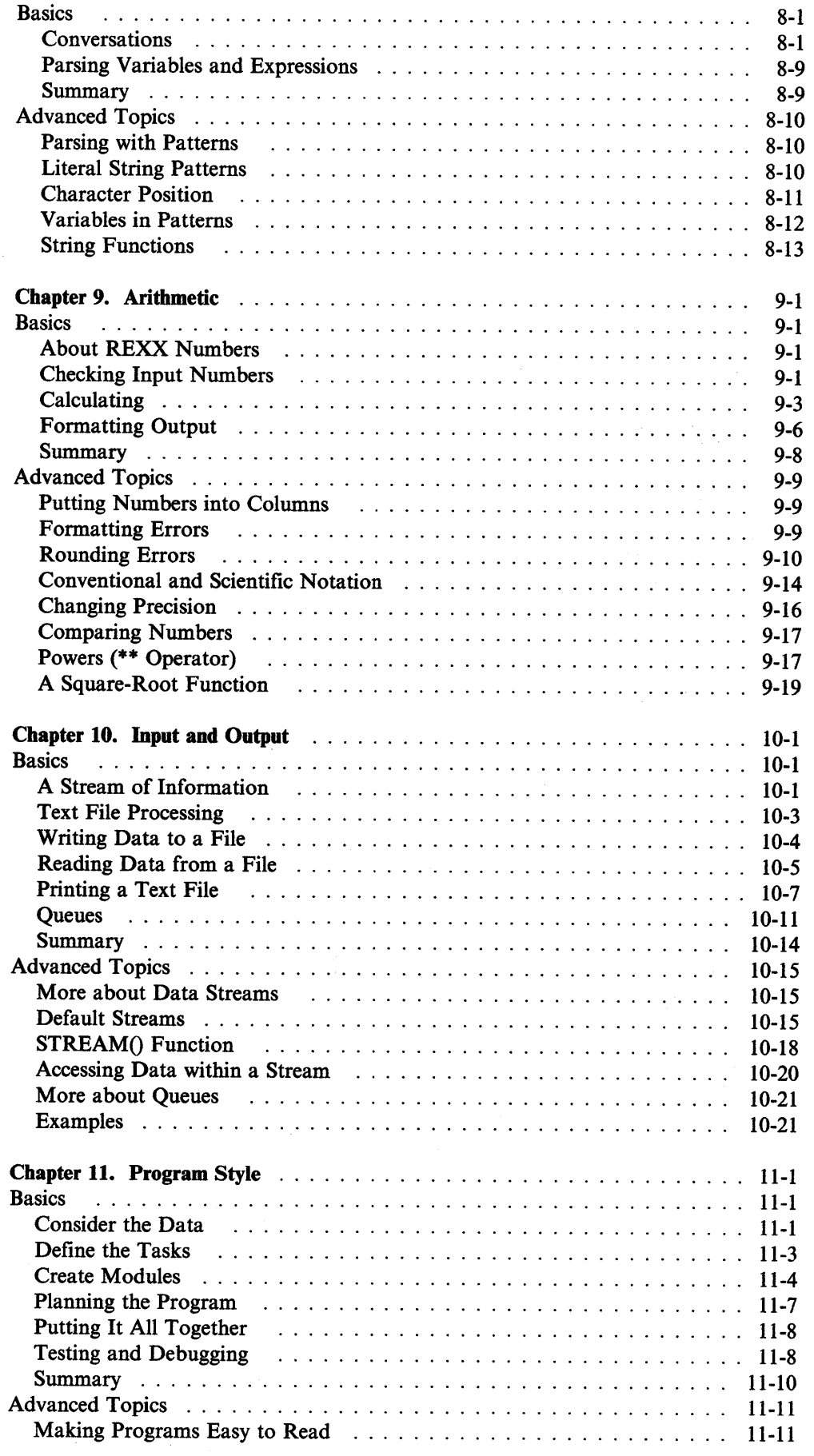

 $\sim 40$ 

 $\sim$ 

 $\sim$   $\sim$ 

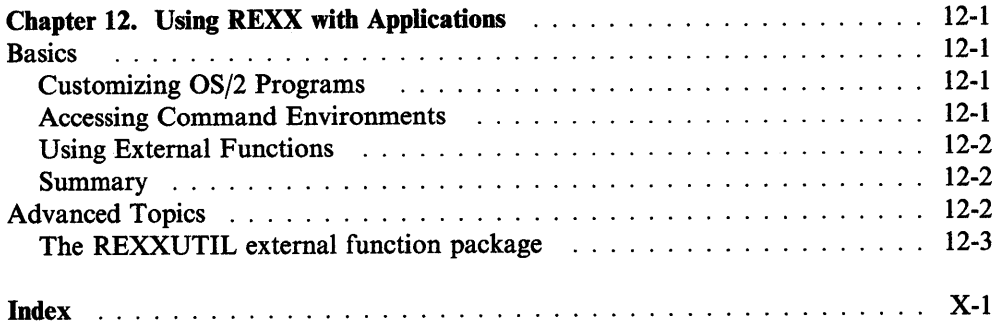

 $\sim 10^5$ 

 $\sim$   $\sim$ 

# \ **Notices**

References in this publication to IBM products, programs, or services do not imply that IBM intends to make these available in all countries in which IBM operates. Any reference to an IBM product, program, or service is not intended to state or imply that only IBM's product, program, or service may be used. Any functionally equivalent product, program, or service that does not infringe any of IBM's intellectual property rights or other legally protectible rights may be used instead of the IBM product, program, or service. Evaluation and verification of operation in conjunction with other products, programs, or services, except those expressly designated by IBM, are the user's responsibility.

IBM may have patents or pending patent applications covering subject matter in this document. The furnishing of this document does not give you any license to these patents. You can send license inquiries, in writing, to the IBM Director of Commercial Relations, IBM Corporation, Purchase, NY 10577.

# **Trademarks**

The following terms, denoted by an asterisk (\*) in this publication, are trademarks of the IBM Corporation in the United States and/or other countries:

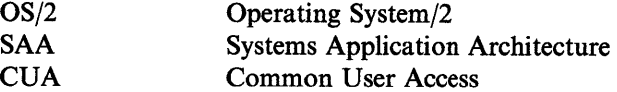

# **Double-Byte Character Set (DBCS)**

Throughout this publication, you will see references to specific values for character strings. The values are for single-byte character set (SBCS). If you use the double-byte character set (DBCS), note that one DBCS character equals two SBCS characters.

viii REXX User's Guide

 $\label{eq:2.1} \frac{1}{2}\int_{\mathbb{R}^{3}}\frac{1}{\sqrt{2\pi}}\int_{\mathbb{R}^{3}}\frac{1}{\sqrt{2\pi}}\int_{\mathbb{R}^{3}}\frac{1}{\sqrt{2\pi}}\int_{\mathbb{R}^{3}}\frac{1}{\sqrt{2\pi}}\int_{\mathbb{R}^{3}}\frac{1}{\sqrt{2\pi}}\int_{\mathbb{R}^{3}}\frac{1}{\sqrt{2\pi}}\int_{\mathbb{R}^{3}}\frac{1}{\sqrt{2\pi}}\int_{\mathbb{R}^{3}}\frac{1}{\sqrt{2\pi}}\int_{\mathbb{R}^{3}}\$ 

 $\sim$ 

# **About This Book**

/

The *IBM Operating System/2 Procedures Language 2/REXX User's Guide* (referred to as *User's Guide* in the rest of this book) describes the programming language known as REXX. REXX is an integral part of IBM  $OS/2$ \* 2.0. This guide describes how to write programs using REXX.

# **Before You Begin**

Before reading this book, it is important that you consider the following items:

### **What You Need**

This is what you need to get started:

- Your computer with the OS/2 program installed.
- A text-editing or word-processing program such as the system editor supplied with the OS/2 program. Whatever editor you use must be able to create *straight-ASCII* files (nearly all such programs can).
- *OS/2 2.0 Procedures Language 2/REXX Reference.*

It is also useful, though not essential, to have a printer so you can print your programs.

### **What You Need to Know**

To use this book, you should know:

- What a file is and how to create a text file
- How to use an editor or word processor
- The basic OS/2 commands for manipulating files, such as COPY, DELETE, DIR, and so on.

If you have little or no experience with the OS/2 program or with personal computers, you may want to read the following publications:

- *OS/2 2.0 Overview*
- *OS/2 2.0 Installation Guide*

# **Who Should Read This Guide**

Both inexperienced and experienced computer users should read this guide to learn about REXX. The guide shows how REXX is a useful programming language for both the experienced programmer and the user new to programming.

<sup>•</sup> Trademark of IBM Corporation

# **How This Guide Is Structured**

Each chapter, except chapter 1, is divided into two parts:

• The first part of each chapter, *Basics,* is a tutorial guide to the most frequently used features of REXX. "Basics" in each chapter builds on the preceding chapters and prepares you for those that follow.

 $\overline{(\}$ 

• The second part of each chapter, *Advanced Topics,* discusses more advanced information about REXX and includes descriptions and examples of the more specialized features of REXX.

Each chapter of this Guide concentrates on a single topic.

- Chapter 1, "Introduction to REXX," is a brief introduction to programming and REXX.
- Chapter 2, "How REXX Works," describes how the program works.
- Chapter 3, "Variables," tells about handling data in terms of symbols.
- Chapter 4, "Expressions," shows how REXX computes information.
- Chapter 5, "Commands," describes using REXX with OS/2 and other programs.
- Chapter 6, "Program Control," tells about refining and automating programs.
- Chapter 7, "Program Structure," tells about running programs within programs.
- Chapter 8, "Parsing," tells about reading and analyzing data.
- Chapter 9, "Arithmetic," shows how REXX calculates numbers.
- Chapter 10, "Input and Output," describes using REXX with outside data.
- Chapter 11, "Program Style," describes how to plan and correct programs.
- Chapter 12, "Using REXX with Applications," describes how to use certain REXX features to get the most from the operating system.

# **Chapter 1. Introduction to REXX**

The REstructured eXtended executor language, or REXX, is a versatile, easy to use structured programming language that is an integral part of the  $OS/2^*$  program. Its simplicity makes it a good first language for beginners. For more experienced users and computer professionals, REXX offers powerful functions, extensive mathematical capabilities, and the ability to issue commands to multiple environments.

# **Features of REXX**

The following REXX features contribute to its versatility and function.

### **Ease of Use**

REXX is easy to learn and use because many instructions are meaningful English words. Unlike some programming languages that use abbreviations, REXX instructions are common words such as SAY, PULL, IF...THEN...ELSE, DO...END, and EXIT.

### **Free Format**

REXX has few rules about format. A single instruction can span many lines or multiple instructions can be entered on a single line. Instructions do not have to begin in a particular column and can be typed in uppercase, lowercase, or mixed case. Spaces can be skipped in a line or entire lines can be skipped. There is no line numbering.

### **Interpreted**

REXX is an interpreted language. When a REXX program runs, its language processor reads each statement from the source file and runs it, one statement at a time. Languages that are not interpreted must be compiled into machine language (in separate files) before they can be run.

### **Built-in Functions**

REXX has built-in functions that perform various processing, searching, and comparison operations for both text and numbers. Other built-in functions provide formatting capabilities and arithmetic calculations.

### **Typeless Variables**

REXX regards all data as character strings. This means that there is no need to predefine variables or variable arrays as strings or as numbers. REXX performs arithmetic operations on any string that represents a valid number, including those in exponential formats.

• Trademark of IBM Corporation

#### **Parsing Capabilities**

REXX includes capabilities for manipulating character strings. This allows programs to read and separate characters, numbers, and mixed input.

 $\mathfrak{f}% _{k}$ 

### **Debugging**

REXX displays messages with meaningful explanations when a REXX program encounters an error. In addition, the TRACE instruction provides a powerful debugging tool.

# **REXX and the OS/2 Program**

The most vital role REXX plays is as a procedural language for the OS/2 program. A REXX program can serve as a script for the OS/2 program to follow. By using REXX, long, complex, or repetitious tasks can be reduced to a single command or program that can be run from Presentation Manager.

REXX is a built-in feature of the OS/2 program, so programs are run directly from an windowed or full-screen command prompt. There is no installation process or separate environment. Anywhere that an OS/2 command or batch file can be used, a REXX program can be run. Any REXX program can call OS/2 commands.

# **About REXX and SAA**

REXX is one of the programming languages included in the IBM Systems Application Architecture\* (SAA\*). SAA is a framework of standards and definitions intended to promote consistency among different IBM products. Programs written in REXX according to SAA specifications are portable to all other SAA environments. For example, a REXX program written for OS/2 environment can be run in a CMS or TSO/E environment, if the program does not use OS/2-specific features.

To learn more about using REXX in SAA environments, see the *Common Programming Interface Procedures Language Reference,* SC24-5549.

# **About Programming**

A program is a list of instructions that have a basic sequence. Some instructions indicate actions and some instructions specify the number and sequence of these actions. There are also instructions to tell you how to execute other instructions. Those that specify repetitious actions are iterative. Those that indicate when an action should begin or end are conditional.

You may think of programming as a skill practiced only by computer experts, but that is not true. You do not need to know how a computer works to write a program. Anyone can write a program, and almost everyone who uses a computer eventually needs to do so. With a little programming knowledge, you can reduce a long or repetitious series of commands into a single command. You can also customize OS/2 programs and other programs to work in a way that will best suit your needs. Programming helps you make the computer work faster or better. That is what REXX was meant for, and this book should make REXX easier to understand.

### **If You Have Never Written a Computer Program**

\ If you are inexperienced at programming, you will find it fairly easy to learn and write programs in REXX. Start by reading "Basics" in each chapter. After you have read "Basics," go back and read "Advanced Topics" in each chapter to learn more about specific topics.

### **If You Are Already Familiar With Another Language**

If you are an experienced programmer, reading "Basics" in each chapter gives you an overview of the REXX language. Or, you may prefer to read about individual topics, one at a time. Here are some areas you may want to investigate:

- If you now use OS/2 CMD files to automate your work, you will find that REXX gives you more flexibility in controlling program flow and in handling parameters. Refer to Chapter 5, "Commands," which discusses how REXX works with OS/2 commands.
- If you are skilled in BASIC, you may want to note these ways that REXX differs from BASIC:
	- $-$  There is no line numbering.
	- There are no GOSUB or GOTO statements. Use CALL and SIGNAL instead (see "Subroutines" on page 7-1).
	- REXX variables have no data type.
	- There are no DIM arrays. Use compound variables instead (see "Using" Compound Symbols" on page 3-8).
- If you are familiar with development languages, such as C and Pascal, you will find REXX somewhat similar. Again, the main difference is that a REXX program is interpreted; that is, the source code of the program is processed line by line. There is no compiling process.

Refer to Chapter 5, "Commands," for examples of command-passing and Chapter 10, "Input and Output," for examples of file and queue processing.

### **Exercises and Examples**

As with other programming languages, you do not learn REXX by reading about it. Exercises and examples are included to help you learn REXX by using it. To get the most out of this book:

- Test yourself with the exercises as you read.
- Examine the examples and sample programs in the text. Type them exactly as they are shown.
- Try your own variations of each program. See if you can find a different or better way to do what the sample program does.

Note: When your REXX program issues an OS/2 command, REXX passes the command to the OS/2 command handler for processing. This processing includes displaying the command on the screen *(echoing).* 

For the sake of simplification, the examples in this book do not include echoing of the commands.

### **The REXX Reference**

The *REXX Reference* contains a more complete description of how to use the REXX language. You should have a copy of this book, so you can look up any instruction or function not completely defined here. Think of the *REXX Reference* as a dictionary for REXX and this *User's Guide* as a book of directions and ideas.

 $\left($ 

The *Procedures Language/2REXX* is available online. It contains information on REXX features, functions, and instructions.

# **Chapter 2. How REXX Works**

A REXX program is a list of instructions for your computer. The program is simply a text file that you create with a text-editing or word-processing program. Sometimes a computer runs a program with no guidance. Other times it may need additional information from the user to do its work. One way that a computer communicates with the user is to ask questions and then compute results based on the responses. The programmer (you) can include instructions that let the computer converse with the user.

# **Basics**

*/* 

ÿ

In this chapter:  $\cdot$ 

**Basics** 

- $\triangleright$  A computer conversation-creating and running your first REXX program and how REXX interprets it
- What goes into a program-elements in the grammar of REXX.
- $\blacktriangleright$  Syntax errors-how to read REXX messages.

### **A Computer Conversation**

Figure 2-1 shows a sample REXX program. It asks users to type their names. Then the program greets the user by that name. For example, if the user types Jean, the program displays Hello JEAN on the screen. If the user does not type anything, the program displays Hello stranger! on the screen.

```
/* A conversation */ 
say "Hello! What is your name?" 
pull who 
if who = " " then say "Hello stranger!"else say "Hello" who
```
Figure 2-1. HELLO.CMD

This sample program consists of five statements called *clauses.* The various pieces of this program are:

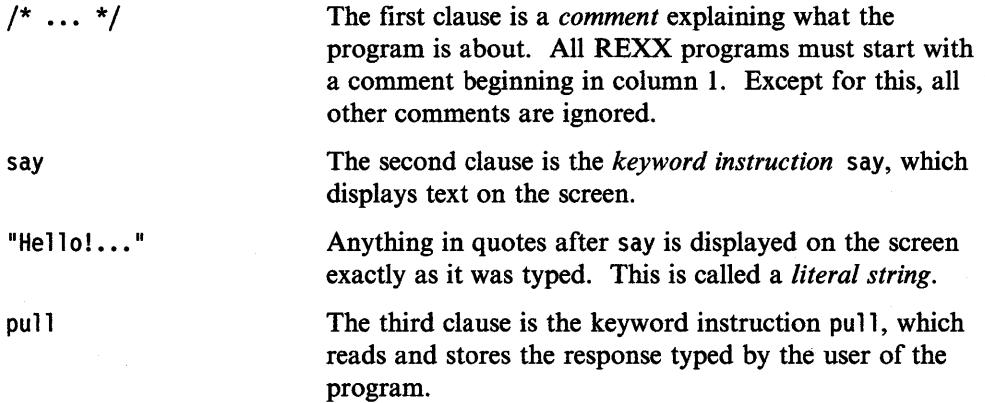

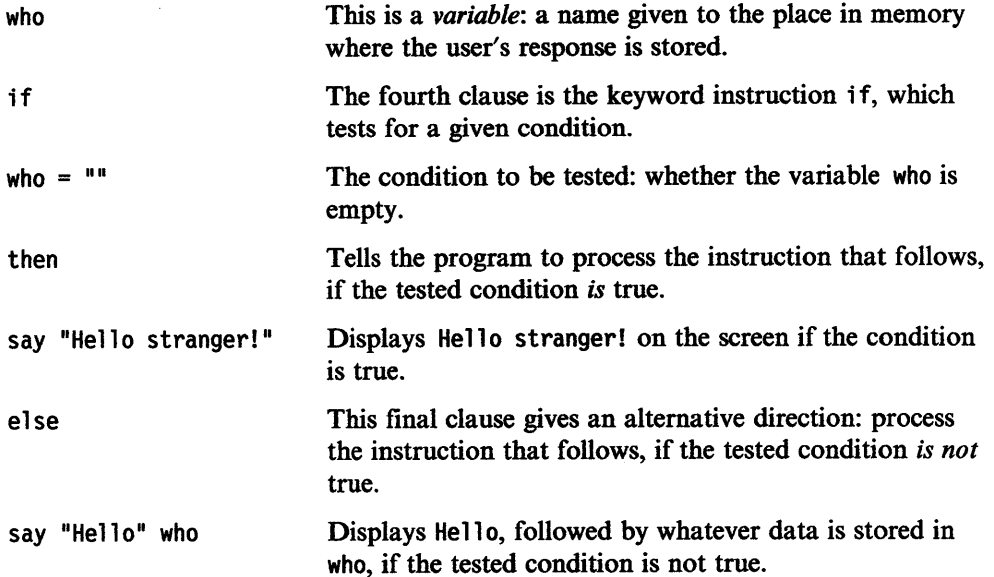

 $\left($ 

#### **Creating Your First Program**

Follow these steps to create your first program by:

- 1. Using a word processor or editor to create a text file named HELLO.CMD. Be sure to make it a *straight-ASCII* or *nondocument* file, without special formatting characters.
- 2. Typing the HELLO.CMD program exactly as shown in Figure 2-1 on page 2-1. Be sure that the first line begins with  $/*$  and ends with  $*/$ .
- 3. Saving the file and then returning to Presentation Manager.

#### **Running the Program**

Follow these steps to run the sample program from the OS/2 command prompt by:

- 1. Typing the file name of the program. In this example, type hello at the OS/2 prompt and press the Enter key.
- 2. Typing your name and pressing the Enter key. If your name is Fred, Hello FRED is displayed on the screen.

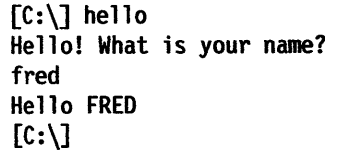

When you run this program:

- 1. The SAY instruction displays Hello! What is your name? on the screen.
- 2. You type fred on the command line and press the Enter key.
- 3. The PULL instruction puts FRED into the variable (the place in memory) called who.

4. The IF instruction tests, is who equal to nothing?

who =  $^{\text{H}}$ <sup>H</sup>

To find out, REXX substitutes the stored value for the variable name. Now the question is, is FRED equal to nothing?

"FRED" =  $""$ 

- 5. Not true. The SAY instruction after then is not processed. Instead, REXX processes the SAY instruction after else.
- 6. The SAY instruction displays "Hello" who, which is evaluated as Hello FRED on the screen.

The following is displayed on the screen, if you press the Enter key without typing a response.

```
[C:\] hello
 Hello! What is your name?
 Hello stranger 
 [C:\]∕
```
When you run this program:

- 1. The PULL instruction puts nothing('"') into the variable (the place in memory) called who.
- 2. The IF instruction tests is who equal to nothing?

who =  $111$ 

When the stored value of who is substituted, this is:

1111 = 1111

*r* 

3. This time, it is true. The SAY instruction after then is processed, and the SAY instruction after else is not.

#### **Problems**

 $\mathcal{I}$ 

١

Did you get your version of HELLO.CMD to run? If not, check that you have correctly typed it in. Also, be sure that you used the nondocument mode of your text editor to create the program file.

The most common error is forgetting the comment on the first line. Be sure that the first line begins with the  $/*$  and ends with the  $*/$  characters. If you mistype or omit these characters, you get a message on the screen from REXX that looks something like this.

```
[C:\] hello
    0 +++;
REX0006: Error 6 running C:\HELLO.CMD, line 0: Unmatched "/*" or quote '
```
<sup>~</sup>

This means that REXX found the beginning  $/*$  but not the ending  $*/$  of the comment. Edit your HELLO.CMD program file to match the sample in Figure 2-1 on page 2-1.

If you do not start the first line with  $/$ \*, you get a message like this.

SYS1041: The name specified is not recognized as an internal or external command, operable program or batch file.

This means that the operating system did not recognize HELLO.CMD as a REXX program. (See "First-line Comments" in the following text.)

If you get another error, refer to "Fixing Syntax Errors" on page 2-6.

#### **Stopping a Program**

If you need to stop a program, press the Control (Ctrl)+Break keys. That is, press and hold down the Ctrl key and then press the Break key once. REXX stops running the program and returns to the OS/2 command prompt.

#### **What Goes into a Program**

To explain what happens when you run a REXX program, a number of terms have been introduced. There will be more; so before continuing, here are definitions of the terms used so far.

#### **Comments**

When you write a program, you will want to read it later (for example, before improving it). Other users of your program will also want to read it to know what the program is for, what kind of input it can handle, what kind of output it produces, and so forth. You may also want to write remarks about individual instructions. All these things, words that are to be read by people but not interpreted by REXX, are called *comments.* 

To indicate comments, use  $/*$  to mark the start of a comment and  $*/$  to mark the end of a comment.

The /\* causes REXX to stop interpreting the program. Interpreting starts again only after a  $*/$  is found, which may be a few words or several lines later. For example:

/\* This is a comment.  $*/$ 

say ... /\* This is a comment on the same line as the instruction  $*/$ 

/\* Comnents may occupy more than one line. \*/

**First-line Comments:** The first line of a REXX program *must* start with a comment. The OS/2 program can be programmed with its built-in Batch Facility and in REXX. Both Batch Facility and REXX programs can use the file name extension CMD. Each type requires its own special processing, so the OS/2 program checks the first line of the program. If it finds a REXX-style comment, the program is processed as REXX. Therefore, to recognize that your program is written in

REXX, the first line of the file must be or begin a comment. For example:

/\* this is a REXX program. \*/

Also, the first-line comment must begin in column 1. It is sufficient to use  $/* *$ , but a better use for the space is to give a brief description of your program. You can also do it this way.

#### /\*\*\*\*\*\*\*\*\*\*\*\*\*\*\*\*\*\*\*\*\*\*\*\*\*\*\*\*\*\*\*\*\*\*\*\*\* \* HELLO.CMD written by J. Smith June 30, 1989 \* A program to greet a user by name. \* \*\*\*\*\*\*\*\*\*\*\*\*\*\*\*\*\*\*\*\*\*\*\*\*\*\*\*\*\*\*\*\*\*\*\*\*\*/

#### **Keyword Instructions**

Words such as SAY, PULL, and IF are part of the REXX language called *instructions.* The words themselves are referred to as *keywords.* You will notice that they are usually verbs. They are the directions that tell REXX what to do with information at a certain point in the program.

SAY (display on screen) hello.

PULL (accept and store) information from the user.

IF (test) this situation is true, then perform this action.

When you list these instructions in the order you want REXX to execute them, you have created a program.

**Clauses: A** REXX program is made up of *clauses;* that is, complete instructions, including the information it works on and any options that may be used. REXX reads each clause and processes it before going on to the next. That is why REXX is an *interpreted* language.

In the previous sample program, each line of text corresponds to a single clause. REXX allows exceptions to this (see "More about Clauses" on page 2-10). The examples and sample programs in this book follow the convention of one clause to a line, except where noted.

#### **Literal Strings**

ł

When REXX finds a quote (either  $\mu$  or  $\mu$ ), it stops processing and looks ahead for the matching quote. The string of characters inside the matching quotes is used as it is and is called a *literal string.* Examples of literal strings are:

```
'Hello' 
"Final result:"
```
If you need to use quotation marks within a literal string, use quotation marks of the other type to delimit the string. For example:

"Don't panic" 'He said, "Bother"'

There is another way. Within a literal string, a pair of quotes (the same type that delimits the string) is interpreted as one of that type. For example:

'Don' 't panic' "He said, ""Bother""" (same as "Don't panic") (same as 'He said, "Bother"') **Uppercase Translatlon:** When a clause is processed, any letters that are *not* in quotes are translated to uppercase. For example, the letters a, b, c, ••• z are changed to  $A$ ,  $B$ ,  $C$ ,  $\ldots$  Z. This translation applies only to clauses written in English.

REXX also ignores some of the spaces that you may have written into your program, keeping only one space between words. Figure 2-2 shows an example using quotes to get more than one space between words.

```
/* Example: cases and spaces */ 
say Hello! What is your name? 
say "Hello! What is your name?" 
say Hello!" "stranger!
```
Figure 2-2. HELL02.CMD

The following is displayed on the screen, when you run the HELL02 program.

```
[C:\] hello2
HELLO! WHAT IS YOUR NAME?
                                          name?" 
Hello!
            What
                       is
                               your
HELL0!
           STRANGER!
[C: \setminus ]
```
Note: In the HELLO.CMD sample program, the user's input fred was changed to FRED. That translation is not the process described here, but is a feature of the PULL instruction. The PULL instruction always converts the input to uppercase, which allows the user to type any combination of uppercase and lowercase letters.

#### **Variables**

When you need to work with changeable information (such as the user's name in HELLO.CMD), you can reserve a place in memory to store it. That place is called <sup>a</sup>*variable.* 

When REXX processes a clause containing a variable, it substitutes the stored data for the variable. That is how the stored entry FRED took the place of the variable name who in the HELLO.CMD program.

Refer to Chapter 3, "Variables," for more information on variables.

#### **Fixing Syntax Errors**

The rules governing the arrangement of words and punctuation marks in a language are called *syntax.* The actions described are part of the syntax for the REXX language. If REXX encounters something that does not make sense according to its syntax, it stops running your program, displays the incorrect instruction line and an *error message* saying what is wrong, and returns to the OS/2 program.

Figure 2-3 shows the HELLO.CMD program with a syntax error. The  $*/$  is missing at the end of the second comment.

```
/* A conversation */ 
say "Hello! What is your name?"
pull who 
if who = 111<sup>11</sup> then say "Hello stranger!"
else say "Hello" who
                                                /* Get the answer!
```
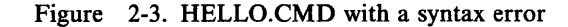

The following is displayed on the screen, when you run the program and enter fred.

```
[C:\] hello
Hello! What is your name?
fred
REX0006: Error 6 running C:\HELLO.CMD, line 3: Unmatched "/*" or quote
[C:\`]
```
This *error message* means:

- REX0006: is the REXX error number. If you need more information, type help followed by the error number (REX0006) at the command prompt and press the Enter key. More information about the error is displayed. You can also find error message help in the *REXX Reference.*
- The phrase in line 3 means REXX was processing the clause that started on line 3 when the error occurred.

Leaving out a final quotation mark at the end of a literal string causes REXX to issue a similar error message.

#### **Test Yourself**

N

1. Read the following program and write down what each clause is and what REXX will do with it, depending on how the user responds.

```
/* Who Am I? game */ 
say "What is my name?"
pull guess 
if guess = "REXX" then say "You win!"
else say no but guess "is a good guess."
```
Figure 2-4. WHOAMl.CMD

Create a file called WHOAMl.CMD, type the program shown in Figure 2-4, and run it.

Did everything happen as you expected? If not, read this chapter again and then study the explanation below.

.I

2. Figure 2-5 shows a program with an error in it. Create a file called TROUBLE.CMD, type the program, and run it.

```
/* Example: a syntax error */ 
say Unfortunately, there is an error here
```
Figure 2-5. TROUBLE.CMD

Using the error number, find the cause of the error in the *REXX Reference.*  Correct the error and run the program again.

#### **Answers:**

- 1. The syntax of the WHOAMI.CMD program shown in Figure 2-4 on page 2-7 is:
	- /\* Who Am I? game \*/ is a *comment* describing the program. (The first line of a REXX program must start with a comment.)
	- say is an instruction that displays, What is my name?
	- pull is an instruction that stores the user response in the variable guess
	- if is an instruction that tests to see if the user typed REXX.

Note: Because pull translates the entry to uppercase, you can type it in any combination of uppercase and lowercase letters (rexx, Rexx, rExX, and so on).

- If guess = REXX, then say displays You win!.
- If the user types something other than REXX, then the clause beginning with else is interpreted and say displays the result as follows:
	- no but is a string, but it is not in quotes. Therefore, it is changed to  $\overline{\phantom{a}}$ uppercase and is displayed as NO BUT.
	- guess is the name of a variable. The user's response, translated to uppercase, is substituted.
	- $-$  "is a good guess." is a literal string. It is displayed as is, even though guess is also the name of a variable.

The following is displayed on the screen, if the user guesses correctly.

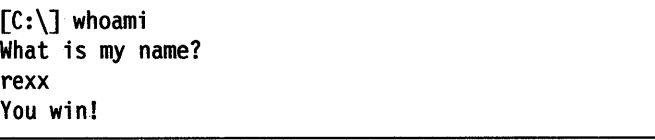

The following is displayed on the screen, if the user guesses incorrectly.

 $[C:\]$  whoami What is my name? spot NO BUT SPOT is a good guess.

The following is displayed on the screen, if the user presses the Enter key without typing a response.

 $\lceil C:\rceil$  whoami What is my name? NO BUT is a good guess.

\.

The variable guess was empty, so the say instruction displayed nothing. Only the blank before and after the variable in the program remain.

That last response does not make much sense. See if you can think of a way to fix WHOAMI.CMD so that it does. (Hint: Take another look at HELLO.CMD.)

2. The error number for the program TROUBLE.CMD is 37. The error message displays Unexpected "," or ")".

REXX found a comma where it did not belong. It may not be obvious what to do about it. When you get a message like this, refer to the *REXX Reference* for a list of error messages and explanation of their causes.

The comma has a special meaning when it is used outside of a literal string (see "More about Clauses" on page 2-10). Figure 2-6 shows that to use a comma as it is intended, it must be enclosed in matching quotes.

```
/* Example: a syntax error fixed */ 
say Unfortunately"," there is an error here
```
Figure 2-6. TROUBLE2.CMD

#### **Summary**

Ì

This completes "Basics" in this chapter. You have learned that REXX reads a literal string. In addition, you have learned how to:

- Write a program
- Run a program
- Use the SAY and PULL instructions.

"Advanced Topics" in this chapter discusses more about the structure of REXX programs.

To continue with "Basics," go to page 3-1.

# Advanced Topics

In this chapter:

Advanced Topics

 $\blacktriangleright$  Kinds of clauses—more about REXX syntax.

### More about Clauses

Your REXX program is made up of a number of clauses. REXX processes clauses, one at a time, reading from left to right.

Usually, each clause occupies one line of the program, but that is only a convention. It is sometimes useful to be able to write more than one clause on a line or to extend a clause over many lines. The rules for writing clauses are:

- If you want to put more than one clause on a line, you must use a semicolon (;) to tell REXX where one clause ends and the next begins.
- If you have a long quoted string that you would like to span several lines, write it as several separate strings and concatenate them. Quoted strings cannot span more than one line.
- If you want a clause to span more than one line, you must put a comma (,) at the end of the line to tell REXX that the clause continues on the next line.
- If you use a comma in the middle of a string, REXX interprets the comma as part of the string. A comma inside a comment is ignored.

What is displayed on the screen, when the program shown in Figure 2-7 is run?

```
/* Example: there are six clauses in this program */ 
say "Everybody cheer!" 
say "2"; say "4"; say "6"; say "8";
say "Who do we",
"appreciate?"
```
Figure 2-7. RAH.CMD

If you are not sure, create a file called RAH.CMD, type the program, and run it.

### Types of Clauses

The three types of clauses are:

- *Null clauses*
- *Labels*
- *Instructions.*

#### Null Clauses

A clause that is empty (a blank line) or consists only of blanks or comments is called <sup>a</sup>*null clause.* REXX ignores all null clauses, except to check for a comment in the first line of a program. This means you can use spaces and blank lines to make your program more readable without affecting its performance.

#### **Labels**

*Labels* are symbols that mark positions or portions of a program, internal subroutines, condition traps, and so forth. They are distinguished by a trailing colon (for example, ERROR:). Except for their use with the CALL and SIGNAL instructions and for internal function calls, labels are regarded as null clauses.

Unlike null and instruction clauses, labels are self-delimiting. They do not require semicolons or *carriage returns* to separate them from other clauses.

#### **Instructions**

The three types of instruction clauses are:

Keywords Clauses that begin with words, such as PULL and SAY, that REXX recognizes as instructions. Keywords are not reserved words, but the language processor recognizes them by their context (see "Variables as Symbols" on page 3-7). Certain keyword instructions may comprise one or more clauses, such as the IF instruction.

> The keyword instructions are listed alphabetically in the *REXX Reference.*

**Assignments** Clauses that assign values to variables. An assignment normally takes the form symbol = expression. The PARSE instruction and its variants PULL and ARG also assign values to variables. Refer to Chapter 3, "Variables," for a description of variable assignments.

Commands Clauses that are processed by other programs. A clause that is an expression by itself is interpreted as a command to be passed to the current environment (the application that initially called REXX). You can also use the ADDRESS instruction to pass commands to other environments. Refer to Chapter 5, "Commands," for a description of more commands.

#### **For More Information**

∖

For a more complete discussion of REXX syntax, refer to "General Concepts" in the *REXX Reference.* 

**2-12** REXX User's Guide

# **Chapter 3. Variables**

*Variables* are a means of handling changeable information by representing it in terms of *symbols.* This chapter explains why variables are important when writing programs and describes the basic rules for using them.

# **Basics**

 $\overline{\phantom{a}}$ 

In this chapter: -

**Basics** 

- $\blacktriangleright$  Handling data with symbols
- Assignments
- Naming variables
- Other assignments.

### **Handling Data with Symbols**

One basic requirement of any program is that it must work with information that is unknown when the program is written.

You could write a program that totals a fixed list of numbers. For example:

say  $"2 + 3$  equals"  $2 + 3$ 

This example displays the result 5 each time you run it, but that is all you would get. This is a reliable program but not a very useful one. A program that is more useful can process different information each time it is run. You can do this by using variables to stand in for values to be processed. A variable is a symbol (one or more characters) that represents a value.

Figure 3-1 shows a program that contains a simple calculation.

```
/* the sum of two numbers */ 
say "Type a number:" 
pull first /* waits for entry */
say "Type another number:" 
                              /* waits for entry */say "The sum is" first + second
```
Figure 3-1. ADD2NUM.CMD

The following is displayed on the screen, when you run the program.

```
[C:\)]add2num
Type a number:
\boldsymbol{\mathcal{P}}25
Type another number:
\mathbf{r}32<sup>°</sup>The sum is 57
[C:\]
```
Two PULL instructions are used, allowing the user to type the two numbers to be added and then *assign* (store) them in the variables first and second. The SAY instruction displays the sum of the two.

#### **Names and Values**

The information stored in a variable is called its *value.* The value can be one or more words of text, numbers, or nothing. The value of a variable can change any time you want it to. It can be different each time the program is run, or it can change niany times in a single run. If the value of a variable changes, the *name* of the variable stays the same. It will be easier to remember variables if you choose names that are meaningful to you.

You can think of a variable as a name for the type of values you want it to hold.

### **Assignments**

An instruction that stores a value in a variable or changes its value is called an *assignment.* The simplest form of assignment is the equal sign, a REXX clause in the form name = value where:

- name is the name you give the variable
- value is the value it will hold.

In more formal terms, the syntax of an assignment is in the form symbol = expression where:

- symbol is a valid variable name
- expression is the information to be stored, such as a number, a string, or some calculation that you want REXX to perform.

REXX *evaluates* (computes) the expression and then puts the result of that evaluation into the variable called symbol. The assignment instruction means "Evaluate the expression and store the result as symbo 1."

In an assignment, you name a variable and give it a value. For example:

- To give a variable called total the value 0, use the assignment total = 0.
- To give another variable, called price, the same value as total, use the assignment  $price = total$ .
- To give the variable called total a new value, the old value of total plus the value of something, use the assignment total = total + something.

In a different type of assignment, pull something, the PULL instruction gives the variable something a value that the user types while the program is running.

#### Displaying the Value of a Variable

To display the value of a variable while a program is running, use the SAY instruction, as shown in Figure 3-2.

```
/* some assignments */ 
amount = 100money = "dollars"
say amount money 
amount = amount +25say amount money 
                                            /* assigns 100 to AMOUNT
                                            \frac{1}{x} assigns "dollars" to MONEY */<br>/* displays "100 dollars" */
                                            \frac{1}{4} displays "100 dollars" */<br>/* adds 25 to AMOUNT */
                                            /* adds 25 to AMOUNT
                                            \frac{1}{4} displays "125 dollars" */
/* Now get some input from the user */ 
say "Type a line, then press the Enter key" /* prompts the user to type */ 
pull anything /* waits for user to press the Enter key*/<br>say "You typed:" anything /* displays the input on screen */
                                            /* displays the input on screen */
```
Figure 3-2. ASSIGN.CMD

If you use a SAY instruction with a variable that has not been assigned a value, some languages would generate an error. In REXX, the default value of a variable is its own name, converted to uppercase letters, as shown in Figure 3-3.

```
/* display unassigned variables */ 
say amount /* displays AMOUNT */ 
say first /* displays FIRST */say price \frac{1}{4} displays PRICE */<br>say who \frac{1}{4} displays WHO */
                      /* displays WHO
```
Figure 3-3. NOASSIGN.CMD

Note: Another way to display the value of a variable while a program is running is with the TRACE instruction, used for correcting programs. Refer to "Tracing Evaluation" on page 4-7.

#### Naming Variables

1

You can name variables almost anything you want. There are a few rules that REXX imposes and a few conventions that should be observed. A variable name can be any *symbol* (group of characters), containing up to 250 characters, with the following restrictions:

- The first character must be A-Z,  $a-z$ ,  $\vdots$ ,  $\vdots$ , or  $\bot$ . REXX translates lowercase letters to uppercase before using them.
- The rest of the characters may be A-Z,  $a-z$ ,  $\vdots$ ,  $\vdots$ , ..., or 0-9.
- The period (.) has a special meaning for REXX variables. Do not use it in a variable name until you understand the rules for forming compound symbols. See "Using Compound Symbols" on page 3-8.

Here are some tips for good programming practice:

- Give variables names that describe the data they represent.
- Give variables names that are different from REXX keywords or OS/2 commands.
- Give variables names that will not be confused with each other.
- Do not abbreviate unnecessarily. It is better that the name is long rather than obscure.
- Use each variable for only one purpose. Do not use the same variable for a user entry that you used elsewhere to accumulate a total.

### **Test Yourself**

Which of the following could be used as the name of a REXX variable?

- 1. DOG
- 2. K9
- 3. 9T
- 4. nine\_to\_five
- *5.* ?7

#### **Answers:**

- 1. OK
- 2. OK
- 3. Invalid, because the first character is a numeric digit.
- 4. OK, same as NINE\_TO\_FIVE
- *5.* OK

### **Other Assignments**

You can also use variables to store information that is unknown when you are writing the program.

#### **Assigning User Input**

One use for variables that has already been discussed is as a holding place for information typed by the user. The PULL and ARG keyword instructions are commonly used for this purpose.

The PULL instruction pauses the running of a program to let you type one or more items of data, which are then assigned to variables. For example, the PULL instruction was used in the program shown in Figure 3-1 on page 3-1 to get two numbers to add.

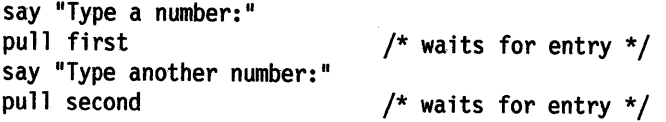

Each PULL instruction pauses the program and displays a ? to prompt you to type a number and press the Enter key. It then assigns the entry to the variable named in the instruction.

You can also use the PULL instruction to collect more than one item in an entry as long as the items are separated by spaces. The four lines in the preceding example could be replaced with:

say "Type two numbers (leave a space between) and press the Enter key" pull first second

The PULL instruction pauses the program so you can type the two numbers to be added. When you press the Enter key, PULL reads the two numbers and assigns them, in the order they were typed, to the list of variables (first and second). This process of reading and separating information is called *parsing.* 

The ARG instruction is another way to assign data from the user. ARG works similar to PULL, except that items are typed at the command prompt with the program name. The calculation in the program shown in Figure 3-1 on page 3-1 could also be done by the program shown in Figure 3-4, which follows.

```
/* the sum of two numbers, this time *//* typed at the command prompt */arg first second /*collects entries */ 
say "The sum is" first + second
```

```
Figure 3-4. ADD.CMD
```
The following is displayed on the screen, when you run ADD.CMD.

 $\sim$  T\_he=s\_um\_i\_s\_v\_m\_i\_s\_v\_m\_i\_s\_v\_mi\_s\_v\_mi\_s\_v\_mi\_s\_v\_mi\_s\_v\_mi\_s\_v\_mi\_s\_v\_mi\_s\_v\_mi\_s\_v\_mi\_s\_v\_mi\_s\_v\_mi\_s\_v\_mi\_s\_v\_mi\_s\_v\_mi\_s\_v\_mi\_s\_v\_mi\_s\_v\_mi\_s\_v\_mi\_s\_v\_mi\_s\_v\_mi\_s\_v\_mi\_s\_v\_mi\_s\_v\_mi\_s\_v\_mi\_s\_v\_mi\_s\_v\_mi\_s\_v\_mi

 $[C:\]add 25 32$ <br>The sum is 57

Notice that with the ARG instruction the program does not pause. The numbers to be added are typed with the ADD command that starts the program.

#### **Assigning an Expression Result**

€

 $\mathbf{L}$ 

The instruction amount = amount  $+25$  in the program shown in Figure 3-2 on page 3-3 shows how variables can represent another type of unknown information-data that must be calculated or otherwise manipulated. You can assign to a variable the result of a calculation or *expression,* as shown in Figure 3-5.

```
/* area of a 3 by 5 in. rectangle */ 
area = 3 * 5say area "sq. in." 
/* area of a 5 in. circle */diameter = 5 
radius = diameter/2 
                                  /* displays "15 sq. in." */area = 3.14 * radius * radius
say area "sq. in." \frac{1}{2} /* displays "19.6250 sq. in." */
```
Figure 3-5. AREAS.CMD

REXX expressions can have very complex forms and they can work with all kinds of information.

## **Summary**

This completes "Basics" in this chapter. You have learned how to:

 $\hat{\mathcal{A}}$ 

- Assign a value to a variable using the equal sign
- Display the value of a variable
- Name variables
- Assign user input to a variable.

"Advanced Topics" in this chapter discusses:

- How REXX recognizes and processes variables
- Using variables in ordered groups called *arrays*
- Using variables in complex programs.

To continue with "Basics," go to page 4-1.

# **Advanced Topics**

#### In this chapter:

### **Advanced Topics**

- Variables as symbols
- $\blacktriangleright$  Using compound symbols
- Variables in programs and subroutines
- $\triangleright$  Other types of data storage.

# **Variables as Symbols**

Variables are part of a class of REXX language elements called *symbols.* These include:

- REXX keywords and instructions
- Labels used to call internal subroutines (see "CALL Instruction" on page 7-2)
- **Constants**
- Variables.

REXX uses the context of a symbol to determine if it is a keyword, a label, or <sup>a</sup> variable. For each symbol it encounters, REXX takes the following steps to determine how it will be handled:

1. If the first *token* is a symbol and is followed by:

- a. An equal sign  $( = )$ , the clause is an assignment instruction. The symbol is a variable and is assigned the expression that follows the equal sign.
- b. A colon (:), the clause is a label, signalling the beginning of a subroutine.
- 2. If the symbol is in the list of REXX keyword instructions or is a keyword used in a control structure, such as while or then, REXX interprets the keyword accordingly. (See Chapter 6, "Program Control.")
- 3. If the symbol begins with a number, it is a constant (an unchangeable value).

If none of these steps determine how the symbol is to be handled, REXX evaluates the symbol as a variable and replaces the variable name with the stored value of the symbol.

#### **Constants and Variables**

 $\left( \begin{array}{c} 1 \end{array} \right)$ 

Symbols that begin with a digit (0-9), a period, or a sign  $(+ or -)$  are *constants*. They cannot be assigned new values and, therefore, cannot be used as variables. Some examples of constants are:

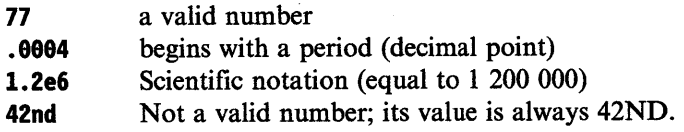

All valid numbers are constants, but not all constants are valid numbers. The symbol 3girls is not a valid number; it cannot be used as a variable name. Its value is always 3GIRLS.

The default value for a symbol is its own name, translated into uppercase letters. A variable that has not been assigned a value contains this default value.

### **Using Compound Symbols**

There is a special class of symbols, called *compound symbols,* in which variables and constants are combined to create groups of variables for easy processing. A variable containing a period is treated as a compound symbol. Some examples of compound symbols are:

fred.3 row.column array. I.J. gift.day

You can use compound symbols to create a collection of variables that can be processed by their *derived names.* An example of a collection is:

```
gift.1 = 'A partridge in a pear tree'
gift.2 = 'Two turtle doves' 
gift.3 = 'Three French hens' 
gift.4 = 'Four calling birds'
```
If you know what day it is, you know what gift will be given. Assign a variable called DAY a value of 3.

 $day = 3$ 

Then the instruction say gift.day, in the program shown in Figure 3-6 on page 3-9, displays Three French hens on the screen. When the program is run:

- 1. REXX recognizes the symbol gift.day as compound because it contains a period.
- 2. REXX checks if the characters following the period form the name of a variable. In this example, it is the variable name day.
- 3. The value of day is substituted for its name, producing a *derived name* of gift.3.
- 4. The value of the variable gift. 3 is the literal string 'Three French hens'.

If day had never been given a value, its value would have been its own name; day and the derived name of the compound symbol gift.day would have been GIFT .DAY. Figure 3-6 is a collection of consecutively numbered variables, sometimes called an array.

```
/* What my true love sent \ldots */
/* First, assign the gifts to the days */gift.1 = 'A partridge in a pear tree'gift.2 = 'Two turtle doves'
gift.3 = 'Three French hens'
gift.4 = 'Four calling birds'
gift.5 = 'Five golden rings'
gift.6 = 'Six geese a-laying'
gift.7 = 'Seven swans a-swimming'
gift.8 'Eight maids a-milking' 
gift.9 'Nine ladies dancing' 
gift.le= 'Ten lords a-leaping' 
gift.11 = 'Eleven pipers piping' 
gift.12 = 'Twelve drummers drumming' 
/* list all gifts from the 12th day to */ 
/* the 1st day; refer to the discussion */<br>/* of loops on page 6-11.
/* of loops on page 6-11.
do day=12 to 1 
say gift.day 
end 
/* now display the gift for a chosen day */say "Type a number from 1 to 12."
pull day 
/* check for proper input */ 
/* see page 9-1 */
if \ \hat{} datatype(day,n) then
  exit 
                                /* if the entry is not a number *//* then exit the program */if day < 1 \mid day > 12 then /* same if it is out of range */
 exit 
say gift.day
```
Figure 3-6. TWELVDAY.CMD

寺

y.

Ì
# Test Yourself

- 1. Write a program to display the days of the week repeatedly, as:
	- Sunday Monday Tuesday Wednesday Thursday Friday Saturday Sunday Monday  $\ddot{\cdot}$

You will need to create an *endless loop,* using the DO instruction. (See "Repetitive Tasks" on page 6-11 for information about loops.)

Note: To stop this program, press the Control (Ctrl)+Break keys if you are running the program in an OS/2 command prompt session. Select Interactive trace on from the Options menu if you are running it in PMREXX. This stops any REXX program.

2. Extend this program to display the days of the month, as:

```
Sunday 1st January 
Monday 2nd January 
\ddot{\cdot}
```
#### Answers:

1. Figure 3-7 shows one solution.

```
/* To display the days of the week indefinitely */do forever 
end 
   say "Sunday" 
   say "Monday"
   say "Tuesday" 
   say "Wednesday" 
   say "Thursday" 
   say "Friday"
   say "Saturday"
```
Figure 3-7. DAYSl.CMD

In view of the preceding discussion, Figure 3-8 shows a solution that uses compound variables.

```
/* to display the days of the week indefinitely */ 
day.1 = "Sunday"day.2 = "Monday"day.3 = "Tuesday"day.4 = "Wednesday"day.5 = "Thusday"day.6 = "Friday"day.7 = "Saturday" 
do j = 1say day.j 
   if j = 7 then j = 0end
```
Figure 3-8. DAYS2.CMD

2. Figure 3-9 shows how to extend the idea using the SELECT instruction.

```
/* to display the days of the month for January */day.1 = "Sunday" 
day.2 = "Monday"day.3 = "Tuesday"day.4 = "Wednesday" 
day.5 = "Thursday"day.6 = "Friday" 
day.7 = "Saturday" 
do dayofmonth = 1 to 31
   dayofweek = (dayofmonth+6)/(7 + 1)select 
   end 
      when dayofmonth = 1 then th = "st"
      when dayofmonth = 2 then th = "nd"
      when dayofmonth = 3 then th = "rd"when dayofmonth = 21 then th = "st"
      when dayofmonth = 22 then th = "nd"
      when dayofmonth = 23 then th = "rd"
      when dayofmonth = 31 then th = "st"
      otherwise th = "th"say day.dayofweek dayofmonth||th "January"
end
```
Figure 3-9. MONTHl.CMD

ţ

 $\big)$ 

# **A Scoreboard Array**

Figure 3-10 shows how you can use compound symbols to collect and process data. In the first part of the program, the first player's score is entered into SCORE. I, the second player's into SCORE. 2, and so on. By using compound symbols, the SCORE array is processed to give the result in the required form.

```
/* This is a scoreboard for a game. Any number of
/* players can play. The rules for scoring are these:<br>/*
/* Each player has one turn and can score any number of *//* points; fractions of a point are not allowed. The */ 
/* scores are entered into the computer and the program */<br>/* replies with \frac{1}{\sqrt{2}}/* replies with /*\frac{1}{\sqrt{2}} */
/* the average score (to the nearest hundredth of \frac{1}{\ast}/* a point) \frac{1}{\ast}/
/* a point) */ 
\frac{1}{k} the highest score<br>\frac{1}{k} the winner
\frac{1}{\pi} the winner (or, in the case of a tie, \frac{1}{\pi} /* the winners) \frac{1}{\pi}the winners)
/*------------------------------------------------------*/ /* Obtain scores from p 1 ayers * / 
/*------------------------------------------------------*/ 
say "Type the score for each player in turn. When all" 
say "have been typed, enter a blank line!" 
say 
n=1do forever 
  say "Please type the score for player "n
  pull score.n 
  select 
     when datatype{score.n,whole) then n=n+l 
     when score.n="" then leave
     otherwise say "The score must be a whole number." 
   end 
end 
n = n - 11 now n = number of players */
if n = 0 then exit
/*------------------------------------------------------*/ /* compute average score */ 
/*------------------------------------------------------*/ 
total = \thetado player = 1 to n
   total = total + score.playerend 
say "Average score is", 
     format(total/n,,2,0) /* format "total/n" with
                              \frac{1}{x} no leading blanks, \frac{x}{x}<br>\frac{1}{x} round to 2 decimal places \frac{x}{x}round to 2 decimal places,*/\frac{1}{x} do not use exponential<br>\frac{1}{x} notation
                                      notation
                                            /* continued ... */
```
Figure 3-10 (Part 1 of 2). GAME.CMD

```
/*------------------------------------------------------*/ 
\frac{1}{2} compute highest score
/*------------------------------------------------------*/ 
highest = 0do player = 1 to n
  highest = max(highest,score.player) 
end 
say "Highest score is" highest 
/*------------------------------------------------------*/ 
/* Now compute:
/* * W, the total number of players that have a score */
y^* equal to HIGHEST \frac{y}{x}y^* * WINNER.1, WINNER.2 ... WINNER.W, the id-numbers \frac{y^*}{x}/* of these players
/*------------------------------------------------------*/ 
w = 0 /* number of winners
do player = I to n 
end 
   if score.player = highest then do 
      w = w + 1winner.w = playerend 
/*------------------------------------------------------*/ 
/* announce winners
/*------------------------------------------------------*/ 
if w = 1then say "The winner is Player #"winner.I 
else do 
   say "There is a draw for top place. The winners are" 
   do p = 1 to w<br>say "
              Player #"winner.p
   end 
end 
say
```
Figure 3-10 (Part 2 of 2). GAME.CMD

#### **Stems and Tails**

J

The *stem* of a compound symbol is the portion up to and including the first period. That is, it is a valid variable name that ends with a period.

The stem is followed by a *tail,* comprised of one or more valid symbols (constants or variables) separated by periods. You can refer to all the variables in an array by using the stem of the array. For example:

player.  $= 0$ 

say player.1 player.2 player.golf  $*$  displays '0 0 0'  $*$ /

It is often convenient to set all variables in an array to 0 in this way.

# **Filling a Two-Dimensional Array**

ال د

You can have more than one period in a compound symbol. For example, here is the beginning of a program for playing checkers. BOARD is a 2-dimensional array, 8 squares by 8 squares. The squares on the board are called BOARD.ROW.COL and there are 64 of them. Figure 3-11 shows how the men are set at the start of the game.

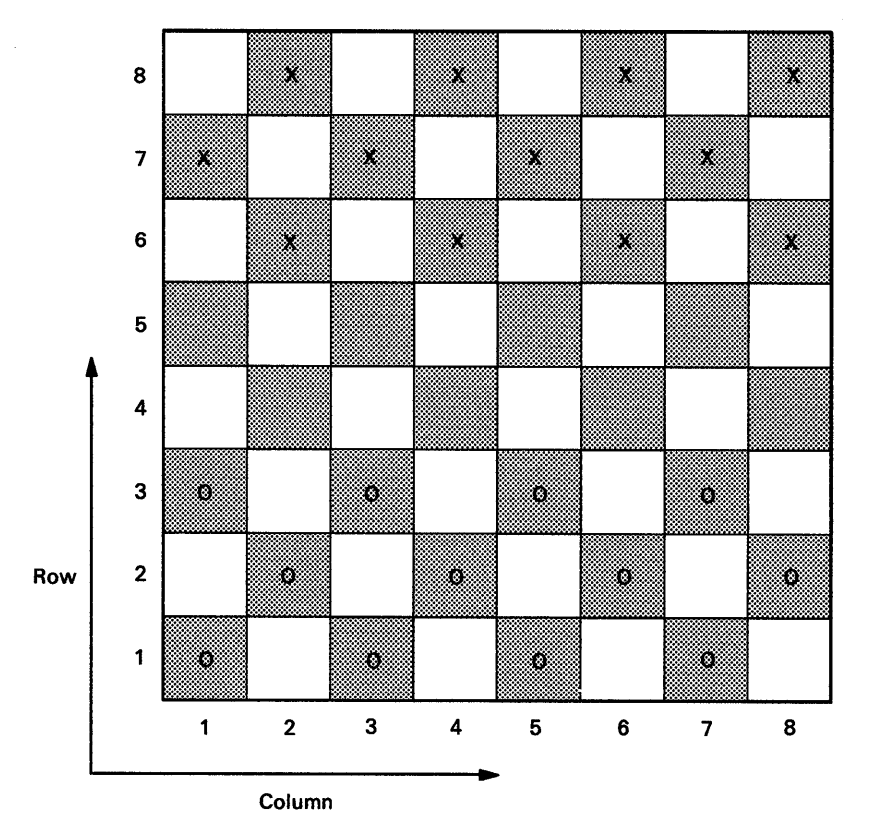

Figure 3-11. Checker Board

Figure 3-12 shows a program that sets the men on the checker board.

```
/* This program simulates a board on which the game of */ 
/* checkers can be played.
/* In the internal representation, Red's "men" are \frac{*}{4}<br>/* represented by the character "r" and Red's "kings" \frac{*}{4}/* represented by the character "r" and Red's "kings" */<br>/* by the character "R" Similarly, Black's "men" and */
/* by the character "R". Similarly, Black's "men" and */<br>/* "kings" are represented by "b" and "B". */
\gamma^* "kings" are represented by "b" and "B".
/*------------------------------------------------------*/ 
/* Clear the board
/*------------------------------------------------------*/ 
board. = ""/*------------------------------------------------------*/ 
 \frac{1}{x} Set out the men \frac{1}{x}/*------------------------------------------------------*/ 
do col = 1 by 2 to 7
    board.1.col = "r"end 
do col = 2 by 2 to 8board.2.col = "r"end 
do col = 1 by 2 to 7
    board.3.col = "r"end 
do col = 2 by 2 to 8board.6.col = "b"end 
 do col = 1 by 2 to 7
    board.7.col = "b"end 
 do col = 2 by 2 to 8board.8.col = "b"end
```
Figure 3-12. CHECKERS.CMD

# **Variables in Programs and Subroutines**

Here are some considerations for using variables in REXX programs. For more information about variables, including how programs written in other languages can use RE:XX variables, see the *REXX Reference.* 

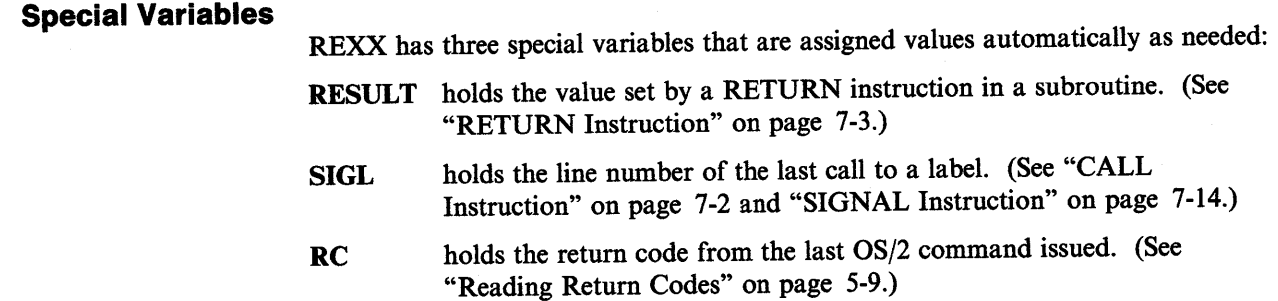

# **SVMBOL()Function**

It is sometimes useful to check whether a symbol has already been used as a name of a variable. To do this, use the SYMBOL() function, SYMBOL(name), where name is the name of the symbol that you want to test. The SYMBOLO function returns:

- **BAD** if name is not a valid symbol
- VAR if name has been used as a variable in the program
- LIT if the symbol name is a valid variable that has not yet been assigned a value, or if it is a constant symbol (such as a number).

One use of SYMBOLO is to ensure *initialization* of a variable; that is, making certain that the variable is set to a proper starting value before it is used in an operation. For example, you can use SYMBOL() to make sure REXX does not try to add a variable called payment to one named cash until cash has been set to a numeric value.

```
if symbol ("CASH") = "LIT" then cash = 0
```

```
\text{cash} = \text{cash} + \text{payment}
```
Put CASH in quotes to test the symbol rather than its value. Notice what happens if the argument of SYMBOLO is not in quotes.

 $cash = 100$ 

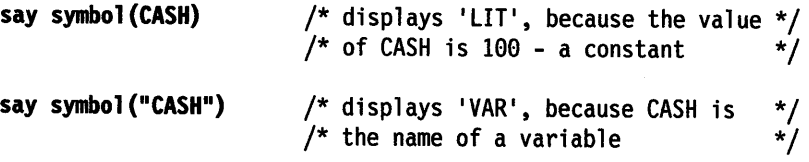

Without the enclosing quotes, CASH is treated as a variable and its value is substituted before the function is performed.

# **PROCEDURE Instruction**

When you are writing a subroutine, you may not know the names of all the variables in the main program. You could check by reading the entire program every time you wanted to create a new name, but this is tedious and prone to error. To delete all variables, for the sake of the subroutine, use the REXX PROCEDURE instruction.

Once this instruction has been processed, new variables can be created that are regarded as different, even if some of them have the same names as variables that existed before the PROCEDURE instruction was processed.

When a RETURN instruction is processed, the new variables are deleted and the original variables are restored.

A PROCEDURE instruction can only be used within an internal routine. It can be used only once and *must* be the first instruction in the routine. For further details on the PROCEDURE instruction, see the *REXX Reference.* 

Figure 3-13 shows count being used for two separate purposes.

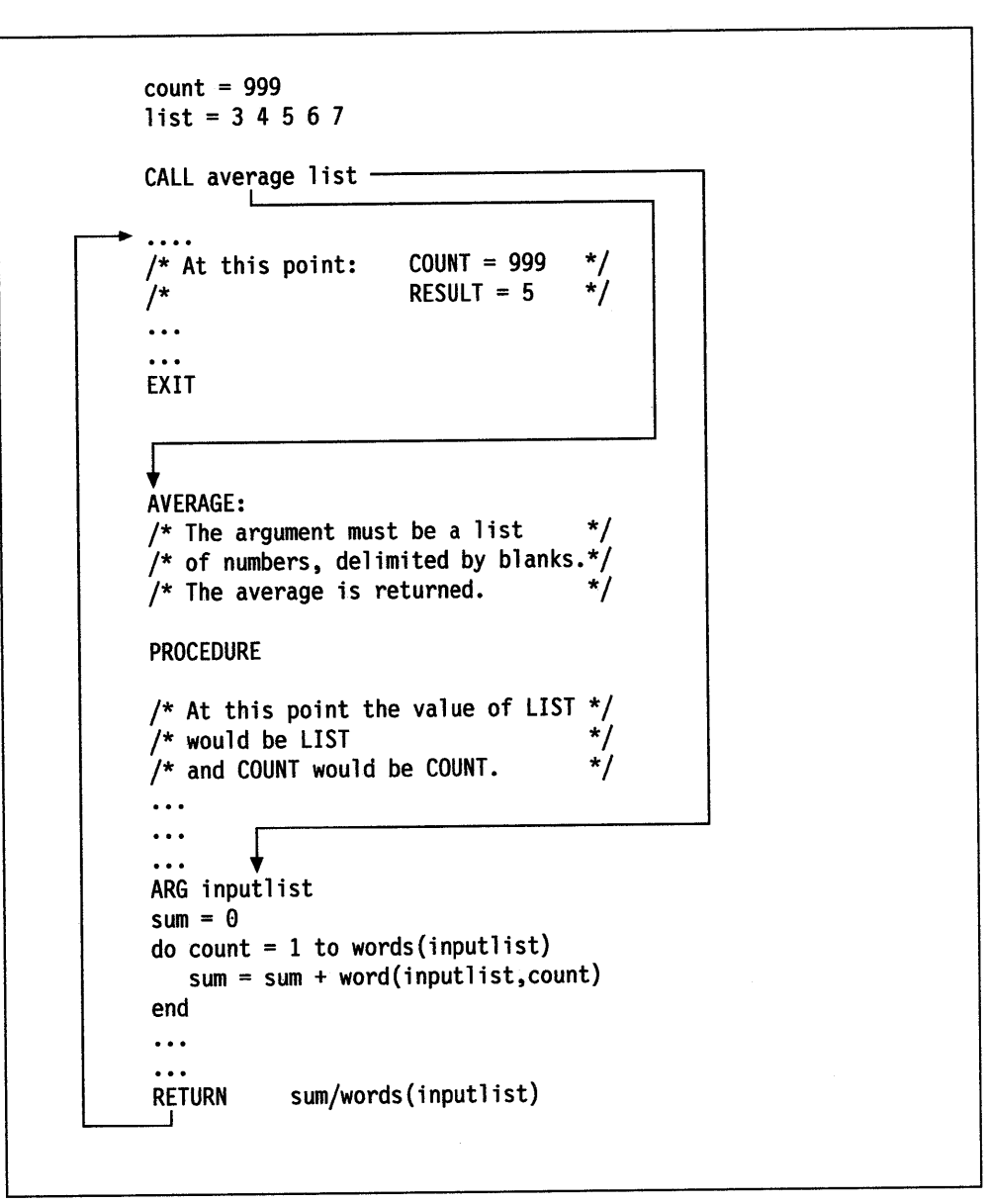

Figure 3-13. PROCEDURE.CMD

# **PROCEDURE EXPOSE Instruction**

ż

ţ

ļ

To share a limited set of variables between the main routine and the subroutine (leaving all the other variables protected), use PROCEDURE EXPOSE name [name]  $[name] \ldots$ , where name is the name of a variable to be shared.

You can also name a list of variables to be shared. By specifying the stem of an array (PROCEDURE EXPOSE player.), you can share all of the variables therein.

For further details, see the discussion of the PROCEDURE instruction in the REXX *Reference.* 

# **Other Types of Data Storage**

Variables are the principal means of manipulating data within a REXX program. REXX features other ways to work with data *outside* the program and to share data with other programs, such as:

**Queues** store sequential data in memory.

Files provide more permanent storage on disk.

Refer to Chapter 10, "Input and Output," for the REXX instructions and functions that work with external data.

# **Chapter 4. Expressions**

An *expression* is a description of information that you want REXX to compute. It can be as simple as adding two numbers or as complex as you want to make it.

# **Basics**

 $\bar{\mathbf{x}}$ 

 $\left\langle \right\rangle$ 

# In this chapter:

# **Basics**

- $\blacktriangleright$  Transforming data
- **EXECUTE:** Operator precedence
- $\triangleright$  Using functions
- $\blacktriangleright$  Comparing data
- $\blacktriangleright$  Using comparisons for program control
- $\blacktriangleright$  Using expressions in instructions
- $\blacktriangleright$  Tracing evaluation.

# **Transforming Data**

The process of REXX reading an expression and producing a result is called *evaluating* the expression. REXX has many rules for evaluating expressions.

Expressions are made up of *terms,* the data that is computed, and *operators,* the computations that are performed.

Some examples of REXX expressions are:

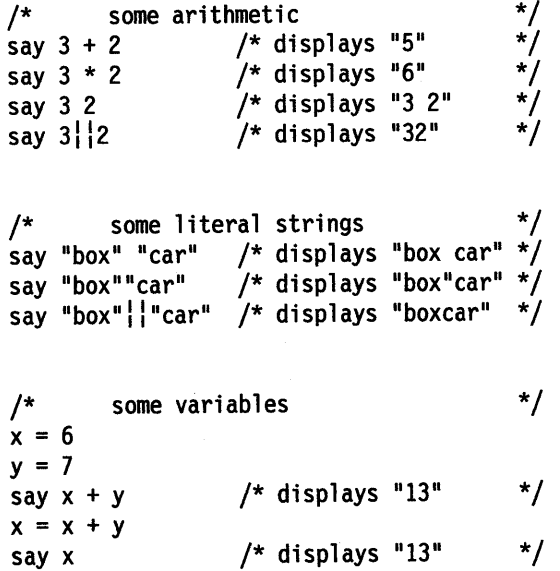

#### **Terms**

The terms of an expression are the individual pieces of information that you want REXX to work on. The types of terms that make up expressions are:

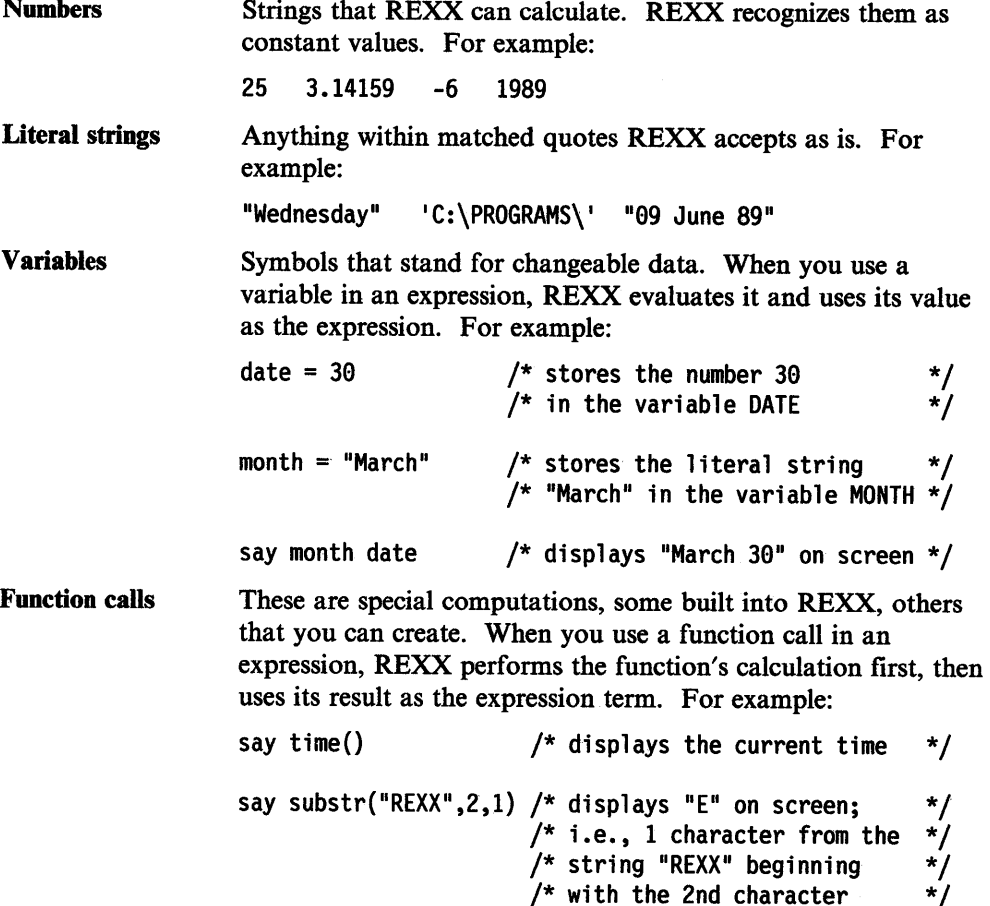

# **Basic Operators**

The most commonly used operators are those used for arithmetic and *concatenation.*  Arithmetic performs adding, subtracting, multiplying, and dividing. Some examples of arithmetic operators are:

 $\sim$ 

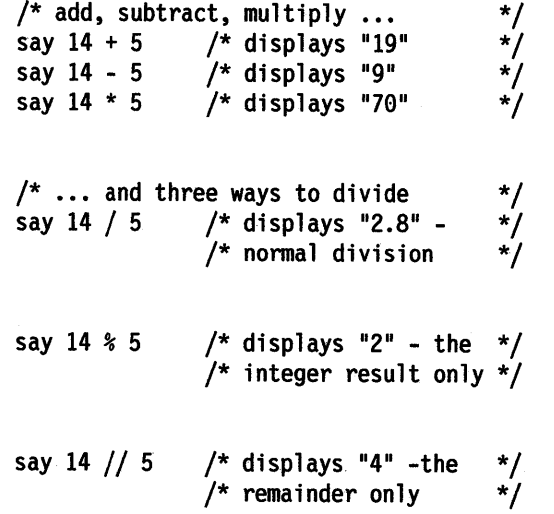

 $\bar{z}$ 

For more information about using numbers in REXX, see Chapter 9, "Arithmetic."

Concatenation joins strings together with:

- A single blank, if you leave one or more blanks between the terms of an expression
- No intervening blanks, if you put the terms together. This is called *abuttal*. For abuttal to work, REXX must be able to recognize the terms as separate.
- No intervening blanks, if you use the concatenation operator vbar. I (two vertical bars). Use this operator where abuttal does not work (such as with two variables) or to state exactly how you want the strings joined.
	- Note: On the OS/2 operating system, REXX uses ASCII character 124 as the concatenation operator and as the logical OR operator. This character may appear as a solid vertical bar ( $\vert$ ) or as a split vertical bar  $\vert$ ). The character on the screen may not match the character engraved on the key. If you receive error 13, invalid character in program on an instruction including a vertical bar character, make sure this character is ASCII 124.

Some examples of concatenation are:

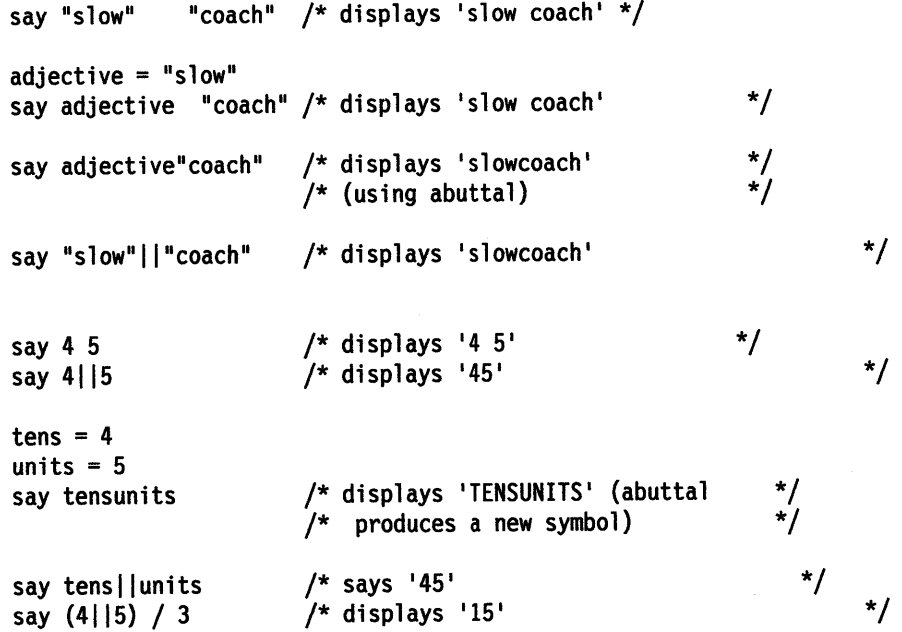

Concatenation works with numeric as well as non-numeric strings. In the previous example, parentheses are used to force REXX to concatenate the 4 and the 5 before dividing the result by 3.

#### **Operator Precedence**

1

١,

Without parentheses in the previous example, REXX would have performed the division first, then the concatenation. It would divide *<sup>5</sup>*by 3 (result 1.6666667) and then join the 4 in front. For example:

say 4115 / 3 /\* displays <sup>1</sup> 41.6666667 <sup>1</sup>\*/

REXX gives *precedence*, or priority, to division over concatenation. This means that REXX has a set of built-in rules for the order in which operations are performed.

Basically, REXX evaluates an expression by reading it from left to right. Before it does, it takes into account:

- Any parentheses you have used.
- The built-in operator precedence of REXX, which means some operations get higher priority than others, no matter where they are in the expression. Multiplication and division come before addition and subtraction; addition and subtraction before concatenation. See page 4-10 for a listing of REXX operator precedence.

You can always use parentheses to override the precedence rules of REXX. It is a good practice to use parentheses because they help make your program more readable.

# **Using Functions**

For more extensive computations, REXX has built-in *functions*. A function always *returns* (produces) a value. This value is represented in an expression by a symbol referred to as a *function call.* All function calls consist of a name, followed by parentheses. There is no space between the name and the first parenthesis. For example:

#### length("Madison")

- The value you want the function to work on is called the function's *argument.*  In this example, the argument is the literal string "Madison".
- The value a function call produces is its *return value.* The return value depends on what you put inside the parentheses. In this example, the LENGTH() function returns the value 7, the number of characters in Madison.

The instruction, say length ("Madison Avenue") displays the return value 14.

The argument of a function can itself be an expression. For example, the function ABSO returns the absolute (positive) value of a given number. Given an arithmetic expression as an argument, ABSO first evaluates the expression and gets the result. In the following example, the ABS() function calculates the result -98 and returns the absolute value of that result, which is 98.

say abs(2 -  $(50 * 2)$ ) /\* displays '98' \*/

If a function allows for or requires more than one argument, the arguments are separated by commas. For example:

say copies("=",80) /\* displays 80 "=" characters \*/

Some functions need no arguments. For example, the DATE() function gets the date from your system clock. It has several optional arguments.

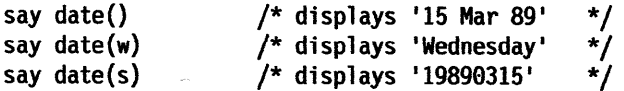

The DATATYPE() function reports the type of data an expression evaluates as:

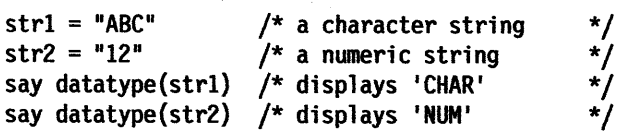

You can include a function call anywhere within an expression. REXX performs the function's computation and then substitutes the return value for the function call *before* it evaluates the entire expression.

For more information about functions, see Chapter 7, "Program Structure."

Refer to the *REXX Reference* for descriptions of the REXX built-in functions.

#### **Comparing Data**

ì

1

Comparisons *test* data rather than manipulate it. The following is an example of <sup>a</sup> comparison in a program (see Figure 2-1 on page 2-1).

if who =  $""$  then say...

What happened next in the program depended on the test: was the variable who empty?

Comparisons are performed using the following operators:

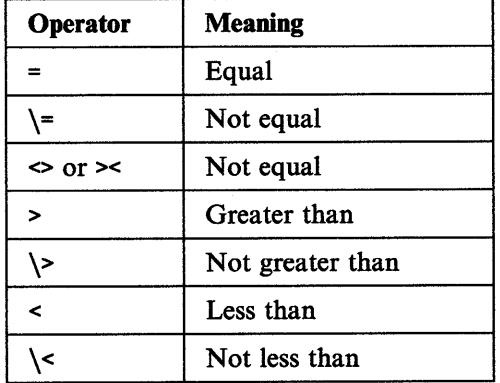

The comparison operators can be combined so that >= stands for *greater than or equal* and\>= means *not greater than or equal* (same as<).

The backslash character(\) negates a comparison operator, turning *equal* to *not equal* and so on. This character is also used for *not* in expressions generally. (See NOT Operator (\) on page 4-17.)

The equal sign  $( = )$  can have different meanings in REXX depending on its position in a clause. For example:

amount = 5  $\frac{1}{2}$  The variable AMOUNT gets the value 5  $\frac{1}{2}$ say amount =  $5$  /\* Compare the value of AMOUNT with  $5$  $\sqrt{*}$  If they are the same, displays '1  $\frac{*}{*}/$  $/$ \* Otherwise, displays '0'

The rule is that a clause beginning with symbol = ••. is an *assignment.* An equa<sup>l</sup> sign anywhere else in a clause usually stands as a comparison operator. There are exceptions. The equal sign has a special use in the PARSE instruction, and it is a character, not an operator, in a comment or literal string.

# **Testing for True or False**

The result of a comparison expression is either *true* (1) or *false* (G). For example:

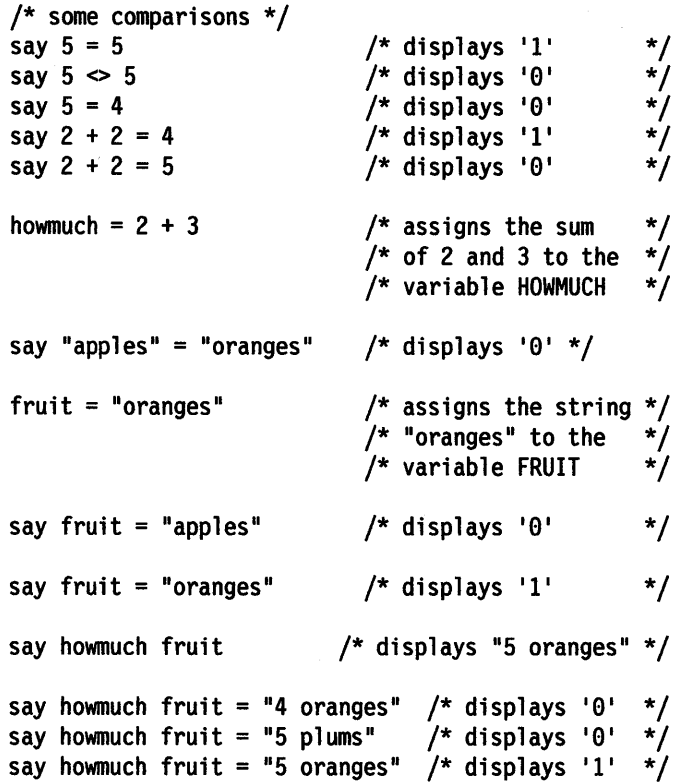

# **Combining Expressions**

It is often useful to combine two or more comparisons to find a single true-or-false value. You can have REXX evaluate a *set* of comparisons and compute an overall value of l or 0 for the set. You can combine comparisons so that REXX evaluates them as:

• *True* (1) only if *all* of the comparisons in the set evaluate as 1, but *false* (G) if *any one or more* of them evaluates as G. This is called an AND condition. To combine comparisons this way, use the AND(&) operator. For example:

```
fruit = "grapes" 
howmuch = 10say fruit = "apples" & howmuch = 10say fruit = "grapes" & howmuch = 5 /* displays '0'
say fruit = "grapes" & howmuch = 10 /* displays '1'
                                      /* displays 'G' 
                                                        */ 
                                                        */ 
                                                        */
```
Only in the third example are both of the comparisons *true,* so only, then, is the combined result evaluated as 1.

• *True* (1) if *any one or more* of the comparisons in the set evaluate as 1, and *false*  (0) only if all the comparisons evaluate as e. This is called an OR condition. To combine comparisons this way, use the OR (|) operator. For example:

```
fruit = "grapes" 
howmuch = 10say fruit = "apples" | howmuch = 10 /* displays '1' */<br>say fruit = "grapes" | howmuch = 5 /* displays '1' */
say fruit = "grapes" | howmuch = 5 \quad /* displays '1' */<br>say fruit = "grapes" | howmuch = 10 \quad /* displays '1' */
say fruit = "grapes" | howmuch = 10 /* displays '1' */<br>say fruit = "apples" | howmuch = 5 /* displays '0' */
say fruit = "apples" | howmuch = 5
```
Both comparisons, individually, had to evaluate as  $0$  in order for their combined value to be  $\theta$ .

#### **Using Comparisons for Program Control**

REXX has a set of instructions that control the program and choose the action a program is to take in a given situation. That situation is determined by comparisons.

Instructions, such as IF expression THEN ..., must be given an expression that computes to  $0$  or 1. In the example of IF...THEN..., a result of 1 means the clause following THEN is processed; a result of  $\theta$  means that it is not processed.

The following two examples give the same result.

```
ready = "YES" 
if ready = "YES" then \ldots÷
or 
ready = 1if ready then 
\ddot{\cdot}
```
You can use whichever form you prefer.

For more information about how comparisons can control a program's processing, see Chapter 6, "Program Control."

## **Using Expressions in Instructions**

The *REXX Reference* and the online *OS/2 Procedures Language/2 REXX* provide an alphabetical listing of all REXX instructions and their syntax. Where the syntax of an instruction calls for or allows an *expression,* you can use any of the rules described here.

# **Tracing Evaluation**

ļ

If your program produces unexpected results, the problem may be that an expression was mis-stated. When your program will not run, use the TRACE instruction. TRACE displays how REXX evaluates expressions while the program is actually running. The options most often used are:

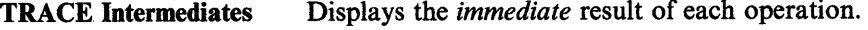

TRACE Results

Displays only the final result of each expression, after it has been evaluated.

When a TRACE instruction is being interpreted, the first letter of the option determines the type of tracing that is switched on; the rest of the word is ignored.

For example, to TRACE intermediate results for an expression, you could write:

```
TRACE I 
... expression
```
Figure 4-1 shows a program that uses the TRACE I instruction.

```
/* Example: to show how an expression 
/* is evaluated, operation by operation 
x = 9*/ 
                                               */ 
y = 2trace I 
if x + 1 > 5 * y then
say "x is big enough."
                          /* Switch on tracing. */ 
                          /* If the comparison *//* evaluates as '1' */
                          y^* ...display this. \frac{x}{y}
```
Figure 4-1. TTRACE.CMD

The following is displayed on the screen when you run the program.

```
[C:\] ttrace
       6 *-* If x + 1 > 5 * y
               "9"
        >V>
               "1">L>
               "10"
         >0>
               "5"
         >1>"2">V>
         >0>"10"
         >>"0"
 [C:\]\.
```
The symbols mean:

- \*-\* An instruction is being traced. The number on the left is the line number in your program.
- >V> Value of a Variable.
- >l> Value of a Literal.
- >O> Result of an Operation.
- »> The final result of the evaluation.

The output information below Figure 4-1 on page 4-8 shows that the final result is *false* (0). Because the IF expression is false, the THEN clause is not processed.

You may not need a trace of every intermediate result. For example, to display only the final evaluation results, use TRACE results.

TRACE R ... expression

Figure 4-2 shows a program that uses the TRACE R instruction.

```
/* Example: to show how an expression is evaluated, */<br>/* operation by operation using TRACE R */
/* operation by operation using TRACE R
x = 9y = 2trace R /* Switch on tracing. */
if x + 1 > 5 * y then \frac{1}{x} if the comparison */<br>/* evaluates as '1' */
                             /* evaluates as '1'
say "x is big enough." /* ...display this. */
```
Figure 4-2. RTRACE.CMD

The following is displayed on the screen when you run the program.

```
[C:\] rtrace
      6 * - * if x + 1 > 5 * y>>> "8" 
 [C:\]\.
```
Here too, the symbol >>> indicates the final result. Again, the final result is *false* (0). Because the IF expression is false, the THEN clause is not processed.

# **Summary**

 $\bigg\}$ 

ì

Ì

This completes "Basics" in this chapter. You have learned how to:

- Use basic REXX arithmetic
- Join strings by concatenation
- Test data using comparison operators
- Use trace evaluation while a program runs.

"Advanced Topics" in this chapter discusses:

- Operator precedence
- Using parentheses
- Manipulating strings with functions
- More about comparisons.

To continue with "Basics," go to page 5-1.

# **Advanced Topics**

# In this chapter:

Advanced Topics

- **Exercise Precedence**
- $\blacktriangleright$  Using parentheses
- $\blacktriangleright$  More about numbers
- $\blacktriangleright$  Concatenation
- $\blacktriangleright$  Substring functions
- **Comparisons**
- $\blacktriangleright$  Translating and converting data.

# **Precedence**

When evaluating an expression, REXX reads the operations from left to right. But some operators are given a higher precedence (priority) than others and are processed first regardless of their position. The complete order of precedence of the operators by group (highest priority at the top) is:

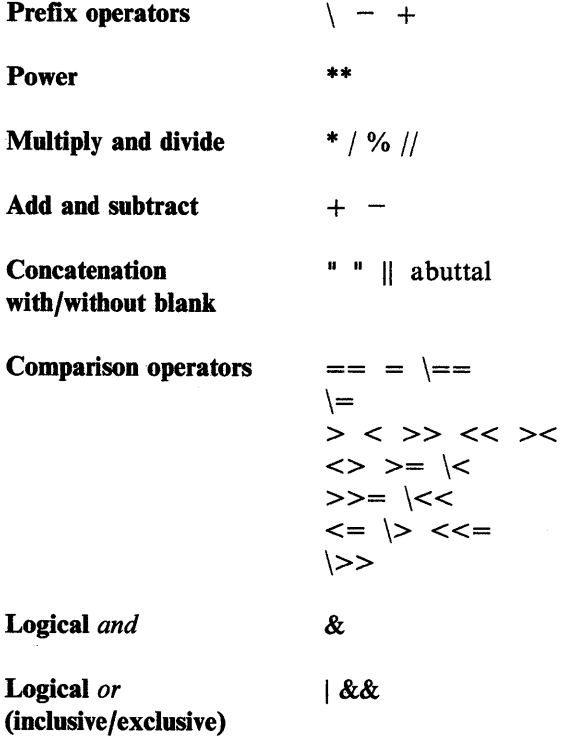

Note: For the  $OS/2$  operating system,  $|| \cdot ||$  can also be used as the concatenation operator and as the logical OR operator. See "Basic Operators" on page 4-2 for additional information.

From this list, you can determine the sequence of operations for any expression. For example:

Say  $3 + 2 * 5$  /\* displays '13'  $*/$ 

Because multiply  $(*)$  has a higher priority than add  $(+)$ , the multiply operation is done before the operation on its left. Similarly, because add  $(+)$  has a higher

priority than concatenate (blank), the add operation is done before the concatenate operation. For example:

Say  $3 \, 2+2 \, 5$  /\* displays '3 4 5' \*/

# **Using Parentheses**

You can use parentheses to force evaluation in a different order since expressions inside parentheses are evaluated first. For example the value of:

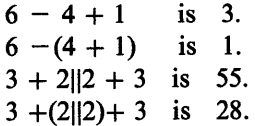

**Test Yourself** 

What is the value of:

1.  $4 + 20$  "tailors" 2.  $24 = 4 + 20$ 3. "eggs" = "eggs"  $\&$  2\*2 = 4 4.  $3 / 2*5$ 5.  $3 \parallel 7+7$ 6.  $3(2+2)$  $7. (2+2)3.$ 

#### **Answers:**

1. 24 tailors (add before concatenate)

- 2. 1 (add before comparison)
- 3. 1 (comparison before AND, multiply before AND, comparison before AND)
- 4. 7.5 (operators that have the same priority are processed left to right)
- 5. 314 (add before concatenate)
- 6. calls the function 3 with the argument 4 (or gives a syntax error if a function or subroutine named 3 does not exist)
- 7. 43 (evaluate expression in parentheses first; then do the abuttal).

# **More about Numbers**

∖

REXX regards everything in a program as a string to be evaluated. REXX treats certain strings as numbers that can be calculated, such as:

- A number begins with a digit, decimal point, or sign  $(+$  or  $-$ ).
- Powers of 10 are indicated by E. These are called *floating point* numbers.
- Numbers may be in quotes, and spaces are allowed around the plus or minus sign.

For more information about valid numbers, see "About REXX Numbers" on page 9-1.

# **Concatenation**

The three concatenation operations are:

- Leave one or more spaces between the terms. REXX joins the terms with a single blank.
- Put the terms together with no space. You can do this so long as REXX can recognize the terms as separate

• Use the  $\parallel$  operator to join the terms without a blank.

For the OS/2 operating system,  $||$  can also be used as the concatenation operator. See "Basic Operators" on page 4-2 for further information.

# **Substring Functions**

The following two substring functions are useful when working with strings.

#### **Getting Pieces of Strings**

To select a part of a string (a *substring*), use the SUBSTR() function. For example: substr(string,n)

substr(string,n,length)

**where:** 

string is the string from which the substring is taken.

- n is the position of the character in string that is the first character of the substring. (Characters in a string are numbered  $1,2,3,...$ )
- 1 ength (optional); is the number of characters in the substring. If you omit it, the rest of string (from the nth position to the end) is returned.

An example using the SUBSTR() function is:

```
say substr('revealing',1,6) /* displays 'reveal' */
verb = substr('revealing',1,6) /* stores 'reveal' */
say substr(verb,2) 
say substr(verb,2,3) 
say substr(verb,3,4) 
                               \frac{1}{2} in a variable */
                        /*displays 'eveal' */ 
                        /* displays 'eve' */ 
                        /*displays 'veal' */
```
# **Finding Lengths of Strings**

To find out the length of the result of any string or string expression, use the LENGTH $\alpha$  function, length $\alpha$ , where n is the number of characters in the string. For example:

 $verb = "reveal"$ say length(verb) /\* displays '6' \*/ Figure 4-3 shows a program that uses these two functions. The program checks a file name typed by a user.

```
/* Checking a file name */ 
say "Type a file name" 
pull fname"."ext
if length(fname) > 8 
then 
   do 
                            /* Pull reads the file name 
                             /* up to the period (if an 
                             /* extension is entered) 
      fname = substr(fname, 1,8)
   end 
      say "The file name you typed was too long. ",
          fname "will be used."
                                                            */ 
                                                            */ 
                                                            */
```

```
Figure 4-3. CHKFNAME.CMD
```
For more information about substrings, see "String Functions" on page 8-13.

# **Parsing**

Ň  $\hat{J}$ 

 $\left\langle \right\rangle$ 

Another way to manipulate and analyze string expressions is by parsing. See Chapter 8, "Parsing."

**Comparisons** 

Comparisons are performed using these operators:

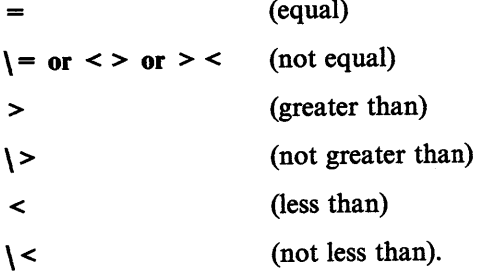

# **Comparing Numbers**

Use comparison operators in an expression to compare the terms. The result is 1 if the comparison is true;  $\theta$  if the comparison is false.

For strings that are numbers, on which REXX can perform arithmetic, comparisons work differently. If both the terms being compared are numbers, comparison is numeric, rather than character-by-character. For example the value of:

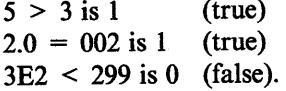

# **Comparing Characters**

Comparing characters is performed by using one of two methods, *normal comparison*  or *strict comparison.* Normal comparison ignores leading and trailing blanks and compares character-by-character. Strict comparison compares character-by-character including any blanks.

The value of a character is less than another character according to this sequence of lowest to highest value.

Lowest $\rightarrow$  Highest  $\ldots$  $0...9$  $\ldots \partial$ A. . . Z [ ... ' a ••• z  $\{\ldots\}$ blank special characters numbers special characters uppercase letters special characters lowercase letters special characters

Highest

Note: Special characters are mixed between the previously listed categories of numbers and letters as shown. Only unaccented characters and numbers are in numerical order in any of the code pages supported by the OS/2 program. All characters are compared through pure binary sorting according to their order in the code page you are using. For more information on the special characters for the primary code page you are using, see *Keyboards and Code Pages.* 

#### **Normal Comparison**

If either of the terms is not a number, leading and trailing blanks are ignored. The shorter string is padded on the right with blanks and then the strings are compared from left to right, character-by-character. If the strings are not equal, the first pair of characters that do not match determine the result.

For example, if " Cheese" is compared with "Chalk ":

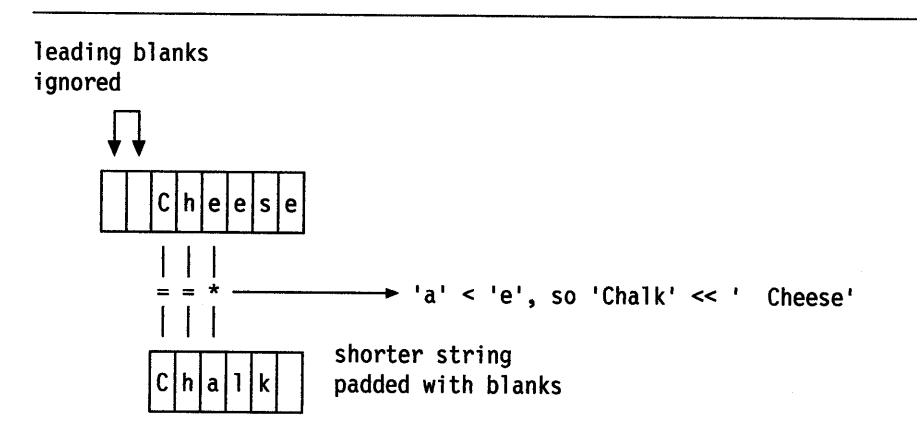

j

Ă

1. What is the value of each of the following expressions?

```
a. "3" < "five" 
b. "Kilogram" < "kilogram" 
c. "a" > "#"
d. "q" > "?"
e. "9a" > "9" 
f. "?" > " "
```
2. What is displayed on the screen when the program shown in Figure 4-4 is run?

```
/* A fair comparison */ 
say "Apples" = "Apples"
```
Figure 4-4. FAIR.CMD

#### **Answers:**

- 1. All are 1 (true).
- 2. The following is displayed on the screen; because "Apples" is equal to "Apples", the result is  $1$  (true).

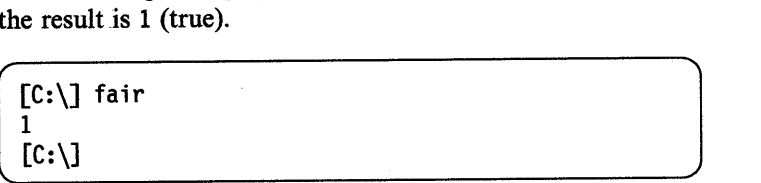

#### **Strict Comparisons**

By using strict-comparison operators, we can specify character-by-character comparisons, with no padding of either of the strings. They do not try to perform numeric comparisons because they test for an exact match between the two strings.

To find out whether two strings are exactly equal, use the double-equal sign(==) operator. For example:

The value of "cookies" =  $"$  cookies" is 1 (true) The value of "cookies"  $\vert =$  " cookies" is 0 (false) The value of "cookies"  $=$  " cookies" is 0 (false) The value of "cookies"  $\rangle$  = = " cookies" is 1 (true)

Blanks are *lower* in the ASCII sequence than letters. Strict comparison compares the leading blanks in its evaluation.

To find out whether two strings are exactly greater than or exactly less than, use the double-greater-than(>>) and double-less-than(<<) operators. A character is *less than* another character if it comes earlier in the sequence, see "Comparing Characters" on page 4-14. For example the value of:

```
"cookies" > > "carrots" is 1 (true)
"$10" > > "nine" is 0 (false)
"steak" < \epsilon "fish" is 0 (false)
" steak" < < "steak" is 1 (true).
```
Since the blank is lower in the sequence of characters, " steak" is strictly less than "steak".

See the difference now when we strictly compare " Cheese" and "Chal k":

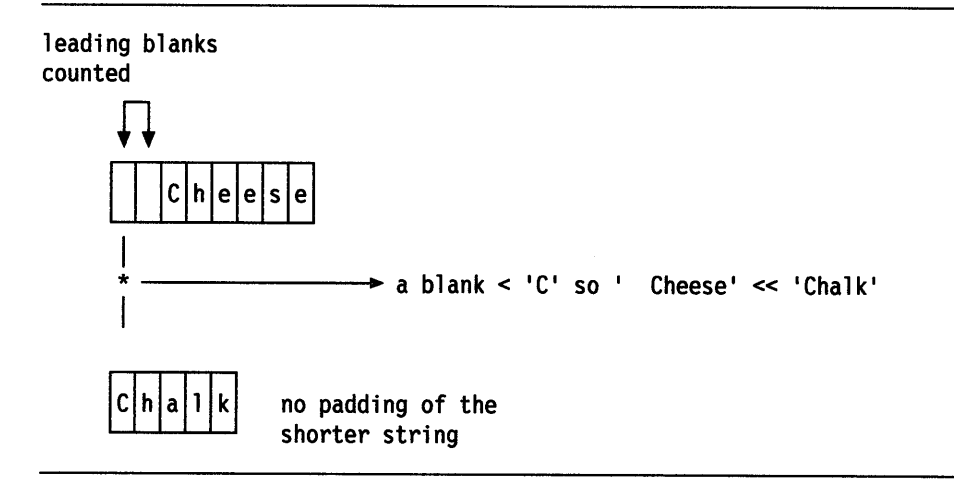

Strict-comparison operators are especially useful when you want to compare strings for leading and trailing blanks.

Strict comparison is not usually applied to numeric strings, because the reason for such a comparison is generally to compare values rather than characters. Given that  $x = 12$ <sup>n</sup> and  $y = 11 + 2$ <sup>n</sup>, the value of:

$$
x = y \text{ is } 1 \text{ (true)}
$$
\n
$$
x \mid = y \text{ is } 0 \text{ (false)}
$$
\n
$$
x = y \text{ is } 0 \text{ (false)}
$$
\n
$$
x \mid = y \text{ is } 1 \text{ (true)}.
$$

Strict comparison is also useful if you want to check for nonsignificant zeroes or exponential notation. For example, the value of:

 $32.000 = 32$  is 1 (true)  $32.000 = 32$  is 0 (false)  $0000000 = 0E0000$  is 1 (true)  $000000 = 0E0000$  is 0 (false).

### **Boolean Operators**

ţ

j.

り

The logical or *Boolean* operators modify and combine expressions. The Boolean operators are:

• NOT Operator (\)-A *not* operator (\) placed in front of a term changes its value from *true* to *false* or from *false* to *true.* 

A NOT operator(\) reverses the result of any comparison it precedes. An expression that REXX otherwise evaluates as 1 is changed to  $0$  when you put the NOT operator in front of it. Similarly, an expression that REXX would otherwise evaluate as  $\theta$  is evaluated as 1 when preceded by a NOT operator. For example:

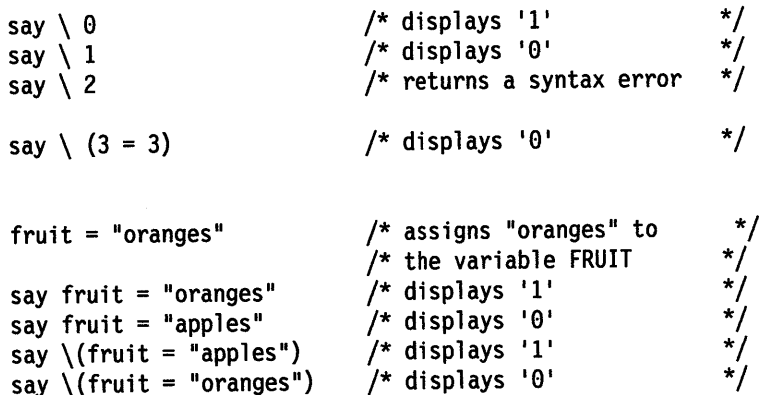

To combine comparisons, to get the overall true-or-false value of more than one condition, use the logical operators AND and OR.

AND Operator  $(\&)$ -To write an expression that is only true when every one of a set of comparisons is true, use the AND(&) operator. For example:

If ready = "YES" & steady = "RIGHT" then say "GO"

This means that if ready has a value of YES and steady has a value of RIGHT, then say GO. Otherwise, do nothing.

• Inclusive OR Operator (1)-The single vertical bar (I) is an *inclusive* OR. It combines comparisons so that the whole expression evaluates as <sup>1</sup>(true) if *any* of the comparisons are true.

To write an expression that is true when at least one of a set of comparisons is true, use the inclusive OR ( $\vert$ ) operator. For the OS/2 operating system,  $\vert \vert$  can also be used as the concatenation operator and as the logical OR operator. See "Basic Operators" on page 4-2 for additional information.

For example:

If ready = "YES"  $\vert$  steady = "RIGHT" then say "GO"

This means that if either ready has a value of YES or steady has a value of RIGHT, or both, then say GO. Otherwise, do nothing.

• Exclusive OR Operator (&&)-The double ampersand(&&) is an *exclusive* OR. It combines comparisons so that the expression evaluates as 1 (true) when one and only one of the comparisons is true.

```
city = 'NEW YORK' 
state = 'NJ'local = 'NO'if city = 'NEW YORK' && state = 'NJ' then 
local = 'YES' 
say local /* displays 'NO' */
```
# **Test Yourself**

What is displayed on the screen, when the program shown in Figure 4-5 is run?

```
/* Example: comparing numbers */ 
dozen = 12score = 20say score = dozen + 8
/* Using the AND operator */ 
say dozen = 12 & score = 21/* Using the OR operator */ 
say dozen = 12 | score = 21
```
Figure 4-5. MEASURES.CMD

**Answer:** The following is displayed on the screen when you run the program.

 $[C:\]$  measures  $\mathbf{1}$  $\boldsymbol{\theta}$ 1  $[C: \setminus]$ 

For the expression using the AND operator:

- The first comparison (dozen = 12) produces the result 1 (true).
- The second comparison (score = 21) produces the result  $\theta$  (false).

The result of the AND operation is  $\theta$  (false). The AND operation evaluates as 1 (true) *only* when both comparisons evaluate as 1.

For the expression using the OR operator:

- The first comparison (dozen = 12) produces the result 1 (true).
- The second comparison (score = 21) produces the result  $\theta$  (false).

The result of the OR operation is 1 (true). The OR operation evaluates as 1 (true) when *at least one* of the comparisons evaluate as 1.

# **Translating and Converting Data**

REXX functions can translate data from one character set to another. Translation is especially useful when a REXX program must process output that is in binary or hexadecimal form. If you are a beginning programmer, you may not need these functions. However, you may want to read this discussion if you want to use REXX with your printer or with other programs.

For more information on how REXX works with external data in files and queues, refer to Chapter 10, "Input and Output."

For more information about the following functions, refer to "Functions" in the *REXX Reference.* 

#### **Number Systems**

The OS/2 program uses a standard character set, called the ASCII (American Standard Code for Information Interchange) set, to represent information. In ASCII, each character has a unique number that may be represented in different ways. For example, the character? has the value 63.

Computers operate in *binary* terms such as on and off, yes and no, true and false. They regard numbers in the same way. The decimal number 63 in a binary numbering system is 00111111. Each digit stands for a power of two. In this example the binary number stands for 32+16+8+4+2+1, or 63. That is how a computer sees a question mark. Every character is rendered as a *byte:* a set of eight binary digits, each having a value of 0 or 1. Binary numbers are difficult for people to read.

Programmers use another numbering system, based on 16 digits, called *hexadecimal*  or *hex,* for short. Each digit of a hex number represents four binary digits. Therefore, a byte can be represented by just two digits. The 16 possible hex digits are:

0 1 2 3 4 5 6 7 8 9 A B C D E F (hex) 0 1 2 3 4 5 6 7 8 9 10 11 12 13 14 15 (decimal)

The hexadecimal equivalent of decimal 63 is 3F. That is 3\*16 plus 15\*1, or 63, which translates to the question-mark (?) character.

Note: For some decimal or hexadecimal numbers, the ASCII character is different, depending on the code page that you are using (see *Keyboard Layouts).* 

In addition to ASCII and decimal numbers, REXX also accepts strings expressed in these forms:

Binary If a string is to be expressed as one or more binary numbers, enclose it in matching quotes and put the letter B (uppercase or lowercase) immediately following the closing quote. Spaces within the string are allowed only to separate digits into groups of four or eight.

Hexadecimal If a string is expressed in hex, place the letter X (uppercase or lowercase) immediately following the closing quote. Spaces within the string are allowed only to separate the digits into pairs. For example:

say 37 /\* displays '37' (decimal number) \*/ say "%"  $\qquad$  /\* displays '%' (ASCII character 37)  $\qquad$  \*/ say '25'x  $/$ \* '37' in hex; says '%' (ASCII 37)<br>say '0010 0101'b /\* '37' in binary; says '%' (ASCII  $y^*$  '37' in binary; says '%' (ASCII 37) \*/

Note: If you use x or b as variables, REXX gives precedence to their use as number-base indicators. For example:

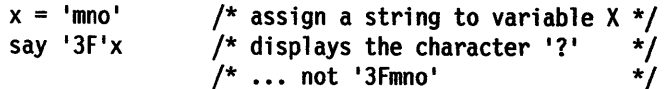

#### Using Functions to Convert Data

The following REXX built-in functions convert numbers from one form to another or convert character data to its numeric form.

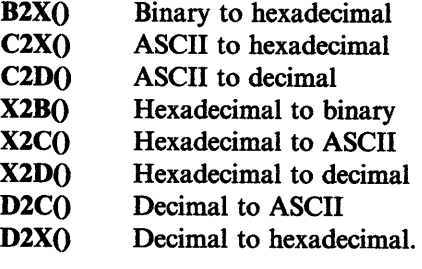

The following function calls represent the conversions they perform.

2 means translate to B means binary C means characters (that is, ASCII)

- X means hexadecimal.
- D means decimal.

Thus the value of:

B2X(0011 1111) is 3F X2B(3F) is 00111111  $C2X(?)$  is  $3F$  $X2C(3F)$  is ? C2D(?) is 63 D<sub>2</sub>C(63) is ?  $D2X(63)$  is  $3F$ X2D(3F) is 63.

All these functions accept strings more than 1 byte long.

Note: For some decimal or hexadecimal numbers, the ASCII character is different, depending on the code page that you are using (see *Keyboard Layouts).* 

Binary numbers can only be translated to and from hexadecimal numbers. To translate binary into other forms, use nesting. For example, the value of:

 $X2C(B2X(0011 1111))$  is ? X2B(D2X(63)) is 00111111. Figure 4-6 on page 4-21 shows a table of conversion functions.

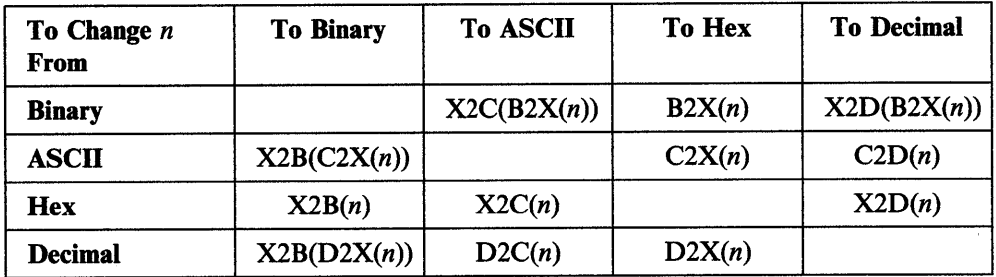

Figure 4-6. Conversion Table

 $\frac{1}{2}$ 

 $\frac{1}{2}$ 

 $\sum_{i=1}^{N}$ 

For complete descriptions of these functions, refer to the *REXX Reference.* 

**4-22** REXX User's Guide

l,

# **Chapter 5. Commands**

Commands are instructions that REXX passes to another *environment.* You can use a program written in REXX to control other programs, including the operating system (OS/2 program) for your computer.

If you use an application program, such as a word processor, that is controlled by *subcommands* (the application commands, typed at a user prompt), you can use REXX to create *macros,* programs that issue a series of subcommands to an application. You can, in effect, create your own commands.

You may now be using the OS/2 Batch Facility to automate the OS/2 tasks. Using a REXX program instead, with its variables, its control structures, and its math and parsing capabilities, can make these procedures much more powerful.

# **Basics**

# In this chapter:  $\overline{\phantom{a} \phantom{a} \phantom{a}}$

# **Basics**

- **Environment**
- $\blacktriangleright$  From REXX to the OS/2 Program
- $\blacktriangleright$  From the OS/2 Program to REXX
- Trying out REXX Instructions.

# **Environment**

 $\left| \right\rangle$ 

Environment is a term used to describe the workspace that the OS/2 program and certain applications create for themselves. You may already be familiar with the idea of an environment with respect to the OS/2 command set, which defines (or displays) various settings such as default paths and files.

Using REXX, the term environment refers not so much to individual features of the OS/2 program or other applications, but rather to the way they operate generally. REXX does not impose an environment of its own. Instead, it operates entirely within the environment (default environment) from which it is called. This could be the environment of the OS/2 program or of any application program that can use REXX as a macro or *scripting* language.

The basic rule is that whatever REXX cannot process, it evaluates and then passes the result to the default environment.

The concept of environment becomes important when you use a REXX program to issue commands to other programs. Fortunately, the REXX language makes this easy. Starting your REXX programs from the OS/2 command line makes the OS/2 program the default environment for REXX commands.

# **From REXX to the OS/2 Program**

There are three ways to issue a command to the OS/2 program. You can:

- Let REXX evaluate part or all of a clause as an expression. The resulting string is automatically passed to the OS/2 program.
- Enclose the entire clause in quotes. That renders it a literal string to be passed to the OS/2 program.
- Send a command explicitly to the OS/2 program by using the ADDRESS instruction.

#### **Issuing a Command Expression**

REXX processes your program one clause at a time. It examines each clause to determine if it is:

• A keyword instruction, such as:

say "Type total number"

or

pull input

- A variable assignment (any valid symbol followed by an equal sign), such as: price =  $cost * 1.2$
- A label for calling other routines (see "Subroutines" on page 7-1)
- A null (empty) clause.

If the clause is none of the above, REXX evaluates the *entire clause as an expression*  and passes the resulting string to the OS/2 program.

If the string is a valid OS/2 command, then the OS/2 program processes it as though you had typed the string at the command prompt and pressed the Enter key.

Figure 5-1 shows a REXX clause that uses the DIR command in the OS/2 program to display a list of files in the current directory.

```
/* display current directory */ 
say "DIR command via REXX"
dir
```
Figure 5-1. DIRREX.CMD

The clause dir is not a REXX instruction or a label, so REXX evaluates it and passes the resulting string to the OS/2 program. The OS/2 program recognizes the string DIR as one of its commands and processes it. This is also true if the PATH command is used to display the current search path for processible files (see Figure 5-2).

```
/* display current path */ 
say "PATH command via REXX"
path
```
Figure 5-2. PATHREX.CMD

REXX evaluates the clause path and passes the string PATH to the OS/2 program as a command.

Figure 5-3 shows a program using the DIR and PATH commands. The PAUSE command is added to wait for the user to press a key before issuing the next instruction or command. Also, borders were added.

```
/* Issue DIR and PATH commands to OS/2 */say copies( 1
=1 ,40) 
dir 
pause 
say copies( 1
=1 ,40) 
path 
                      /* display line of "="'s */
                      /* for a border
                      /* display listing of */
                      /* the current directory */ 
                      /* pauses processing and */ 
                      /* tells user to "Press *//* any key to continue." *//* display line of !=1 */
                       /* display the current
                      /* PATH setting */
```
Figure 5-3. DP.CMD

The following is displayed on the screen when you run the program.

```
[C:\]dp======================================== 
  The volume label in drive C is 052. 
  Directory of C:\EXAMPLES 
              <DIR> 10-16-88 12:43p 
              <DIR> 10-16-88 12:43p 
 EX4_1 CMD nnnn 10-16-88 1:08p 
 DEMO TXT 117 10-16-88 1:10p 
      4 File(s) 12163072 bytes free 
 Press any key when ready . . .
 ======================================== 
 PATH=C:\OS2;C:\OS2\UTIL;C:\OS2\INSTALL
 [C:\]\overline{\phantom{0}}
```
#### **Echoing of OS/2 Commands:**

 $\big)$ 

Å,

When your REXX program issues an OS/2 command, REXX passes the command to the OS/2 command handler for processing. This processing includes displaying the command on the screen *(echoing).* Commands are also echoed in old-style (non-REXX) .CMD files.

This echo can be distracting. To suppress it, issue the ECHO OFF command from your REXX program. This tells the OS/2 program to suppress all echoing for the remainder of your REXX program. To suppress echoing for one command, put an at sign  $(Q)$  in front of the command.

Note: For simplification, the examples in this book do not echo commands.

#### **Issuing a Command to Call a .CMD File**

If you are issuing a command to have the OS/2 program run one of its built-in commands or other programs, you can call it by name as previously shown. However, to have the OS/2 program run another .CMD program from your REXX program, you must call it using a CALL instruction instead of calling it by name. There are two kinds of calls you can use:

- The REXX CALL instruction
- The OS/2 CALL command.

The REXX CALL instruction calls other REXX programs. To call a REXX program named mysubl, you could write the CALL instruction, call mysubl. REXX recognizes the CALL instruction, handles the call, and processes mysubl as a REXX program.

The REXX CALL instruction does not work to call a non-REXX .CMD file. Instead, you would use the OS/2 CALL command. To call a non-REXX .CMD program named mysub2, you could write the CALL instruction, "call mysub2". REXX evaluates the expression and passes it to the OS/2 command handler for processing. The command handler recognizes the CALL command and processes mysub2 as a .CMD program.

The quotation marks around call mysub2 indicate that this is the  $OS/2$  CALL command instead of a REXX CALL instruction.

# **Using Variables**

Figure 5-4 shows a program that builds a command string using a variable for user input. It prompts the user to type a file name and then builds a variable to hold the TYPE command and the input file name.

To have REXX issue the command to the operating system, put the command string on a line by itself. REXX evaluates the string and tries to issue it as a command, which is passed to the OS/2 program.

```
/* Issue TYPE command with an input file name */ 
/* prompt the user for a file name 
say "Type a file name:" 
                                            */ 
/* assign the response to variable FILENAME */
pull filename 
/* build a command string by concatenation */ 
commandstr = "TYPE" filename/* If the user typed "demo.txt":
/* Now the variable COMMANDSTR contains
/* the string "TYPE DEMO.TXT" and so...
commands tr /* ... REXX passes the *//* string on to 0S/2
```
Figure 5-4. SHOFIL.CMD

The following is displayed on the screen when you run the program.

```
[C:\]shofil
Type a file name:
demo.txt
This is a sample text file. Its sole 
purpose is to demonstrate how OS/2 
commands can be issued from REXX 
programs. 
[C: \mathcal{C}]
```
#### **Using Quotes**

The rules for forming a command from an expression are exactly the same as those for forming expressions. Be careful of symbols that have meanings for both REXX and OS/2 programs. To determine how REXX evaluates a command when the command name and a variable name are the same, use the program DIRREX.CMD (see Figure 5-1 on page 5-2) and assign a value to the symbol DIR as shown in Figure 5-5.

```
/* assign a value to the symbol DIR */ 
say "DIR command via REXX" 
dtr = "echo This ts not a directory!" 
/* pass the evaluated variable to 0S/2 */
dir
```
Figure *5-5.* DIRREX2.CMD

Now dir is a variable with the string, "echo This is not a directory!", as the assigned value.

The following is displayed on the screen when you run the program.

```
\lceil C:\rceildirrex2
DIR command via REXX:
This is not a directory!
[C:\1]
```
REXX evaluates a literal string, a string enclosed in matching quotes, exactly as it is found. To ensure that a symbol in a command is not evaluated as a variable, enclose it in matching quotes as shown in Figure 5-6.

```
/* assign a value to the symbol DIR */say "DIR command via REXX"
dir = "echo This is another string now!" 
/* pass the literal string "dir" to 0S/2 * /
"dir"
```
Figure 5-6. DIRREX3.CMD

The result displayed on the screen is now a directory listing.

The best way to ensure that REXX passes a string to the OS/2 program as a command is to enclose the entire clause in quotes. This is especially important when you use OS/2 symbols that REXX uses as operators.

If you were trying to erase a set of files by *wildcard pattern,* the clause, delete  $*$ . bak, would result in a syntax error. REXX would read the  $*$  as its multiplication operator, and REXX would try to multiple the value of "delete" by the value of ". bak". Those values are not numbers; therefore, the multiplication would fail.

The same thing happens with the character /. It denotes command options in the  $OS/2$  program, but to REXX, it is the division operator:

```
w = "anything"dir/w
```
This would also result in a syntax error, because you can only divide with numbers. The correct way would be:

```
delete "*.bak"
dir"/w"
or
```
"delete \*.bak" "dir/w"

If you want to use a variable in the command string (see Figure 5-4 on page 5-4), leave the variable outside the quotes. For example:

```
extension = "BAK""delete *."| extension
```

```
option = \sqrt[n]{w^n}"dir" | option
```
## **To Summarize**

The basic points of using commands are:

- REXX always examines each clause for REXX syntax.
- If REXX finds no valid instruction or label and the clause is not empty, then it evaluates the clause as an expression.

• The result of the expression, a string, is then passed on to the environment from which REXX was originally called-the default environment.

#### **ADDRESS Instruction**

A more explicit way to send a command to the environment is by using the ADDRESS instruction, ADDRESS environment expression, where:

- **environment** is the destination of the string. To address the OS/2 program, use the symbol CMD.
- **expression** is evaluated by REXX as a string to be passed to the environment.

The ADDRESS instruction works like this:

address CMD "dir"  $\qquad$  /\* pass the literal string  $\qquad$  \*/  $\frac{1}{2}$  "dir" to the OS/2 program \*/ cmdstr = 'dir \*.txt' /\* assign a string  $/*$  to a variable \*/ \*/ address CMD cmdstr  $/*$  REXX passes the string /\* "dir \*.txt" to the OS/2 program \*/

When you use the ADDRESS instruction this way, REXX first evaluates the string expression that follows the CMD. Then, it sends the resulting string to the OS/2 program.

The ADDRESS instruction in this example works exactly the same way as in the methods already described. If you want to send a literal string to the OS/2 program, you must enclose it in quotes. Otherwise, REXX evaluates the terms and operators and passes the resulting string to the OS/2 program.

The ADDRESS instruction lets a single REXX program issue commands to two or more environments. This can be used when using REXX as a macro language.

## **Test Yourself**

Ì

Figure 5-7 shows a program that passes the DIR command and SORT filter to the OS/2 program.

```
/* */ 
say 'Type fragment' 
pull frag 
if frag = \cdot then
   say 'You asked for it!' 
'DIR' frag \left\{ \right\}'*.* \left\{ \right. SORT'
```
Figure 5-7. FILFRAG.CMD

- 1. What does each line of the program do?
- 2. What happens if the user types who at the prompt message?
- 3. What happens if the user presses the Enter key without typing anything?
- 4. What happens if no files fit the pattern?

#### **Answers:**

1. Here is what the program does:

- The first line is a comment.
- The second line displays the prompt message, Type fragment:, on the screen.
- The third line reads the user's entry and stores it in the variable frag.
- The fourth line tests if frag is empty, as in HELLO.CMD, see Figure 2-1 on page 2-1.
- If frag is empty, then the fifth line displays the message, You asked for it!, on the screen.
- The sixth line is evaluated as a string expression and concatenates the contents of frag into a DIR command with a wildcard file-pattern. The directory is sorted and displayed on screen.
- 2. The OS/2 program displays a directory for the command

DIR WHO\*.\* | SORT

- 3. The program displays the message You asked for it! and then a listing of all files in the current directory, as if the command DIR  $\star$ .  $\star$  SORT had been typed.
- 4. The OS/2 program displays the message, The system cannot find the file specified., on the screen.

The following is displayed on screen when you run the program.

[C:\]filfrag Type fragment who <sorted directory display>  $[C: \mathcal{C}]$ 

The following is displayed on the screen if you make no entry and press the Enter key.

 $[C:\]$ filfrag Type fragment

\..

You asked for it! < full directory listing >  $[C:\]$ 

The following is displayed on the screen if no files in the current directory match the given pattern.

 $[C:\]$ filfrag Type fragment who

SYS0002 The system cannot find the file specified.

# **From the OS/2 Program to REXX**

Information between REXX and OS/2 programs is passed both ways; this is an essential part of using REXX with other environments. If a command fails to operate the way you intended, such as if you try to copy a file that does not exist, you get a message that tells you that file cannot be found and you can respond accordingly.

The same thing happens when a REXX program tries to copy a nonexistent file, except that for REXX to respond, it must be apparent that a system error has occurred. Otherwise, the program continues running, unaware that neither the source file nor the copy of it exists.

A system error alone does not stop the running of a REXX program. Without some provision to stop the program, called a *trap,* REXX continues running. You may have to press the Control (Ctrl)+ Break keys to stop processing.

With each command it processes, the OS/2 program produces a number called a *return code.* When a REXX program is running, this return code is automatically assigned to a special built-in REXX variable named RC.

If the command was processed with no problems, the return code is nearly always 0. If something goes wrong, the return code issued is another nonzero number, depending on the command itself and the error encountered.

In the previous example, the *file not found* error occurred at the end of the program, so there was no great problem. But a system error that occurs in the middle of <sup>a</sup> program can indeed cause trouble.

#### **Reading Return Codes**

 $\overline{\phantom{a}}$ 

Figure 5-8 shows a program that can read a return code.

```
/* RC report*/ 
"TYPE nosuch.fil" 
say "the return code is" RC
```
Figure 5-8. GETRC.CMD

Figure 5-9 shows a program that displays a response to the return code.

```
/* Simple if /then error-handler. */ 
say "Type a file name:" 
pull filename "TYPE" filename
if RC = 0then say "Could not find" filename
```
#### Figure 5-9. REPORTRC.CMD

This program tells you only that the OS/2 program could not copy a nonexistent file. This program does not do much more than the OS/2 program does, but you have the basic idea of how to capture a return code.

Programs need to respond more effectively to whatever situation occurs. This applies not only to OS/2 errors, but also to the choices of a program user and even the data that the program processes. For that kind of response, REXX has instructions, such as IF, that control the processing of the program itself, sometimes called its *flow*. For more information about program flow, refer to Chapter 6, "Program Control."

#### **More and Better Traps**

When you have completed "Basics" in this guide, you may want to explore other methods of controlling system errors, particularly the instructions:

- CALL ON ERROR
- CALL ON FAILURE
- SIGNAL ON ERROR
- SIGNAL ON FAILURE.

These instructions are discussed in "Advanced Topics" in this chapter (see "Trapping Command Errors" on page 5-14) and "Instructions" in the *REXX Reference.* 

# **The REXXTRY Program**

REXXTRY is a REXX command that lets you run different REXX instructions and observe the results. REXXTRY is also useful when you want to do a REXX operation only once, since it is easier than creating, running, and erasing a .CMD file. REXXTRY can be used as a learning tool. It allows you to experiment with different REXX instructions and observe the results. As with other REXX programs, REXXTRY may be run in full screen or in a window.

Beginning and ending a REXXTRY session is easy. To start a REXXTRY session, type the following:

REXXTRY

To end a REXXTRY session, type:

EXIT or RETURN

Here are some examples of how to use the REXXTRY command:

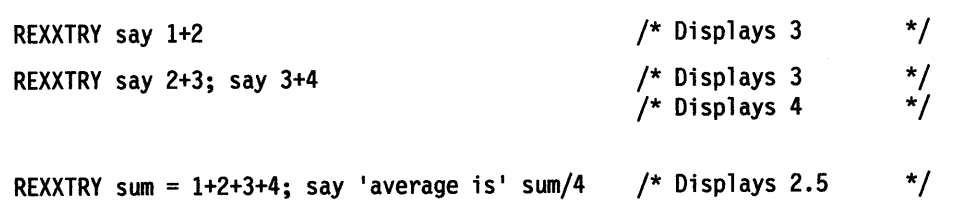

Figure 5-10. REXXTRY Example

Note that when you run REXXTRY from a command line and provide some REXX instructions on that command line, the OS/2 command interpreter processes the command line in its usual way. That means it may treat part of your input in a way you do not expect. For instance, if you type:

REXXTRY Say AB>CD

the REXXTRY program is not run with the argument "Say AB> CD." Instead, it is run with the argument "Say AB," and the output of the program will be redirected to the file CD. This is because the  $OS/2$  command interpreter recognizes the  $>$ character as a redirection operator.

However, when you start REXXTRY without a parameter and then enter an instruction, for example, Say AB> CD, REXX processes the instruction directly. REXXTRY performs the comparison between AB and CD and writes the result, "O."

Figure 5-11 shows how to run REXXTRY interactively.

```
ffC:\"rexxtry
 REXXTRY.CMD lets you interactively try REXX statements. 
 Each string is executed when you hit Enter. 
 Enter 'call tell' for a description of the features. 
 Go on - try a few... Enter 'exit' to end. 
say AB > CD 
\Omega............................... REXXTRY.CMD on 0S/2
sum = 1 + 2 + 3 + 4REXXTRY.CMD on OS/2 
say 'average is' sum/ 4 
average is 2.5 
         REXXTRY.CMD on OS/2 
exit 
fflC:
```
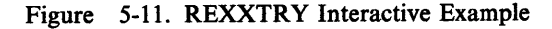

1

# **Summary**

This completes "Basics" in this chapter. You have learned how to:

- Pass commands from REXX programs to the OS/2 program:
	- Using expressions
	- Using the ADDRESS instruction.
- Read the RC variable that the OS/2 program returns to REXX
- Run REXX instructions by using the REXXTRY command.

"Advanced Topics" in this chapter discusses:

- Using REXX as a substitute for batch files
- Using REXX as a macro language
- Using SIGNAL and CALL to trap errors and failures
- Using PMREXX to run programs.

To continue with "Basics," go to page 6-1.

# **Advanced Topics**

- In this chapter: -

Advanced Topics

- **EXX and Batch Files**
- $\blacktriangleright$  Subcommand processing
- $\blacktriangleright$  Trapping command errors
- $\blacktriangleright$  Running REXX programs in a window.

# **REXX and Batch Files**

 $\frac{1}{2}$ 

 $\bigg)$ 

You can use a REXX program anywhere you now use OS/2 batch files. Figure 5-12 shows an example of an OS/2 batch file that processes user input to display a help message.

| @echo off                          |
|------------------------------------|
| if %1. ==. goto msg                |
| if $\frac{1}{2}$ ==<br>on goto yes |
| off goto no<br>if $*1 =$           |
| if $\frac{1}{2}$ ==<br>ON goto yes |
| if %1 ==<br>OFF goto no            |
| if $*1 == 0n$ goto yes             |
| if $\$1 ==$<br>oN goto yes         |
| if $\textdegree 1$ == OFf goto no  |
| if $*1 = 0$ fF goto no             |
| if $*1 = 0$ ff goto no             |
| if $*1$ == oFF goto no             |
| if $\frac{1}{2}$ == off goto no    |
| if $\frac{1}{2}$ == ofF goto no    |
| helpmsg %1                         |
| goto exit                          |
| $: msq$                            |
| helpmsg                            |
| goto exit                          |
| : yes                              |
| prompt \$i[\$p]                    |
| goto exit                          |
|                                    |
| : no                               |
| c1s                                |
| prompt                             |
| :exit                              |

Figure 5-12. HELP.CMD (OS/2-batch version)

 $\lambda$ 

Figure 5-13 shows an example of an equivalent program in REXX.

```
/* HELP.CMD - Get help for a system message */ 
arg action.
select 
  when action='' then
  when action='ON' then
  when action= 1
0FF 1then do 
                                'helpmsg' 
                                'prompt $i[$p]' 
                             'els' 
                             •prompt' 
                             end 
  otherwise 'helpmsg' action 
  end 
exit
```
Figure 5-13. HELP.CMD (REXX version)

# **Subcommand Processing**

REXX programs can issue commands or subcommands to programs other than the OS/2 program. The specifics about other application environments are beyond the scope of this book. However:

- If your application permits access to the OS/2 system prompt, you can call REXX programs that way.
- To use REXX as a macro or scripting language in applications such as word processors, the application must be *registered* with the language processor. This is done by the producer of the program.
- If you have programs of your own that you want to register with the language processor, refer to "Applications Programming Interfaces" in the REXX *Reference.*

## **Trapping Command Errors**

The most efficient way to detect errors from commands is by creating *condition traps,* using the SIGNAL ON and CALL ON instructions, with either the ERROR or the FAILURE condition. When used in a program, these instructions *enable*  (switch on) a detector in REXX that tests the result of every command. Then, if <sup>a</sup> command signals an error, REXX stops normal program processing, searches the program for the appropriate label (ERROR: or FAILURE:) or a label that you created, and resumes processing there.

The SIGNAL ON and CALL ON instructions also tell REXX to store the line number (in the REXX program) of the command instruction that triggered the condition. That line number is assigned to the special variable SIGL. Your program can get even more information about what caused the command error through the built-in function CONDITION().

Using the SIGNAL and CALL instructions to handle errors has several advantages. Programs:

• Are easier to read, because you can confine error-trapping to a single, common routine

- Are more flexible, because they can respond to errors by clause (SIGL), by return code  $(RC)$ , or by other information  $(CONDITION()$
- Can catch problems and react to them before the environment issues an error message
- Are easier to correct, because you can tum the traps on and off (SIGNAL OFF and CALL OFF).

For other conditions that may be detected using SIGNAL ON and CALL ON, see "Condition Traps" on page 7-15.

## **Instructions and Conditions**

The instructions to set a trap for errors are:

SIGNAL ON condition [NAME trapname] CALL ON condition [NAME trapname]

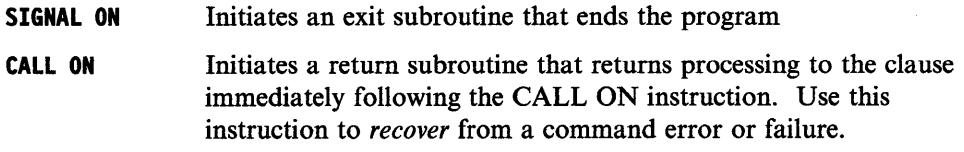

The two command conditions that can be trapped are:

- **ERROR** Detects *any* nonzero error code issued by the default environment as the result of a REXX command **FAILURE** Detects a severe error preventing the system from processing the
- command.

A failure, in this sense, is a particular category of error. If you use SIGNAL ON or CALL ON to set a trap only for ERROR conditions, then it traps failures as well as other errors. If you also specify a FAILURE condition, then the ERROR trap ignores failures.

As an option, you can also use the NAME keyword to specify a particular subroutine, trapname, to be run. When an ERROR or FAILURE condition occurs and:

- If a trap is specified by name, REXX jumps to the clause following the appropriate label (the trapname followed by colon).
- If you do not specify a trapname in the SIGNAL ON or CALL ON instruction, REXX searches for a label matching the appropriate condition. It looks for the label ERROR: or FAILURE:).

For more information about other conditions that can be trapped, see "Condition Traps" on page 7-15. For more information about how labels are used to call subroutines, refer to Chapter 7, "Program Structure."

#### **Disabling Traps**

١

To tum off a trap for any part of a program, use the same instruction with the OFF keyword, such as:

SIGNAL OFF ERROR SIGNAL OFF FAILURE CALL OFF ERROR CALL OFF FAILURE

# **Using SIGNAL ON ERROR**

Figure 5-14 shows an example of how a program might use SIGNAL ON to trap a command error in a program that copies a file. In this example, an error occurs because a nonexistent file name is stored in the variable FILEl. Processing jumps to the clause following the label error:.

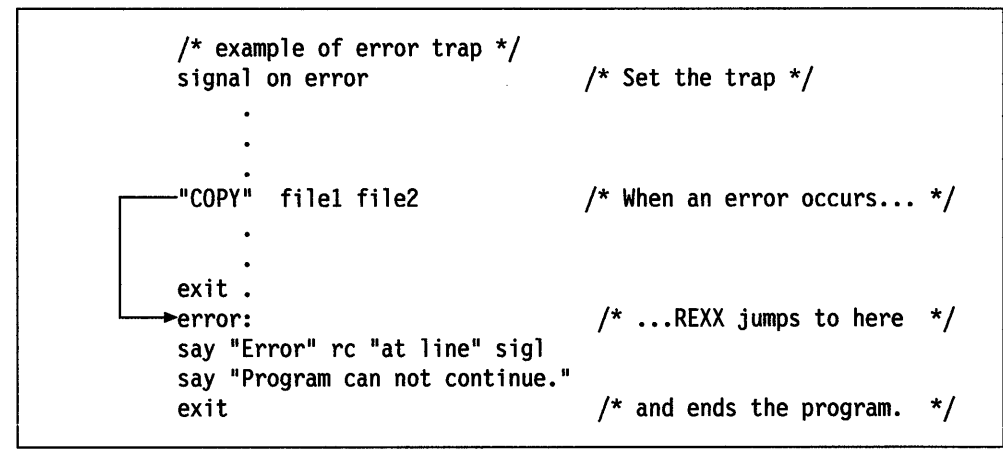

Figure 5-14. SIGNAL ON Trap

#### **Using CALL ON ERROR**

If there were a way to recover, such as by typing another file name, you could use CALL ON as shown in Figure 5-15 to recover and resume processing.

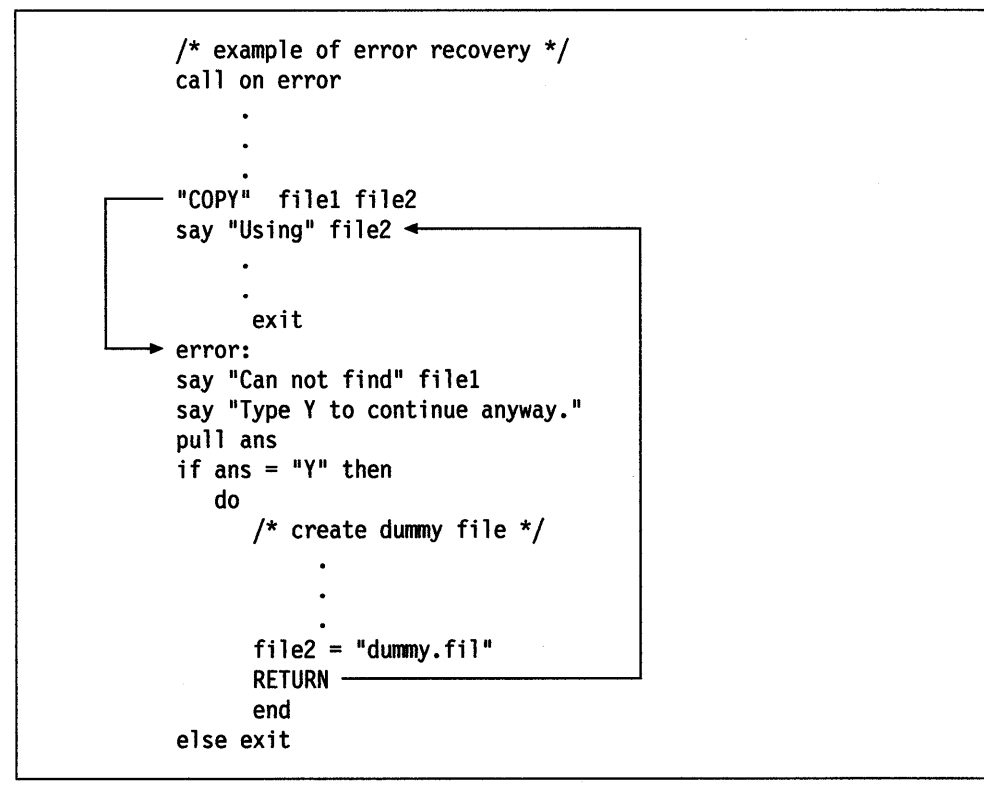

Figure 5-15. CALL ON Trap

#### **A Common Error-handling Routine**

Figure 5-16 shows an example of a simple error trap that can be used in many programs.

```
/* Here is a sample "main program" */ 
signal on error \frac{1}{2} /* enable error handling \frac{1}{2}<br>'ersae myfiles.*' /* mis-typed 'erase' instruction */
                           /* mis-typed 'erase' instruction
exit 
/* And here is a fairly generic error-handler for this */ 
/* program (and many others...)
error: 
  say 'error' re 'in system call.' 
  say 
  say 'line number=' sigl 
  say 'instruction = \vert || sourceline(sigl)
  exit
```
Figure 5-16. SIGERR.CMD

# **Using PMREXX**

Earlier you learned to run REXX programs from the OS/2 command line. You can also run REXX programs with the PMREXX command. The PMREXX command runs a REXX program in a Presentation Manager window. The Presentation Manager window gives you:

- A window for REXX output from:
	- The SAY instruction
	- Output and error messages from OS/2 commands
	- REXX TRACE output.
- An input window for:
	- The PULL and PARSE PULL instructions
	- Input to OS/2 programs and commands
- REXX output browsing, scrolling, and clipboard capability
- A selection of fonts for the output window
- Menu options to trace or end a REXX program.

# **Starting the PMREXX Program**

 $\mu_{\chi}$ / Using PMREXX to run a REXX program is easy. Just add the command "PMREXX" to the front of your command line:

PMREXX rexxtry say "Hello Stranger!"

PMREXX displays "Hello Stranger!" in a Presentation Manager window, then displays a Presentation Manager message box to inform you that the REXX program has ended.

Figure Figure 5-17 on page 5-18 shows a simple REXX program for displaying OS/2 files.

```
/**/ 
'@echo off' 
Do Forever 
  Say 'Please enter a file or directory name' 
  Parse Pull filename 
  If filename = \cdotThen Leave 'dir' filename
End
```
Figure 5-17. FILES.CMD

Run the program FILES.CMD and type the following response when the program pauses:

C:\OS2

There are very many files in the C:\OS2 directory, more lines that will fit in an OS/2 command window. The first files in the list will scroll off the top of the screen before FILES.CMD pauses again. Press enter one more to end the program, then type in the command:

pmrexx files

PMREXX will display the prompt from FILES.CMD in the PMREXX window and pause until you type in a file name. You must type the file name in the input box at the top of the PMREXX window. Again, type the response

C:\052

When the FILES.CMD pauses again, you can use the PMREXX window scroll bars to see the first lines the DIR command displayed. You can move or size the PMREXX.EXE window or select PMREXX menu-bar choices:

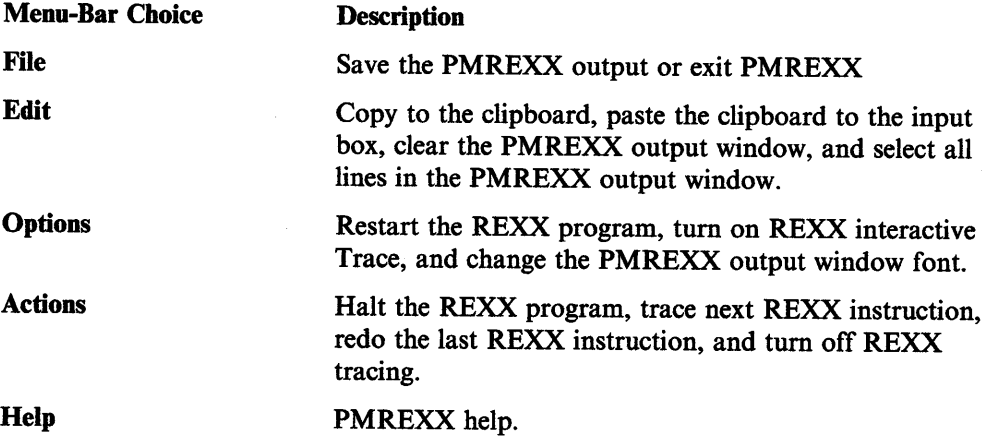

## The RxMessageBox Function

When you run your REXX programs with PMREXX, you can also use the RxMessageBox function to display messages. For example, you can use RxMessageBox to display an error message:

 $\mathfrak{c}$ 

```
/* Check the input parameter */arg count 
if datatype(count, 'Whole') \lt > 0 then do
 Rx.MessageBox("Argument" count "is not a whole number") 
 exit 
end
```
Figure 5-18. ERROR.CMD

Rx.MessageBox displays a Presentation Manager message box with a title of "Error!" and an "OK" button. The REXX program will wait until you press the "OK" button.

You can change message box title and buttons. You can also add a colorful icon to the message box:

```
/* Does the file exist? */if stream(file, 'Command', "Query Exists") \leq ''
 then do 
  reply = RxMessageBox("Do you want to replace file" file"""Replace File?", "YesNo", "Question")
  if reply = 7 then exit / weer pressed 'No' */
 end
```
Figure 5-19. FILECHK.CMD

FILECHK.CMD displays a question in a message box with a question mark icon and two buttons; one labeled "Yes," the other labeled "No." When you press the Yes or No button, gives your program the number of the button you chose. The Yes button is number 6 and the No button is number 7.

## **The PMREXX Trace Option**

ļ

 $\frac{1}{2}$ 

The PMREXX /T option turns on interactive tracing for the REXX program. You must place the /T option before the name of the REXX program name:

PMREXX /T files

You can use the PMREXX menu to control how REXX traces the program.

With PMREXX you can also tum tracing on while a program is running. Select Interactive trace from the Options menu to do this.

**5-20** REXX User's Guide

 $\sim$ 

# **Chapter 6. Program Control**

So far, the sample programs have been fairly straightforward lists of clauses. Various instructions have been used to input, store, display, and manipulate information.

In this chapter, another class of instructions, *keywords* that manipulate the program itself, are discussed. One of these, IF... THEN... ELSE, was already used to choose between two possible directions a program might take.

# **Basics**

#### In this chapter: -

### Basics

- $\blacktriangleright$  Changing the flow of a program
- $\blacktriangleright$  Repetitive tasks
- $\blacktriangleright$  Conditional loops
- $\blacktriangleright$  Using counters to exit loops
- $\blacktriangleright$  Exiting a program.

# **Changing the Flow of a Program**

A program can be:

- A single list of instructions
- A number of short lists connected by instructions that determine which list to process and how many times to process it.

Instructions that direct the processing of the program are called *control instructions.*  The maneuvers they perform include:

Branching Looping **Exiting** Selecting one of several lists of instructions to process. The branching instructions are IF and SELECT. Repeating a list of instructions, either for a specified number of times or as long as some condition is satisfied. The DO instruction (when used with keywords like UNTIL and WHILE) does the looping in REXX. A program that is a single list ends when it reaches the last instruction. To explicitly end a program, use the instructions EXIT

#### **Grouping Instructions**

١

What most control instructions have in common is that they often use groups of clauses that act as a single clause. The simplest way to group clauses is with the keyword DO. For example:

and RETURN.

### DO clausel clause2 clause3  $\ddotsc$

END

If the keyword DO is in a clause by itself, the list of clauses that follows (up to the END keyword) is processed once (no loop is implied). This form of the DO instruction and the END keyword associated with it tell REXX to treat the enclosed instructions as a single instruction.

The enclosed instructions may be indented to the right. The indentation does not affect how REXX processes the list. It does, however, make the program easier for people to read. It shows that these instructions belong together.

## **Testing Conditions**

In Chapter 4, "Expressions," a class of expressions called *comparisons,* which test whether a given condition is true or false, was introduced. In a comparison, two terms are joined by operators such as  $=$  (equal to),  $>$  (greater than), or  $\lt$  (less than) in order to pose a test of the terms. The expression itself evaluates as, 1 if the comparison is *true* or 0 if the comparison is *false.* For example:

```
/* some comparisons */ 
say 5 = 5say 5 < 4say 5 = 4say 5 > 4\frac{x}{t} displays '1' - true */<br>\frac{x}{t} displays '0' - false */
                                  /* displays '0' 
 false */ -\frac{1}{x} displays '0' - false */<br>\frac{x}{x} displays '1' - true */
                                  /* displays '1' - true */reply = "YES" /* assigns the string "YES"
say reply 
say reply = "MAYBE" 
say reply = "YES" 
                                    to the variable REPLY 
                                  /* displays "YES"
                                  /* displays '0' - false 
                                  /* displays '1' - true
                                                                  */ 
                                                                   */ 
                                                                  */ 
                                                                  */
```
For more complex ways to combine terms and operators to form comparisons, see "Comparisons" on page 4-13.

#### **Simple Branching**

To tell REXX how to make a decision about a single instruction, use:

IF expression THEN instruction

REXX processes instruction only if expression is true, see Figure 6-1.

```
/* Asking confinnation */ 
say "Type YES to continue" 
pull reply 
if reply = "YES" then say "OK!"
/* program continues from here...*/
```

```
Figure 6-1. CONFIRM.CMD
```
The instruction say "OK!" is processed only if the variable reply has the value YES.

The IF instruction introduces a new *branch* of instructions to process when the IF expression is true. Programmers often visualize the action of a decision-making instruction by using a diagram like this, called a *flowchart.* 

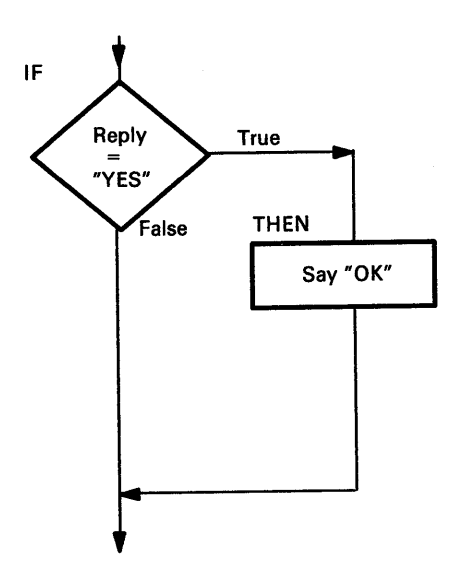

The decision-making expression is represented by a diamond. If the expression (here REPLY="YES") evaluates as *true*, then the program branches, or takes a detour, through one additional instruction before resuming on the next line.

# **Using DO ... END for Multiple Clauses**

To put a list of instructions after the THEN, use the DO instruction and the END keyword. That turns the whole group into a single instruction. For example:

IF expression THEN

DO

```
instructionl 
instruction2 
instruction3 
<...and so on>
```
END

Ĵ

١

With the DO and END keywords bracketing the list, REXX knows to treat the listed instructions as a unit to:

- Process all of them if expression is true
- Ignore them all if expression is false.

Figure 6-2 shows an example using DO and END.

```
/* Wake-up call */if sun = "shining" 
then 
   do 
     say "Get up!" 
     say "Get out!" 
     say "Meet the sun half way!" 
   end
```
Figure 6-2. WAKEUP.CMD

The flowchart diagram would look like this.

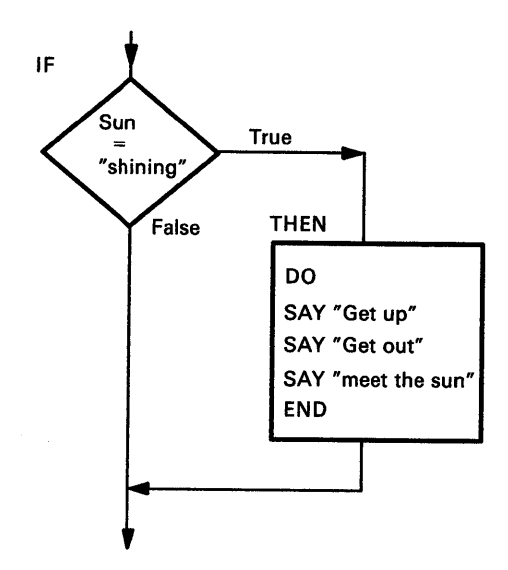

In the previous example, if sun = "shining" evaluates as  $1$  (true), then all three SAY instructions are processed. But if sun = "shining" evaluates as  $\theta$  (false), then none of the SAY instructions are processed.

The THEN and DO keywords are each on a separate line. This is optional. You could also write the program as:

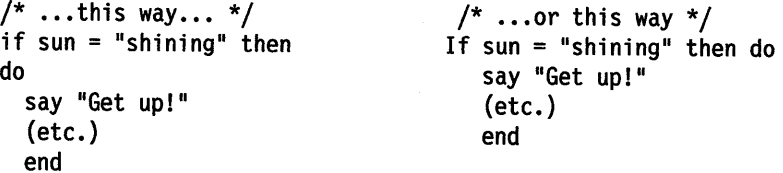

## **Test Yourself**

Refer to Figure 6-2. What would happen if you left out DO and END keywords?

**Answer:** Without DO and END to mark the list as a unit, REXX assumes that only the first instruction following THEN is processed on condition.

The instruction, say "Get up! ", would be processed only if the comparison

expression, sun = "shining", is true. The rest of the instructions in the list would always be processed, regardless of the true\or-false condition of expression.

## Two Paths: ELSE

 $\left\langle \right\rangle$ 

Used alone, IF ... THEN adds a branch of instructions to process when the controlling expression is true. You can also add a second branch of instructions to process when the expression is false. The keyword ELSE introduces this alternate list. For example:

IF expression THEN instruction! ELSE instruction2

When IF is used this way, REXX processes only one of these instructions, not the other. It will process:

- Instructionl only if expression is true
- Instruction2 only if expression is false.

IF, THEN, and ELSE were used to control the processing of the first program in this book, HELLO.CMD, as shown in Figure 6-3.

```
/* A conversation */ 
say "Hello! What is your name?"
pull who 
if who = "" then say "Hello stranger" 
else say "Hello" who
```
Figure 6-3. HELLO.CMD

The flowchart diagram would look like this.

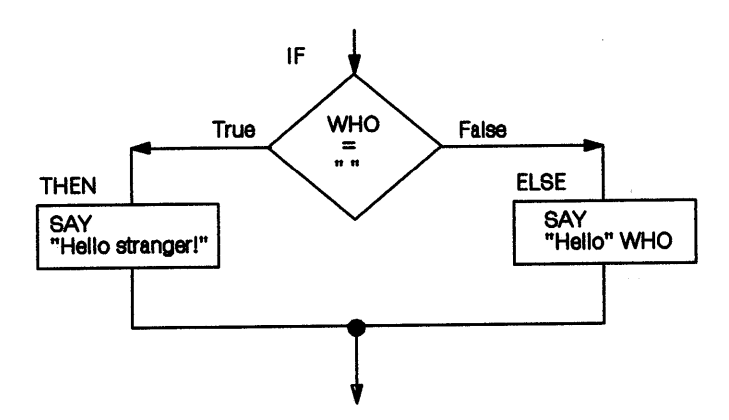

The same idea, with a command, is used to create a more practical program. Figure 6-4 shows a program that takes a file name and creates a backup copy. You may want to compare the program shown in Figure 6-4 to the REPORTRC.CMD program shown in Figure 5-9 on page 5-10.

/\* backup a REXX program \*/ arg fname"."ext if fname  $=$  "" then do Say "Type a file name:" pull fname"."ext end if  $ext = "" then ext = "CMD"$ "dir" fname"."ext if  $rc \geq 0$  then do say "No backup performed." say "Program ended." exit end else do  $/*$  This is a technique called  $*/$ /\* "parsing a literal pattern". \*/ /\* Use it just as you see it  $*$ /  $/*$  here for now; more about it  $/*$  on page 8-10. \*/ /\* If no file name typed, then  $*/$ <br>/\* prompt user to type a name  $*/$  $/*$  prompt user to type a name  $/*$  IF no extension given, then  $*/$ /\* give it the extension '.CMD' \*/ /\* displays directory entry for  $*/$ <br>/\* the input file name, thereby \*/  $/*$  the input file name, thereby  $\frac{1}{x}$  making sure it exists....  $\frac{x}{x}$ /\* IF no such file exists, then \*/  $/*$  EXIT the program. (More about  $*/$  $/*$  the EXIT instruction on  $/*$  on page 6-23.) \*/ say "Backing up" fname"."ext "copy" fname"."ext fname".BKP" "dir" fname".BKP"  $/*$  ELSE, copy the file to  $*/$ /\* one with the extension \*/  $/*$  '.BKP'; then confirm  $*/$ /\* it with a "DIR" command \*/ say "Program ended" exit end

Figure 6-4. BACKITUP.CMD

The ELSE clause must also use DO and END to bracket a list of instructions.

Note: REXX features in this program that have not been introduced yet are:

- The EXIT instruction, which tells REXX explicitly to end the program.
- The period in quotes in the ARG and PULL instructions called a *literal parsing pattern,* which tells REXX to remove that quoted string (if it occurs) in the user's file name entry. What is left is broken into two parts, which in tum are assigned to the variable FNAME and EXT. This is the only example of a literal pattern used in "Basics". For more information, refer to "Parsing with Patterns" on page 8-10.

## **The SELECT Instruction**

Ä

 $\frac{1}{l}$ 

You are not limited to two choices. You can use the SELECT instruction to have a REXX program select one of any number of branches. For example:

SELECT

```
WHEN expressionl THEN instructionl 
WHEN expression2 THEN instruction2 
WHEN expression3 THEN instruction3 
\ddotscOTHERWISE
    instruction 
    instruction 
    instruction 
     \ddotsc
```
END

- If expressionl is true, instructionl is processed. After this, processing continues with the instruction following the END.
- If expressionl is false, then expression2 is tested. If it is true, then instruction2 is processed and processing continues with the instruction following the END.
- If expressionl, expression2, and so on, are all *false,* then processing continues with the instruction following the OTHERWISE.

OTHERWISE is essentially the SELECT-equivalent of ELSE. If there is any possibility that all the WHEN expressions could be false, there must be an OTHERWISE clause.

The following is how SELECT is diagramed in a flowchart.

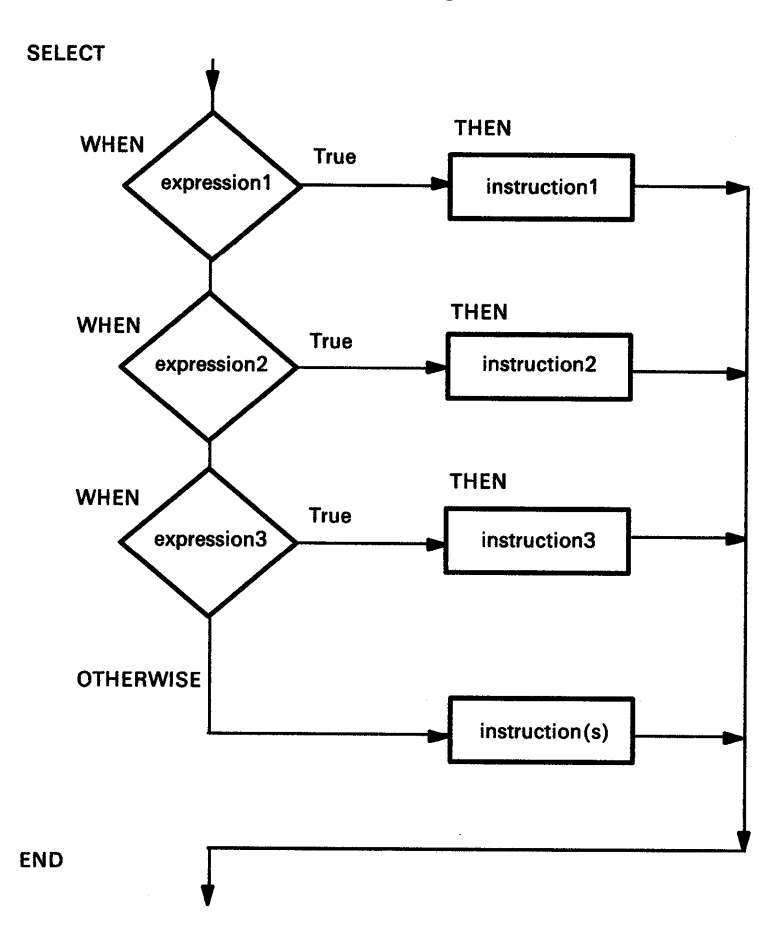

To process a list of instructions following the THEN keyword, use: DO

```
instructionl 
instruction2 
instruction3
```
 $\vdots$ END

A DO; ... END group is not required after the OTHERWISE keyword.

۱,

Figure 6-5 shows a short program that uses SELECT.

```
/* displays date/time infonnation */ 
arg request /* get argument; convert to uppercase */select 
   when request = "DATE" 
then say date() 
   when request = "TIME"  then say time()
   when request = "DAY" \: then say date(w)
   when request = "MONTH" then say date(m)
   when request = "SOFAR" then do
                                 say time(h) "hours"
                                 say time(m) "minutes"
                                 say time(s) "seconds"
                               end 
   /* if no valid argument given, display help information */otherwise say "Valid arguments are:"
             say " date - calendar date"
             say " time - military time"
             say " day - day of the week"
             say " month - month"
             say " sofar - hrs/min/sec since midnight"
end
```
Figure 6-5. Q.CMD

Remember that SELECT must have a corresponding END. As with DO, it makes your program easier for people to read if you indent everything between the SELECT and the END three spaces to the right. SELECT is a specialized form of the IF instruction.

**Test Yourself** 

Ŋ

١

Write a program that asks the user to type two words on the same line and computes if:

- The values of the words are the same (or numerically equal).
- The value of the first word is higher.
- The value of the second word is higher.

The comparison must ignore differences in case. For example, A should evaluate as equal to a.

**Answers:** Figure 6-6 shows one possible program.

```
/* This program requests the user to supply two */ 
/* words and says which is higher.
say "Type two words" 
pull word1 word2.
select 
  when word1 = word2 then
      say "The words are the same", 
               "or numerically equal"
  when word1 > word2 then
      say "The first word is higher" 
  otherwise 
      say "The second word is higher" 
   end
```
Figure 6-6. COMPAREl.CMD

Notice that a period appears after the PULL instruction in Figure 6-6. You've already learned about using a period in compound symbols. (See "Using Compound Symbols" on page 3-8.) You can use a period as a placeholder with the PULL instruction. Refer to "Using a Placeholder" on page 8-7 for additional information.

Figure 6-7 shows an alternative program using IF.

```
/* This program requests the user to supply two */<br>/* words and says which is higher. *//* words and says which is higher.
say "Type two words" 
pull word1 word2.
if word1 = word2then say "The words are the same", 
              "or numerically equal" 
else do 
end 
   if wordl > word2 
   then say "The first word is higher" 
   else say "The second word is higher"
```
Figure 6-7. COMPARE2.CMD

Some people may consider the first solution better because it is slightly easier to understand.

For other considerations about when to use IF and SELECT, see "Nested IF and SELECT" on page 6-26.

# **Repetitive Tasks**

 $\big)$ 

Computers excel at repetitive tasks. An essential part of any computer language is <sup>a</sup> *loop* instruction, which is a way to make a program repeat a list of instructions:

- A specific number of times
- As long as some condition is true
- Until some condition is satisfied
- Forever (until the user wants to stop).

To repeat a loop a number of times, use:

```
DO exprr 
   instructionl 
   instruction2 
   instruction3
```
 $\vdots$ 

END

where:

exprr (the expression for repetitor) gives a whole number, which is the number of times the loop is processed.

To make your program easier for people to read, you should indent the instructions between the DO and the END three spaces to the right.

Figure 6-8 is an example of a repetitive loop that prints three documents five times.

```
/* To print documents for a meeting: for each person, */<br>/* the agenda, minutes and accounts are printed once *//* the agenda, minutes and accounts are printed once
do 5 
end 
    "PRINT AGENDA.DOC" 
    "PRINT MINUTES.DOC" 
    "PRINT ACCOUNTS.DOC"
```
Figure 6-8. HANDOUTS.CMD

Consider how you would write a program that would *ask* for the number of copies needed and one that would ask for the names of the documents.

Figure 6-9 is an example of a repetitive loop that processes the instruction between the DO and the END, height times.

```
/* The user is asked to specify the height of a */
/* rectangle (within certain limits). The rectangle *//* is then displayed on the screen.
say "Type the height of the rectangle",<br>" (a whole number between 3 and 15)."
pull height 
select 
   when \datatype(height,WHOLE) then say "Rubbish!" 
   when height < 3 then say "Too small!"
   when height > 15 then say "Too big!"
   otherwise 
   do height 
      say copies("*",2*height)
   end 
   say "What a pretty box!" 
end 
                                  /* draw rectangle *
```
Figure 6-9. RECTANGL.CMD

#### **Conditional Loops**

A conditional expression is tested to determine how many times the loop is processed. Conditional loops continue running as long as some condition is satisfied. The three main ways to do this, depending on when the test takes place are:

- DO FOREVER (with LEAVE)
- DO WHILE (a condition is true)
- DO UNTIL (a condition is true).

Note: When you are experimenting with conditional loops, you may run into a situation where your program does not stop. This is called an *endless loop,* which means that the condition that controls the loop is never false. If this happens, you can stop the program by pressing the Control (Ctrl)+ Break keys.

#### **DO FOREVER with the LEAVE Instruction**

À ż

ţ

The simplest way to create a conditional loop is to use the instructions DO FOREVER and LEAVE. The LEAVE instruction causes processing to continue with the instruction following the END keyword.

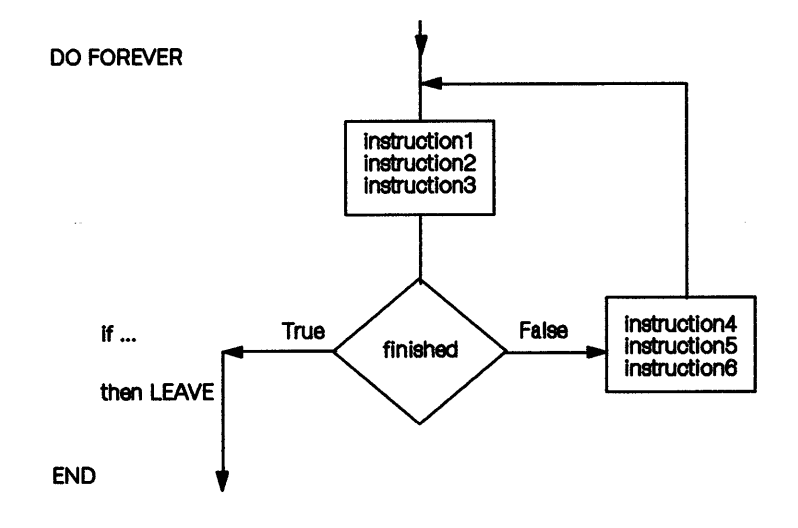

The mini-calculator program, ADD2NUM.CMD, shown in Figure 3-1 on page 3-1, adds only two numbers. Figure 6-10 shows a program that continues running as long as you type a number. If you do not type a number, the LEAVE instruction is processed and processing continues with the SAY instruction after the END of the loop.

```
/* This program adds up the numbers that the user is */<br>/* invited to type. When the user types something *//* invited to type. When the user types something \frac{*}{\ell}<br>/* that is not a number, a message is displayed and \frac{*}{\ell}<br>/* the program ends.
/* that is not a number, a message is displayed and
/* the program ends.
total = 0do forever 
end 
    say "Type a number" 
    pull entry 
    if \datatype{entry,n) 
/*if the entry is not a valid number */ 
    then leave 
    total = total + entrysay "Total = " total
                                            /* leave the loop */ 
say "'"entry"' is not a number. Returning to OS/2."
```
Figure 6-10. SUM.CMD

The other two forms of DO loops, where the conditional test (the if) is built into the control instruction, are:

- DOWHILE
- DO UNTIL.

#### **DO WHILE Instruction**

To create a loop that repeats the list of instructions as long as a given condition is true, use the DO WHILE instruction. For example:

```
DO WHILE exprw 
   instruction! 
   instruction2 
   instruction3 
END
```
where:

exprw (expression for while) is an expression that, when evaluated, must give a result of 0 or 1.

The following is a flowchart of a DO WHILE loop. The condition is tested at the top of the loop, before the instruction list is processed. This means that if the given condition is false at the start, the list of instructions are not be processed at all. Compare this instruction with the flowchart showing the DO UNTIL instruction on page 6-15.

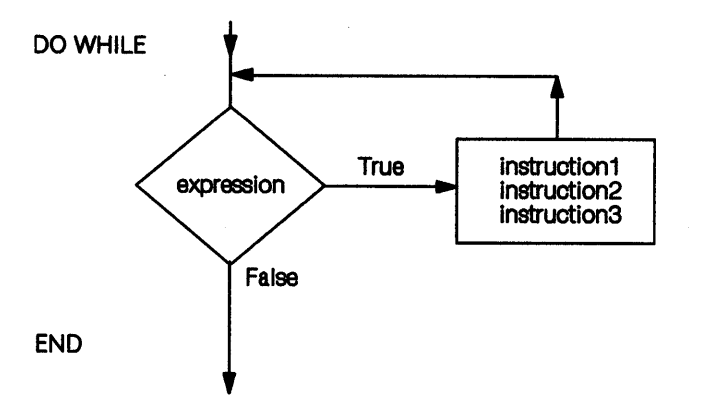

Two *fragments* that produce the same results are:

```
DO WHILE \ finished 
   instruction! 
   instruction2 
   instruction3 
END 
or
```

```
DO FOREVER 
END 
   if finished then LEAVE 
   instruction! 
   instruction2 
   instruction3
```
**6-14** REXX User's Guide

You could use DO WHILE to prompt users for data only if they forget to type an *argument* at the command prompt. For example:

```
/* get the argument */ 
arg filename<br>do while filename = ""
                             \frac{1}{1} if no argument given, then do... */
  say "Type a file name (or a * to quit):"
  pull filename 
  if filename = *** then exit
  end 
\ddot{\cdot}
```
In the previous example, if the user types a file name as a command argument, then the instructions within the DO WHILE loop are ignored. If no argument has been <sup>g</sup>iven, the loop is processed as long as the variable filename holds an empty string.

#### DO UNTIL Instruction

Ŋ

ì

1

To repeat one or more instructions *until* a given condition is true, you can create a loop with the test at the bottom. For example:

```
DO UNTIL expru 
   instructionl 
   instruction2 
   instruction3 
\vdots
```
END

where:

expru (expression for until) is an expression that, when evaluated, must give a result of 0 or 1.

Putting the test at the bottom of the loop means that the enclosed instruction list is always processed *at least once,* even if the given condition is false at the start. Compare the following flowchart with the previous one for the DO WHILE instruction on page 6-14.

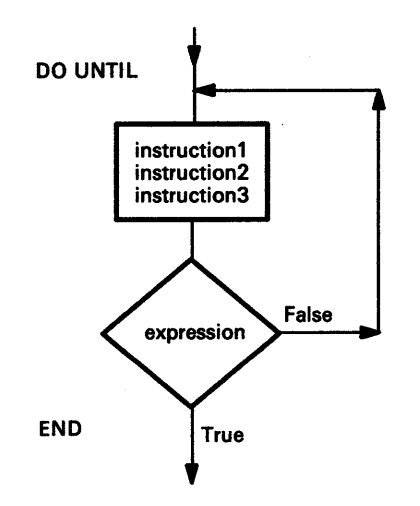

Two fragments that produce the same results are:

```
DO UNTIL finished 
   instructionl 
   instruction2 
   instruction3 
END 
or 
DO FOREVER 
   instructionl 
   instruction2 
   instruction3 
   if finished then LEAVE 
END
```
The DO UNTIL instruction also provides a convenient way to check input. This loop uses the DATATYPE() function to ensure that the user types only a number:

```
/* numbers only */ 
do until datatype(entry,num) 
  say "type a number"
  say " (or press the Enter key alone to quit):"
  pull entry 
  if entry = "" then exit
  end
```
This loop is always processed at least once, even if the variable entry is already a number. It continues until the user either types a number or enters an empty string by pressing the Enter key.

By typing an asterisk in the first example or a null string in the second, the user has a way out of the loop. It is important to include these *escape clauses.* Endless loops are frustrating to the program user.

## **To Summarize**

In the three kinds of conditional loops, the decision is made:

• *Before* processing starts. The following example of this program *fl/ls* bath by repeatedly adding the value of bucket to it. If bath is already full (equal to or greater than the value of ful 1), the body of the loop is not processed and nothing is added to bath.

```
DO WHILE bath < full 
   bath = bath + bucketend
```
• *After the first pass through the loop and again after every subsequent pass. An* example is requesting valid data from a user.

```
DO UNTIL datatype(input,NUMBER) 
   say "Type a number" 
   pull input 
end
```
• *During* each pass. For example, the decision to leave may depend on information obtained during the loop.

```
DO FOREVER 
end 
   say "Type an item of data. When there is", " no more data, type QUIT"
   pull answer 
   if answer ="QUIT" then leave 
      \cdots /* process the data */
```
Be careful about the condition for repeating the loop. For DO WHILE, the condition must be *true;* for DO UNTIL, the condition must be *false.* 

#### **Test Yourself**

 $\big)$ 

 $\big\}$ 

1. What type of DO instruction would you use to code the following sequence?

Is job done? instruction I instruction2 instruction3 Is job done? instruction I instruction2 instruction3 Is job done?

 $\ddot{\ddot{\cdot}}$ Is job done?

2. What type of DO instruction would you use to code the following sequence?

instruction 1 instruction2 instruction3 Is job done? instruction I instruction2 instruction3 Is job done?

 $\vdots$ Is job done?

3. "Thirty days hath September, April, June, and November; all the rest have thirty-one, excepting February alone ..."

Write a program that asks the user to specify the month as a number between 1 and 12 and gives the number of days in the month in response. For month 2, the response can be 28 or 29.

#### **Answers:**

- 1. DO WHILE job  $\$  = done (The first operation is to test "Is job done?").
- 2. DO UNTIL job = done (The first operation is to process the list of instructions.)
- 3. Figure 6-11 shows a program that displays the number of days in the month.

```
/* This program requests the user to type a whole */<br>/* number from 1 through 12 and displays the *//* number from 1 through 12 and displays the \frac{x}{1}<br>/* number of days in that month. \frac{x}{1}/* number of days in that month.
/*--------------------------------------------------*/ /* Get input from user */ 
/*--------------------------------------------------*/ 
do until datatype(month,WHOLE), 
end 
       & month >= 1 & month <= 12 
   say "Type the month as a number from 1 through 12<sup>u</sup>pull month 
/*--------------------------------------------------*/ /* Compute days in month * / 
/*--------------------------------------------------*/ 
select 
end 
   when month = 9 then days = 30when month = 4 then days = 30when month = 6 then days = 30when month = 11 then days = 30when month = 2 then days = "28 or 29"
   otherwise 
   days = 31say "There are" days "days in Month" month
```
Figure 6-11. CALENDAR.CMD

## **Using** IF, **SELECT, and DO**

١

Figure 6-12 shows a program that combines three different control instructions. It asks the user to provide a person's age and sex and, in reply, it displays a person's status.

Note:

- A person under the age of 5 is a BABY.
- A person aged 5 through 12 is a BOY or a GIRL.
- A person aged 13 through 19 is a TEENAGER.
- A person over the age of 19 a MAN or a WOMAN.

The program uses DO UNTIL to make certain that the proper input has been typed. It then uses SELECT to choose one of four age groups and IF, as needed, to determine the sex. Try the program.

```
/*------------------------------------------------------*/ 
\frac{1}{2} Get input from user \frac{1}{2}/*------------------------------------------------------*/ 
do until datatype{age,NUMBER) & age >= 0
  say "What is the person's age?" 
  pull age 
end 
do until sex = ^{\text{H}}M" | sex = ^{\text{H}}F"
end 
  say "What is the person's sex {M or F)?" 
  pull sex 
/*------------------------------------------------------*/ 
/* COMPUTE STATUS */ 
\frac{1}{\sqrt{2}} */
\frac{1}{2} /* Input: \frac{1}{2} /* Input:
/* AGE Assumed to be \theta or a positive number. *\frac{1}{x} SEX "M" is taken to be male; \frac{x}{x}/* anything else is taken to be female.<br>/*
\frac{1}{\sqrt{2}} */
\frac{1}{x} Result: \frac{1}{x} Result:
/*STATUS Possible values: BABY, BOY, GIRL, TEENAGER */ 
\frac{1}{x} MAN, WOMAN. \frac{1}{x}/*------------------------------------------------------*/ 
Select 
end 
   when age < 5 then status = "BABY"
   when age < 13 then do 
     if sex = "M"then status = "BOY" 
      else status = "GIRL" 
      end 
   when age < 20 then status = "TEENAGER" 
   otherwise 
      if sex = "M"
      then status = "MAN" 
      else status = "WOMAN" 
say "This person should be counted as a" status
```
Figure 6-12. CENSUS.CMD

# **Using Counters to Exit Loops**

Number each pass through the loop in such a way that you can use that number as a variable in your program. For example:

```
DO name = expri 
    instruction! 
    instruction2 
    instruction3 
\vdotsEND 
or 
DO name = expri TO exprt
   instruction! 
   instruction2 
   instruction3 
\ddot{\cdot}
```
END

where:

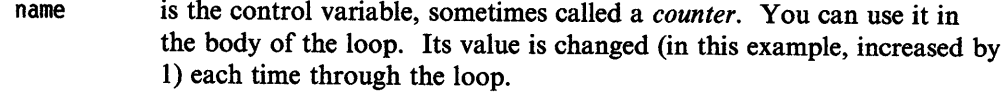

- expri (the expression for the initial value) is the value you want the counter to have the first time through the loop.
- exprt (the expression for the TO value) is the value you want the counter to have the last time through the loop. That is, the loop ends if the next time through, it puts the counter above the *exprt* value.

The following flowchart shows how the counter is changed and how the decision to leave the loop is made.

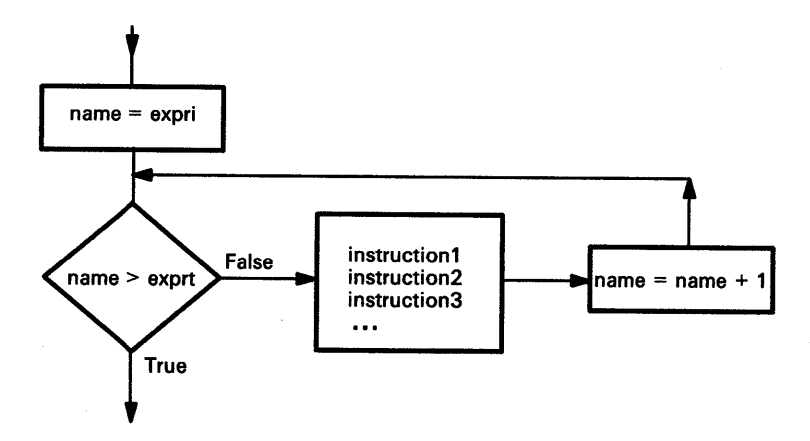

You can use the counter to compute something different each time through the loop. Figure 6-13 shows a program in which the counter is called count, and it computes the width of each row of asterisks.

```
/* This program displays a triangle on the screen. */<br>/* The user is asked to specify the height of the */<br>/* triangle. */
/* The user is asked to specify the height of the
/* triangle.
say "Type the height of the triangle", " (a whole number between 3 and 15)."
pull height 
select 
   when \datatype(height,WHOLE) then say "Rubbish!" 
   when height< 3 then say "Too small!" 
   when height > 15 then say "Too big!" 
   otherwise 
                                     /* draw triangle */ 
   do count = 1 to height
       say copies("*",2*count - 1)
   end 
    say "What an ugly triangle!" 
end
```
Figure 6-13. TRIANGLE.CMD

After you have left the loop, you can still refer to the counter. It always exceeds the value of the TO expression (exprt).

## Bigger Steps

So far, the counter has been incremented by 1 each time through the loop. This is the default. To specify some other value, write:

```
DO name = expri BY exprb [TO exprt]
```
 $\ddot{z}$ 

 $\ddot{\ddot{\cdot}}$ END

where:

exprb (the expression for BY) is the number that is to be added to name at the bottom of the loop.

## Different Steps

١

All of the expressions described for controlling loops (the TO and BY expressions and the counter) need not be positive whole numbers. You can use expressions that evaluate as decimal fractions and negative values as well. See the *REXX Reference*  for examples.
## **Test Yourself**

1. Refer to the flowchart on page 6-20 and predict what the program in Figure 6-14 will display.

```
/* Example: use of a counter */ 
do digit = 1 to 3 
   say digit 
end 
say "Now you have reached" digit
```
Figure 6-14. MORE.CMD

2. What will the program in Figure 6-15 display?

```
/* Example: use of a counter */ 
do count = 10 by -2 to 6
   say count 
end 
say "Now you have reached" count
```
Figure 6-15. 2LESS.CMD

3. How many lines will the program in Figure 6-16 display?

```
/* Example: use of a counter */ 
do j = 10 to 8
  say "Hup! Hup! Hup!"
end
```

```
Figure 6-16. 3HUP.CMD
```
4. How many lines will the program in Figure 6-17 display?

```
/* Example: use of a counter */ 
do NOW = 1 
end 
   if NOW = 9 then exit 
   say NOW
```
Figure 6-17. 4NOW.CMD

### **Answers:**

1. The counter is updated at the bottom of the loop. The test for leaving is made after this. So the counter is beyond the limit value.

```
1 
2 
3 
Now you have reached 4
```
- 2. If exprb is negative, count down:
	- 10 8 6 Now you have reached 4
- 3. None (10 already exceeds 8).
- 4. Eight, (on the ninth pass, the EXIT instruction ends the program before the SAY instruction is reached).

## **Exiting a Program**

Ŋ.

 $\left\langle \right\rangle$ 

Use EXIT [expression], to tell REXX to leave your program. If you started the program by typing its name at the OS/2 command prompt:

- EXIT takes you back to the OS/2 program.
- The result of expression must be a whole number, which is returned to (but not displayed by) the OS/2 program.

\_\_ [\_c:\_\J~~~~~~~~~~~~~~~~~~~~~

Figure 6-18 shows an example using EXIT.

```
/* Example: using EXIT with a return code */ 
say "Returning to the OS/2 program" 
exit 22
```
Figure 6-18. FADE.CMD

The following is displayed on the screen, when you run this program.

```
[C:\]fade \]Returning to OS/2 
[C: \setminus]
```
 $\mathbb{R}$ 

## **Summary**

This completes "Basics" in this chapter. You have learned how to:

- Create branches in a program with IF and SELECT
- Group instructions with DO
- Create loops with DO FOREVER, DO UNTIL, and DO WHILE.

"Advanced Topics" in this chapter discusses complex controls, including:

- Nesting IF instructions
- Using the NOP instruction
- Using DO with LEAVE and ITERATE
- Nesting DO instructions.

To continue with "Basics," go to page 7-1.

## **Advanced Topics**

## In this chapter:

## Advanced Topics

- $\blacktriangleright$  Nesting IF instructions
- $\blacktriangleright$  The ITERATE instruction
- $\blacktriangleright$  Compound DO instructions
- $\blacktriangleright$  Nested loops.

## **Nesting IF Instructions**

 $\left.\rule{0pt}{10pt}\right.$ 

You can manage more complicated situations by using IF instructions in the lists controlled by other IFs. This flowchart shows two successive decisions that lead to one of four possible outcomes.

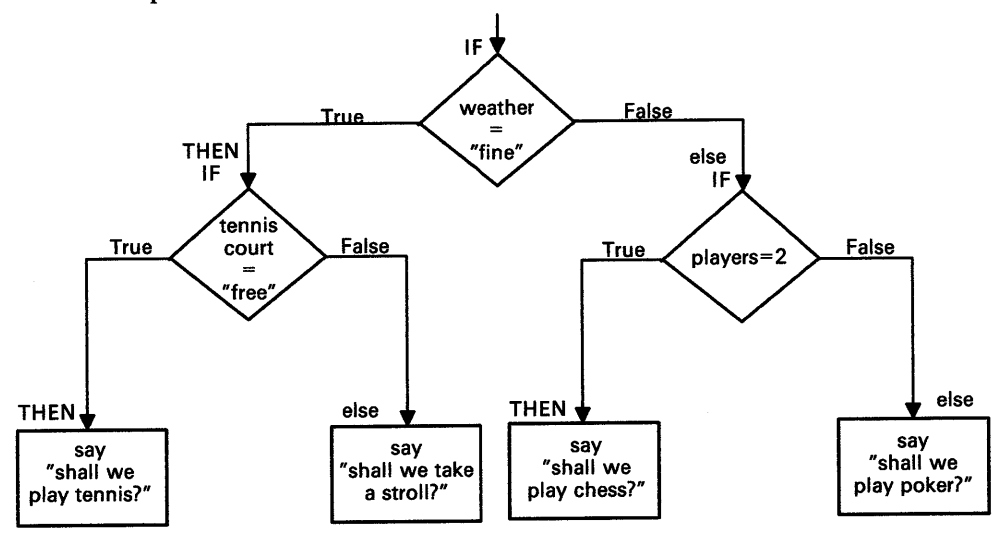

The best way to write this as a program is:

```
if weather = "fine" 
then do 
   if tenniscourt = "free" 
   then say "Shall we play tennis?" 
   else say "Shall we take a stroll?" 
end 
else do 
end 
   if players = 2 
   then say "Shall we play chess?" 
   else say "Shall we play poker?"
```
Indenting the secondary decisions to the right three spaces does not change how REXX processes the program. It makes it easier for someone reading the program to see the control structure.

### **Nested IF and SELECT**

The previous example tests each condition and moves on to the next level. It does not consider whether the tennis court is free until it has determined that the weather is fine.

Compare this nested-IF example to one using the SELECT instruction. There still are four possible outcomes, but this time they are tested in parallel.

select

```
when weather = "fine" & tenniscourt = "free"
     then say "Shall we play tennis?" 
  when weather = "fine" & tenniscourt = "free"
     then say "Shall we take a stroll?" 
  when weather \setminus= "fine" & players = 2
     then say "Shall we play chess?" 
  otherwise say "Shall we play poker?" 
end
```
The distinction to make here is not which version *works better.* Rather, it is which of the two programs is more *readable* to the user who corrects and improves them. The results of these two programs would be the same.

For this application, the nested-IF version shows more clearly how the decision whether to play tennis depends on the weather. The only priority of decision-making available to SELECT is the order given the WHEN keywords. Therefore use:

- SELECT when your program must make more or less parallel decisions, choosing one option to the exclusion of the rest.
- Nested IF when your program must make a series of decisions, each decision dependent on the ones that precede it.

### **Dangling ELSE**

DO and END help REXX keep the ELSEs tied to the right IFs. Look at the following example. Avoid writing code like this, because it is too error-prone.

```
if weather = fine
then 
    if tenniscourt = free 
    then say "Shall we play tennis?" 
 else say "Shall we take our raincoats?" 
 /* REXX will take this ELSE to belong
 /* to the nearest preceding IF, but a person
 /* reading the program might easily assume that it *//* belonged to the first IF.
```
/\* The dangling ELSE  $*/$ 

Programs that have IFs within IFs should use DO ... END. The following example pairs THEN DO with END and THEN with ELSE.

```
if ••• 
    then do 
        if ...
            then do 
                \ddotsc\ddotscend 
            else do 
                \ddotsc\ddotscend 
    end 
    else ...
```
Remember, using indentation does not affect how the program is interpreted. It is simply a convention to make the program more readable. Readability is discussed in "Making Programs Easy to Read" on page 11-11.

## **Test Yourself**

)

 $\,$ 

What will the program in Figure 6-19 do?

```
/* An example of a program that does not use "DO...END^* */
/* input data */ 
trace r 
weather = "RAIN" 
tenniscourt = "FREE" 
players = 2 
if weather = fine 
then 
   if tenniscourt = free 
   then say "Shall we play tennis?" 
   /* else say "Shall we take a stroll?" (DELETED) */else 
   if players = 2 
   then say "Shall we play chess?" 
   else say "Shall we play poker?"
```
Figure 6-19. WHATTODO.CMD

Try it! The TRACE R (results) instruction at the beginning will help you see what is happening.

**Answer:** Remember the ELSE keyword is associated with the *nearest preceding* IF. The following flowchart shows what happens when these values are given for weather, tenniscourt, and players.

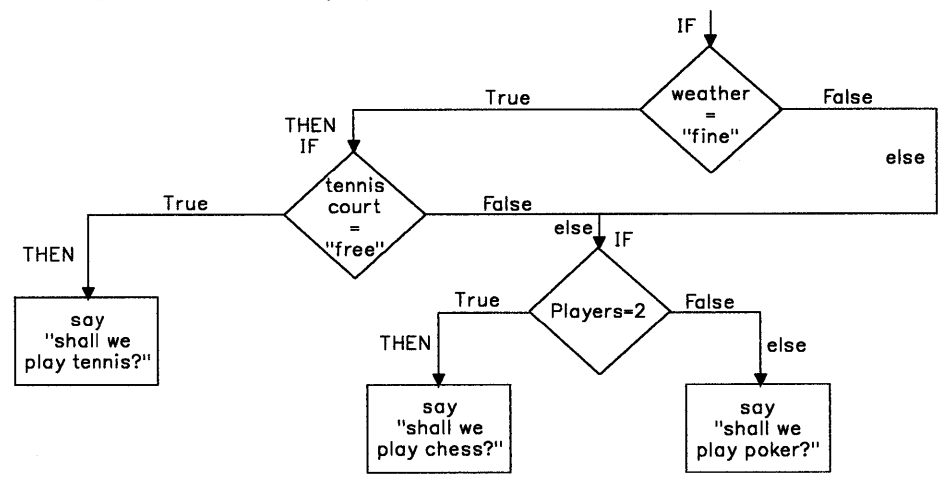

If the weather is anything but *fine,* the program displays nothing. It never considers how many players are available. The trace of WHATTODO.CMD program displays:

```
[C:\]whattodo
      3 * - *weather = 'RAIN';3 >>> 
                     "RAIN"
      4 *-* 
                   tenniscourt ='FREE'; 11 FREE' 
       4 >>> 
      5 * - *players = 2;
                     "2"5 >>> 
      7 *^{-*}If weather= 'FINE'; 7 +++ 
                      .. 0 .. [C:\]'
```
### **NOP Instruction**

J.

A THEN or ELSE keyword *must* be followed by an instruction. A semicolon is not sufficient. In cases where you intend that nothing should be done, use a NOP (no operation) instruction. You could use the NOP instruction to add an ELSE keyword in WHATTODO.CMD in Figure 6-19 on page 6-27. For example:

```
\ddot{\cdot}if weather = fine 
then 
   if tenniscourt = free 
   then say "Shall we play tennis?" 
   /* else say "Shall we take a stroll?" (DELETED) */else NOP 
else 
   if players = 2then say "Shall we play chess?" 
   else say "Shall we play poker?"
```
The following flowchart shows how the program flow is changed to.

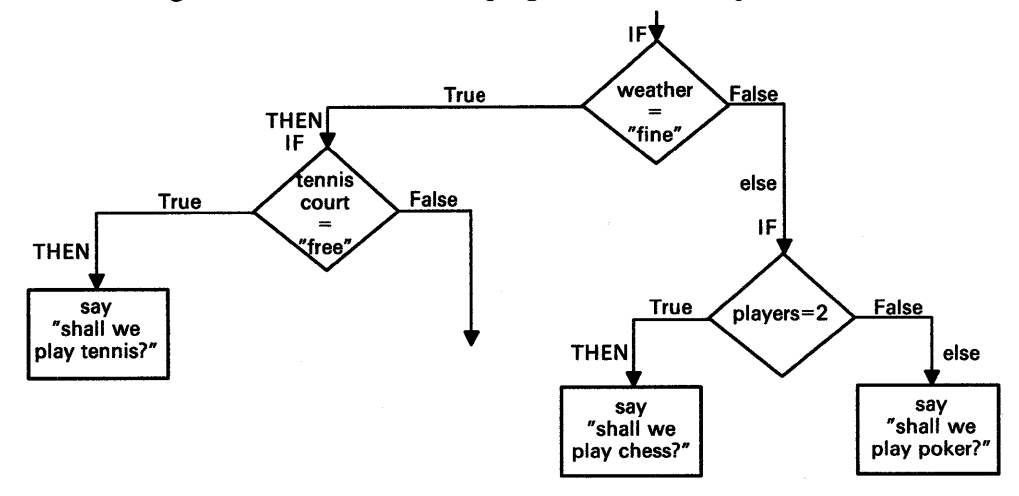

Figure 6-20 and Figure 6-21 on page 6-30 show examples using the NOP instruction.

```
/* Example: steering a course 
Say "Where is the harbor?" 
pull where 
select 
end 
   when where = "AHEAD" then nop
   when where = "PORT BOW" then say "Turn left" 
   when where = "STARBOARD BOW" then say "Turn right" 
   otherwise say "Not understood" 
                                                           */
```

```
Figure 6-20. PILOT.CMD
```

```
/* Example: using NOP to simplify the presentation of */<br>/* a set of conditions.
/* a set of conditions.
If gas = "FULL" & oil = "SAFE" & window = "CLEAN"
then nop 
else say "Find a gas station!"
```
Figure 6-21. TRUCKER.CMD

## **ITERATE Instruction**

To bypass all remaining instructions in the loop and test the ending conditions, use the ITERATE instruction. Similar to LEAVE, ITERATE can be introduced by a THEN or ELSE keyword. Instead of leaving the loop altogether, REXX proceeds with the operations usually done at the bottom of the loop. If an UNTIL condition is specified, it is tested; if a counter is specified, it is incremented and tested; and if a WHILE condition is specified, it is tested.

If tests indicate that the loop is still active, then normal processing continues from the top of the loop. For example:

```
DO j = 1 to limit by delta
   instruction! 
   instruction2 
END 
   if condition 
   then do 
      instruction3 
      instruction4 
      ITERATE j 
   end 
   instruction5 
   instruction6
```
The following flowchart shows the program flow.

 $\bigg)$ 

 $\begin{pmatrix} 1 & 1 \\ 1 & 1 \end{pmatrix}$ 

 $\big)$ 

 $\sim$ 

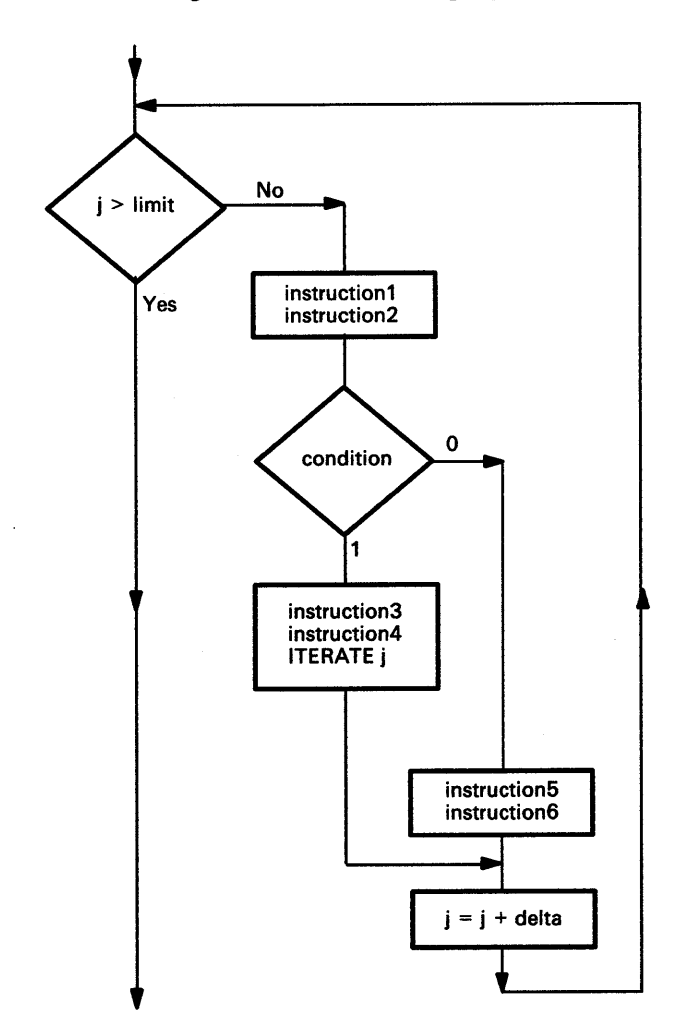

 $\bar{z}$ 

## **Compound DO Instructions**

You can combine one repetitive phrase and one conditional phrase in a single DO instruction. You should know where in the loop the counters are updated and where the tests for leaving the loop are made (see "Conditional Loops" on page 6-12).

Compound DO instructions can do a lot of useful work. Figure 6-22 shows an example of how a simplified version of the POS() function may be implemented as a REXX function.

```
/* Example: the POSN() function is similar to the \frac{\ast}{\sqrt{\ }} POS(), except that the third argument ("start") \frac{\ast}{\sqrt{\ }}<br>/* is not allowed \frac{\ast}{\sqrt{\ }}/* POS(), except that the third argument ("start")
/* is not allowed
if arg() \geqthen return /* wrong number of arguments */ 
if arg(l,omitted) 
                                \prime* argument was omitted */
parse arg needle,haystack 
last = length(haystack), /* compute the rightmost
        -length(needle)+1 \frac{1}{2} position that needle could */
                                /* be found in
do result = 1 to last, /* Search for needle
    until substr(haystack,result,length(needle)) 
= needle end 
if result > last then result = \thetareturn result 
                                                                      */
```
Figure 6-22. POSN.CMD

### **Nested Loops**

さん

 $\rangle$ 

Sometimes a program is constructed of loops within loops. When you leave a loop, you may need to specify which loop you want to leave. To do this, give a DO loop a name (specify a counter in the DO instruction). If the loop does not contain a counter already, create one. For example:

```
DO outer = 1
```
 $\ddot{.}$ END

This is the same, for all practical purposes, as DO FOREVER. In the previous example, outer is the counter for the loop. To leave a specific loop, put the name of its counter after the keyword LEAVE. For example:

```
DO outer = 1
```

```
\ddot{\cdot}do until datatype(answer,WHOLE) 
      say "Type a number. ", 
           "When you have no more data, enter a blank line" 
      pull answer 
      if answer = "" then leave outer
   end 
\vdots/* process answer */ 
end 
/* come here when there is no more data */
```
**6-34** REXX User's Guide

 $\sim$ 

 $\label{eq:2.1} \frac{1}{\sqrt{2\pi}}\int_{\mathbb{R}^3}\frac{1}{\sqrt{2\pi}}\int_{\mathbb{R}^3}\frac{1}{\sqrt{2\pi}}\int_{\mathbb{R}^3}\frac{1}{\sqrt{2\pi}}\int_{\mathbb{R}^3}\frac{1}{\sqrt{2\pi}}\int_{\mathbb{R}^3}\frac{1}{\sqrt{2\pi}}\int_{\mathbb{R}^3}\frac{1}{\sqrt{2\pi}}\int_{\mathbb{R}^3}\frac{1}{\sqrt{2\pi}}\int_{\mathbb{R}^3}\frac{1}{\sqrt{2\pi}}\int_{\mathbb{R}^3}\frac{1$ 

# **Chapter 7. Program Structure**

This chapter discusses a different type of program-control-using instructions that run one program from within another. Using these *subsidiary* programs or *subroutines* can actually make programming easier.

## **Basics**

#### In this chapter:  $~\cdot$

#### **Basics**

- $\blacktriangleright$  Subroutines
- $\blacktriangleright$  External subroutines
- $\blacktriangleright$  Using arguments
- $\blacktriangleright$  Subroutines and data.

## **Subroutines**

 $\rangle$ 

<sup>A</sup>*subroutine* is a segment of program code that can be called from more than one <sup>p</sup>lace in your main program. Subroutines can reside in the same file as the main program or they can reside in a separate REXX program file. The following diagram shows a subroutine that is in the same file as the main program.

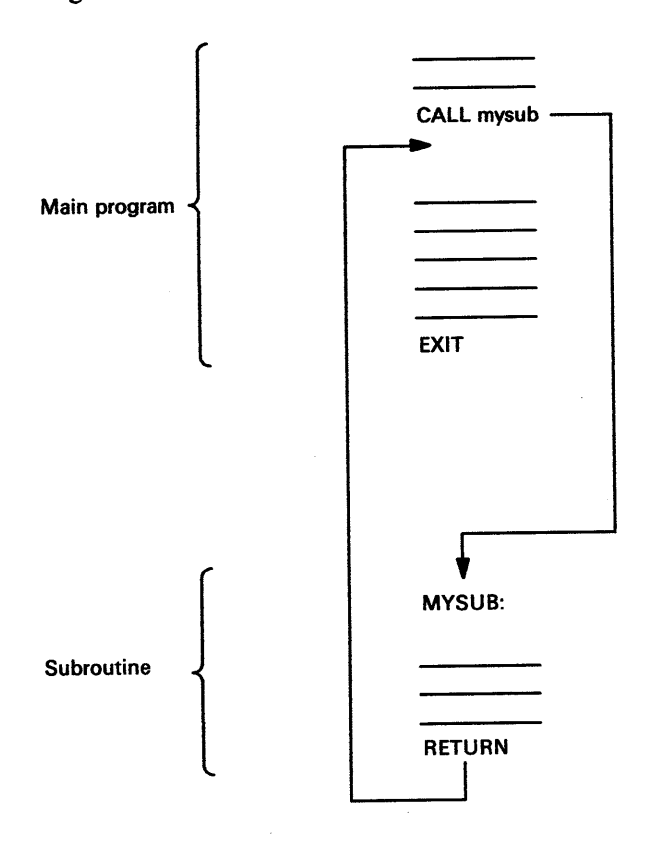

A CALL instruction tells REXX to look through the program until it finds a corresponding *label,* a clause that marks the start of the subroutine.

REXX processes the instructions following the label until it encounters a RETURN instruction. RETURN tells REXX to resume processing in the main program, beginning with the instruction immediately after the CALL.

A subroutine can be called from more than one place in a program. That is, several CALL instructions can use the same subroutine. The subroutine always returns processing to the clause following the last CALL instruction.

Each CALL instruction can supply data, called *arguments,* which the subroutine can use when called. In the subroutine, you can determine the data supplied by using the ARG() function or the ARG instruction.

### **CALL Instruction**

Figure 7-1 shows an example of how to have REXX run a subroutine at a particular point in a program:

CALL subname [argument1, argument2 ...]

where:

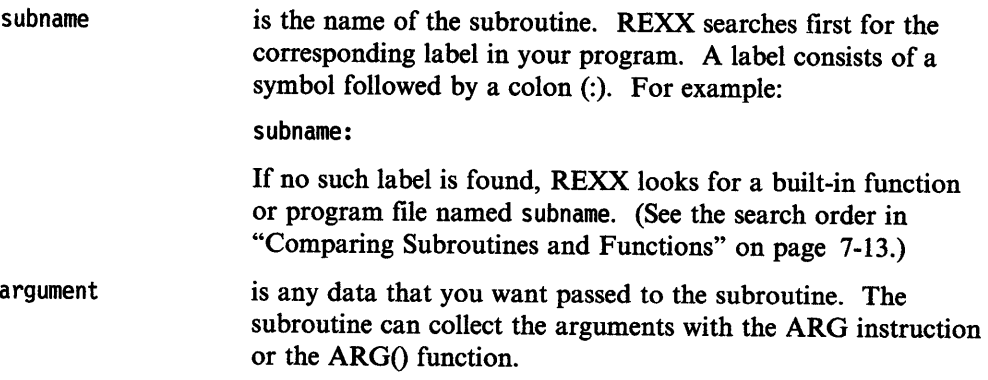

Figure 7-1 shows a program that displays the squares of numbers from 1 to 5. The calculation is performed in a subroutine.

```
/* Simple example of using CALL instruction */<br>trace r (* we turn
                                      /* we turn on tracing */<br>/* so you can see the *//* so you can see the
                                      /* subroutine in action
say "This is the main program" 
do num = 1 to 5 
   call square 
   say "Back in the main program." 
   say num "squared is" num2 
end 
exit 
                                        /* remark 1 
                                        /* calls subroutine 
                                        /* remark 3
                                        /* display result 
                                        /* end the program
                                                                 */ 
                                                                  */ 
                                                                  */ 
                                                                  */ 
                                                                 */ 
square: \frac{1}{2} /* subroutine begins */
say "This is the subroutine." 
num2 = num * numreturn 
                                        /* remark 2 */* calculate square */* resume main program */
```
Try this program without the TRACE instruction and extra remarks.

Figure 7-1. SQUARIT.CMD

### **RETURN Instruction**

The RETURN instruction takes processing back to the main routine. Processing continues with the instruction following the last CALL. The full form of the instruction is:

RETURN [expression]

where, if expression is specified, it is assigned to the REXX special variable, RESULT, which can then be used by the main program. But, if expression is omitted, RESULT is *dropped* and not assigned a value. Its value is its own name-RESULT.

## **Test Yourself**

 $\setminus$ 

Figure 7-2 shows a program that simulates a children's race game that used to be <sup>p</sup>layed with dice. Write the subroutine TELL to tell who is winning.

```
/* Example of a subroutine: a child's race game */ 
a = 0 /* Arthur starts from zero */
b = 3 /* Barry gets a headstart of 3 */
do 15 
   a = a + random(1,6) /* Arthur gets first turn */
  call tell 
   b = b + \text{random}(1,6) /* Now it is Barry's turn */
  call tell 
                    /* Who's ahead now
                    y^* Who's ahead now
end 
exit /* End of main program */
```

```
Figure 7-2. RACEGAME.CMD
```
Copy the main program and your subroutine into another file and test your program.

**Answer:** Figure 7-3 is an example of a possible solution.

```
/*--------------------------------------------------*/ 
/* Subroutine to display the position
/* ================================== */ 
/* INPUT: a (Arthur's score)
/* b (Barry's score)
/* RESULT: displayed on user's screen
/*--------------------------------------------------*/ 
TELL: 
values = "Arthur =" a "; Barry =" b ": "
select 
   when a > b then say values "Arthur is ahead"
   when b > a then say values "Barry is ahead"
   otherwise say values "Neck and neck!"
end 
return
```
Figure 7-3. RACEGAME.CMD Subroutine

In this sample solution, there are no arguments on the CALL instruction. Nevertheless, a person reading the program needs to know what data the subroutine is using.

A well-designed subroutine operates on a clearly defined set of data. To make your program more readable, you should define this data in comments at the beginning of the subroutine.

## **External Subroutines**

The subroutines that have been discussed are internal routines. Subroutines can also exist as a separate REXX program file. The following diagram shows a subroutine that is a separate REXX program file.

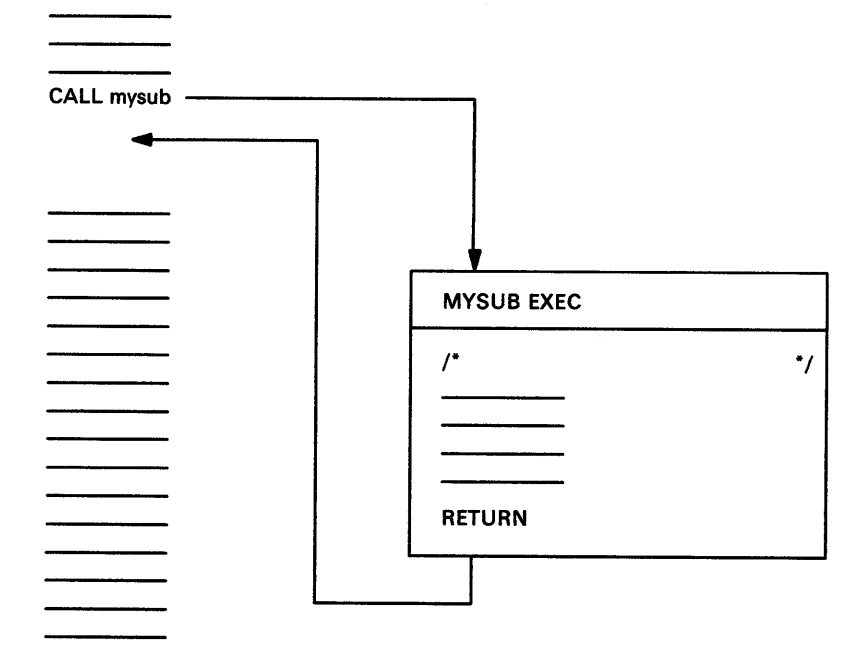

In an *external* routine, the variables belonging to the calling routine are *not* available to the subroutine. Therefore, data:

- Must be formally passed to the subroutine as arguments to the CALL instruction.
- Can only be returned to the caller by assigning a value to the variable RESULT, using the RETURN instruction. If necessary, the calling routine can then parse the RESULT value into a number of variables.

Note: The variables of the CALL are available to an *internal* subroutine unless you use the PROCEDURE instruction (see "PROCEDURE Instruction" on page 3-16).

### **Using Arguments**

In the example shown in Figure 7-4, type the program name, add, followed by the two numbers to be added. The numbers are assigned to variables first and second by the ARG instruction. Information given to a program in this manner is called an *argument.* That is, the numbers given ADD.CMD to add together are arguments to the startup command, ADD.

```
/* the sum of two numbers, this time */\frac{1}{4} typed at the command prompt \frac{1}{4}arg first second /*collects entries */ 
say "The sum is" first + second
```

```
Figure 7-4. ADD.CMD
```
In much the same way, you can provide a subroutine with the needed information by arguments passed by the CALL instruction that starts the subroutine. To assign the arguments to variables, you can use the ARG instruction or the PARSE ARG instruction.

The difference is:

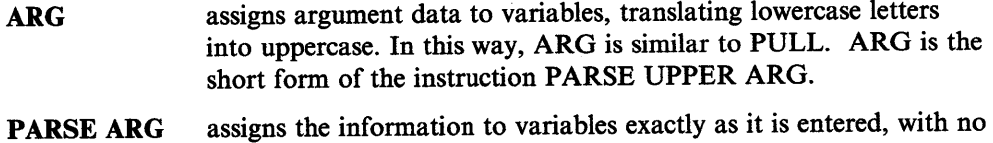

For example, here is a CALL instruction:

CALL BAKE "white", "fresh", "sweet", "dessert"

translation to uppercase.

If you want the results of these four expressions assigned to flour, butter, sugar, and cookies, you would write:

PARSE ARG flour, butter, sugar, cookies

But, if you wanted the four arguments to be translated to uppercase, you would write:

ARG flour, butter, sugar, cookies

As there are commas between the expressions in the CALL instruction, there are likewise commas between the symbols in the PARSE ARG or ARO instruction when it is used in this way. For example, the instruction:

CALL words "a string of words", 5

might be parsed using:

WORDS:

 $\sum_{i=1}^{n}$ 

PARSE ARG first second third fourth rest, number

The result would be that:

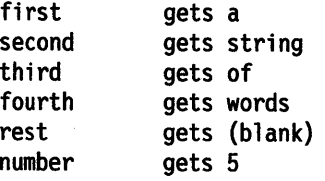

Figure 7-5 is an example of the main program, that shows how:

- CALL passes arguments to a subroutine.
- ARG assigns the argument values to variables.
- RETURN assigns a value to the RESULT variable.
- RESULT is used by the main program.

```
/* Main program to gather input and display result */ 
Say "To calculate the material you need to make a box,
/* Input the dimensions of the desired box (meters) *say "type the desired length of the box:" 
pull length 
say "type the desired width:" 
pull width 
say "type the height:" 
pull height 
/* call the subroutine program BOX.CMD with arguments */ 
CALL box length, width, height 
/* report the returned value from the RESULT variable */SAY 'Material required =' RESULT 'square meters' 
exit
```
Figure 7-5. MAKEBOX.CMD

Figure 7-6 is the subroutine program called by MAKEBOX.CMD.

```
/* computes area of a box */ 
/* including a lid */
ARG long, wide, high 
/* total area is base and top plus */<br>/* short sides plus long sides */
/* short sides plus long sides
area = 2*(\text{long*wide}) + 2*(\text{wide*high}) + 2*(\text{long*high})RETURN area
```
Figure 7-6. BOX.CMD

When you run MAKEBOX, the data you enter is gathered by the PULL instructions and then passed, as arguments of CALL, to BOX.CMD. The calculation of the area of the box is then passed back to MAKEBOX.CMD by the RETURN instruction to the variable RESULT. Processing of MAKEBOX then resumes with the next clause following the CALL.

The following diagram shows the flow of data between the two programs.

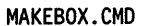

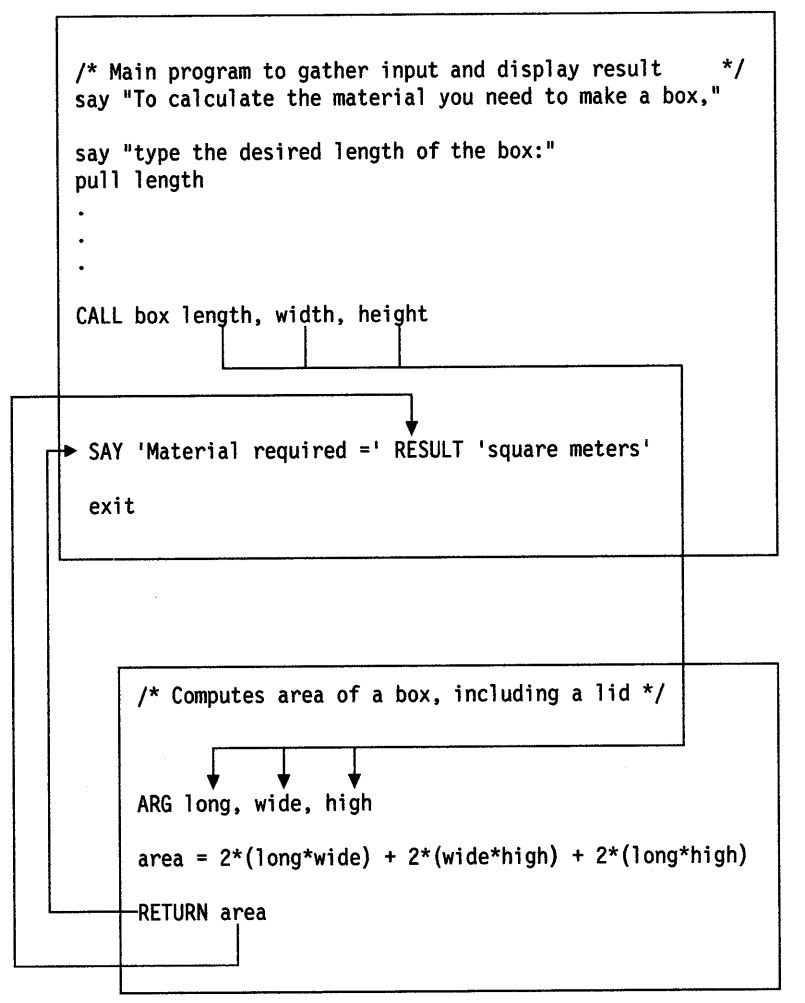

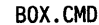

If program variables are referred to by the same names both outside and inside an *internal* routine (a routine that exists in the same file as the CALL instruction), then it is not necessary to include them as arguments on the CALL or ARO instructions. However, not including them could make it more difficult for a user reading your program to understand what your subroutine does. So it is a good idea to give a list of the arguments in the comments that introduce the subroutine.

### ARG() Function

Another way to pass arguments to a subroutine is to use the ARG function. For example:

CALL subname [argument1, argument2 ...]

where:

subname

is the name of the subroutine.

argument1, argument2,...

are expressions. The value of each is computed and can be obtained in the subroutine by using the ARG() function.

> ARG(l) returns the first argument ARG(2) returns the second argument and so on...

You can have up to 20 arguments on a CALL instruction.

Figure 7-7 shows an example that calls a subroutine using arguments.

```
/* Example: calling a subroutine with arguments */ 
do 3 
  call triple \mathbf{R}^{\mathbf{H}}call triple "E"
  call triple "X"
  call triple "X"
  say 
end 
say "R...!"
say "E...!"
say \sqrt[n]{x...}!"
say "X...!"
say 
say "REXX!"
exit /* end of main program * / 
/*------------------------------------------------------*/ /* Subroutine to repeat a shout three times */ 
/* The first argument is displayed on the screen, three *//* times on one line, with suitable punctuation. *//*------------------------------------------------------*/ 
TRIPLE: 
say arg(1)^n, "arg(1)^n, "arg(1)^n!"
return
```
Figure 7-7. CHEER.CMD

The following is displayed on the screen when you run the program.

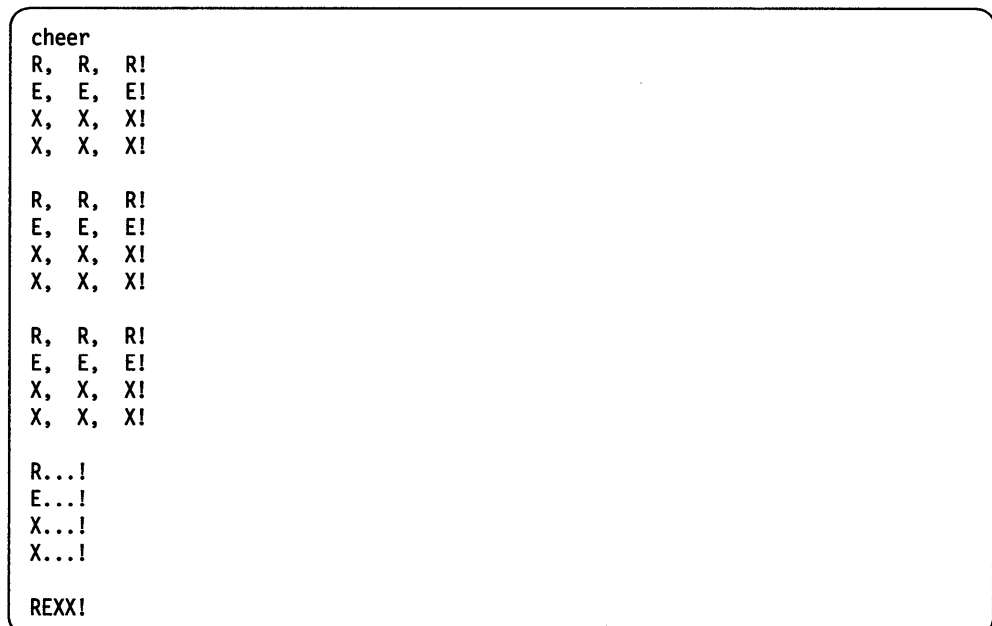

The EXIT instruction in Figure 7-7 on page 7-8 stops the main program from running on into the subroutine.

## **Subroutines and Data**

Passing arguments to a subroutine is one form of parsing input information. This is a particularly important concept in REXX.

The best starting point for a large program is to study the information that you want REXX to work with. The next few chapters concentrate on how to analyze and calculate data and how REXX shares information with other programs and devices.

### **Summary**

 $\Big\}$ 

 $\big)$ 

This completes "Basics" in this chapter. You have learned how to:

- Use subroutines with the CALL and RETURN instructions
- Use subroutines in the same program file as the main program or in a separate file
- Pass data to a subroutine, using the ARG instruction and the ARG function.

"Advanced Topics" in this chapter discusses advanced elements of program structure, including:

- Modular programming
- Creating your own functions
- Jumps and condition traps.

To continue with "Basics," go to page 8-1.

## **Advanced Topics**

In this chapter:  $\overline{\phantom{a} \phantom{a} \phantom{a}}$ 

Advanced Topics

- $\blacktriangleright$  Structured programming
- $\blacktriangleright$  Function calls
- $\blacktriangleright$  Comparing subroutines and functions
- $\blacktriangleright$  Jumps
- $\blacktriangleright$  Condition traps.

## **Structured Programming**

Using the CALL instruction to call a subroutine is part of an approach to programming called *structured programming.* 

Experienced programmers rarely write complex programs as a single list of instructions. Rather, they separate a large job into smaller units called *modules.*  Then, they create a single *main module* that calls all the others, either in a specific listed order or by means of control instructions such as IF, SELECT, and DO. For example:

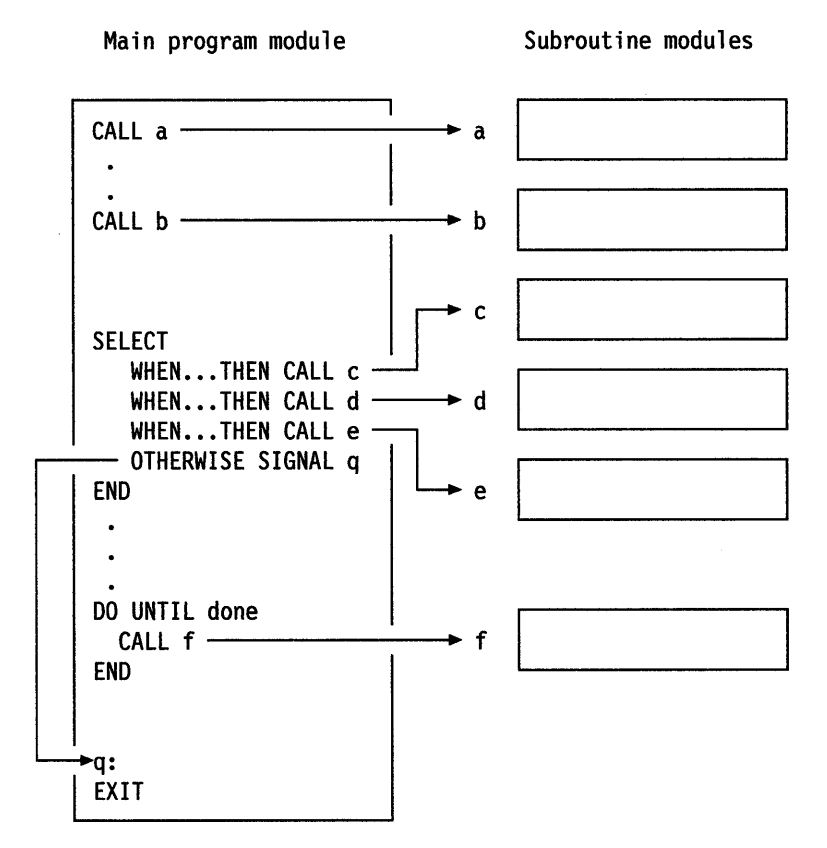

Structured programming helps programmers in the following ways:

• It makes planning a program easier because large projects can be separated into smaller tasks that are easier to understand.

- It makes the finished program more readable by users. This is a definite help when correcting and improving the program. You can fix and enhance one module at a time. Errors are easier to trace, and the overall structure is clearer.
- As you become more fluent in the REXX language, you become more adept at defining the work a program can do. You can define clearly what a module should do before you write a line of program code. For example, the program code you write will have applications beyond the task it was written for. A clever routine for sorting a directory might prove useful in another file-management program.

For more information about structured programming, refer to Chapter 11, "Program Style."

### **Function Calls**

Ņ

ţ

 $\left\{ \right.$ 

A subroutine can produce a computed result, or *return value,* that the calling procedure can use. The RETURN instruction does this (see "RETURN Instruction" on page 7-3). You have the following options:

- Use CALL to call the subroutine and then get the return value from the built-in variable RESULT.
- Call the subroutine as a function call, the same way that you call the REXX built-in functions.

### **Creating a Function**

A subroutine called by a function call is essentially no different than any other subroutine that returns a value. That is an important distinction, because the very definition of a function is that it *always returns a value,* even if that value is a null string.

Arguments of the function (the input that goes between the parentheses in the function call), can be read with the ARG instruction or with the ARG function.

Since functions always return a value, they are normally used in expressions, such as in a SAY instruction. If you write a function call on a line by itself, the value returned by the function is passed to the system as a command. For example, if you write Word ('Now is the time', 3), REXX passes 'the' to the system as a command. If you are calling a function but do not need the value returned, call the function as a subroutine.

Figure 7-8 on page 7-12 shows a subroutine that calculates and returns the average number of letters per word.

```
/* Returns the average letters per word in an input line */arg line \frac{1}{2} /* get the line; set TOTAL to 0 \frac{1}{2}total = 0do num = 1 until line = "" /* repeat until LINE is empty, */<br>/* adding 1 to NUM with each */
                               /* adding 1 to NUM with each */<br>/* iteration *//* iteration
   parse var line word line \frac{1}{x} take out just the first word \frac{x}{x}/* remaining in LINE *total = total + length(word) /* add its length to TOTAL *end /* see if LINE is empty yet... *//* if so, the loop ends. 
avg = format(total/num, 0) /* now, divide TOTAL (letters) */
                               /* by NUM(ber of words) to get
                               /* the average per word *return avg \frac{1}{2} /* return the number AVG \frac{1}{2}
```

```
Figure 7-8. WORDAVG.CMD
```
You can also create functions that return non-numeric values, as shown in Figure 7-9.

```
/* Returns today's date in 'natural language' format */ 
/* First, use DATE() function and its options to... *month = date(m) \begin{array}{ccc} & /^* \dots get the month \ast /<br>day = date(w) \end{array} /* ... get the weekday \ast /y^* ...get the weekday */<br>y^* ...get the date */
parse value date() with cdate \cdot . \cdot /* ... get the date */
/* The RIGHT() function returns the last digit of the date *//* so we can add on the proper suffix (similar to the way *//* we used for Figure 3-9 on page 3-11.*/ 
select 
end 
   when right(cdate,1) = 1 then th = "st"
   when right(cdate, 1) = 2 then th = "nd"
   when right(cdate, 1) = 3 then th = "rd"
   otherwise th = "th"return day", " month cdate \intth /* return the date */
```
Figure 7-9. DATESTMP.CMD

### **Comparing Subroutines and Functions**

There are differences and similarities between subroutines and functions.

The differences are:

• To call a subroutine, you use a CALL instruction:

CALL routine [argument1, ... ]

To call a function, you use a function call:

routine( $[argument1, ... ]$ )

• A subroutine need not return a result, but a function *must* return a result.

In a subroutine, you can write:

RETURN

In a function you must at least write:

RETURN  $n_1$ <sup>+</sup> /\* This returns a null string \*/

• A subroutine sets the value of the special variable RESULT. The result returned by a function is used in the expression where the function call appeared.

The similarities are that both:

- Use the ARG and PARSE ARG instructions and the ARG() function for obtaining the values of their arguments.
- Can be *internal* (starting with a label in the same file as the CALL instruction or the function call) or *external* (located in a different file).
- Have the same *search order.* When a call to routine is recognized:
	- 1. REXX first looks for the label routine: in the same file.
	- 2. If no label by that name is found, REXX looks for a built-in function called routine().
	- 3. If none of its own functions have that name, REXX looks for an external routine; that is, a program in a file named routine.

There are many kinds of external routines that REXX can use, including those written in other languages. These are made available to REXX through *function packages,* which are described in the *REXX Reference.* 

### **Using a Call of the Other Kind**

↑

There is another similarity between functions and subroutines. Where convenient, programs designed as functions can be called as subroutines. If they always return a result, programs designed as subroutines can be called as functions. Both, when they are *internal,* can use the PROCEDURE instruction.

You could eliminate the CALL instruction in MAKEBOX.CMD (see Figure 7-5 on page 7-6) and simply call the subroutine BOX.CMD (see Figure 7-6 on page 7-6) as a function in the final SAY instruction. For example:

```
say "Material required =" box(length,width,height) "sq. meters"
```
In the following example, the POS() function returns the character position of a substring (needle) within a larger string (haystack).

POS(needle,haystack)

Figure 7-10 shows an example that is called as a subroutine.

```
/* to remove NEEDLES from haystack */ 
do forever 
   call pos needle,haystack 
   if result = 0then leave 
   else haystack = delstr(haystack,result,length(needle))
end
```

```
Figure 7-10. NEEDLE.CMD
```
This routine removes every instance of one string within another. It uses the  $DELSTR()$  and  $LENGTH()$  functions, which are also built into  $REXX$ , and are called here as functions. In this example:

- 1. POSQ, called as a subroutine, searches in the string stored in haystack for the first occurrence of the string in needle.
- 2. That character position (a number) is then assigned to the RESULT variable. If no occurrence if found, the loop ends.
- 3. DELSTR() then removes the needle substring from haystack, deleting from the RESULT starting position, for the length of needle (determined by the LENGTH() function).

### **Jumps**

A *jump* shifts REXX processing to a different point in the program. After the jump, the program does not automatically return to the calling instruction.

### **SIGNAL Instruction**

The SIGNAL instruction can jump (transfer control) to another part of your program. SIGNAL is a one-way path. When REXX encounters a SIGNAL instruction in the middle of a program, any SELECT constructs or DO loops it has been processing are abandoned. SIGNAL cannot be used to jump back into or jump around within a DO loop. This means that you should use SIGNAL only to bring your program to an exit. For other purposes, it is better to manipulate program control using IF, SELECT, or DO.

To tell REXX to go to another part of the same file, use the instruction:

SIGNAL symbol

This causes a jump to the specified label, the symbol followed by a colon(:). REXX searches from the top of the file for the clause symbol: and processing continues from there.

The SIGNAL instruction always stores its line number in the REXX special variable SIGL.

This is an example of an *abnormal end* to a program using SIGNAL.

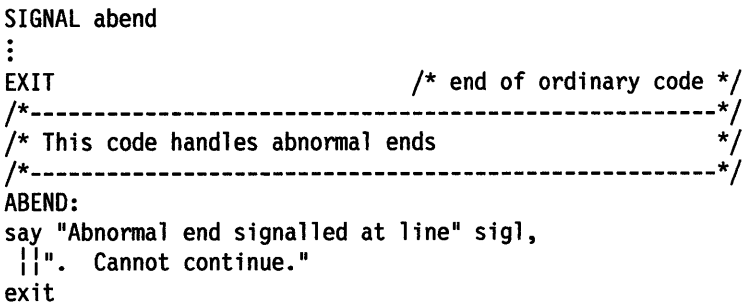

The first EXIT instruction is there to stop the normal program from running on into the abend: (abnormal end) routine.

SIGNAL is not a *go to* statement similar to the BASIC instruction GOTO, because SIGNAL causes the logic of other control structures to be abandoned. The concept of *go to* does not really apply to a structured language such as REXX. Most tasks or routines that are to be performed according to some condition are better handled as subroutines. They are easier to read that way, and they are easier to correct.

The exception is when you use SIGNAL to call an exit routine. This is a specific application of SIGNAL, to act as a *detector* to bring a program to an end whenever a specific condition occurs. In other words, you can set a *trap.* 

### **Condition Traps**

÷.

Ì

The SIGNAL instruction by itself initiates a jump from one particular point in a program (the SIGNAL clause) to another, indicated by a label.

Another way to use SIGNAL is with the keyword ON and the name of a specific *condition* that you want REXX to test for. Whenever the specified condition is detected, processing immediately jumps to the corresponding label. For example:

SIGNAL ON condition [NAME trapname]

When a SIGNAL ON instruction is in effect *(enabled)* and the given condition occurs, REXX jumps to a label that can be either:

• The name of the condition itself (the default)

• An optional trapname, specified by the NAME keyword.

This trap remains enabled for the rest of the program or until issued the instruction: SIGNAL OFF condition

These are the conditions that can be trapped by SIGNAL ON instruction:

ERROR Sets a trap to a subroutine with the label ERROR: An ERROR condition occurs whenever a REXX program issues a command (a string expression passed to the environment) that results in an error in the default environment. This includes commands that produce nonzero return codes and commands that are unknown to the system. (This includes failures only when a FAILURE condition trap is not set.)

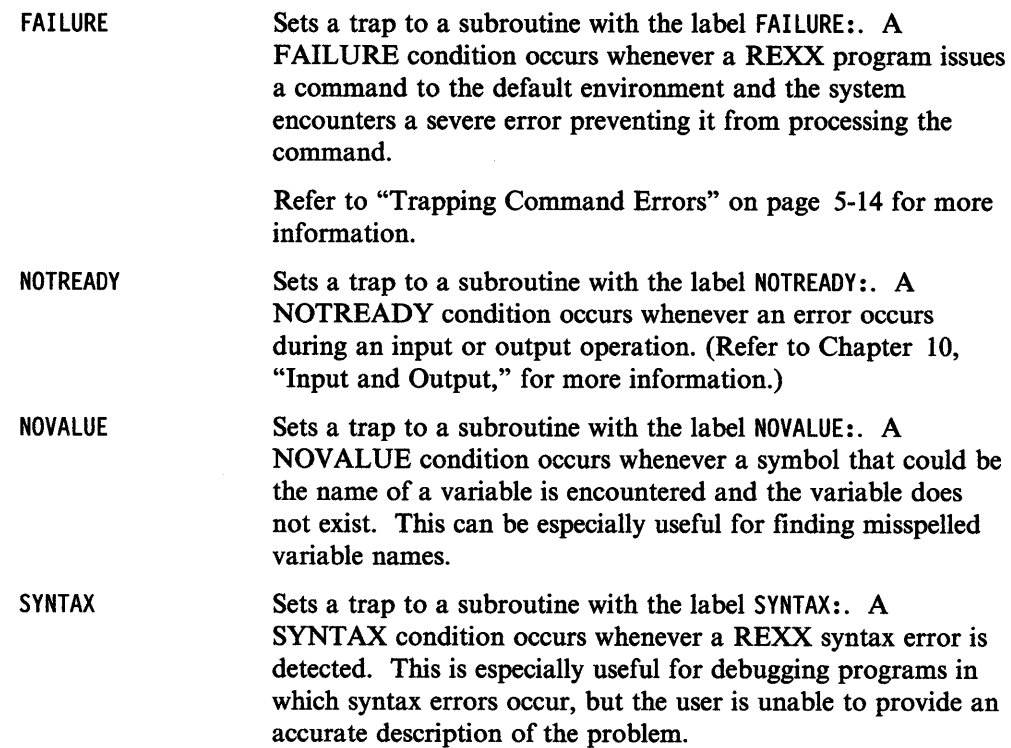

If the trap you have set with SIGNAL ON detects one of the previous conditions:

- 1. REXX stops whatever instruction it is processing.
- 2. The line number of that instruction is assigned to the special variable SIGL.
- 3. The condition is *disabled;* it is set to SIGNAL OFF.
- 4. Processing then jumps (as in a normal SIGNAL) to the appropriate label (to <sup>t</sup>rapname:, if given; otherwise, to condition:).

## **Using CALL ON**

In certain instances, it is possible to resume program processing after a condition is trapped. In such an instance, use the instruction:

CALL ON condition [NAME trapname]

See "Trapping Command Errors" on page 5-14 for an example comparing the CALL ON and SIGNAL ON instructions.

## **Useful Functions**

The following two functions you may find useful:

- CONDITIONO Returns the keyword (CALL or SIGNAL) used to trap the condition. Used with its options, CONDITION() can also supply the name of the trapped condition (for example, ERROR), its status (ON, OFF, or DELAY), or an associated description.
- VALUEO Returns or sets the value of a variable whose name may be a string expression. VALUE() does *not* trigger a NOVALUE condition.

For more information about these instructions and functions, refer to "Conditions and Condition Traps" in the *REXX Reference.* 

# **Chapter 8. Parsing**

*Parsing* is a way of analyzing information for your program to use. It is one of the most powerful and practical features of the REXX language. You may have noticed that it has already been used in many examples. This chapter discusses these ideas and examines the parsing options one by one.

Parsing is separating input data and assigning it to one or more variables. Some examples of sources of the input data are:

- The keyboard-more specifically, any data a user types in while a program is running
- An *input parameter-an* option typed after the command that starts a program
- An external data source-such as a *queue* or <sup>a</sup>*disk file.*

## **Basics**

 $\backslash$ 

 $\left\langle \right\rangle$ 

### In this chapter:  $-$

#### Basics

- $\blacktriangleright$  Conversations
- $\blacktriangleright$  Parsing variables and expressions
- $\blacktriangleright$  Specialties.

## **Conversations**

The most common source of input data is the person using the program. The following is a review of the instructions you use to *converse* with the user of your program-that is, to allow that person to direct the program's processing.

### **Prompting the User for Input**

To display information on the screen, use SAY expression. The expression is evaluated and the result is displayed as a new line on the screen. For example, say  $3 * 4$  "= twelve" causes the following to be displayed on the screen.

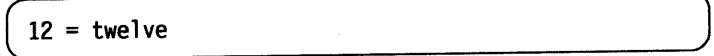

If you want to display a clause that occupies more than one line in your program, use a comma at the end of a line to indicate that the expression continues on the next line. For example, the instruction:

```
say "What can not be done today, will have to be put off", "until tomorrow."
```
causes the following to be displayed on the screen:

What can not be done today, will have to be put off until tomorrow.

The continuation comma is replaced by a blank when the expression is displayed. Remember that the continuation comma cannot be enclosed in quotes or REXX will consider it part of the string.

Having asked the user a question using SAY, you can collect the answer using PULL. When pull symbol is processed, the program pauses for the user to type data on the command line and press the Enter key. Whatever the user types is translated to uppercase and then assigned to the variable symbo 1.

The PULL instruction is a short version of the instruction PARSE UPPER PULL, which converts lowercase letters in the user input to uppercase. The program recognizes a user's response whether it is in uppercase, lowercase, or mixed case. To get the data as it is, without this conversion, use the form:

PARSE PULL symbol

Figure 8-lshows an example that uses both PULL and PARSE PULL.

```
/* Another conversation */ 
say "Hello! What is your name?" 
parse pu 11 name 
say "Say," name", are you going to the party?" 
pull answer 
if answer = "YES" 
then say "Good. See you there!"
```
Figure 8-1. CHITCHAT.CMD

The user's name is displayed exactly as it was typed, but answer is translated to uppercase. This simplifies the program by ensuring that the same action is taken regardless of the way the user types the word *yes.* 

## **Test Yourself**

١

ĵ

l. Figure 8-2 shows a program that asks a question.

```
/* Simple question {?) */ 
say "Mary, Mary, quite contrary" 
say "How many letters in that?" 
pull ans 
if ans = length(that)
then say "Quite right!" 
else say "Oh!"
```
Figure 8-2. RIDDLE.CMD

What is displayed on the screen, if the user responds:

- 21
- 4
- Four.
- 2. What is displayed on the screen when you run the program shown in Figure 8-3?

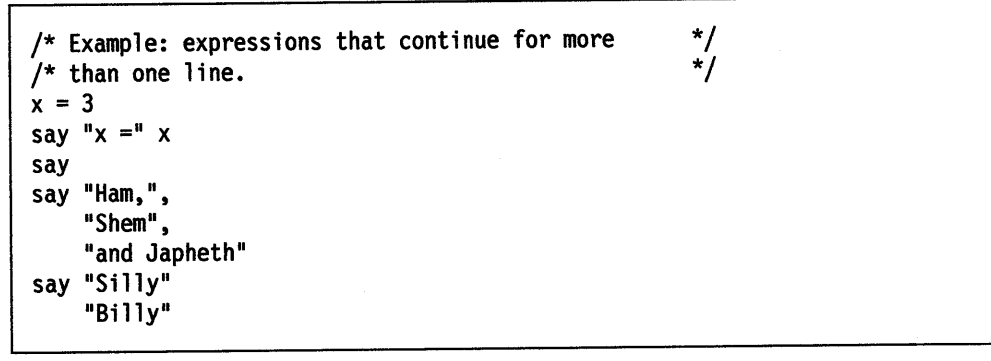

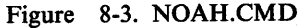

3. Create a file called PULLIN.CMD, type the program shown in Figure 8-4, and try to run the program.

```
/* Example: appending input, using PULL, 
/* to a REXX variable 
text = ""do until input = "QUIT"say "Text so far is:" 
   say text 
   say "Would you like to add to that?", " If so, type your message.",
       11If not, type QUIT." 
   pull input 
   text = text| | input
end 
                                                       */ 
                                                       */
```
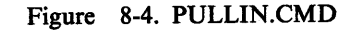

Did the program run correctly? If not, study the error messages and make sure you copied everything correctly. Notice that:

- When you run the program, everything you type is changed to uppercase letters.
- There are not any blanks between the *old* text and the *new* input.
- 4. Change pull input to parse pull input. Change the concatenate operator "|" to a single blank, then try the program again. On the OS/2 operating system, I can also be used as the concatenation operator. See "Basic Operators" on page 4-2 for additional information.

### Notice that:

- Your input does not get changed to uppercase.
- There is always one blank between the *old* text and the *new* input.
- You cannot exit the program by typing quit, but you *can* exit by typing QUIT.

### **Answers:**

- 1. This is displayed on the screen:
	- Oh!
	- Quite right!
	- Oh!
- 2. This is displayed on the screen:

```
[C:\]noah
x = 3Ham, Shem and Japheth 
Silly 
[C:\]BILLY 
SYS1041: The name specified is not recognized as an internal or external command, operable program or batch file. 
[C:\{]
```
Because there is no comma after Silly, Billy is treated as a command. If no such command exists, then the OS/2 program issues an error message.

### **Getting Data When the Program Starts**

When you want to run your program, type its file name at the command prompt. This can be followed by information for the program to use in the form of arguments. To use these arguments in the program, use the ARG instruction. ARG parses command arguments in the same way that PULL parses data from the keyboard, except that the first word typed (the name of the program) is ignored.

Figure 8-5 shows an example of how a parsed argument can be used in a SELECT instruction.

```
/* telephone tickler: displays the phone number */<br>/* of a person whose NAME is given as the *//* of a person whose NAME is given as the \frac{*}{4}<br>/* argument: e.g., the command "phone anne" \frac{*}{4}/* argument; e.g., the command "phone anne" */<br>/* displays "ANNE'S NUMBER IS 555-3434" */
/* displays "ANNE'S NUMBER IS 555-3434"
arg name 
select 
   when name = "WILLIAM" then
       number = "555-1212"when name = "ANNE" then
       number = "555-3434"
    when name = "LOUISE" then
       number = "555-5656"
   when name = "STEVE" then
       number = "555-7878"when name = "HELEN" then
       number = "555-9090"
    otherwise 
                                         /* get the name */say "I do not have that number." 
        exit 
end 
say name<sup>ll"'</sup>S NUMBER IS" number||"."
exit
```
Figure 8-5. PHONE.CMD

The ARG instruction is the short form of the PARSE UPPER ARG instruction. To obtain arguments without the uppercase translation of letters, use the PARSE ARG instruction instead.

#### **Multiple-Variable Assignment**

 $\mathbf{I}$ 

 $\setminus$ 

PULL and ARG can also *fetch* each word into a different variable. In the following example, first, second, third, and leftover have been chosen as the names of variables.

```
say "Please enter three or more words:" 
pull first second third leftover 
÷
```
say first second third leftover

The following is displayed on the screen.

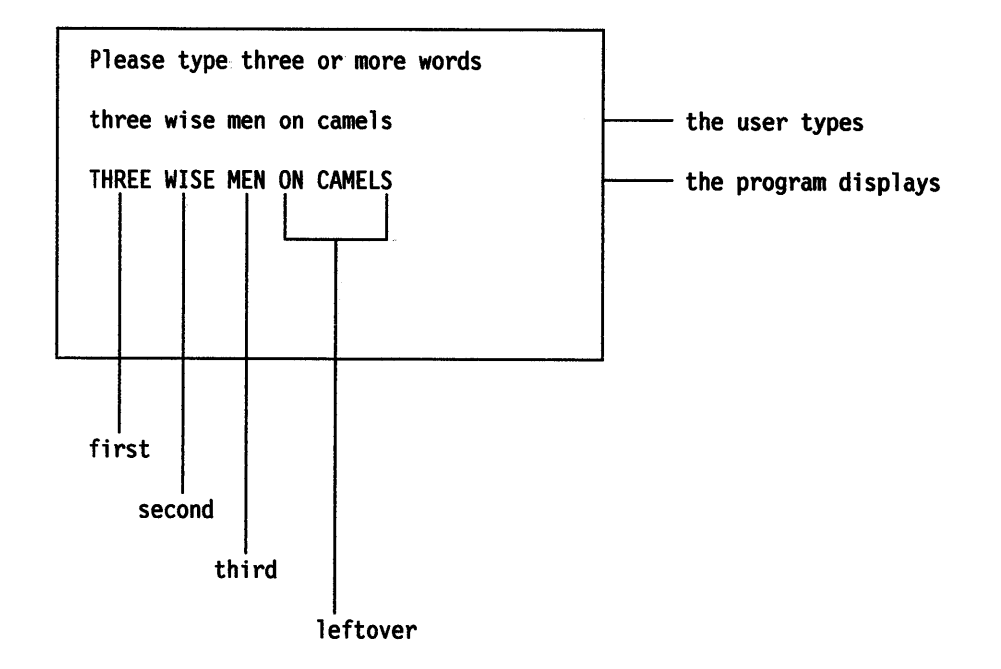

The program pauses and the user can type something on the command line. When the user presses the Enter key, the program continues and the variable:

first is given the value THREE. second is given the value WISE. third is given the value MEN. 1 eftover is given the value ON CAMELS.

In general, each variable gets a word (without blanks) and the last variable gets the rest of the input, if any (with blanks). If there are more variables than words, the extra variables are assigned the null value.

The same thing can be done with ARG. Figure 8-6 shows a program that accepts user input and then displays it in a different order.

/\* Example: this program starts by assigning the words  $*/$ <br>/\* from the command line to REXX variables and then  $*/$  $/*$  from the command line to REXX variables and then  $\frac{1}{4}$  displays them, swapping the first and third arguments. \*/ arg first second third rest say third second first rest

Figure 8-6. MIX.CMD

The following is displayed on the screen.

 $[C:\]$  mix james joe jack and jeff JACK JOE JAMES AND JEFF

When the ARG instruction is processed, the variable:

first is given the value JAMES. second is given the value JOE. third is given the value JACK. rest is given the value ANO JEFF.

You can then use the SAY instruction to display the variables in any order you choose.

 $\bigg)$ 

### **Checking for Input Errors**

To ensure that the user types in the right number of words, provide one extra variable and test that it is empty. Also, test the variable that holds the last word that the user is expected to type. By testing both variables for a null value, you can be sure that each of your variables contains exactly one word.

Figure 8-7 shows an example that ensures that the user has typed the correct number of words.

```
/* Example: getting the number of words that you want */good = 0do until good 
   say "Please type exactly three words" 
   pull first second third rest 
   select 
   end 
end 
      when third = " then say "Not enough words"
      when rest = "" then say "Too many words"
      otherwise good = 1
```
Figure 8-7. FUSSY.CMD

### **Using a Placeholder**

 $\backslash$ 

The period symbol (.) by itself may not be used as a name, but it may be used as a place-holder with the PULL instruction. For example, pull . . lastname ., would discard the first two words, assign the third word into 1 astname, and discard the remainder of the input.
# **Test Yourself**

1. What is displayed on the screen when you run the program shown in Figure 8-8?

```
/* Example: the PULL instruction */ 
Say "Where did Jack and Jill go?" 
parse pull one two three four five six.
        /* User replies 1
To fetch a pail of water' */ 
say one two six 
say 
Say "Will you buy me a diamond ring?"
pull reply.
         /* User replies 'Yes, if I can afford it' */ 
say reply
```
Figure 8-8. PULLING.CMD

2. Write a program that asks users for their name and then greets them by first name only. Your program should ignore any other names.

#### **Answers:**

1. The following is displayed on the screen.

```
Where did Jack and Jill go?
To fetch a pail of water
To fetch water
Will you buy me a diamond ring? 
Yes, if I can afford it 
YES,
```
2. Figure 8-9 shows an example of a possible answer.

```
/* Example: selecting a single word */ 
say "Howdy! Say, what is your name?" 
pull reply \cdot /* The period causes second */
                          \frac{1}{x} and subsequent words to \frac{x}{x}/* be ignored
say "Pleased to meet you," reply
```
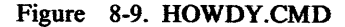

# **Parsing Variables and Expressions**

PULL and ARG are the short versions of options of the PARSE instruction. As well as parsing replies from the user and the data from the command line, you can also parse:

- The values of variables by using PARSE VAR symbol v1 v2 v3 ...
- The results of expressions by using PARSE VALUE expression WITH v1 v2 v3 ...

Figure 8-10 shows an example of parsing variables and expressions.

```
/* Examples of parsing variables and expressions */ 
phrase = "Three blind mice"PARSE VAR phrase number adjective noun 
say number /* says 'Three'
say adjective \begin{array}{ccc} & /* & \text{says} & 'b1ind' & */ \text{saw} & \text{noun} & \\ & & /* & \text{says} & 'mice' & */ \end{array}say noun /* says 'mice'
PARSE VALUE copies(phrase,2) WITH . a . b . c 
say b a c /* says 'Three blind mice' */ 
/* Here is a very useful trick for taking */ 
/* the first word away from a sentence */
PARSE VAR phrase first phrase 
say first \begin{array}{ccc} \n\sqrt{2} & \text{say} & \text{three} \\
\text{say} & \text{phrase} & \n\end{array} \begin{array}{ccc} \n\sqrt{2} & \text{say} & \text{bline} \\
\sqrt{2} & \text{say} & \text{bline}\n\end{array}/* says 'blind mice'
```
Figure 8-10. PARSING.CMD

You can use parsing to analyze data from sources other than user input, such as from files, queues, or hardware devices. For more information, see Chapter 10, "Input and Output."

### **Parsing Numeric Data**

Only parsing text data has been discussed, but all of the parsing options that have been described work equally well with numeric data.

The way REXX handles numbers is another measure of its flexibility. Most computer languages have many rules about the differences between text data and number data. In REXX, a number is simply a string that can be calculated.

### **Summary**

1

This completes "Basics" in this chapter. You have learned how to:

- Prompt, receive, and check user input
- Manipulate variable templates
- Use the period as a placeholder
- Parse variables and expressions.

"Advanced Topics" in this chapter discusses parsing using:

- Literal-string patterns
- Character positions
- Variables in patterns
- String functions.

To continue with "Basics," go to page 9-1.

# **Advanced Topics**

# In this **chapter:** -------------------------.

### **Advanced Topics**

- $\blacktriangleright$  Parsing with patterns
- $\blacktriangleright$  Literal string patterns
- $\blacktriangleright$  Character position
- $\blacktriangleright$  Variables in patterns
- $\blacktriangleright$  String functions.

# **Parsing with Patterns**

By using *patterns* in a parsing template, you can have your programs analyze all types of information. In this chapter, several kinds of parsing patterns are discussed.

For more information about the use of patterns refer to "Parsing" in the REXX *Reference.* 

### **Literal String Patterns**

One way to parse data is by *literal pattern.* If your PARSE instruction template specifies a literal string (one or more characters enclosed in quotes), the data being parsed is split at the point where the string is found.

Figure 8-11 shows an example where the ARG instruction parses the data given with the command TAKE. The first literal pattern is the first / and the second literal pattern is the second /.

```
/* Example: recognizing options */ 
arg drink fonn shelf "/" typl typ2 typ3 "/" rest 
say drink fonn shelf":" typl typ2 typ3 "("rest")" 
\vdots
```
Figure 8-11. TAKE.CMD

The following is displayed on the screen.

I  $[C:\]$  take coffee beans /kenya decaf/in bags COFFEE BEANS : KENYA DECAF (IN BAGS)

When the ARG instruction is processed:

- The words in front of the first pattern are parsed in the usual way into drink, form, and shelf. In this example, shelf is set to null; that is, an empty string or <sup>11</sup>. The SAY instruction keeps the space following the variable name. That is why there is a space before the colon.
- The words between the first pattern and the second pattern (if there is one) are parsed into typl, typ2, and typ3. Here, typ3 is set to null, but SAY still displays the extra space before the parenthesis.

• If there is a second pattern, the words that follow it are assigned to the variable rest. In this example, rest is assigned the two-word string IN BAGS.

This technique of parsing using literal patterns can be used with any of the parsing instructions.

### **Character Position**

Another way to parse a string is by the *position* of the individual characters. There are two types of positions, absolute and relative.

### **Absolute Position**

Usually, the breaks in a parsed string occur at the spaces. For example: PARSE VALUE "Five golden rings" WITH varl var2 var3

This instruction assigns:

var1 the string "Five". var2 the string "golden". var3 the string "rings".

If you want to refer to the specific character position in the input string where you want the parsing to break, specify the number of characters from the beginning of the string. That is, the first character is 1, the second is 2, and so forth.

PARSE VALUE "Five golden rings" WITH varl 10 var2 15 var3

This *template* assigns:

varl the string "Five gold" (up to the 9th position) var2 the string "en ri" (positions 10 to 14) var3 the string "ngs"  $(position 15 to the end)$ 

Figure 8-12 shows an example that uses PARSE VALUE to parse the string returned by REXX's built-in TIME() function. The TIME() string has two digits each for hours, minutes, and seconds that are separated by colons. For example, 12:34:55.

```
/* parsing TIME() by absolute character position */ 
PARSE VALUE time() WITH hr 3 . 4 mn 6 . 7 sc.
say 'Hours :' hr
say 'Minutes :' mn
say 'Seconds :' sc
```
Figure 8-12. ABSPTRN.CMD

### **Relative Position**

 $\Big)$ 

You can also specify breaks by *relative* position; that is, by a given number of characters from the last break. To parse this way, use signed numbers, which are numbers preceded by plus or minus signs to indicate the direction to move the break. For example:

PARSE VALUE "Five golden rings" WITH varl 10 -5 var2 +8 var3 17

This instruction assigns:

```
varl the string "Five gold" 
var2 the string 'golden' 
var3 the string 'ring' 
                              (up to the 10th position) 
                               (back 5, forward 8; note the leading space) 
                               (stopped at position 16)
```
Figure 8-13 shows an example that uses PARSE VALUE as applied to the TIME() string.

```
/* parsing TIME() by relative character position */ 
PARSE VALUE time() WITH hr 3 +1 mn 6 +1 sc.
say 'Hours :' hr 
say 'Minutes:' mn
say 'Seconds :' sc
```
Figure 8-13. RELPTRN.CMD

Though PARSE VALUE was used for these examples, you can use positional patterns with any PARSE instruction.

# **Variables in Patterns**

In place of a literal string or a position, you can use a variable containing the string, the absolute position, or the relative position. To do this, enclose the variable name in parentheses, as in Figure 8-14.

```
char = '::'parse value time() with hr (char) mn (char) sc.
say 'Hours :' hr 
say 'Minutes:' mn
say 'Seconds :' sc
```

```
Figure 8-14. VARPTRNl.CMD
```
In fact, you can use a variable assigned in the same template, as in Figure 8-15.

```
parse value time() with hr 3 char +1 mn (char) sc.
say 'Hours :' hr
say 'Minutes :' mn
say 'Seconds : ' sc
```
Figure 8-15. VARPTRN2.CMD

### **To Summarize**

Any data can be parsed using patterns in the template of a PULL, ARG, or PARSE instruction. A token within a template is recognized as a pattern where there is:

- A literal string, such as / in the example TAKE.CMD (see Figure 8-11)
- A symbol in parentheses, which means that it is the name of a variable
- An unsigned number, which means that parsing continues at the specified character position
- A signed number, which means that parsing continues at the specified character position, relative to the first character of the last match.

# String Functions

j,

Another kind of parsing can be performed using REXX's built-in string functions. They are grouped here by the tasks they perform. For more information, refer to "Functions" in the *REXX Reference.* 

You can use the following functions to separate and change input strings.

### Getting Pieces

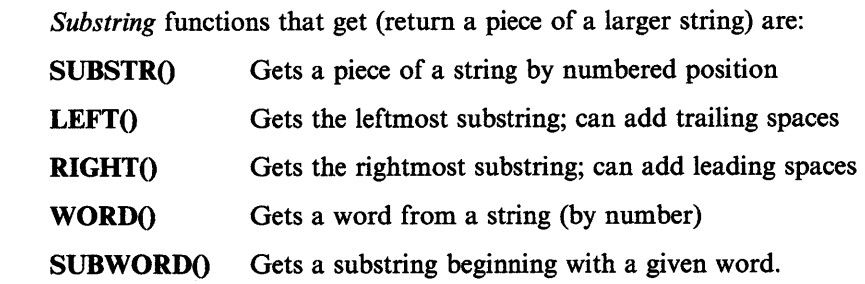

**Editing** 

Functions that change a string are:

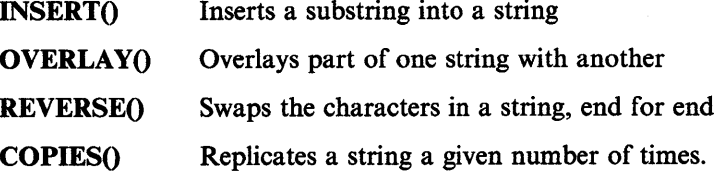

**Deleting** 

Functions that delete substrings are:

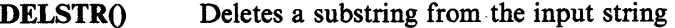

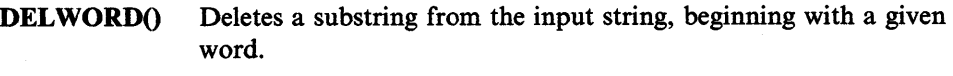

### Formatting

Functions that change a string by adding or removing spaces or other characters are:

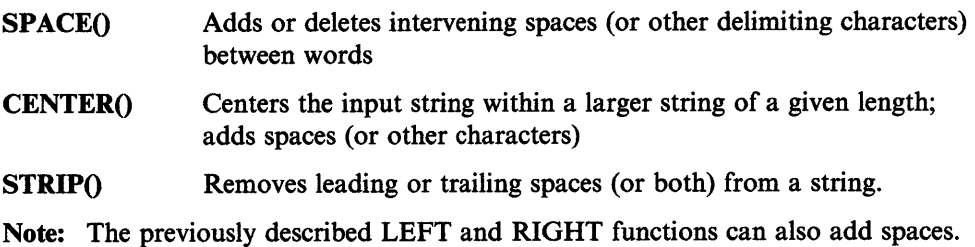

### **Counting**

 $\Big)$ 

Functions that get the lengths of strings, compare strings, or locate a particular character position within a string are:

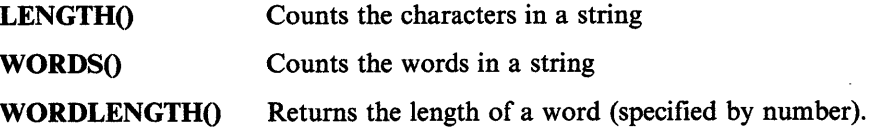

# **Comparing**

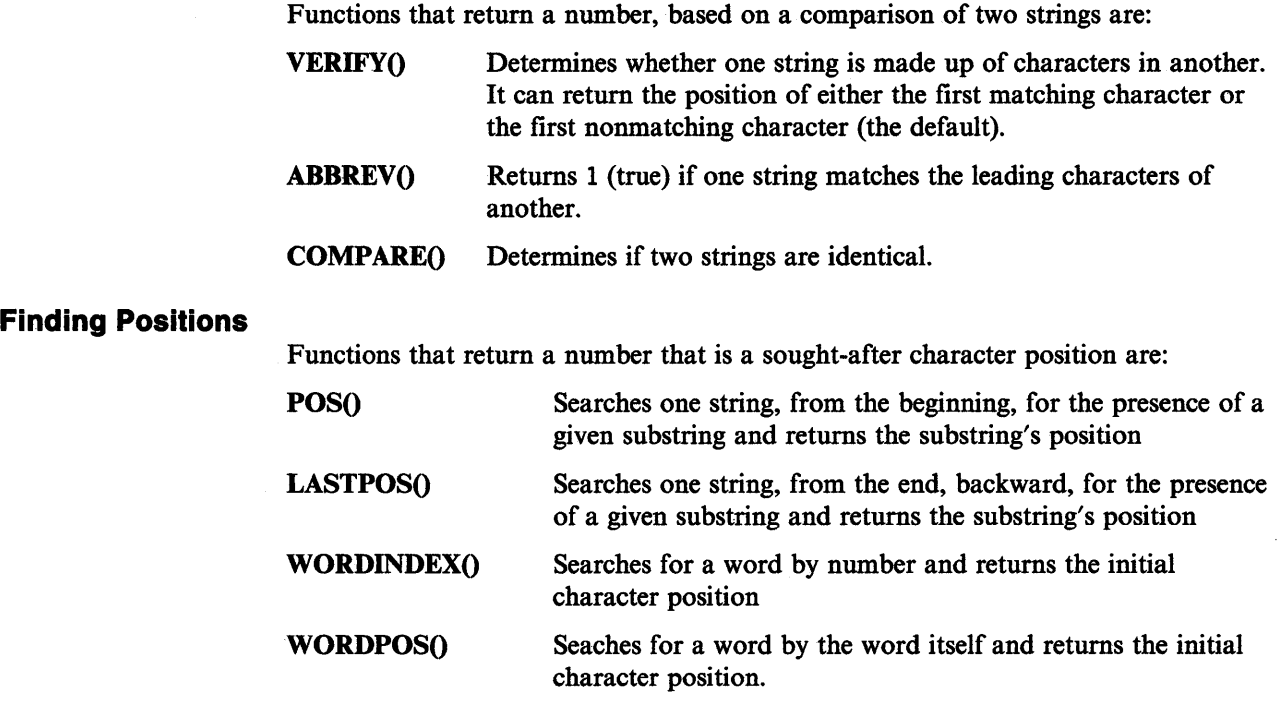

### **Examples**

)<br>V

ţ.

Figure 8-16 shows an example of a REXX program that may be called as a string function. It changes an input number into a string in currency format. It uses PARSE VAR with a literal pattern and PARSE VALUE with a character-position pattern.

/\* Takes a number and returns a string in comma-delimited \*/\*/<br>/\* dollar format: e.g., DOLLAR(1234.5555) returns '\$1,234.56' \*/  $y^*$  dollar format; e.g., DOLLAR(1234.5555) returns '\$1,234.56' arg number  $/*$  get the argument NUMBER  $*/$ /\* Round off the argument to the nearest cent, then \*/ /\* parse the result into the integer (DOLLARS), the  $*$ /  $/*$  decimal point and the decimal fraction (CENTS)  $*/$ /\* (NOTE: More about the FORMAT() function on page 9-6.) \*/ **PARSE VALUE fonnat(number,,2,8) WITH dollars** "." **cents**   $dollars = abs(dollars)$ backin = reverse(dollars) backout  $=$  "" do while length(backin) > 3 **PARSE VAR backin group 4 backin**   $\text{backward} = \text{backward} \cdot \text{growth}$ end  $backout = backout$  |  $backin$  |  $\mid$ "\$" if number  $< 0$  then backout = backout $\left\{\right\}$ "-" /\* make DOLLARS positive \*/  $/*$  reverse the digits in  $*/$ /\* DOLLARS so we can parse \*/ /\* them into groups of  $3$  \*/ /\* (see REVERSE(), above) \*/ /\* initialize a variable /\* for re-concatenation \*/ \*/ /\* while three digits or  $*/$ <br>/\* more remain in BACKIN,  $*/$  $/*$  more remain in BACKIN, /\* take each group of three  $*/$ <br>/\* remaining digits, and  $*/$ /\* remaining digits, and  $*/$ <br>/\* then join it to the end  $*/$  $/*$  then join it to the end /\* of the BACKOUT variable \*/  $/*$  and add a comma  $*$  $/*$  concatenate the digits  $*/$ /\* that remain; add '\$' \*/  $/*$  if the argument was  $*/$  $/*$  negative, restore the  $/*$  minus sign bucks = reverse(backout)||"."||cents /\* restore the proper order \*/<br>/\* of the digits; add the \*/  $/*$  of the digits; add the /\* decimal point and cents \*/ return bucks  $\frac{1}{2}$  return the string  $\frac{1}{2}$ 

Figure 8-16. DOLLAR.CMD

Figure 8-17 shows an example of how DOLLAR.CMD could be used as a function in the program SUM.CMD (see Figure 6-10).

```
/* using the function DOLLAR() in a program */ 
total = 0do forever 
  say "Type amount:" 
  pull entry 
   if \datatype{entry,n) 
  then leave 
  total = total + entrysay "Total = " DOLLAR(total) 
end 
                                   /*if entry is not a valid number
                                    /* leave the loop */* display TOTAL in dollar format */ 
say entry "is not a number. Returning to OS/2."
```
Figure 8-17. SUMCASH.CMD

Figure 8-18 shows an example of a useful search-and-replace string function. Notice how the second PARSE instruction uses a variable as a pattern.

```
/* Function: CHANGE(string,old,new) */ 
/* Changes all occurrences of "old" in "string"
/* to "new". If "old" == "", then "new" is prefixed */<br>/* to "string". */* to "string".
parse arg string, old, new 
if old=="" then return new string
out=""do while pos(old, string)\= 0
end 
   PARSE VAR string prepart (old) string 
   out=out||prepart||new
return out string
```
Figure 8-18. CHANGE.CMD

Figure 8-19 shows an example using the CHANGE() function.

```
/* using the CHANGE() function */ 
direction = "north by northwest"wrong = "north" 
right = "south" 
say direction 
say change(direction,wrong,right) /* displays "south by southwest" */
```
Figure 8-19. CHNGDEMO.CMD

# **Chapter 9. Arithmetic**

This chapter discusses using REXX for calculating and displaying numbers. For more detailed information, refer to the *REXX Reference.* 

# **Basics**

ţ.

 $\bigg)$ 

#### In this chapter:  $-$

### **Basics**

- About REXX numbers
- Checking input numbers
- Calculating
- $\blacktriangleright$  Formatting output.

# **About REXX Numbers**

Character strings on which REXX can perform arithmetic operations are referred to as *numbers.* 

In REXX, a number is a string of digits (0 through 9). A number must begin with a digit, a plus sign  $(+)$ , or a minus sign  $(-)$ . A single decimal point is permitted. The letter E (or e) can be used to denote powers of 10.

The NUMERIC DIGITS instruction controls the number of decimal places allowed. The default is nine places.

REXX ignores leading and trailing spaces in number strings. It does not allow spaces or commas within a number.

These are some examples of valid REXX numbers:

- 12 This is a *whole number* or *integer.*
- $-5$ This is a *signed* number (minus five).
- 0.5 This is a *decimal fraction* or *decimal* (one half).
- 3.5E6 This is a *floating point* number (three and one-half million). It uses *exponential notation.* This notation is useful when dealing with very large or very small numbers. The portion that follows the E is the number of <sup>p</sup>laces the decimal point must be moved to the right to make it into an ordinary number.

### **Checking Input Numbers**

Before a program tries to do arithmetic on data typed from the keyboard, the data should be checked to verify that it has valid numbers to work with. You can do this by using the DATATYPE() function. For example:

datatype(expression,[type])

#### **where**

expression is the value to be tested.

type is an optional argument, the kind of data you are testing for.

In its simplest form, DATATYPE() returns the string NUM if the argument (the expression inside the parentheses) is accepted by REXX as a number that could be used in arithmetical operations. Otherwise, it returns the string CHAR.

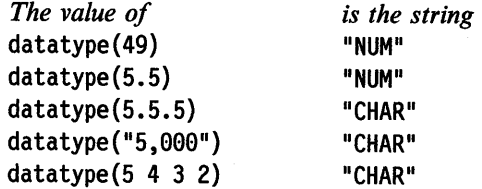

Figure 9-1 shows an example that requires the user to keep trying until a valid number is typed.

```
/* Example requiring numeric input */ 
do until datatype(howmuch) = "NUM" 
   say "Type a number" 
   pull howmuch 
   if datatype(howmuch) = "CHAR" then 
say "That was not a number. Try again!" end 
say "The number you typed was" howmuch
```

```
Figure 9-1. VALNUM.CMD
```
To test for a particular type of data, such as whole numbers, use the alternative form of the DATATYPE() function. This form requires two arguments:

- The expression to be tested
- The type of data to be tested; for example, whole for a whole number.

Only the first character of type is inspected. To test for whole numbers, it would be sufficient to write W or w. In this book, *whole* is used to remind you of the meaning of this argument.

This form of the function, DATATYPE(number,whole), returns 1 (true) if number is a whole number,  $\theta$  (false) if otherwise. For example:

do until datatype(howmany,whole)

```
\ddot{\cdot}pull howmany 
\ddot{.}
```
end

If you also want to restrict the input to numbers greater than 0, you could write: do until datatype(howmany,whole) & howmany >  $\theta$ 

```
\vdotspull howmany
```
 $\vdots$ end

The ampersand (&) is an operator that combines conditions (see "Combining Expressions" on page 4-6). In this example, both datatype (howmany,whole) *and*  howmany  $> 0$  must be true for the loop to end.

The DATATYPEQ function can test for other types of data, as well. For examples, see the *REXX Reference.* 

# **Calculating**

 $\bigg)$ 

### **Addition and Subtraction**

These operations are performed in the usual way. You can use both whole numbers and decimal fractions.

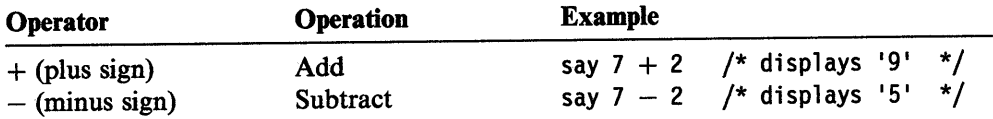

### **Multiplication and Powers**

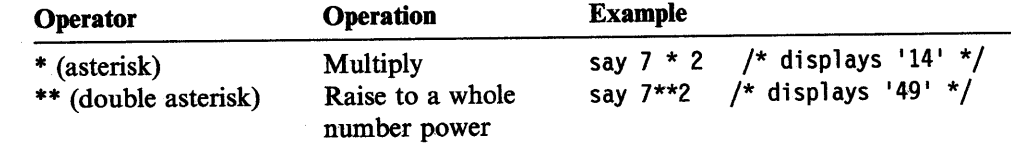

### **Division**

 $\bigg)$ 

When you divide, you determine whether or not you want the answer expressed as a whole number (integer). The operators you can use are:

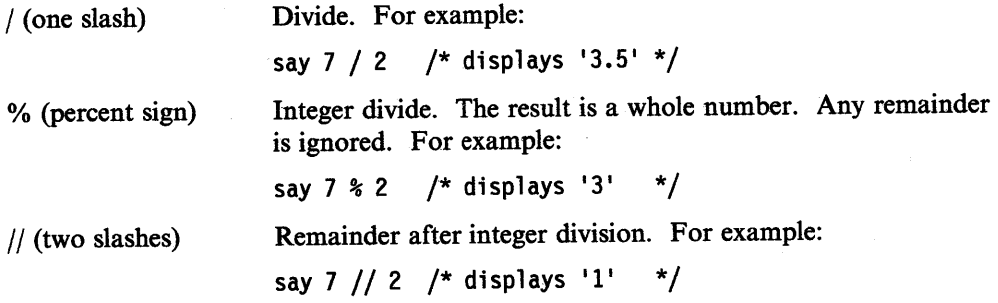

Notice which of these operators is used in the example shown in Figure 9-2.

```
/* This program works out how to share zero or more *//* sweets between one or more children, assuming that */<br>/* a single sweet cannot be split. *//* a single sweet cannot be split.
 /*------------------------------------------------------*/ 
/* Get input from user
/*------------------------------------------------------*/ 
do until datatype(sweets,whole) & sweets >= 0say "How many sweets?" 
   pull sweets 
end 
do until datatype(children,whole) & children > 0
   say "How many children?" 
   pull children 
end 
/*------------------------------------------------------*/ 
/* Compute result
/*------------------------------------------------------*/ 
say "Each child will get" sweets%children "sweets", 
    "and there will be" sweets//children "left over."
```
Figure 9-2. SHARE.CMD

Do not to try to divide by 0. If you do, a syntax error results. That is why, in Figure 9-2, the user was not allowed to answer 0 to the question "How many children?".

Because apples and oranges can be cut into pieces, you can use the / division operator. For example:

```
children = 5; apples = 7;
say "Each child gets" apples/children "apples."
```
/\*displays 'Each child gets 1.4 apples.' \*/

Fractions are usually computed with an accuracy of nine significant digits. For example:

```
children = 3; oranges = 7;
say "Each child gets" oranges/children "oranges."
```

```
/* displays 'Each child gets 2.333333333 oranges.' */
```
To summarize:

- The result of a  $\ast$  operation is always a whole number, the quotient only.
- There may be a remainder. To compute the remainder, write the expression using the// operator.
- The result of a / operation can be a decimal.

### **Range and Precision**

REXX calculates the result correct to nine digits if necessary. This means nine significant digits, not counting the zeros that come immediately after the decimal point in very small decimal fractions. For example:

say 1\*2\*3\*4\*5\*6\*7\*8\*9\*19\*11\*12 /\* displays '479991699' \*/

say 7/39999999999 /\* displays •0.000000000233333333• \*/

The accuracy of computed results can be changed using the NUMERIC DIGITS instruction. See "Changing Precision" on page 9-16.

### **Exponential Notation**

١

Numbers much larger or smaller than those previously discussed are difficult to read and write, because it is easy to make a mistake counting the zeros. It is simpler to use *exponential notation.* Very large numbers can be written as an ordinary number, followed by a letter E, followed by a whole number, called the *exponent.* The exponent is how many places to the right (positive exponent) or left (negative exponent) that the decimal point of the fixed-point number would have to be moved to obtain the same value as an ordinary number. For example:

4.5E6 is the same as 4 500 000 (four and one-half million) 23E6 is the same as 23 000 000 (twenty-three million) 1El2 is the same as 1 000 000 000 000 (a million million) 4.5E-3 is the same as 0.004 5 (four and one-half thousandths) IE-6 is the same as 0.000 001 (one millionth).

Write numbers this way in expressions and also when entering numeric data requested by REXX programs. REXX uses this notation when displaying results that are too large or too small to be expressed conveniently as ordinary numbers or decimals. When REXX uses this notation, the part of the number that comes before the E (the *mantissa*) is usually a number between 1 and 9.999 999 99. For example:

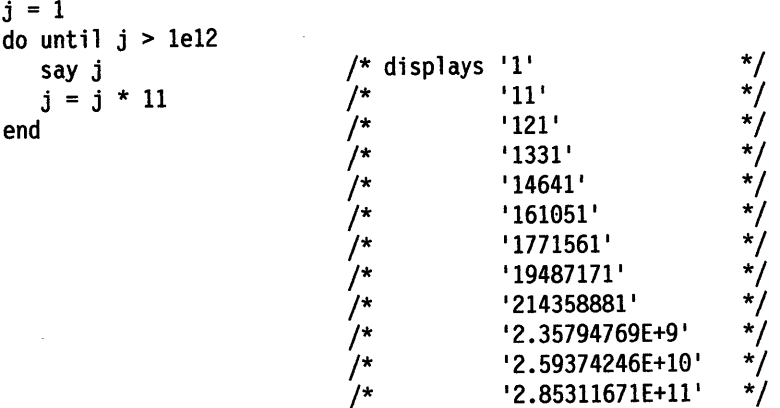

Numbers written in exponential notation, such as l .5E9, are sometimes called *floating-point* numbers. Conversely, ordinary numbers, such as 3.14, are sometimes called *fixed-point* numbers.

### **Test Yourself**

What is displayed on the screen when you run the program shown in Figure 9-3?

```
/* Example: arithmetical operations */ 
quarter = 25deuce = 2say quarter + deuce 
say quarter - deuce 
say quarter * deuce 
say quarter / deuce 
say quarter % deuce 
say quarter// deuce 
x = quarter"E"deuce
say x + \theta
```
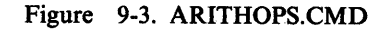

**Answer:** The following is displayed on the screen.

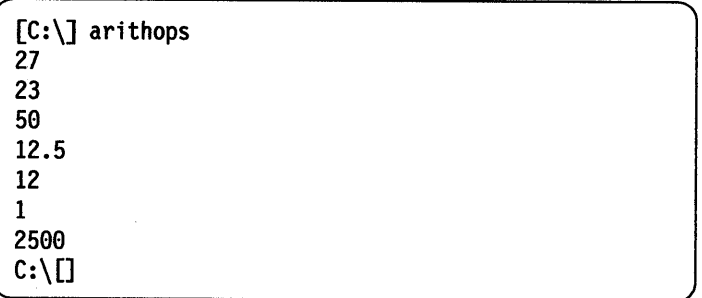

The last two lines of the program require some explanation. First, x gets the value 25E2. This is the same as 25.00 with the decimal point moved two places to the right (in other words, 2500). When x is used in the arithmetical expression, the number 25E2 is added to 0, giving a result of 2500.

# **Formatting Output**

Your program has accepted numbers from its user and made calculations. Now it must display the results.

When formatting output, REXX:

- Rounds numbers automatically before every operation, if necessary. Rounding is to the current precision value set by a NUMERIC DIGITS instruction (see page 9-16) or to the default value of nine decimal digits.
- Removes all leading zeros from the integer part of number, but leaves in the trailing zeros in the decimal portion.

You may want to keep the precision of the calculations to the ninth place, but you do not need to display all those extra zeros. That is what the following two functions are for:

TRUNC(number,places)

TRUNC() returns just the integer part of number and the number of decimal places you specify. The only remaining decimals are truncated or *cut off.* That is, TRUNC *rounds down.* For example:

say trunc(321.765,2) /\* displays 321.76. \*/

Likewise, FORMATO function leaves a specified number of decimals, but it does *conventional rounding.* The last decimal remaining is increased by one if the next (truncated) decimal is 5 or greater. For example:

FORMAT(number,before,after)

The first three arguments of the FORMAT() function are:

The number to be formatted How many digits to be shown before the decimal point How many digits to be shown after the decimal point.

For example:

say format (321.765,3,2) /\* displays 321.77 \*/

Note: 321.7649 rounded to two places is 321.76, because FORMAT() only uses the first truncated digit to determine rounding.

Figure 9-4 shows an extended example to compare FORMAT() and TRUNC().

```
/* An example of rounding and displaying numbers */ 
say 
say " At full<br>say " precisi
              precision
say copies("-",45)
do num = 1 to 9 
   quotient = 23 / num
                                  Round w/ 
                                  FORMAT() 
                                               Round w/ "
                                               TRUNC()"
   norm = FORMAT(quotient,3,3) /* rounding normally to 3 decimal places */<br>down = TRUNC(quotient.3) /* rounding down to 3 decimal places */
   down = TRUNC(quotient, 3) \prime rounding down to 3 decimal places
   /* Now, we will use FORMAT() to put the numbers into columns */say "23/"num "=" FORMAT(quotient,2,8) FORMAT(norm,6,3) FORMAT(down,6,3)
end
```
Figure 9-4. ROUNDING.CMD

 $\mathcal{E}$ 

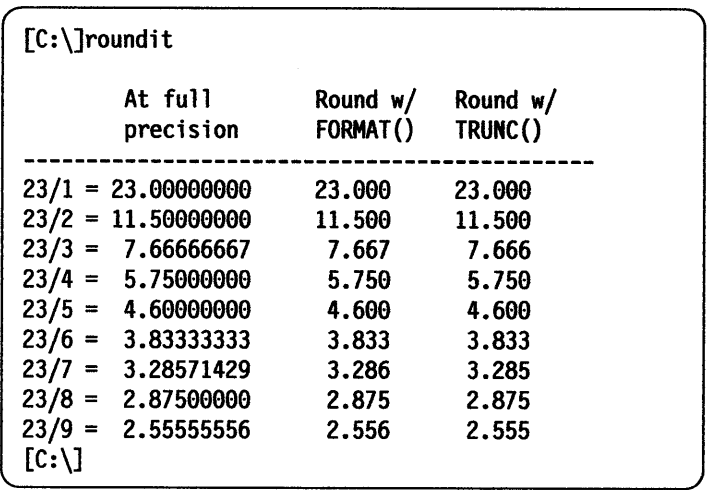

The following is displayed on the screen, when you run ROUNDIT.CMD.

# **Summary**

This completes "Basics" in this chapter. You have learned how to:

- Check user input
- Make REXX do the calculating
- Display the results on the screen.

"Advanced Topics" in this chapter discusses:

- Additional formatting techniques
- How to control the precision of REXX arithmetic
- Comparing number strings
- Scientific notation and exponentiation.

To continue with "Basics," go to page 10-1.

# **Advanced Topics**

In this chapter:

### **Advanced Topics**

- $\blacktriangleright$  Putting numbers into columns
- ~ Formatting errors
- ~ Rounding errors
- ~ Conventional and scientific notation
- $\blacktriangleright$  Changing precision
- $\blacktriangleright$  Comparing numbers
- Powers (\*\* operator)
- ► A square-root function.

# **Putting Numbers into Columns**

Columns of figures are easier to read if the numbers are aligned with the units in the same column. The FORMAT() function helps you to do this (see Figure 9-5).

```
/* Example showing how columns of figures are formatted */ 
qty.1 = 101;qty.2 = 500; 
qty.3 = 60000;qty.4 = 500; 
say "Quantity 
do item = 1 to 4 
                 unitprice.1 = 0.73;
                 unitprice.2 = 1995;
                 unitprice.3 = 70000;
                 unitprice.4 = 400/12;
                                         remark.1 = OKremark.2 = 0Kremark.3 = OKremark.4 = 0KUnit Price Total Price Observations" 
   say format(qty.item, 5,0), 
       format(unitprice.item, 11,2), 
       format(qty.item * unitprice.item, 12,2), " remark.item
end
```
Figure 9-5. INVOICE.CMD

The following formatted data is displayed on the screen.

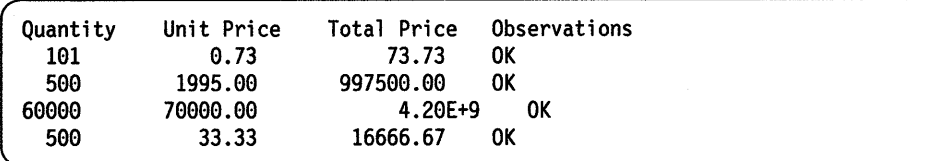

### **Formatting Errors**

Ŋ

1

The numbers to be formatted should always be small enough to fit into the space you have reserved for them with FORMAT.

A simple rule is to always specify at least nine spaces for the *before the decimal point*  argument. To ensure that numbers with more than nine digits are displayed in

exponential notation. The extra characters required causes fields to the right of the number to shift to the right, thus drawing attention to the exception.

Look at item 3 in the previous example. The quantity times the unit price (60 000 times 70 000) gives a total price of 4 200 000 000, which is too large for the nine-digit field that was specified. The result has therefore been displayed in exponential notation. This in tum has caused OK to be shifted right.

If we add qty.5 = 880 000, unitprice.5 = 1, and remark.5 = "Big deal" and change the 4 to a 5 in the DO instruction, then the following is displayed on the screen.

```
\sqrt{ } \sqrt{ } \sqrt{ } \sqrt{ } \sqrt{ } \sqrt{ } \sqrt{ } \sqrt{ } \sqrt{ } \sqrt{ } \sqrt{ } \sqrt{ } \sqrt{ } \sqrt{ } \sqrt{ } \sqrt{ } \sqrt{ } \sqrt{ } \sqrt{ } \sqrt{ } \sqrt{ } \sqrt{ } \sqrt{ } \sqrt{ } \sqrt{ } \sqrt{ } \sqrt{ } \sqrt{ } \sqrt{ } \sqrt{ } \sqrt{ } \sqrt{[C:\]invoice 
  Quantity Unit Price Total Price Observations 
      101 0.73 73.73 OK
    500 1995.00 997500.00 OK 
      60000 70000.00 4.20E+9 OK 
                      33.33 16666.67
        12 +++ say fonnat(qty.item, 5,0), fonnat(unitprice.item, 11, 2), 
   format(qty.item * unitprice.item, 12,2), " " remark.item
 REX0040: Error 40 running C:\INVOICE.CMD, line 12: Incorrect call to 
 routine 
  [C:\`]
```
./

The error could have been avoided by:

• Testing the input values for a maximum number of 99 999

or

• Allowing space enough for at least nine digits for the integer part. For example:

```
say format(qty.item, 9,0}, 
    format(unitprice.item, 9,2}, 
    format(qty.item * unitprice.item, 11,2),<br>" " remark.item
```
The following formatted data is displayed on the screen.

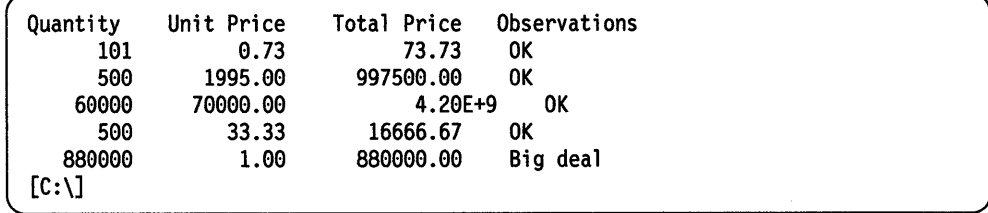

### **Rounding Errors**

When your program performs a series of arithmetical operations, additional errors can be inadvertently introduced. Look at the fourth item in the INVOICE.CMD program shown in Figure 9-5 on page 9-9. The customer seems to have been overcharged by \$1.67. The price was  $$400$  a dozen. FORMAT() has rounded this to 33.33 each. But Total Price was not rounded until after it had been multiplied by 500.

For rounding numbers, use FORMAT() at the point in your calculations where you want rounding to occur. For rounding down, use TRUNCQ.

# **Test Yourself**

 $\frac{1}{\lambda}$ 

 $\mathbf{I}$ 

).

Write a program that accepts input liquid quantities and unit prices and displays the price per gallon and per liter.

**Answer:** Figure 9-6 shows an example, divided into six parts, of one way to do this.

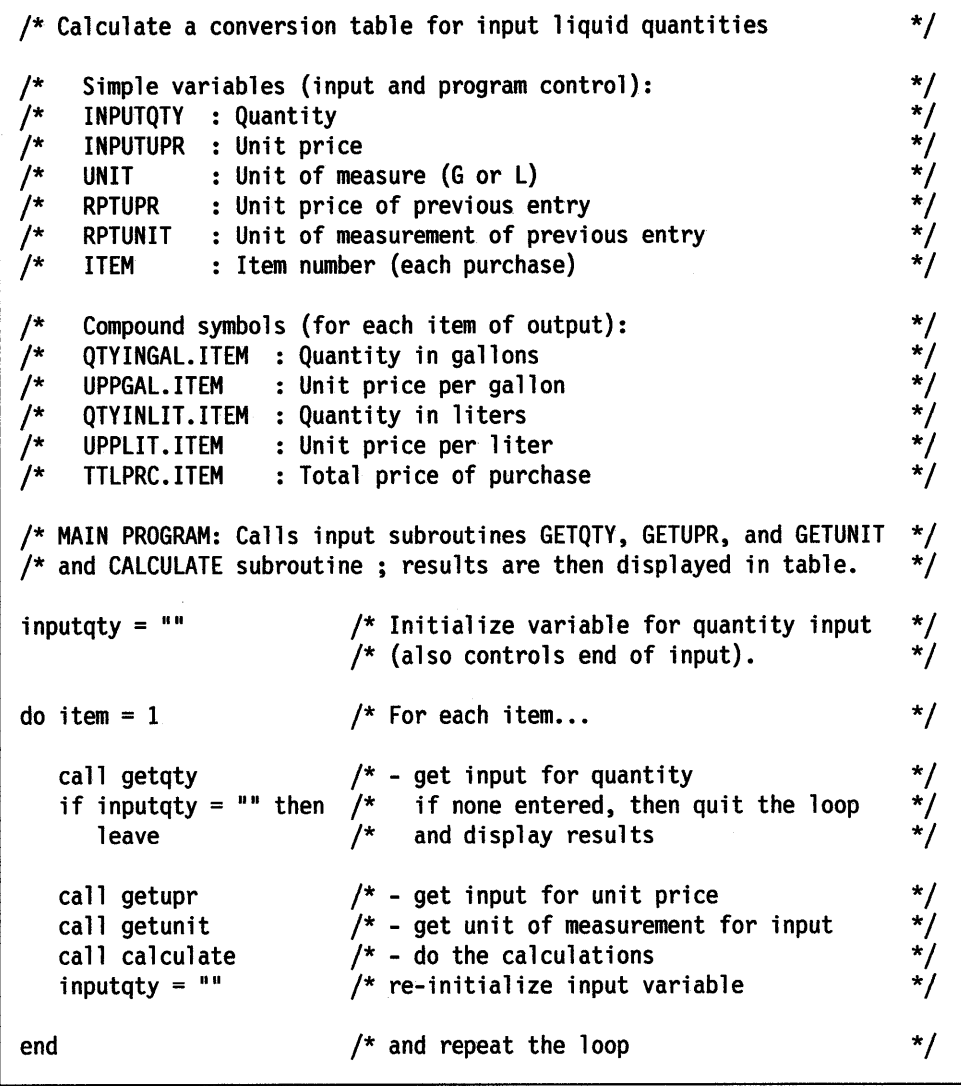

Figure 9-6 (Part 1 of 6). LIQUID.CMD

```
/* When all data have been input, display a header \dots */
say<br>say "
say " | IN LITERS | IN GALLONS | TOTAL"<br>say " | quantity unit | quantity unit | PRICE"
say " | quantity unit | quantity unit | PRICE"
say " | The price | The price price
say "\begin{bmatrix} 1 \\ 3 \end{bmatrix}" ("=",56)
/* ... then display the calculated values in columns using FORMAT(). */last = item -1do item = 1 to last 
   say, 
end 
exit 
         format(item, 3, 0)" \vert",
         format(qtyinlit.item,5,2), 
         format(upplit.item, 3, 3) " ",
         format(qtyingal.item,5,2),<br>format(uppgal.item,3,3)" \vert",
         format(uppga].item, 3, 3)"
         format(ttlprc.item,7,2) 
                                                             /* Item number */<br>/* Qty. in liters */
                                                             /* Qty. in liters */<br>/* Price per liter */
                                                             /* Price per liter */<br>/* Qty. in gallons */y* Qty. in gallons
                                                            /* Price per gallon */ 
                                                            /* Total purchase */
```
Figure 9-6 (Part 2 of 6). LIQUID.CMD

```
/* Following are the subroutines for data input *getqty: /* Accept input quantity for each item. */ 
/* The DO loop allows the user to type only a number or (by *\frac{1}{2} pressing the Enter key alone) a null string, ending the input loop.*/
do until datatype(inputqty,n) inputqty = ^{\text{11}}say 
  say "Type quantity for item number" item
  say " or press the Enter key alone to end the program."
  pull inputqty 
end 
return
```
Figure 9-6 (Part 3 of 6). LIQUID.CMD

```
getupr: /* Accept input for each item's unit price. */<br>/* The SYMBOL() function tests whether previous input exists */<br>/* (i.e., if the variable REPTUPR has been assigned a value). */<br>/* If so, the user can 'carry over' th
/* The SYMBOL() function tests whether previous input exists
/* (i.e., if the variable REPTUPR has been assigned a value).
/* If so, the user can 'carry over' that previous input by \frac{*}{} /* simply pressing the Enter key.
/* simply pressing the Enter key.
say 
say "Type unit price" 
if symbol("reptupr") \le "LIT" then
    say " (or press the Enter key for" reptupr")"
/* Again, the DO loop allows only numeric input. */ 
do until datatype(inputupr,n) 
    pull inputupr \begin{array}{ccc} & /* Entering a null string (i.e., \end{array} */<br>if inputupr = "" then \begin{array}{ccc} & /* \end{array} pressing the Enter key only) \end{array} */
    if inputupr = "" then
         inputupr = reptupr 
    else reptupr = inputupr 
end 
                                             /* pressing the Enter key only) \frac{\ast}{\sqrt{}} 'carries over' the previous item's \frac{\ast}{\sqrt{}}/* 'carries over' the previous item's
                                             /* unit price; otherwise this input is */<br>/* stored for later 'carry-over.' */
                                             /* stored for later 'carry-over.'
return
```

```
Figure 9-6 (Part 4 of 6). LIQUID.CMD
```

```
getunit: /* Accept input for measure (liters or gallons);
/* again, the SYMBOL function checks for prior use of repeat variable */ 
say "Type G for gallons or L for liters" 
if symbol("reptunit") \le "LIT" then
   say " (or press the Enter key for" reptunit")"
/* The DO loop allows only a "G" or "L" as input */do until unit = "G" | unit = "L"pull unit<br>if unit = "" then
                            /* A null string is changed to \frac{x}{4} the previous input; otherwise \frac{x}{4}unit = reptunit /* the previous input; otherwise
   else reptunit = unit \frac{1}{2} this entry is stored for next time. \frac{1}{2}end 
return
```

```
Figure 9-6 (Part 5 of 6). LIQUID.CMD
```
 $\left( \right)$ 

```
calculate: \frac{1}{2} /* Calculate the output values according to unit \frac{1}{2}select 
end 
   when unit ="G" then do 
     qtyingal.item = inputqty 
     qtyinlit.item = inputqty*3.7853 
     uppgal.item = inputupr 
     upplit.item = inputupr/3.7853
     end 
   when unit ="L" then do 
     qtyinlit.item = inputqty 
     qtyingal.item = inputqty/3.7853
     upplit.item = inputupr 
     uppgal.item = inputupr*3.7853 
     end 
ttlprc.item = inputqty * inputupr 
return 
                                           /* if input is in gallons... */<br>/* store the input quantity */
                                            /* store the input quantity
                                            /* convert to liters */ 
                                            /* store the unit price
                                           /* compute 'per liter' price
                                            /* if input is in liters... *//* store the input quantity */<br>/* convert to gallons *//* convert to gallons
                                           /* store the unit price
                                           /* compute 'per gallon' price */ 
                                            /* compute total price of item */
```
Figure 9-6 (Part 6 of 6). LIQUID.CMD

### **Conventional and Scientific Notation**

You can control whether numbers are expressed in conventional or scientific notation with the FORMAT() function.

### **Fixed-point (Conventional) Notation**

To stop FORMATO from returning floating-point numbers (when results would usually be expressed in floating-point numbers), use the fourth argument of FORMAT. This argument specifies the number of character positions reserved for the exponent. Exponential notation is not used if you write:

FORMAT(number,before,after,0)

Be sure that the amount of space you have allowed for before and after is sufficient.

### **Floating-point (Scientific) Notation**

To make FORMATO return floating-point numbers (called exponential or scientific notation) when the results would usually be expressed in fixed-point numbers, use the fifth argument of FORMATO. This argument specifies the *threshold* for expressing the result in exponential notation. Exponential notation is used if you write:

FORMAT(number,before,after,,0)

Note: When a floating-point number has an absolute value between 1 and 9.999 999 99 (that is, when the exponent is 0) the characters E+0 are always omitted, even when floating-point has been specified.

For other uses of the FORMATO function, see the *REXX Reference.* 

### **Test Yourself**

 $\bar{J}$ 

ĵ

Ŋ

- 1. Write a program called REFORMAT that expresses numbers typed by the user in both fixed-point and exponential notation.
- 2. Test your program with the numbers:

```
123 456 789 
0.000 000 000 001 234 5 
999 999 999 999e-6 
l.2el0 
1.2 
1.2e+O
```
#### **Answers:**

1. Figure 9-7 shows an example of a possible answer.

```
/* Example: to change the format of a number */ 
do forever 
end 
   say "Type a number" 
   pull answer 
   if \ datatype(answer,number) then exit 
   say "Fixed-point equivalent:" format(answer,,,e) 
   say "Exponential equivalent:" format(answer,,,,e)
```
Figure 9-7. REFORMAT.CMD

2. Figure 9-8 shows a table that lists the results you should get when using the test numbers with the REFORMAT.CMD.

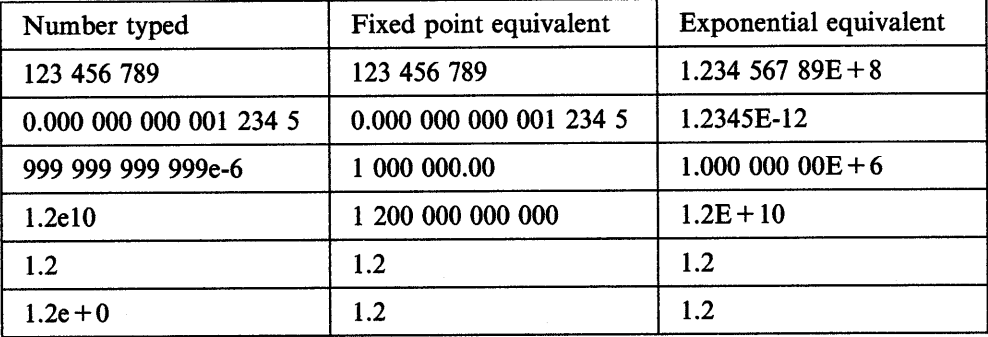

Figure 9-8. REFORMAT.CMD Results

# **Changing Precision**

If you want to avoid using exponential notation, or if you want to control the precision of your calculations, use the NUMERIC DIGITS instruction to change the number of significant digits (see Figure 9-9). (The default setting for NUMERIC DIGITS is 9.)

```
/* examples of numbers with unusually high precision */numeric digits 10 
say "The largest signed number that can be held" 
say "in a C long integer is" 2**31 - 1 "exactly." 
say 
numeric digits 48 
say 1/7 = 1/7
```
Figure 9-9. ACCURATE.CMD

The following is displayed on the screen when you run the program.

```
[C:\] accurate
The largest signed number that can be held
in a C long integer is 2147483647 exactly.
1/7 = 0.142857142857142857142857142857142857142857142857 
[C:\setminus]
```
To check the current setting of the NUMERIC DIGITS instruction, use the DIGITS() function, digits(). If you have not used the NUMERIC DIGITS instruction to change precision, then the DIGITS() function returns 9 (the default setting).

### **Rounding and Precision**

The NUMERIC DIGITS instruction specifies the maximum number of significant digits in the result of a REXX calculation. Whatever the setting you give for NUMERIC DIGITS, REXX carries out its calculations to an even higher precision. Extra *guard* digits are provided for each input number. Multiplication and division are calculated out to twice the NUMERIC DIGITS setting.

This means that the only arithmetic errors that can occur are in the final rounding. For example:

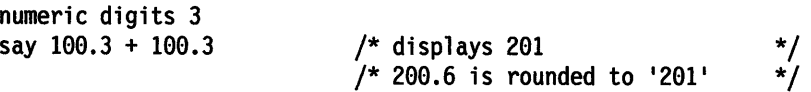

Unless you have a specific need for high-precision calculations, leave NUMERIC DIGITS at the default setting of 9. Higher settings can slow your programs down needlessly. Lower settings can affect calculations in a way you do not intend (for example, how DO loop counters are incremented). When you need to round final results for printouts or displays, use the FORMAT() function.

For more information about rounding, see "Numerics and Arithmetic" in the REXX *Reference.* 

### **Comparing Numbers**

ì

J

There are times when an accurate comparison is inconvenient (see Figure 9-10).

```
/* Example: no approximation here */ 
say 1 + 1/3 
say 1 + 1/3 + 1/3 + 1/3 
                                /*displays 1
1.33333333 1*/ 
                                /*displays 1
1.99999999 1*/ 
\text{say } 1 + 1/3 + 1/3 + 1/3 = 2 /* displays '0' (false) */
```
Figure 9-10. NOFUZZ.CMD

To make REXX comparisons allow for approximate values (make them less accurate than ordinary REXX arithmetic), use the instruction, NUMERIC FUZZ n, where n is the number of digits (at full precision) that REXX should ignore when comparing numbers. The number n must be a whole positive number (or any expression that is so evaluated), and it must be less than the current NUMERIC DIGITS setting (see Figure 9-11).

/\* Example: allowing approximation\*/ say  $1 + 1/3 + 1/3 + 1/3 = 2$  /\* displays '0' (false) numeric fuzz 1 say 1+1/3 + 1/3 + 1/3 = 2 /\*displays <sup>1</sup> 11 (true) \*/

Figure 9-11. FUZZ.CMD

To check the current setting of the NUMERIC FUZZ instruction, use the function, FUZZ(). If no NUMERIC FUZZ setting has been given, FUZZO returns 0 by default. This means that the 0 digits are ignored during a comparison operation.

# **Powers** (\*\* **Operator)**

The operator \*\* means *raised to the whole-number power of*. For example:

 $2^{**}1 = 2$  $2^{**}2 = 2^{*}2$  $2***3 = 2*2*2$  $2^{*4} = 2^{*2}2^{*2} = 16$  (2 to the power of 4).  $= 2$  (2 to the power of 1)  $= 4$  (2 to the power of 2, or 2 squared)  $= 8$  (2 to the power of 3, or 2 cubed)

As in ordinary algebra:

 $2**0 = 1$  $2^{**}-1 = 1/(2^{**}1) = 0.5$  (2 to the power of minus 1)  $2^{**}-2 = 1/(2^{**}2) = 0.25$  (2 to the power of minus 2).

Note: The number on the right of the \*\* *must* be a whole number.

In the order of precedence built into REXX, the powers (\*\*) operator comes below the *prefix operators* and above the multiply and divide operators. For example:

say  $-5**2$  /\* displays '25'. Same as  $(-5)**2$  \*/ say 10\*\*3/2\*\*2 /\* displays '250'. Same as (10\*\*3)/(2\*\*2) \*/

### **Test Yourself**

1. Examine the program shown in Figure 9-12.

```
/* Example of a negative exponent */ 
if 2^{**} -3 = 1/(2^{**}3) then say "True"
else say "False"
```
Figure 9-12. EXPONENT.CMD

- a. What is displayed on the screen when you run this program?
- b. Are the parentheses in this expression really necessary?
- 2. What value is computed for the expression:

say 9 \*\* (1/2)

#### **Answers**

- 1. In EXPONENT.CMD
	- a. The word True is displayed on the screen.
	- b. No. The\*\* operator has a higher priority than the/ operator, so REXX evaluates the expression in the same way if the parentheses were removed.
- 2. The result is a syntax error. The decimal form  $(9 ** 0.5)$  does not work either. True, in mathematics, *x to the power of 1/2* means *the square root of x.* But in REXX, the \*\* operator *must* be followed by a whole number or by an expression that, when evaluated, gives a whole number.

# **A Square-Root Function**

)

Figure 9-13 shows an example of a SQRT() function written as a REXX program.

```
/* The SQUARE ROOT function */ 
\frac{1}{\sqrt{2}}\frac{1}{\gamma^*} SQRT (number) \frac{1}{\gamma} /*
\frac{1}{\sqrt{2}} */
/* where "number" is a non-negative REXX number, \begin{array}{c} */ \ * \text{ returns the square root of "number".} \end{array} Precision is \begin{array}{c} */ \ * \end{array}/* returns the square root of "number". Precision is */<br>/* nine significant figures, independent of the setting */
/* nine significant figures, independent of the setting */<br>/* of NIMERIC DIGITS (explained on page 9-16). */\frac{1}{2} of NUMERIC DIGITS (explained on page 9-16). \frac{1}{2}\frac{1}{\sqrt{2}} \frac{1}{\sqrt{2}} 
/*<br>/* Implementation details: "number" is normalized to */<br>/* give an even exponent (so that the exponent can be */
/* give an even exponent (so that the exponent can be */<br>/* dealt with separately later) and a mantissa between *//* dealt with separately later) and a mantissa between
/* 1 and 100. The most significant digit of the result \frac{\ast}{\ast}/* is found.
\frac{1}{4} is found. \frac{1}{4}\frac{1}{\sqrt{2}} * \frac{1}{\sqrt{2}} * \frac{1}{\sqrt{2}} * \frac{1}{\sqrt{2}} * \frac{1}{\sqrt{2}} * \frac{1}{\sqrt{2}} * \frac{1}{\sqrt{2}} * \frac{1}{\sqrt{2}} * \frac{1}{\sqrt{2}} * \frac{1}{\sqrt{2}} * \frac{1}{\sqrt{2}} * \frac{1}{\sqrt{2}} * \frac{1}{\sqrt{2}} * \frac{1}{\sqrt{2}} * \frac{1}{\sqrt{2}}/* The mantissa is multiplied by 100, the exponent is \left| \right\rangle/* reduced by 2 to compensate, the partial result \frac{*}{4}<br>/* (ROOT) is multiplied by 10 (leaving a 0 in the \frac{*}{4}/* (ROOT) is multiplied by 10 (leaving a 0 in the \frac{*}{4}<br>/* units nosition) and the units digit of this partial \frac{*}{4}/* units position) and the units digit of this partial */<br>/* result is then found, and so on. */* result is then found, and so on. \frac{*}{'}<br>/*
 \frac{1}{\sqrt{2}} * \frac{1}{\sqrt{2}} * \frac{1}{\sqrt{2}} * \frac{1}{\sqrt{2}} * \frac{1}{\sqrt{2}} * \frac{1}{\sqrt{2}} * \frac{1}{\sqrt{2}} * \frac{1}{\sqrt{2}} * \frac{1}{\sqrt{2}} * \frac{1}{\sqrt{2}} * \frac{1}{\sqrt{2}} * \frac{1}{\sqrt{2}} * \frac{1}{\sqrt{2}} * \frac{1}{\sqrt{2}} * \frac{1}{\sqrt{2}}\sqrt{*} Finally, the result is adjusted using the computed \frac{*}{s}\frac{1}{x} exponent.
/*------------------------------------------------------*/ 
 \frac{1}{2} > Set precision \frac{1}{2}/*------------------------------------------------------*/ 
 numeric digits 10 \hspace{0.1cm} /* for partial results \hspace{0.1cm} */
                                                \frac{1}{2} use one digit more \frac{1}{2}\frac{1}{2} than final precision */
 /*------------------------------------------------------*/ 
 /* Check arguments */ 
 /*------------------------------------------------------*/ 
 if arg() \vert = 1
     then return /* wrong number arguments */ 
 arg x 
 if \ datatype(x,number) 
      then return /* argument not a number */ 
 if x < 0then return /* argument is negative */ 
                                                           /* continued \cdots */
```

```
Figure 9-13 (Part 1 of 2). SQRT.CMD
```

```
/*------------------------------------------------------*/ 
 \frac{1}{\sqrt{2}} Normalize: \frac{1}{\sqrt{2}}/* FROM \begin{array}{ccc} \star & \star & \star \end{array} the argument \begin{array}{ccc} \star & \star & \star \end{array}/* x the argument \begin{array}{ccc} & & \star/ \ & / \ast & \text{COMPUTE} & & \star/ \ & / \ast & \text{mant} & \text{the mantissa.} \end{array} where 0 < mant < 100 \begin{array}{ccc} & & \star/ \ & & \star/ \ \end{array}/* mant the mantissa, where 0 < mant < 100<br>/* exp the exponent, where explore the over
/* exp the exponent, where exp is even */ 
     /*------------------------------------------------------*/ /* Format so that e < mant < 1e */ 
parse value format(x, , , , 0) with mant "E" exp
                               /* Modify so that exp is even */ 
if exp = " then exp = 0if \exp//2 \geq 0 then do
   mant = mant * 10exp = exp - 1end 
/*------------------------------------------------------*/ 
/* Find root by successive approximation */
/*------------------------------------------------------*/ 
root = \thetado 10
  do digit = 9 by -1 to 0, \frac{1}{2} find largest digit, */<br>while, \frac{1}{2} while, \frac{1}{2} and \frac{1}{2} and \frac{1}{2} and \frac{1}{2} and \frac{1}{2} and \frac{1}{2} and \frac{1}{2} and \frac{1}{2} and \frac{1}{2} and \frac{1}{2} and
                                          /* such that
          (root + digit)**2 > mant /* (root+digit)squared */ 
   end /* is \ mant*/
  root = root + digitif root**2 = mant then leave
  root = root * 10mant = mant * 100
  exp = exp - 2end 
/*------------------------------------------------------*/ 
/* Adjust for computed exponent
/*------------------------------------------------------*/ 
numeric digits 9 
return root * 10** (exp/2)
```
Figure 9-13 (Part 2 of 2). SQRT.CMD

# **Chapter 10. Input and Output**

REXX can do more than manipulate the information that the user has typed at the keyboard and then process it for display on the screen. REXX can store, access, print, and organize data outside the program.

# **Basics**

 $\left\langle \right\rangle$ 

#### In this chapter:

**Basics** 

- $\blacktriangleright$  A stream of information
- $\blacktriangleright$  Text file processing
- $\triangleright$  Writing data to a file
- $\blacktriangleright$  Reading data from a file
- Printing a text file.

# **A Stream of Information**

In computing, the form in which information comes is often as important as its content. A spreadsheet file, for example, contains not only the numbers and formulas put into it, but a good deal of other information that you never see, such as information about the structure of the file. This additional data describes how the file is organized and how it is stored and displayed.

The structure of a spreadsheet file is very different from that of a document formatted by a word processor. Information takes on other forms when it moves among the various *devices* in a system: the keyboard, the display, the printer, and so on.

The goal of the REXX language is to keep things as simple as possible. Therefore, REXX takes the simplest possible view of the information it receives. The simplest way to look at information is one character at a time. REXX sees external information as a *stream,* a long, single-file row of characters.

For example, in a REXX program that reads from a text file and then sends the text to a printer, both the file and the device to which the printer is connected are character streams:

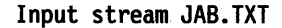

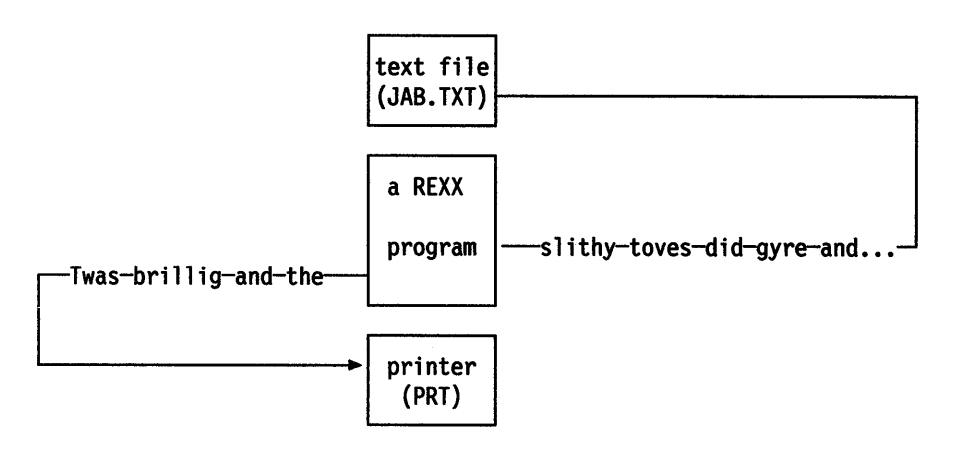

Output stream PRT

In the preceding diagram:

- The text file being read (JAB.TXT) is the *input stream.*
- The printer device written to (PRT) is the *output stream.*

In this discussion, a *stream* means any source or destination of external information used by a REXX program. A stream can be a disk file, the input from the keyboard or a data port, or the output to a printer or display.

In certain instances, as with text files, REXX can work with a stream in entire lines of data; that is, as strings of characters separated by carriage returns. For example:

lines

**-line 1---+ --1 ine2---- --1 ine3·---- -1 ine4---+**  Twas brillig•And the slithy toves•did gyre and gimble•in the wabe•all mi **t** t t t

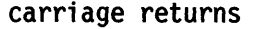

REXX can arrange these lines into ordered lists, called *queues.* 

The input and output operations of REXX fall into these broad categories:

- Streams of characters
- Lines, or segments of a stream, separated by carriage returns
- Queues, which are ordered lists of lines.

The way you use data streams in a program depends upon the kind of information you are working with and what you want to do with it.

### **Text File Processing**

You begin text file processing by putting line data into more or less permanent form, such as in simple text files on disk. You already know some ways to create, read, and write disk files, either through application programs, such as your text editor, or through the OS/2 program.

In REXX, file processing is performed with a set of stream functions that read and write data a single character at a time or line-by-line. Because text files are usually organized into lines, the first function you try is one that writes in lines.

### **LINEOUT() Function**

To write a line of text to a file, use the LINEOUTO function. For example:

lineout(stream,linedata)

where:

stream is name of the file (that REXX regards as a stream) to which the text is written.

linedata is a line of text (or any data) to be written.

The first time a program uses LINEOUTO in this way, the named stream is opene<sup>d</sup> for writing and the line 1 inedata is written to the end of the stream.

The stream remains open, and each subsequent LINEOUT() call writes a new line to the end of stream.

When the program ends, REXX automatically closes stream. Or, you can close stream explicitly at any time by omitting the linedata argument. For example:

lineout(stream)

### **Calling LINEOUT()**

١

LINEOUTO is a function call rather than a keyword instruction. That means that it not only performs a given task (writing data to a file, in this example), but that it also *returns a value of.* 

- $\theta$  if linedata was successfully written to stream.
- 1 if for any reason linedata could not be written. For example, if you try to write to a *read-only* file.

The return value can be used by your program to detect whether something has gone wrong in the course of writing to a stream.

Note: If you use LINEOUT() without the 1 inedata argument, the return value tells you if stream was successfully closed.

LINEOUT() is a function call; therefore, you have a choice about how you can use it. You can call LINEOUT:

• As part of a REXX instruction. For example, with the keyword SAY:

say lineout("mybook.txt","Chapter 1.") /\* displays "0" if successful \*/ or as a variable assignment:

ready = lineout("mybook.txt","Chapter 1.") /\* assigns " $\theta$ " to READY \*/<br>/\* if successful \*/  $/*$  if successful

• As a subroutine with arguments (this is true of all function calls). For example:

call lineout "mybook.txt", "Chapter 1."

When you use LINEOUT() (or any function call) in this way, the return value of the function is automatically assigned to the REXX variable RESULT. For more information about calling functions in this way, see "Using a Call of the Other Kind" on page 7-13.

### **Writing Data to a File**

Figure 10-1 shows an example of a simple text editor. It only writes new text to a file. Look closely at how the LINEOUT() function is used.

```
/* World's smallest editor */ 
say "Type file name"
pull filename
say "Type as many lines as you like.",
    "To finish, press the Enter key only." 
do forever 
end 
   parse pull line 
   if line = ^{\prime\prime\prime} then /* empty line? */do 
        call lineout filename /* if so, close the file */ 
        exit /* and end the program */end 
  /* otherwise, write LINE to the end of the file */ 
  call lineout filename, line 
  if result = 1 then leave
say "Error, return code" result 
exit
```
Figure 10-1. EDDY.CMD

The user types a file name, which is then parsed by the PULL instructions and stored in the variable filename. As each line is typed:

- The PARSE PULL instruction stores it as a string in the variable line.
- The LINEOUT() function (called as a subroutine) writes the string contained in line to the file name stored in the variable filename.
- The DO loop continues until the user presses the Enter key twice, thereby entering a null string.
- The program then calls LINEOUT() with only the filename (closing the file), and then exits.

# **Reading Data from a File**

To read the file and display the data on the screen, you could use the OS/2 command TYPE. Use a REXX program to add some extra features.

### **LINEIN() Function**

To read a line from a stream into a REXX program, use the LINEIN() function. For example:

linein(stream)

**where:** 

stream is name of the data stream (such as a file) from which the line is read.

The first time LINEIN() is called in a program, it opens the named stream and returns the first line of data. The second time it is called, it reads the second line and returns the second line of data, and so on until the program ends (or you close the stream with LINEOUT()). In other words, LINEIN() keeps track of its place in the stream with a kind of *bookmark*, called the *read position*. LINEOUT() uses a similar marker, called the *write position.* For more information, see "Accessing Data within a Stream" on page 10-20.

LINEIN() has no way of knowing when there are no more lines to read in a stream, such as when it gets to the end of a text file. To know when the read position has reached the end of the file, use the LINES() function.

### **LINES() Function**

To find out if any lines remain between the read position and the end of a stream, the function, 1 ines(stream), returns:

- 0 if no complete lines remain to be read
- 1 if any lines remain.

Figure 10-2 shows an example, where stream is a text file, so LINES() would return e when the end of the file has been reached.

```
/* Program to display an entire file */ 
/* exits when end-of-file is reached */say "Type a file name"
pull filename 
lineno = 1 
do until lines(filename) = \theta/* get the name of the file 
                                     /* from the user 
                                     /* initialize a counter to display 
                                     /* the line number 
                                     /* repeat this loop until no lines 
                                     /* remain in the selected file...
                                                                                 */ 
                                                                                 */ 
                                                                                 */ 
                                                                                 */ 
                                                                                 */ 
   say lineno linein(filename) /* display the line number, and then *//* read and display a line of text, */<br>/* advancing the read position */lineno = lineno + 1 
    end 
exit 
                                     /* advancing the read position \frac{*}{\ell}<br>/* with each pass though the loop \frac{*}{\ell}/* with each pass though the loop
                                     /* increment the line-number counter *//* end the program *
```
Figure 10-2. SHOLINl.CMD

### Resetting the Read Position

Have the user select how many lines are displayed. If a number larger then the number of lines in the file is typed, the program cycles back to the beginning. To do this, use LINEIN() with its second and third arguments. For example:

linein(stream,position,count)

where:

stream is the name of the stream from which the line is read.

position is the new position for the read position. The options are:

- no argument (the default}-to leave the read position where it is.
- 1-to set the read position to the beginning of the stream (line 1).

count is whether or not to actually read a line. The options are:

- 1 (the default)—to read one line and advance the read position.
- 0-to read no lines and not advance the read position.

So far, LINEIN() has been used with the default values for the second and third arguments to simply read the next line. By setting  $1$  for the position and  $0$  for the count, LINEIN() can be used to reset the read position to the beginning of the stream without reading a line (or advancing the read position). For example:

linein(filename,1,9)

Since you are not interested in the return value (which would be empty anyway), you can call LINEIN() as a subroutine:

call linein filename, 1,0

Figure 10-3 shows an example calling  $LINEIN()$  as a subroutine to reset the read position.

```
/* Displays a given number of lines in a text file */<br>/* If the given number exceeds the number of lines *//* If the given number exceeds the number of lines */<br>/* in the file then the read position is reset back *//* in the file then the read position is reset back */<br>/* to the beginning of the file */
/* to the beginning of the file
say "Type a file name" 
pull filename 
say "Type number of lines to display" 
pull howmany 
lineno = 1do howmany 
    say lineno linein(filename) 
    lineno = lineno + 1 
    if lines(filename) = 0 then
       do 
                                                 /* if the end of file is reached */end 
exit 
           call linein filename, 1,0 /* reset the read position
            call li<mark>nein filename,1,0</mark> /* reset the read position<br>say ">>> End of File <<<" /* display end-of-file marker
           lineno = 1 
           end 
                                                 /* reset line counter 
                                                                                                */ 
                                                                                                */ 
                                                                                                */
```
Figure 10-3. SHOLIN2.CMD

# **Printing a Text File**

۱,

Using REXX to send data to a printer is very similar to writing to a file. There are some things you need to know:

- The name of the *device* that your computer is connected. Use this device name in place of a file name. In Figure 10-4 on page 10-9, the printer device is named PRN.
- The *control characters* and *escape sequences* that your printer uses for various formatting operations. Generally, these are listed in the manual for the printer. The example uses the standard character for a form feed, which directs the printer to *start a new page.*

### **Sending Special Characters**

Ť

Printers often use certain characters as controls, such as ESC (escape) and FF (form feed) that you cannot type from the keyboard. To use these characters, you need to look up the ASCII number of the character. Then, you can use the built-in REXX function  $D2C()$  (decimal-to-character) to translate the ASCII code number into the character you need.
For example, the character that tells the printer to start a new page is ASCII number 12. To translate that code number 12 into a character for the printer use, you would write, d2c(12).

For more information about functions such as D2C(), see "Using Functions to Convert Data" on page 4-20.

## **CHAROUT() Function**

Generally, the CHAROUT() function is most useful for issuing printer controls.

CHAROUT(stream,string)

**where:** 

stream is the name of the stream to which the character is written. Figure 10-4 on page 10-9 shows an example where stream is the name of the device connected to a printer.

string is a string-the characters to be written.

Like the LINEOUT function, CHAROUT() returns  $\theta$  if all the characters in string are successfully written to stream. Unlike LINEOUTQ, if for any reason CHAROUT() cannot write to the named stream, it returns the number of characters that remain unwritten.

 $CHAROUT()$  is also similar to  $LINEOUT()$  in that it is more convenient to call it as a subroutine. For example, to tell the printer to start a new page, you could use call charout "PRN",d2c(12).

### **A Printout Program**

Figure 10-4 on page 10-9 shows an example of a program for printing a file.

```
I* Prints a text file *I 
say 'Type file name: ' 
pull filename 
printer = 'PRN:' 
newpage = d2c(12)I* prompt for a file name 
                                      /* ...and get it from the user
                                       /* save name of printer device 
                                       I* save page-eject character 
/* Repeat this loop until no lines remain in the file */<br>/* and keep track of the line count with COUNT */I* and keep track of the line count with COUNT *I 
\phi count = 1 until lines(filename) = \theta/* Read a line from the file \cdots */
   output = linein(filename) 
/* \dots and send it to the printer */
   call lineout printer, output 
   if result \leq 0 then
      do 
          say 'Error: unable to write to printer' 
          leave 
                                                          \frac{1}{\pi} if there is a \pi\frac{1}{x} write error, \frac{x}{x}/* display it, and*/ 
                                                          I* exit the loop *I 
          end 
   if count II 50 = 0 then 
      call charout printer, newpage 
                                                 /* if the line count is a *I 
                                                 I* multiple of 50, then */ 
                                                 I* start a new page by *I 
                                                 /* sending the form feed *I 
   end 
call lineout filename 
exit 
                                       I* go back to the start of loop 
                                       I* until no lines remain 
                                       I* close the file 
                                       /* end the program normally 
                                                                               *I 
                                                                               */ 
                                                                               */ *I 
                                                                                  *I 
                                                                                  */ 
                                                                                 *I 
                                                                                 */
```
Figure 10-4. PRINTIT.CMD

Ņ

 $\mathbf{L}$ 

# **To Summarize**

Here is a review the input and output functions that have been used so far.

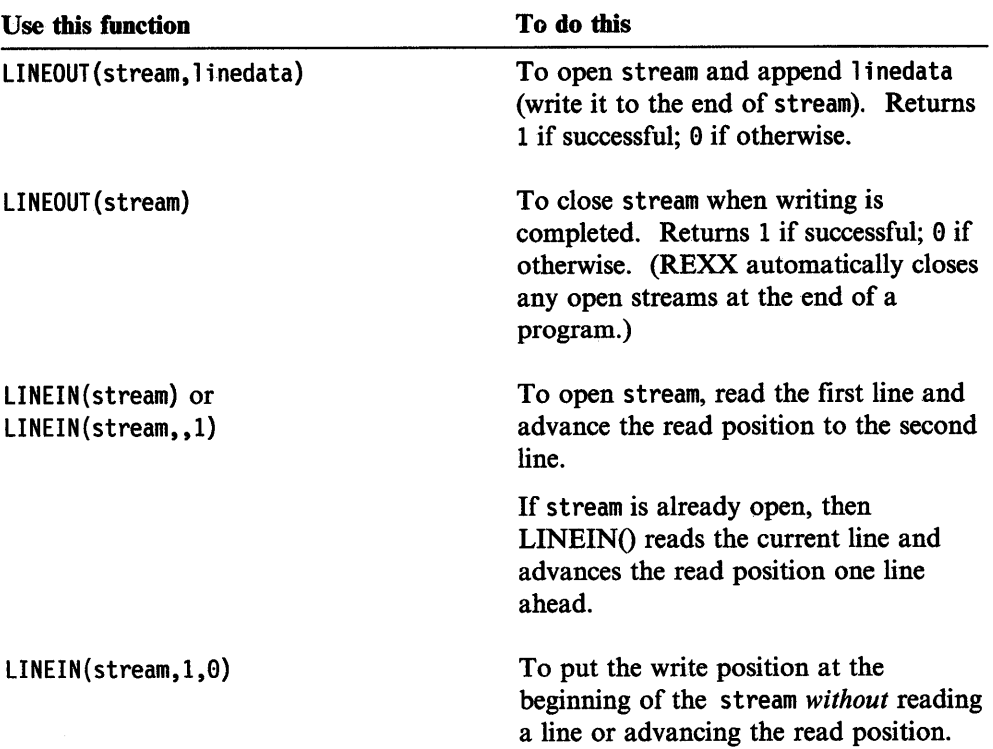

Although not discussed in this chapter, you can also:

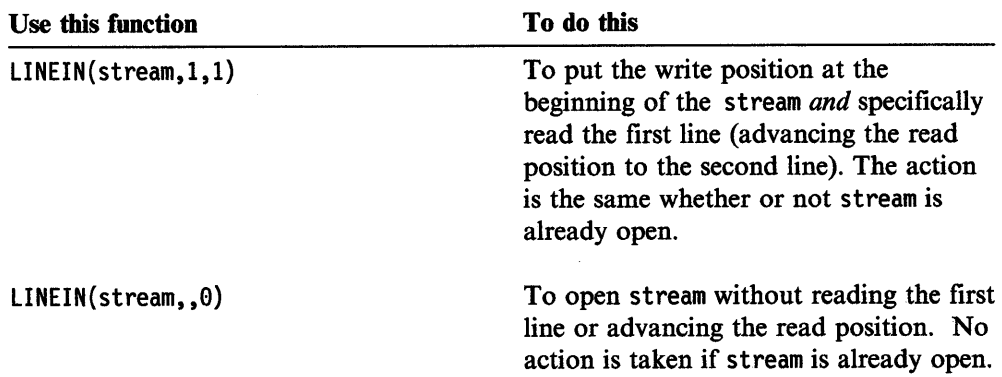

Figure 10-5 is a table showing the REXX functions that read from and write to <sup>a</sup> data stream.

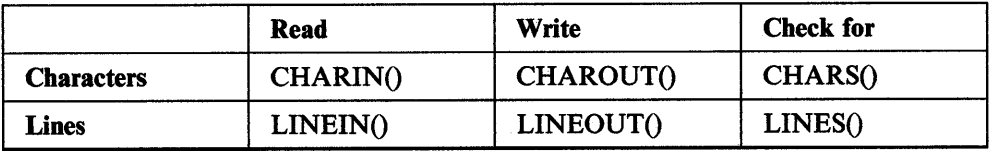

Figure 10-5. Read and Write Functions

#### **STREAM() Function**

You can use the STREAM() function to get the following information about a stream:

- To determine if a stream exists
- To determine if a stream is ready for input or output
- To get the size or last edit date of a file.

You can also use STREAM() for more complex input and output tasks, as when your program must read from or write to:

- Files other than text files
- Streams other than files and printers
- A specific position in a stream.

See "STREAM() Function" on page 10-18 for examples of STREAM().

## **Queues**

<sup>A</sup>*queue* is a means of holding a list of lines in a specific order.

A queue in REXX combines the functions of a stack (in which the last item added is the first read) and a queue (in which the first item added is the first read). That is, it can be either *last in, first out (LIFO)* or *first in, first out (FIFO).* 

The REXX concept of a queue is different from that generally used. Throughout this book, the REXX definition a of queue is used.

One particular advantage of using a queue is that it lets your REXX programs share data with other programs when those programs are written in REXX or any other language.

Data in a queue is held as a series of lines. Thus, data can only be put on or taken off a queue one line at a time. A line of data can be added to the back or to the front of a queue, but a line of data can only be taken off from the front.

The queue is external to REXX. Unlike variables, a queue remains even after your REXX program ends. Once created, it is retained for the duration of the current OS/2 session or until you delete it. This means that other programs can add or remove data from the queue whenever your REXX program allows.

#### **Lists of Data**

١

The difference between LIFO and FIFO *is* significant. Think of a queue as a list that you can add to from either end. You can add items on the back of the queue using the QUEUE instruction, or you can add items on the front of the queue, using the PUSH instruction.

You could picture it like this:

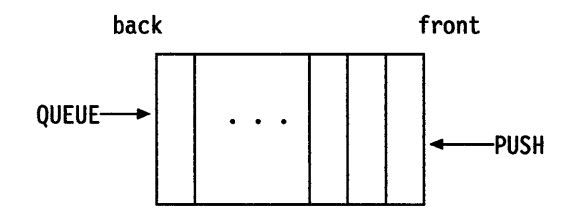

The concept of a queue having a *front* and a *back* is important, because you can only read items from the *front* of the queue. The command that reads data from a queue is the PULL instruction.

Now you could picture it like this:

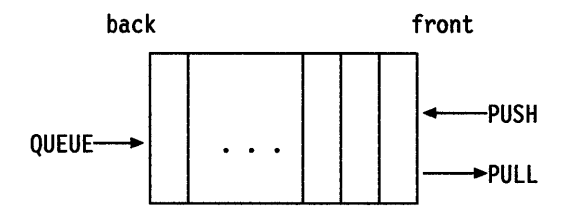

### **Putting Data on a Queue**

The QUEUE instruction puts an item of data on the queue in FIFO order:

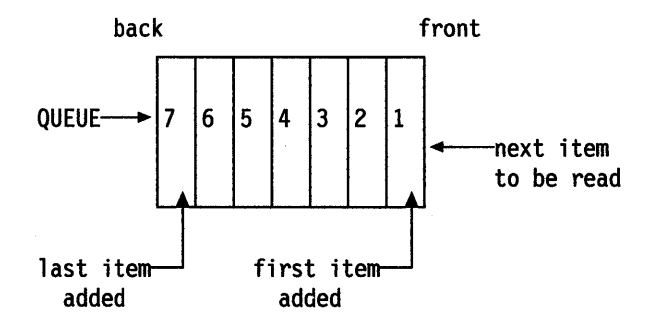

The PUSH instruction puts an item of data on the queue in LIFO order:

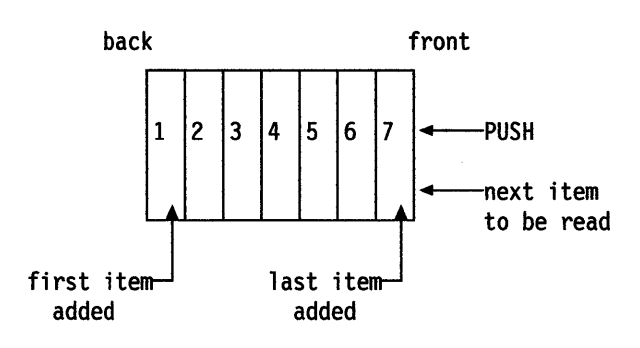

#### **Reading the Queue**

Up to now, the PULL instruction has been used to collect user input, such as data typed at the keyboard, to store it into variables.

What the PULL instruction actually parses is *the next available line of data from the queue.* It is only when the queue is empty (as it has been so far) that PULL parses input from the keyboard.

Try the program shown in Figure 10-6.

```
/* Using QUEUE and PULL */ 
QUEUE time() \frac{1}{2} /* add the current time to the queue */<br>QUEUE date() \frac{1}{2} /* add the current date to the queue */
                        y^* add the current date to the queue
PULL datal 
PULL data2 
                        /* get a string from the queue front */ 
                        /* get a string from the queue front */ 
say 'The first element on the queue was:' datal
say 'The second element on the queue was:' data2
exit /* end the program normally
                                                                     */
```
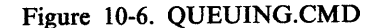

Change the program by substituting PUSH for QUEUE, see Figure 10-7.

```
/* Using PUSH and PULL */ 
push time() \frac{1}{2} add the current time to the queue \frac{1}{2}push date() \frac{1}{2} add the current date to the queue \frac{1}{2}pull Datal 
pull Data2 
                         /* get a string from the queue front */<br>/* get a string from the queue front *//* get a string from the queue front
say 1
The first element on the queue was:• Datal 
say 'The second element on the queue was:' Data2
exit /* end the program normally 
                                                                   */
```
## **QUEUED Function**

 $\bigg)$ 

It would be useful to be able to determine how many items are on the queue at any <sup>g</sup>iven time. That is the purpose of the REXX function QUEUED, see Figure 10-8.

```
/* counting the queue */push "manny"
push "moe"
push "mac"
count = queue(d)say count "names in queue." /* displays '3 names in queue.' */
```
Figure 10-8. QCOUNT.CMD

Figure 10-7. PUSHING.CMD

You will find that QUEUED is particularly useful for controlling a DO loop that pulls data from the queue, see Figure 10-9.

```
/* Find all DEVICE= lines in C:\CONFIG.SYS, put them in */ 
/* the queue, and process them later * /file = "C:\CONFIG.SYS" 
Do While Lines(file) > 0line= Linein(file) 
If Translate(Left(line,7)) = 'DEVICE=' Then Push line
End 
Say 'There are' queued() 'DEVICE= lines in' file'. Here they are 
Do queued() 
Parse Pull line 
Say line 
End
```
Figure 10-9. DOQUEUE.CMD

### **Summary**

This completes "Basics" in this chapter. You have learned how to:

- Read and write disk files
- Send data to the printer
- Use the REXX data queue.

To make best use of the topics discussed in this chapter, see "Data Streams" in the *REXX Reference.* 

"Advanced Topics" in this chapter discusses more about input and output.

To continue with "Basics," go to page 11-1.

# **Advanced Topics**

 $\Big\}$ 

In this chapter:

#### Advanced Topics

- More about data streams
- Default streams
- $\triangleright$  STREAM() function
- Accessing data within a stream
- More about queues.

## **More about Data Streams**

REXX regards all information from any file or device as a continuous *stream* of single characters. Data read into a REXX program (whether from a disk file, the keyboard, a device, or another program) is processed equally as a character stream. The same is true for output data that a REXX program writes to a file or other device. All of these are streams.

Your program can work with the information in a stream as it is, 1 character at <sup>a</sup> time. Or, if the data is in line form (as in a text file), you can manipulate the information from the stream (or put information into it) line-by-line.

As shown in "Basics" in this chapter, your REXX programs can access an<sup>d</sup> manipulate text files by using:

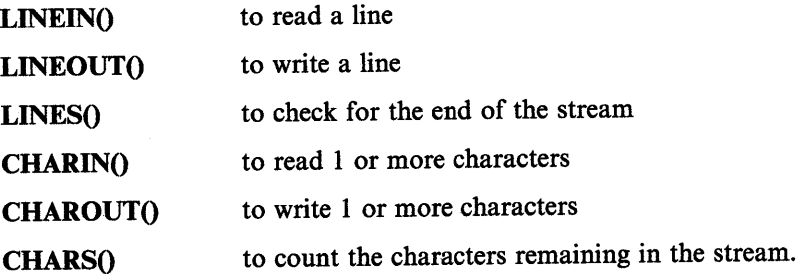

## **Default Streams**

١

١

Each of the I/O functions listed here has as its first argument the name of a stream that is read or written to. Each of these functions also has a *default stream* that is used if you omit the name of a specific stream. STDIN is the default input stream (for LINEIN() and CHARIN() functions). STDIN is any data that is typed at the keyboard.

This means that you can use the LINEIN() function to pause processing and read a line typed at the keyboard, as you can with the PARSE PULL instruction. But note these differences:

- Unlike PARSE PULL, the LINEIN() function reads *only* keyboard entries, regardless of whether there are outstanding items on the default data queue.
- LINEIN() does not prompt the user with a question mark.

To understand how this works, use the first file-reading program, SHOLINI.CMD (see Figure 10-2 on page 10-6) and add an instruction as shown in Figure 10-10.

```
/* Displays a file one line at a time \frac{*}{}<br>/* as the user presses the Enter key; program \frac{*}{}<br>/* ends when the end-of-file is reached \frac{*}{}/* as the user presses the Enter key; program
/* ends when the end-of-file is reached
/* OR if user types any character. *say "Type a file name"
pull filename 
l ineno= 1 
do until lines(filename) = 0say lineno linein(filename) 
    if linein() \ge "'' then leavelineno = lineno + 1 
    end 
exit 
                                             /* waits for user to press the Enter*/ 
                                               /* key; if anything else is typed *//* (if LINEIN() does not return */<br>/* an empty string), then the */
                                               /* an empty string), then the */<br>/* loop (and the program) ends */
                                               /* loop (and the program) ends
```
Figure 10-10. SHOLIN3.CMD

Or, you could modify the cycling version of this program, SHOLIN2.CMD (see Figure 10-3 on page 10-7) to let the user choose the number of lines to display. To do this, put the display routine inside a DO FOREVER loop, as shown in Figure 10-11.

/\* Displays a file one line at a time \*/ /\* as the user presses the Enter key, or\*/<br>/\* displays a given number of lines. \*/  $/*$  displays a given number of lines. /\* Cycles back to the beginning of the \*/ /\* file when the end-of-file is reached \*/ /\* Program ends only when user types  $\frac{*}{4}$ <br>/\* anv non-numeric character.  $\frac{*}{4}$  $/*$  any non-numeric character. say "Type a file name" pull filename say "Type a number of lines to display" say "or press the Enter key alone to advance one line" say "Type any other character to end."  $lineno = 1$ do forever **howmany = linein()**  $\qquad \qquad$  /\* pause for user entry and store \*/<br>/\* it in the variable HOWMANY \*/  $/*$  it in the variable HOWMANY if howmany =  $"$  then howmany = 1 /\* pressing the Enter key alone \*/  $/*$  is the same as typing '1' 11 \*/ if \datatype(howmany,n) then leave/\* typing any non-numeric  $*$ /<br>/\* character ends the program  $*$ / do howmany end exit say lineno linein(filename) lineno = lineno + 1 if lines(filename) =  $0$  then do end call linein filename, 1,0 say ">>> End of File <<<" lineno = 1 end  $/*$  character ends the program

```
Figure 10-11. SHOLIN4.CMD
```
#### **Parsing Default Input**

€

Ą

You can parse the input for individual words, either by using the instruction:

PARSE VALUE linein() WITH varl var2 ...

or with the shorter form built into the PARSE instruction:

PARSE LINEIN var1 var2 ...

For more information about the PARSE instruction and its options, see Chapter 8, "Parsing." Also, see "Parsing" in the *REXX Reference.* 

# **STREAM() Function**

For more intricate and specialized input and output tasks, REXX provides another function called STREAM(). For example:

STREAM(name,operation,conmand)

where:

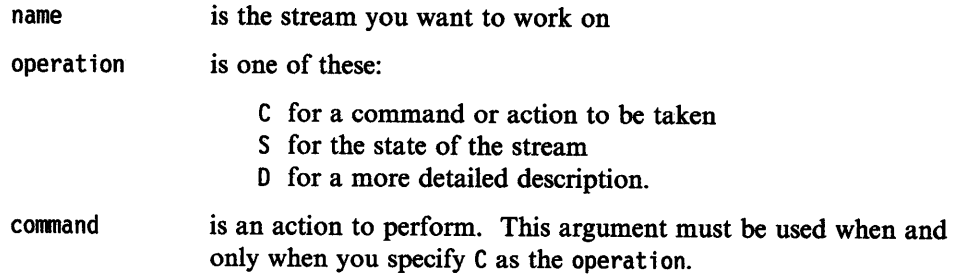

The syntax may look a bit complicated at first, because STREAM() has a wide variety of applications such as:

- The C (command) operation lets your program select and gain access to a named stream.
- The operations S and D (state and description) report the current status of <sup>a</sup> stream; that is, whether:
	- the stream is READY or NOTREADY for input/output
	- it is UNKNOWN (not yet identified)
	- an input or output ERROR has occurred.

For the full syntax of STREAM() and the other REXX input and output functions, see the *REXX Reference.* 

#### **Getting Information about a Stream**

To determine if a particular stream exists, use the stream command QUERY EXIST with the STREAM() function call. For example:

stream(name,C,'query exists')

Note that the stream command is enclosed in matching quotes.

If the stream name exists, then this function call returns the full-path specification of the stream. For example:

C:\WORK\MYFILE.TXT

If the stream name does not exist, then the result is a null string.

Figure 10-12 shows an example of a program that reads a file.

```
/* For a program that reads a file */say "Type a file name (or press the Enter key alone to exit): "
pull fname 
if fname = "" then exit
/* Check that the file exists:
/* if STREAM() returns a null string,
/* then report the stream not found
/* and exit....
call stream fname, C, 'query exists'
if result = "" then
   do 
     say "Can not find" fname"."
     say "Check for proper path specification."
     exit 
   end 
/* ...else store the full pathname
/* (in RESULT) to the variable FNAME,
/* in case the user has typed a
/* relative path (e.g., "..\docs\my.txt" */
else fname = result 
say "Full path specification is" fname
```
Figure 10-12. QRYFILEl.CMD

You can also query for information about the size of a stream and the date and time of the last edit, see Figure 10-13.

```
/* How big and when last changed? */ 
say "Type a file name (or press the Enter key alone to exit): "
pull fname 
bytes = stream(fname,c,'query size')ledit = stream(fname,c,'query datetime')say fname "is" bytes "bytes."
say "Last edit of" fname "was" ledit"."
```
Figure 10-13. QRYFILE2.CMD

#### Opening and Closing Streams

 $\Big)$ 

The functions LINEOUT(), LINEIN(), CHARIN() and CHAROUT() do much of their own *housekeeping.* They automatically open the streams they work on and leave REXX to close the stream at the end of a program.

However, there are cases where it is necessary (or at least more prudent) to explicitly open and close a stream, such as in a program that reads from more than one device or one that writes to the middle of a file.

This is done with the STREAM() function:

stream(name,c,"open")

This default form opens a stream name for both reading and writing text. To open a stream for:

• Writing only, add the word write. For example:

stream(name,c,"open write")

• Reading only, add the word read. For example:

stream(name,  $c$ , "open read")

When you open a stream in this way, STREAM() returns the string READY: if the stream has been successfully opened. An error message is returned if for any reason it was unable to open the stream.

To explicitly close a stream, use:

stream(name,c,"close")

In this form, STREAM() returns the string READY if the operation is successful, the string ERROR if the operation fails.

# **Accessing Data within a Stream**

REXX regards all external data as streams of information. Nonetheless, these streams can take different forms. A disk file, for example, differs from the output to a printer in that it has a static, physical form. A disk file is one example of a *persistent* stream. This means a disk file can not only be read from its beginning or written to its end, it can be read from and written to any place between.

As a program reads a file, REXX keeps a place marker, called the *read position,* that points to the next character (or line) to be read.

The same is true when writing. REXX maintains a *write position* that marks the next place it is to write.

When both reading and writing a file, the read position and the write position are the same. The *read position* and the *write position* are always the same. When one moves, the other also moves.

If you do not specify a position for these markers, REXX advances them, by default, the number of characters read or written.

You can specify another position for the read or write positions by giving additional arguments to the stream functions, LINEINQ, LINEOUTQ, CHARINQ,  $CHAROUT()$ , or by using the position option of the  $STREAM()$  function. For more information, refer to "Functions" in the *REXX Reference.* 

# **More about Queues**

\ , .. ,, ,'

In certain applications, your REXX programs can organize information for use by other programs by putting it in an external data queue. A *queue* is an ordered list that can be read or written at either end, top or bottom, so that each item of the queue constitutes a line of data.

There are two kinds of queues in REXX:

- One default queue, SESSION, is automatically provided for each active OS/2 session. SESSION is created by REXX the first time a REXX program issues a PUSH or QUEUE instruction to a line of data. Any program, REXX or otherwise, in a given session can access the SESSION queue, but only the SESSION queue defined for its own session can be accessed.
- A REXX program can also create private queues for itself. A private queue must be accessed by a unique name. You can name the queue or leave the naming to REXX.

Private data queues are created and manipulated by the RXQUEUE function, described in ''Applications Programming Interfaces" in the *REXX Reference.* 

For more information about file and device input and output, refer to "Functions" and "Data Streams" in the *REXX Reference.* 

## **Examples**

ł

```
/* SDIR.CMD - Program to print a sorted directory. \gamma<br>/* Program will read in the current directory, and \gamma<br>/* then sort it using a quick-sort routine. */
list. = 0'dir | rxqueue /fifo'
j=0do queued() 
  j=j+1parse pull list.j 
  end 
call quicksort 4, j-1 
do i = 1 to j 
    say list.i 
end 
exit<sub>0</sub>/* The quick-sort procedure */ 
Quicksort: 
PROCEDURE EXPOSE list. 
ARG bot, top 
center = Qsort(bot, top)IF center - 1 > bot THEN CALL Quicksort bot, center - 1 
IF center + 1 < top THEN CALL Quicksort center + 1, top 
RETURN
```
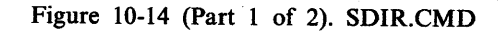

```
qsort: PROCEDURE EXPOSE list. 
ARG b , t
choose = list.bsmall = blarge = t + 1DO WHILE (smal + 1 < large)next = small + 1IF list.next <= choose THEN
      DO 
      list.small = list.next 
      small = small + 1list.next = chooseEND 
   ELSE 
      DO 
      large = large - 1temp= list.large 
      list.large= list.next 
      list.next = tempEND 
   END 
RETURN sma 11
```
Figure 10-14 (Part 2 of 2). SDIR.CMD

```
/* Program printing exec - program will determine which records */<br>/* in a file exceed the specified length. *//* in a file exceed the specified length.
say 'Please type the name of the file to examine {filename.ext}: '
parse pull file
say 'Please type the length to scan for: ' 
parse pull col 
"type" file "| rxqueue /fifo"
if rc \geq 0 then exit rclines = queue(d)do currline = 1 to lines 
   parse pull line 
   if length(line) > col then 
     say 'Line #' currline ' length =' length(line)
   end 
exit 0
```
Figure 10-15. LINLEN.CMD

# **Chapter 11. Program Style**

The focus in this chapter is more on *method* than on individual features, which are better learned by practicing and experimenting.

# **Basics**

#### In this chapter:

## **Basics**

- $\blacktriangleright$  Consider the data
- $\blacktriangleright$  Define the tasks
- $\blacktriangleright$  Create modules
- $\blacktriangleright$  Planning the program
- $\blacktriangleright$  Putting it all together
- $\blacktriangleright$  Testing and debugging.

As you learn more about the syntax of REXX, you can get better at deciding which computing tasks are appropriate to a program. Translating an idea for a program into actual code is less a matter of expert programming than of good planning. If you plan your program thoroughly, the coding will be that much easier.

# **Consider the Data**

When you are faced with the task of writing a program, the first thing to consider is the data you are required to process.

- 1. Make a list of the input data. What are the items and the possible values of each?
- 2. If the input data items have a type of structure or pattern, draw a diagram to illustrate it.
- 3. Do the same for the output data. What data and in what form does the user expect as output?
- 4. Study your two diagrams to see if they fit together. If they do, you are well on the way to designing your program.
- 5. Write a specification of input for the user. This may be a written specification, a HELP file, or both.

### **Test Yourself**

ţ.

You are required to write an interactive program that invites the user to play *heads or tails.* The game can be played as long as the user likes. To end the game, the user types Quit in answer to the question Heads or Tails?. The program is arrange<sup>d</sup> so that the computer *always* wins.

Think about how you would write this program.

The computer starts with:

Let us play a game! Type "Heads", "Tails", or "Quit" and press the Enter key.

This means that there are *four* possible inputs:

- Heads
- Tails
- Quit
- None of these three.

And so the corresponding outputs should be:

- Sorry. It was TAILS. Hard luck!
- Sorry. It was HEADS. Hard luck!
- (no output)
- That is not a valid answer. Try again!

This sequence must be repeated indefinitely, ending with the return to the OS/2 program.

Now that you understand the specification, the input data, and the output data, you are ready to write the program.

Write the program. If you are careful, it should run the first time.

**Answer:** Figure 11-1 is an example of a possible solution.

```
/* Tossing a coin. The machine is lucky, not the user */do forever 
   say "Let us play a game!  Type 'Heads', 'Tails'",
       "or 'Quit' and press the Enter key."
   pull answer 
   select 
   end 
   say 
end 
      when answer = "HEADS" 
         then say "Sorry! It was TAILS. Hard luck!"
      when answer = "TAILS" 
         then say "Sorry! It was HEADS. Hard luck!"
      when answer = "QUIT" 
         then exit 
      otherwise 
         say "That is not a valid answer. Try again!"
```
Figure 11-1. CON.CMD

# **Define the Tasks**

Ĵ

 $\mathbb{I}$ 

You are going to knit a warm, woolen, pullover sweater to wear when you go sailing. You may:

- 1. Knit the front
- 2. Knit the back
- 3. Knit the left arm
- 4. Knit the right arm
- 5. Sew the pieces together.

Each of these jobs is simpler to describe than the the job of knitting. In computer jargon, separating a job into simpler jobs is called *stepwise refinement.* 

Look at the specification again. You may need to put on the pullover in the dark quickly, without worrying about the front or back. Therefore, the front should be the same as the back, and the two sleeves should also be the same. Figure 11-2 shows a way that this could be coded.

```
do 2 
   CALL Knit_body_panel 
end 
do 2 
   CALL Knit_sleeve 
end 
CALL sew_pieces_together
```
Figure 11-2. PULLOVER.CMD

### **Reconsider the Data**

When you are refining your program, your objective is to make each piece simpler. This means simpler:

- Input data for each segment or routine
- Output data for each segment or routine
- Processing
- Code.

In the preceding example, if your pieces really are simpler, they probably have simpler names, too. For example:

• Knit cuff.

rather than

• Make ribbing for cuffs and waistband.

# **Create Modules**

Using the stepwise refinement method discussed previously, you start with a specification (which may be incomplete). Then, you separate the proposed program into routines, so that each routine is easier to code than the entire program. You repeat the process for each of these routines until you reach routines that you are sure you can code correctly the first time.

While you are doing this, keep asking yourself two questions:

- What data does this routine handle?
- Is the specification complete?

Still thinking about *method,* which is as important as *language,* look at a simple arcade-type game program called CATMOUSE.CMD, as shown in Figure 11-3. You may want to take a moment to type it in and play it.

```
/* The user says where the mouse is to go. But where */<br>/* will the cat jump?
/* will the cat jump?
say "This is the mouse ----------> @"
say "These are the cat's paws ---> ( )"
say "This is the mousehole ------>
say "This is a wall -------------> 
say 
                                       O" 
                                        | H
say "You are the mouse. You win if you reach", 
    "the mousehole. You cannot go past" 
say "the cat. Wait for him to jump over you.",
    "If you bump into him you are caught!" 
say 
say "The cat always jumps towards you, but he's not", 
    "very good at judging distances." 
say "If either player hits the wall he misses a turn" 
say 
say "Type a number between 0 and 2 to say how far to", 
    "the right you want to run."
say "Be careful, if you type a number greater than 2 then", 
    "the mouse will freeze and the cat will move!" 
say
```
#### Figure 11-3 (Part 1 of 3). CATMOUSE.CMD

/\*------------------------------------------------------\*/ /\* Parameters that can be changed to make a different \*/  $\frac{1}{2}$  y ame /\*------------------------------------------------------\*/  $\dot{M}$ en = 14 /\* length of corridor  $\dot{M}$ hole =  $14$  /\* position of hole  $\frac{x}{4}$ spring = 5  $\frac{1}{2}$  maximum distance cat can jump \*/ mouse = 1  $\frac{1}{2}$   $\frac{1}{2}$  mouse starts on left  $\frac{1}{2}$  $cat = len$  /\* cat starts on right  $*$ / /\*------------------------------------------------------\*/ /\* Main program \*/ /\*------------------------------------------------------\*/ do forever call display /\*---------------------------------------------------\*/ /\* Mouse's turn \*/ /\*---------------------------------------------------\*/ pull move if datatype(move, whole) & move  $>= 0$  & move  $<= 2$ then select when mouse + move > len then nop  $\hspace{0.5cm}$  /\* hits wall \*/ when cat > mouse, & mouse + move >= cat then mouse  $=$  cat otherwise  $mouse = mouse + move$ end /\* hits cat \*/  $/*$  continued  $\ldots$  \*/  $/*$  moves  $*/$ if mouse = hole then leave  $\frac{1}{2}$  /\* reaches hole \*/ if mouse = cat then leave  $\frac{1}{x}$  hits cat  $\frac{x}{x}$ /\*---------------------------------------------------\*/ /\* Cat's turn \*/ /\*---------------------------------------------------\*/  $jump = random(1, spring)$ if cat > mouse then do  $\frac{1}{x}$  cat tries to jump left  $\frac{x}{x}$ if cat - jump < 1 then nop  $\frac{1}{x}$  hits wall  $\frac{x}{x}$ else  $cat = cat - jump$ end else do /\* cat tries to jump right \*/ if cat + jump > len then nop  $/*$  hits wall  $*/$ else  $cat = cat + jump$ end if cat = mouse then leave end

١

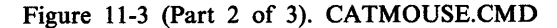

```
/*------------------------------------------------------*/ 
\frac{1}{2} Conclusion \frac{1}{2}/*------------------------------------------------------*/ 
call display 
if cat = mouse then say "Cat wins"
else say "Mouse wins" 
exit 
/*------------------------------------------------------*/ 
/* Subroutine to display the state of play \begin{array}{ccc} \star/ \star & \star/ \end{array}\frac{1}{x} Input: CAT and MOUSE \frac{x}{x}/* *<br>/* Design note: each position in the corridor occupies */
/* three character positions on the screen. * //*------------------------------------------------------*/ 
display: 
corridor = copies(" ",3*len) \frac{1}{2} /* corridor */
corridor = overlay("0", corridor, 3*hole-1) /* hole */
if mouse \setminus= len /* mouse in hole? */
then corridor = overlay("@",corridor,3*mouse-1)/* mouse */
corridor = overlay("(",corridor,3*cat-2)<br>corridor = overlay(")",corridor,3*cat)
say " |"corridor"|"
return 
                                               \frac{1}{x} cat \frac{x}{x}
```

```
Figure 11-3 (Part 3 of 3). CATMOUSE.CMD
```
## **Planning the Program**

The program is about a cat and a mouse and their positions in a corridor.

- 1. The program begins with some initial settings, such as the length of the corridor and the positions of the *cat* and the *mouse.*
- 2. The player types the *moves* of the mouse. The cat's jumps are generated using a random number. The resulting positions are calculated at some point.
- 3. At some other point, these positions are displayed on the screen.

Obviously, the whole program is too complicated to think about all at once. The first step is to separate it into *tasks* such as:

- Setup-establish the initial positions.
- Main program-accept and calculate the result of each move.
- Display subroutine—display the new positions.

Now look at the main program. The user (who plays the mouse) will want to see where everybody is before making a move. The cat will not. The next step is to separate the main program into:

```
Do forever 
   call Display 
   Mouse's move 
   Cat's move 
End 
Conclusion
```
## **Designing Loops**

The method for designing loops is to ask two questions:

- Will it always terminate?
- Whenever it terminates, will the data meet the conditions required?

The loop terminates (and the game ends) when:

- The mouse runs to the hole.
- The mouse runs into the cat.
- The cat catches the mouse.

#### **Conclusion**

 $\left\langle \right\rangle$ 

At the end of the program, the user must be told what happened by issuing the following:

call display say who won

## **Putting It All Together**

Figure 11-4 shows how to put the modules together:

```
/*------------------------------------------------------*/ /* Main program */ 
 /*------------------------------------------------------*/ 
do forever 
    call display 
    /*---------------------------------------------------*/ /* Mouse's turn */ 
    /*---------------------------------------------------*/ 
    if mouse = hole then leave \frac{1}{2} /* reaches hole */
    if mouse = cat then leave \overline{y^*} hits cat \overline{y^*}/*---------------------------------------------------*/ /* Cat's turn */ 
    /*---------------------------------------------------*/ 
    if cat = mouse then leave 
end 
/*------------------------------------------------------*/ /* Conclusion */ 
/*------------------------------------------------------*/ 
call display 
if cat = mouse then say "Cat wins"
else say "Mouse wins" 
exit 
/*------------------------------------------------------*/ /* Subroutine to display the state of play */ 
\sqrt{*} Input: CAT and MOUSE \sqrt{*}/*------------------------------------------------------*/ 
display: 
 \ddotsc
```
Figure 11-4. CATMOUSE2.CMD

## **Testing and Debugging**

If you cannot understand why your program is giving wrong results, you can:

- Modify your program so that it tells you what it is doing
- Put extra instructions into your program, such as:

```
say "Checkpoint A. x = n"
say "End of first routine"
```
• Use some of the REXX interactive trace facilities.

You will gradually learn which of these techniques is best for you.

## **Using TRACE**

 $\left\langle \right\rangle$ 

 $\left\{ \right.$ 

The TRACE instruction is a facility that you can use to perform the following tasks.

• To find out where your program is going, use TRACE L (labels). Figure 11-5 shows an example and the trace it displays on the screen.

```
/* Example: two iterations of wheel, six iterations */ 
/* of cog. On the first three iterations, x < 2^x */<br>/* is true. On the next three, it is false. */
y^* is true. On the next three, it is false.
trace l 
do x = 1 to 2
wheel: 
    do 3 
cog: 
        if x< 2 then do 
true: 
       end 
       else do 
false: 
        end 
    end 
end 
done:
```
Figure 11-5. ROTATE.CMD

The following trace is displayed on the screen.

```
[C:\]rotate
      6 * - *wheel:8 *^{-*}\cos:10 *^{-*}true:
      8 *-* 
               cog: 
     10 *-* 
                  true: 
      8 *-* 
               cog: 
     10 *-*
                  true: 
      6 *^{-*}wheel: 
      8 *-* 
               cog: 
     13 *-*
                  false: 
      8 *-* 
                cog: 
     13 *-* 
                  false: 
      8 *^{-*}cog:
     13 *-*
                  false:
     17 *-* done:
[C: \mathcal{C}]
```
- To see how the interpreter is computing expressions, use TRACE I (intermediates).
- To find out whether you are passing the right data to a command or subroutine, use TRACE R (results).
- To make sure that you get to see nonzero return codes from commands, use TRACE E (errors).

## **TRACE Symbols**

The trace symbols mean:

- \*-\* Identifies the source of a single clause, that is, the data actually in the program.
- +++ Identifies a trace message. This may be the nonzero return code from a command, the prompt message when interactive debug is entered, an indication of a syntax error when in interactive debug, or the traceback clauses after a syntax error in the program.
- >» Identifies the result of an expression (for TRACE R), the value assigned to a variable during parsing, or the value returned from a subroutine call.
- >.> Identifies the value assigned to a placeholder during parsing (see "Using a Placeholder" on page 8-7).

If you are using TRACE I (intermediates), these symbols are also used:

- >C> The data traced is the name of a compound variable, traced after substitution and before use, provided that the name had the value of <sup>a</sup> variable substituted into it.
- >F> The data traced is the result of a function call.
- >L> The data traced is a literal (string, uninitialized variable, or constant symbol).
- >O> The data traced is the result of an operation on two terms.
- >P> The data traced is the result of a prefix operation.
- >V> The data traced is the contents of a variable.

#### **Interactive Debugging**

By putting a question mark in front of the TRACE option, TRACE ?R, you can tum on the REXX *interactive debugging* tool. That means the program pauses after it processes most instructions (exceptions include SIGNAL, CALL, and reiterations of DO loops). You can examine each clause, one at a time, and advance processing by pressing the Enter key.

For more information about interactive debug, refer to "Debug Aids" in the REXX *Reference.* 

## **Summary**

This completes "Basics" in this chapter. You have learned how to:

- Define tasks and create program modules
- Plan and develop a program
- Test and debug a program.

"Advanced Topics" in this chapter discusses refining programs to make them easier to read.

# **Advanced Topics**

Ŋ

 $\left\langle \right\rangle$ 

- In this chapter: -

Advanced Topics

 $\blacktriangleright$  Making programs easy to read.

# **Making Programs Easy to Read**

The only sure way to determine if a program is correct is to read it. Therefore, programs must be easy-to-read. Easy to read means different things to different programmers. Here are examples of different styles. You can choose the style you prefer.

A very good way to check your program is to ask someone to read it. Be sure to choose a coding style that they find easy to read.

Most people would find the program fragment shown in Figure 11-6 difficult to read.

```
/**************************************************************/ 
/* SAMPLE #1: A portion of CATMOUSE.CMD (Page 11-4),
/* not divided into segments and written with no indentation */<br>/* and no comments This style is not recommended. */\sqrt{*} and no comments. This style is not recommended.
/**************************************************************/ 
do forever 
call display 
pull move 
if datatype(move, whole) & move >= 0 & move <= 2then select 
when mouse+move > len then nop 
when cat > mouse, 
& mouse+move >= cat, 
then mouse = cat
otherwise 
mouse = mouse + moveend 
if mouse = hole then leave 
if mouse = cat then leave 
jump = random(1, spring)if cat > mouse then do 
if cat-jump < 1 then nop 
else cat = cat-jumpend 
else do 
if cat+jump > len then nop 
else cat = cat+jumpend 
if cat = mouse then leave 
end 
call display 
if cat = mouse then say "Cat wins" 
else say "Mouse wins" 
exit
```

```
Figure 11-6. CATMOUSE3.CMD
```
Figure 11-7 shows an example that is easier to read. It is separated into segments, each with its own heading. The comments on the right are sometimes called *remarks.* They can help the reader get a general idea of what the program is doing.

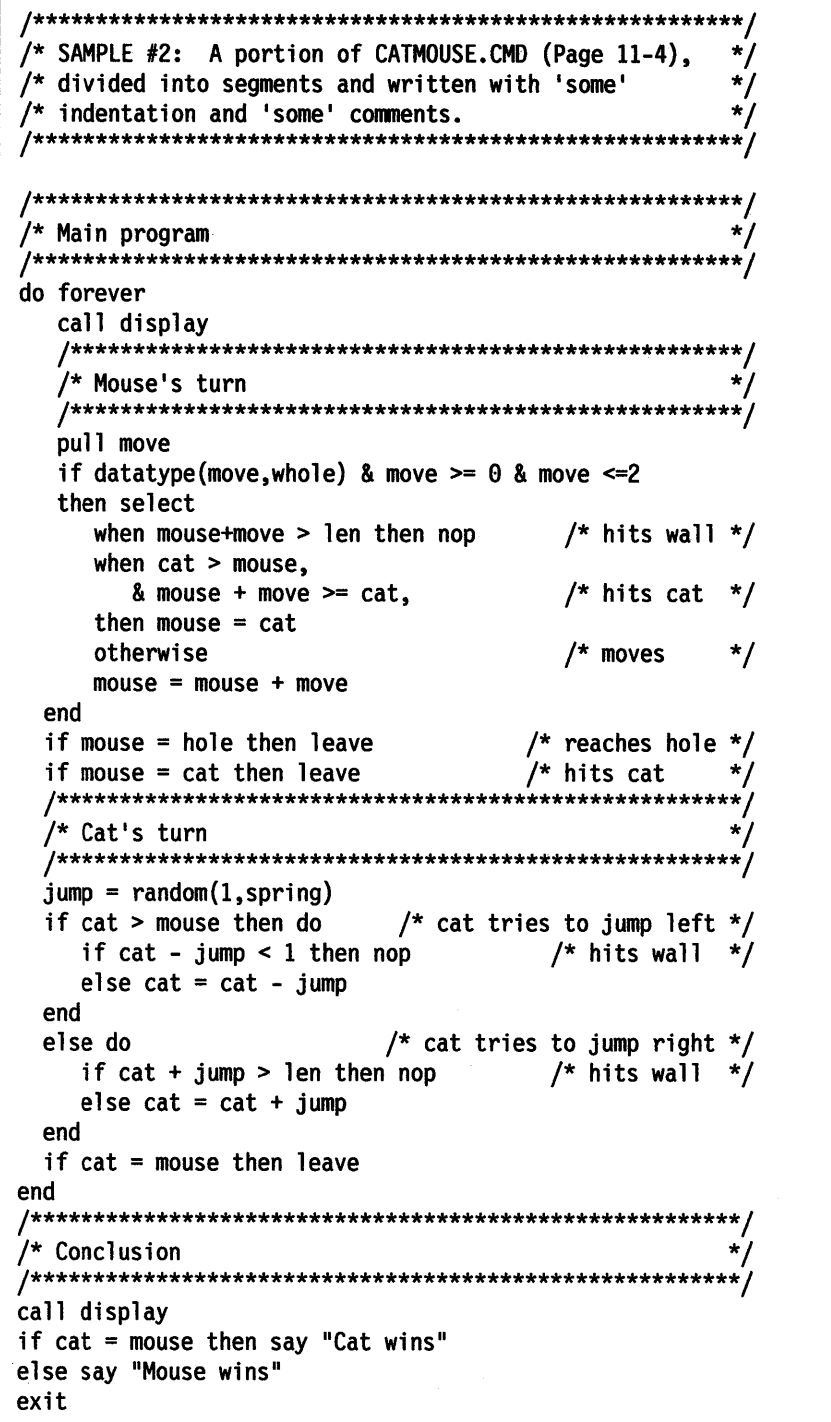

Figure 11-7. CATMOUSE4.CMD

Figure 11-8 shows an example with additional features that are popular with some programmers. Keywords written in uppercase and a different indentation style highlight the structure of the code. The abundant comments recall the detail of the specification.

)

```
/********************************************************/ 
/* SAMPLE #3: A portion of CATMOUSE.CMD (Page 11-4), */<br>/* divided into segments and written with 'more' */
/* divided into segments and written with 'more' */<br>/* indentation and 'more' comments. */
/* indentation and 'more' comments.
/* Note commands in uppercase (to highlight logic)
/********************************************************/ 
/********************************************************/ 
/* Main program
/********************************************************/ 
DO FOREVER 
 CALL display 
  /**********************************/ 
  /* Mouse's turn
  /**********************************/ 
  PULL move 
  IF datatype(move, whole) & move >= 0 & move <= 2THEN SELECT 
           WHEN mouse+move > len 
             THEN nop 
                                      /* mouse hits wall *//* and loses turn */WHEN cat > mouse, 
                & mouse+move >= cat, /* mouse hits cat */THEN mouse = cat /* and loses game */
           OTHERWISE mouse = mouse + move /* mouse \cdots */
         END /* moves to new location */ 
  IF mouse = hole THEN LEAVE \frac{1}{x} mouse is home safely \frac{x}{x}IF mouse = cat THEN LEAVE /* mouse hits cat (ouch) */
  /**********************************/ 
  /* Cat's turn
  /**********************************/ 
  jump= RANDOM(l,spring) /*determine cat's move */ 
  IF cat > mouse /* cat must jump left
    THEN DO 
           IF cat-jump < 1 
              THEN nop 
                                     /* cat hits wall 
                                      /* misses turn 
              ELSE cat = cat-jump /* cat jumps left
                                                           */ 
                                                           */ 
                                                           */ 
         END 
    ELSE DO 
           IF cat+jump > len 
              THEN nop 
                                 /* cat must jump right *//* cat hits wall *//* misses turn */ELSE cat = cat+jump /* cat jumps right */END 
  IF cat = mouse THEN LEAVE 
END 
                                /* cat catches mouse */ 
                                /*continued*/
```
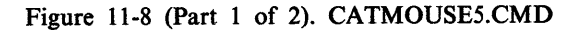

```
/********************************************************/ 
\frac{1}{\sqrt{2}} Conclusion \frac{1}{\sqrt{2}}/********************************************************/ 
CALL display \overline{ } /* on final display \overline{ }IF cat = mouse \frac{1}{x} who won? \frac{1}{x}THEN say "Cat wins" \left/ * \ldots \text{ the cat } * \right/ELSE say "Mouse wins" \left/ * \ldots \right. the mouse \left. * \right/EXIT
```
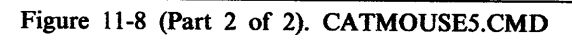

# **Chapter 12. Using REXX with Applications**

The early chapters in this book familiarized you with the REXX language and showed you how to create and run REXX programs. This chapter builds on that knowledge with some REXX features designed to get the most out of your OS/2 system. These features enable you to customize your system and write more powerful programs.

# **Basics**

#### In this chapter:  $-$

- Customizing OS/2 programs
- $\blacktriangleright$  Getting the most from OS/2
- $\triangleright$  REXX utility functions.

## **Customizing OS/2 Programs**

Your REXX programs can customize the way OS/2 programs work. If you always start an application with the same set of parameters, you can write a REXX program to call the application. This saves typing each time you use an application. You also do not need to remember the application parameters and options; REXX remembers them for you.

### **Accessing Command Environments**

When you place the DIR command in a REXX program, REXX gives the command to the CMD.EXE program. CMD.EXE processes the command and gives a return code back to REXX. CMD.EXE is not the only program REXX can send commands. Any application can create a command environment for REXX programs to use. The application command environments create new sets of commands that you can use.

For example, the IBM Extended Services/2 product provides communications support command environment. To use the communications command environment, you must use the REXX ADDRESS instruction. The ADDRESS instruction tells REXX to send commands to the communications program instead of the CMD.EXE program. The communications environment is called CPICOMM. Figure 12-1 shows a REXX program that uses the CPICOMM command environment.

 $/*$  Start of a program that uses SAA communications support  $*/$ Address CPICOMM destination = "SYSTEMA"  $/$ \* prepare input for CMINIT command \*/ "CMINIT conv id destination cm\_rc" /\* Issue CMINIT command to CPICOMM. \*/  $/*$  The meaning of CMINIT and what  $/*$  its parameters are defined by  $/*$  the SAA communication program,  $/*$  not by REXX.

Figure 12-1. CPICOMM

You must run the CPICREXX command before you can use the CPICOMM command environment. More commonly, you must use the RXSUBCOM command to create a command environment. The RXSUBCOM command tells REXX which program it should pass REXX program commands. For example, REXX Dialog Manager programs use RXSUBCOM to create the ISPCIR subcommand handler:

'RXSUBCOM REGISTER ISPCIR ISPCIR ISPCIR' Address ispcir

The Dialog Manager ISPCIR subcommand environment is a routine named ISPCIR in the ISPCIR.DLL dynamic link library. You must issue the instruction ADDRESS ISPCIR to send commands to the Dialog Manager.

## **Using External Functions**

In addition to the REXX built-in functions, you can use functions external to REXX in your REXX programs. An external function may be simply another REXX program, or it may be a function written in a compiled language. Before you can use a function in a compiled language, you must tell REXX where the function is located with the RxFuncAdd function.

For example, the IBM Extended Services/2 product provides a REXX function for the Emulator High Level Language Application Programming Interface (EHLLAPI). The EHLLAPI function is in an OS/2 dynamic link library module named SAAHLAPI.DLL. The function routine within SAAHLAPI.DLL is HllApiSrv. To use the EHLLAPI function, you must first tell REXX where the function is found:

```
call RxFuncAdd 'hllapi', 'saahlapi', 'hllapisrv'
```
You can now use the function HLLAPI in your REXX programs:

 $rc = hll$ api("Set session parms", "CONPHYS")  $rc = h1$ lapi("Connect", session) if ( $rc \gg 0$ ) then return  $rc$ rc = hllapi("Start\_keystroke\_intercept",session,"L")

You only need to register HLLAPI with RxFuncAdd one time. Once registered, a function is available from anywhere on your OS/2 system.

## **Summary**

This completes "Basics" in this chapter. You know how to:

- Start an application efficiently
- Send commands to applications
- Use external functions.

"Advanced Topics" in this chapter discusses REXX utilities.

# **Advanced Topics**

In this chapter:

 $\triangleright$  REXX Utility Functions

## The REXXUTIL external function package

RexxUtil is a Dynamic Link Library (DLL) package of OS/2 operating system REXX functions. These operating system functions:

- Manipulate OS/2 operating system files and directories
- Manipulate OS/2 operating system classes and objects
- Perform text screen input and output.

To use a RexxUtil function, you must first register the function with the REXX RxFuncAdd function:

```
Add RexxUtil Function ---------------------.
```

```
call RxFuncAdd 'SysCls', 'RexxUtil', 'SysCls'
```
The RxFuncAdd function can register functions in other dynamic link libraries as well.

The example above registers the SysCls function. You can now use the SysCls function in your REXX programs.

The SysLoadFuncs RexxUtil function automatically loads the other RexxUtil functions. The following instructions in a REXX program will register all of the RexxUtil functions.

```
- Load RexxUtil Function -
```

```
call RxFuncAdd 'SysloadFuncs', 'RexxUtil', 'SysloadFuncs' 
call SysloadFuncs
```
Once registered, the RexxUtil functions are available from all OS/2 operating system sessions. If you use the RexxUtil functions frequently, you should place a call to SysLoadFuncs in your STARTUP.CMD file.

#### Functions that Replace Commands

١

Several RexxUtil functions duplicate OS/2 operating system command functions. The command functions are:

#### SysMkDir

Creates a directory

#### SysRmDir

Deletes a directory

#### **SysFileDelete**

Deletes (erases) a file

#### **SysCls**

Clears the screen.

The RexxUtil command functions have several advantages over the equivalent operating system commands:

• The RexxUtil functions do not issue error messages. For example, for a file that does not exist, the DELETE command issues the message:

SYS0002: The system cannot find the file specified.

if you wish to unconditionally erase the file, you would need to redirect the error message:

```
'del' file '>NUL'
```
The RexxUtil SysFileDelete function can do this easily, without an error message:

call SysFileDelete file

- The RexxUtil functions calls are not echoed to the screen. When using the RexxUtil functions, you do not need to use "ECHO OFF" prevent the command echo.
- The RexxUtil functions can be faster than the OS/2 operating system command.

Figure 12-2 shows a program called INSTALL.CMD. That program uses the RexxUtil SysMkDir and SysFileDelete functions to install an application.

```
/*Application install program - Install information */ 
/* comes from an application control file
parse arg product \frac{1}{2} /* get product name */
call setup /* read control info */ 
rc = SysMkDir directory \begin{array}{ccc} \n/ * & \text{create main directory} \\
\text{if } & \text{rc} < & 0 \\
\end{array} then do \begin{array}{ccc} \n/ * & \text{already installed} & \n/ * \\
\end{array}if rc \Leftrightarrow \theta then do
  say product 'is already installed. Do you wish to'
  say product 'continue? (Yes/No)' 
  pull answer 
   if answer \leq 'YES' then exit 100
                                 /* delete old files */
  do i = 1 to files.\thetacall SysDeleteFile 1
C: 1
files.i 
  end 
end 
                                  /* get free space *parse value SysDriveInfo('C:') with . free .
                                 /* not enough room */ 
if free < required_space then do 
  say 'Product' product 'requires' required space
  say 'bytes of storage. You only have' free 'bytes'
  say 'available. Please make more space available on'
  say 'the drive and try again.'
  exit 100 
end 
do i = 1 to directories \frac{1}{2} make subdirectories */
  call SysMkDir directories.i 
end 
do i = 1 to files \frac{1}{2} /* copy the files \frac{1}{2}say 'Copying C:'files.i 
   '@copy A:'files.i 'C:'files.i '> NUL'
end
```

```
Figure 12-2 (Part 1 of 2). INSTALL.CMD
```

```
Setup: 
  file = product ||'.CTL'files = 0directories = 0call on notready 
  eof = \thetaline= linein(file) 
  do while \eof 
    parse var line type value 
/* get the first word 
    select 
       when type= 'DIRECTORY' 
then 
         directory = value 
                                  /* read control file */* read control information */ 
                                  \frac{1}{x} no files to read \frac{x}{x}<br>\frac{1}{x} no subdirectories \frac{x}{x}/* no subdirectories
                                  /* set up end-of-file handler */<br>/* not at end yet */
                                  /* not at end yet
                                  /* get first line 
                                  /* read entire file 
                                  /* process the record type 
                                  /* product root directory 
                                                                   */ 
                                                                   */ 
                                                                   */ 
                                                                    */ 
                                                                   */ 
                                  /* product subdirectories */ 
      when type = 'SUBDIRECTORY' then do 
         directories = directories +1directories.directories = value 
      end 
                                  /* product files (with the
                                  /* target directories
      when type = 'FILE' then do
         files = files + 1files.files= value 
      . end 
      otherwise nop 
    end 
    line = linein(file) /* get next line */
  end 
  return
```
Figure 12-2 (Part 2 of 2). INSTALL.CMD

#### **Functions for Saving Information**

You can use use the RexxUtil SysPutEA, SysGetEA, and Sysini functions to save information outside of your REXX programs:

#### SysPutEA

Saves information in a file's extended attributes. SysPutEA stores the information as a named attribute. The SysGetEA retrieves the saved information using the name you used with SysPutEA. The extended attributes remain with the file until the file is erased.

#### **SysGetEA**

Retrieves information from a file's extended attributes. The extended attribute may have been stored by the SysPutEA function or another program.

#### Syslni

Saves and retrieves information from a system profile file. Profile information is stored as Application Names with associated Key Names. You can store information in the system profile (OS2SYS.INI), the user profile (082.INI), or any profile file you designate.

Information you save with SysPutEA remains with the named file as *hidden*  information. It not visible when you edit or type the file, but you can retrieve it using the SysGetEA function. Information you save with the Syslni function is written to an OS/2 operating system profile file. You save the information under an application name and a key name. For example, a text editor might store profile information using an "Editor" application name with application keys of "TempFile," "Dictionary," and "DefaultOptions."

Figure 12-3 and Figure 12-4 show how compiler option information is saved in a file's extended attributes and in a PROJECT.IN! profile file. The DOCOMP.CMD program uses the information stored in the extended attributes and the PROJECT.INI file to compile a source file.

/\* Store file compilation options in extended attributes  $*$ /<br>parse arg file options  $*$ /\* get the file name and options  $*$ / /\* get the file name and options \*/<br>/\* set the compile options \*/  $/*$  set the compile options call SysPutEA file, <sup>1</sup> Compile\_options <sup>1</sup> , options

```
/* Store project file compilation options in profile */<br>parse arg options /* get the options */
                                       /* get the options
                                       /* find the profile
profile = SysSearchPath('DPATH', 'PROFILE.INI')
if profile = '' then \frac{1}{2} /* find it?<br>profile = 'PROFILE.INI' /* place in current directory */
                                       \frac{1}{2} place in current directory
                                        \frac{1}{2} set the compile options \frac{1}{2}call Sysini profile, 'Compiler', 'Options', options
```
Figure 12-4. SETPROJ.CMD

Figure 12-3. SETCOMP.CMD

/\* Compile a program using the options stored in the program  $\frac{*}{'}$ <br>/\* source extended attributes  $\frac{*}{'}$ <br>parse arg file  $\frac{1}{*}$  retrieve the file options  $\frac{*}{'}$  $/*$  source extended attributes parse arg file  $/*$  get the file name  $/*$  retrieve the file options re= SysGetEA file, 'Compile\_options', 'options' if  $rc \geq 0$  then do  $/$ \* no options for file?  $/*$  find the profile profile = SysSearchPath('DPATH', 'PROFILE.INI')<br>if profile  $\gg$  '' then /\* find it? if profile  $\infty$  " then  $\left(\begin{array}{cc} \ast & \ast \\ \ast & \ast \end{array}\right)$  if profile  $\left(\begin{array}{cc} \ast & \ast \\ \ast & \ast \end{array}\right)$  $/*$  retrieve default options options= Syslni(project, 'Compiler', 'Options') end 'CC' options file  $\frac{1}{2}$  /\* compile it  $\frac{1}{2}$  /\*

Figure 12-5. DOCOMP.CMD

#### **Using the Screen**

1

∖

When you run a REXX program in an OS/2 windowed session or an OS/2 full screen session, you can control the screen with the RexxUtil text screen functions. The text screen functions are:

#### **SysCurPos**

Places the cursor at a screen row and column position. You can also use SysCurPos to obtain the current cursor position.

#### **SysCurState**

Hides the cursor or makes the cursor visible.

#### **SysGetKey**

Reads the next key from the keyboard buffer. If the keyboard buffer is empty, SysGetKey will wait until a key is pressed.

#### SysTextScreenRead

Reads characters from the screen.

#### SysTextScreenSize

Returns the screen size.

You cannot use the text screen functions in REXX programs running under PMREXX or called from a Presentation Manager application.

You can use the text screen functions for screen input and output functions not possible with the REXX input and output built-in functions. For example, Figure 12-6 contains a REXX program that reads a password from the screen without revealing the characters typed.
```
/* Read a password from the screen */ 
Valid= 1
ABCDEFGHIJKLMNOPQRSTUVWXYZ1234567890#$@ 1
Passwd = \cdotMaxLength = 8ETK = d2c(13)BS = d2c(8)X1 = d2c(0)X2 = d2c(224)/* Enter key 
                        /* Backspace 
                       /* Extended key
                       /* Extended key 
                                                   */ 
                                                   */ 
                                                   */ 
                                                   */ 
do forever /* Loop until complete */ 
 Ch = translate(SysGetKey('NOECHO'))
  select 
   when Ch = ETK /* Enter key pressed */then do 
       say 11 /* Give a carriage return */leave 
     end 
   when Ch = BS /* Backspace */
     then if PassWd = 11then call Beep 262, 200 
       else do \frac{1}{2} Overstrike a blank \frac{1}{2}call charout ,BS BS 
         PassWd = left(PassWd, length(PassWd)-1) 
       end 
                        /* All other characters *when pos(Ch, Valid) > 0then if length(PassWd) = Maxlength 
       then call Beep 262, 200 
       else do 
         call charout,'*'
         Passwd = PassWd | Chend 
   otherwise do /* Swallow next for extended*/ 
     if Ch = X1 | Ch = X2then call SysGetKey('NOECHO')
     call beep 262, 200 
   end 
 end 
end 
return PassWd
```
Figure 12-6. GETPASS.CMD

GETPASS.CMD uses the SysGetKey function to read characters from the keyboard. SysGetKey reads each character as you type it and does not echo the character to the screen.

When SysGetKey is combined with the other RexxUtil text screen functions, you can create text based menu systems. Figure\_ 12-7 on page 12-9 contains an example of <sup>a</sup> simple menu program.

```
^{\star}/
* Place a simple menu on the screen
   These functions are used to create the following subroutines:
\star\star\star\starMakeWindow - Reserves part of a window as a sub-window.
+ +Draws a border and returns a window handle.
***WriteWindow - Writes a line into a sub-window
     WriteMenu - Write a menu-line into a window, where accelerator
\star\star\star\starkeys are underlined
                 - Waits until one of the menu entries are selected,
\star\starWaitMenu
**and returns the choice.
\star/
handles = \thetaCall SysCls
handle = Makewindow(5,5,10,50)call writewindow handle, 5,10, 'This is a demo.'<br>call writewindow handle, 7,10, 'Choose an item from the Menu above.'
call writemenu handle, '"Quit "Exit Lea"ve'
call Waitmenu handle
Call writeWindow handle, 9, 5, 'You entered' result
call syscurpos 23,0
exit
*/
/* This routine reserves a portion of the text window as a
/* sub-window. The window is defined by giving the position of its */
                                                                      \star/
/* upper left hand corner (based on 0,0 being the upper left hand
                                                                       */
/* corner of the text window), and the size in rows and columns.
                                                                       */
/*
                                                                       ^{\star/}/* The sub-window is blanked out and a border is drawn around it.
\frac{1}{2} This routine assigns a window handle to the window. That handle */
/* is passed to the other routines to identify which window they
                                                                       */
                                                                       */
/* should act on.
                                                                       */
/*
                                                                       *)
/* Return values: negative number if there is an error.
\frac{1}{2}*/
     a positive number is a valid window handle.
/****************
MakeWindow: Procedure expose handles Windowdata.
Arg orgrow, orgcol, rows, cols
                                                                       \star/
/* First make sure the requested sub-window will fit
Parse Value SysTextScreenSize() With ssrows sscols
Select
  When orgrow < 0 Then Return -1
  When orgcol < 0 Then Return -2
  When rows < 0 Then Return -3When cols \leq 0 Then Return -4
  When orgrow + rows > ssrows Then Return -5
  When orgrow + rows > ss Then Return -6
  Otherwise Nop /* No error on input */End
```
Figure 12-7 (Part 1 of 4). TEXTMENU.CMD

```
^{\star}/
/* Record data about window for future use.
handles = handles + 1WindowData.handles._orgrow = orgrow
WindowData.handles._orgcol = orgcol
WindowData.handles. rows = rows
WindowData.handles._cols = cols
                                                                  ^{\star}/
\prime Now draw the window
FillerLine = copies('t', \text{cols} -2)
BlankLine = copies('',cols -2)Call WriteLineAbsolute orgrow, orgcol, 'œ'fillerline'''
Do ii = orgrow + 1 for rows -1
 Call WriteLineAbsolute ii, orgcol, '&'blankline'&'
End
Call WriteLineAbsolute ii, orgcol, 'i'fillerline'''
Return handles
/* This routine will write one line of text into a sub-window.
/* The caller specifies the row and column number to place the text.*/
/* This location is based on the upper left hand corner of the
                                                                  \star/
/* sub-window, which is defined as 1,1.\star/
/* Text is not allowed to overlay the window border.
                                                                  */
WriteWindow: Procedure expose handles Windowdata.
Parse Arg Handle, row, col, text
/* Make sure the window handle is OK, and the text will fit in the
/* window.
                                                                  \star /
Select
 When handle < 0 Then Return -1When handle > handles Then Return -2
 When row \leq 1 Then Return -3When col \leq 1 Then Return -4When row \geq Windowdata.handle. rows Then return -5
 When length(text) + col > Windowdata.handle. cols Then return -6Otherwise Nop
End
/* Calculate the location and write the text
                                                                  ^{\star}/
AbsoluteRow = Windowdata.handle._orgrow + row
AbsoluteCol = Windowdata.handle._{\text{orgcol}} + colCall WriteLineAbsolute AbsoluteRow, AbsoluteCol, text
Return 0
```
Figure 12-7 (Part 2 of 4). TEXTMENU.CMD

```
/* This routine takes a string of words and writes it on the top of */
/* a window as a menu. Each word should have a ~ character in
                                                                  ^{\star}/
/* front of the character which will be used to select it.
/* Each of these characters will be underlined and written as a
/* capital letter. The caller must ensure that no duplicate
/* selection characters are included in the word list.
WriteMenu: Procedure expose handles Windowdata.
Parse Arg handle, orgtext
/* We make the input text all lower case, the uppercase the
                                                                   */
/* selection characters later.
orgtext = Translate(orgtext, xrange('a','z'), xrange('A', 'Z'))
MenuText = \cdot/* output word list
UnderlineText = \cdot/* output underline characters
                                                                  \star/
                                 /* how many selections so far
                                                                  */
MenuCount = 0JustDidUnderline = 0/* did we just find a \tilde{c} character?*/
Do OrgCounter = 1 to length(orgtext)
  0rgChar = substr(0rgText, 0rgCounter, 1)
  if Orgchar \sim '<sup>-</sup>' Then Do
    If JustDidUnderline Then Do \prime put in uppercase letter
                                                                  \star/
     MenuText = MenuText || translate(0rgChar)
     JustDidUnderline = \thetaMenuCount = MenuCount + 1/* remember the accelerator keys for use by WaitMenu routine
                                                                 \star/
      WindowData.handle. Accelkey.MenuCount = Translate(OrgChar)
      End
                                 /* put in lower case letter
                                                                  \star/
    Else Do
      UnderlineText = UnderlineText || \cdot ||MenuText = MenuText || OrgChar
      End
  End
                                 /* found a <sup>-</sup> character
                                                                  */
  Else Do
    UnderlineText = UnderlineText || 't'
    Just DidUnderline = 1End
End Orgcounter
Windowdata.handle. MenuCount = MenuCount/* Now we have the menu text. Write to the top of the window,
/* center, with the underline row below it.
width = Windowdata.handle. cols - 3Call WriteWindow handle, 2, 2, center(MenuText, width)
if result \leq 0 then Return result
Call WriteWindow handle, 3, 2, center(UnderlineText, width)
Return result
```
Figure 12-7 (Part 3 of 4). TEXTMENU.CMD

```
/* This is a simple routine that writes a line of text to a location*/
/* defined in relation to the main text window.
WriteLineAbsolute: Procedure
Parse Arg row, col, text
Call SysCurPos row, col
call charout, text
Return
/* This routine waits for the user to select a menu choice by
                                                       */
                                                       \frac{\star}{\star}/* pressing a key that corresponds to one of the selection
/* characters defined for a given window.
                                                       \star/
/* Any other keys are ignored.
WaitMenu: Procedure expose handles Windowdata.
arg handle
/* Make sure the window handle is OK.
                                                       ^{\star}/
Select
 When Handle \leq 0 Then Return -1
 When handle > handles Then Return -2
 Otherwise Nop
End
/* Turn off cursor and wait for an expected character
                                                       */
Call syscurstate 'OFF'
Do outerloop = \thetachar = translate(SysGetKey('NOECHO'))do ii = 1 to Windowdata.handle. MenuCount
   if char = Windowdata.handle._accelkey.ii Then Leave outerloop
 End
End outerloop
/* Turn cursor back on and return uppercase of the selection char. */Call syscurstate 'OFF'
return char
```

```
Figure 12-7 (Part 4 of 4). TEXTMENU.CMD
```
When you run TEXTMENU.CMD, a small menu box appears on the screen.

```
Quit Exit leaVe
      \sim \simThis is a demo.
Choose an item from the Menu above.
```
Figure 12-8. TEXTMENU.CMD Display

When you press a Q, E, or V key, the menu displays your selection and the program ends.

#### **Seaching Functions**

Rexx Util also includes some functions for searching files and directories. The program FINDFILE.CMD in Figure 12-9 creates a list of files that matches a file specification containing a given character string. FINDFILE.CMD uses the RexxUtil SysFileTree, SysFileSearch, and SysDriveMap functions.

```
/* Search all drives for files with a given string */ 
parse arg filespec '"' string '"'
drivelist = SysDriveMap() \frac{1}{2} det list of drives \frac{1}{2}do while drivelist \leftrightarrow '' /* check each drive \frac{1}{4}parse var drivelist drive drivelist 
                               /*get the list of matching*/ 
                               /* files on this drive */\frac{1}{1} to files.0 \frac{1}{1} seach each file \frac{1}{1}call SysFileSearch string, files.i, 'Lines.', 'NC'
    if lines.0 > 0 then do /* found something, */
      say '===> "'string'"' found in file' files.i'
      do j = 1 to lines.0say ' ' lines.j
      end 
    end 
  end 
end
```
Figure 12-9. FINDFILE.CMD

The SysFileTree and SysFileSearch functions are different from the functions you've already tried. SysFileTree and SysFileSearch return lists of information by placing them directly into an array of REXX compound variables. The compound variables begin with a stem name that you provide to the SysFileTree or SysFileSearch functions. For example, the following SysFileTree calls returns a list of file names using the FILES. stem variable:

call SysFileTree drive'\', 'Files.', 'sf'

SysFileTree returns the list size in compound variable FILES.0. Variables FILES.l, FILES.2, up to the size contained in FILES.O contains the members of the list.

#### **Additional RexxUtil Functions**

 $\left.\rule{0cm}{.0cm}\right\}$ 

RexxUtil contains many more functions than are covered here. There are functions for creating objects and object classes, functions for obtaining system values, and even a function to put your REXX program to sleep.

For a more complete discussion of REXX utilities, refer to "Rexx Utilities" in the *REXX Reference.* 

**12-14** REXX User's Guide

 $\label{eq:2.1} \mathcal{L}(\mathcal{L}^{\text{max}}_{\mathcal{L}}(\mathcal{L}^{\text{max}}_{\mathcal{L}}(\mathcal{L}^{\text{max}}_{\mathcal{L}}(\mathcal{L}^{\text{max}}_{\mathcal{L}^{\text{max}}_{\mathcal{L}}}))))$ 

 $\mathcal{A}^{\text{max}}_{\text{max}}$  and  $\mathcal{A}^{\text{max}}_{\text{max}}$ 

 $\label{eq:2.1} \mathcal{L}(\mathcal{A}) = \mathcal{L}(\mathcal{A}) = \mathcal{L}(\mathcal{A}) = \mathcal{L}(\mathcal{A})$ 

 $\label{eq:2.1} \frac{1}{\sqrt{2}}\int_{\mathbb{R}^3}\frac{1}{\sqrt{2}}\left(\frac{1}{\sqrt{2}}\right)^2\frac{1}{\sqrt{2}}\left(\frac{1}{\sqrt{2}}\right)^2\frac{1}{\sqrt{2}}\left(\frac{1}{\sqrt{2}}\right)^2\frac{1}{\sqrt{2}}\frac{1}{\sqrt{2}}\left(\frac{1}{\sqrt{2}}\right)^2\frac{1}{\sqrt{2}}\frac{1}{\sqrt{2}}\frac{1}{\sqrt{2}}\frac{1}{\sqrt{2}}\frac{1}{\sqrt{2}}\frac{1}{\sqrt{2}}\frac{1}{\sqrt{2}}\frac{1}{\$ 

 $\mathcal{L}^{\text{max}}_{\text{max}}$  , where  $\mathcal{L}^{\text{max}}_{\text{max}}$ 

 $\sim 10^{11}$ 

# **Index**

# **A**

 $\left\{ \right\}$ 

abuttal 4-3, 4-10 accuracy in calculations, changing 9-16 addition 9-3 addition operator 4-10, 9-3 ADDRESS instruction 5-7 AND operator 4-17 application environments 5-14 ARG instruction description of 8-4 example of 8-6 using literal patterns 8-10 arguments defined 7-5 of a subroutine 7-2 parsing 7-5, 8-4 arithmetic checking data 9-1 array checkerboard example 3-14 description of 3-9 scoreboard example 3-12 using compound symbols 3-9, 3-12 with more than one dimension 3-14 ASCII character 124 4-3 assignment examples of 3-2

## **B**

batch files (OS/2) 5-1, 5-13 binary numbers converting 4-20 description of 4-19 blank (concatenation operator) 4-3, 4-10 blanks removed 2-6 built-in functions 1-1 BY expression 6-21

## **c**

~ I

CALL instruction 7-2 CALL used to trap command errors 5-14 calling a function as a subroutine 7-13 character comparing 4-14 conversion of 4-20 character priority when comparing 4-14 character strings 2-5 checking data 9-1 clause and instructions 2-5 separating 2-10

clause *(continued)*  spanning more than one line 2-10 clause delimiter 2-10 comma to indicate continuation of a clause 2-10 commands ADDRESS instruction 5-7 and variables 5-4 evaluation rules for 5-6 commands replaced by functions 12-3 comments 2-4 comparison operators 4-5, 4-10, 4-13 comparisons allowing approximation 9-17 characters 4-14 exact 4-15 fuzzy arithmetical 9-17 normal 4-14 numbers 4-13 priority of characters 4-14 compound symbols description of 3-8 in an array 3-9 use of a period 3-8 concatenation 4-3 concatenation operator 4-3, 4-10 condition traps 7-15 conditional loops description of 6-13 DO FOREVER instruction 6-13, 6-17 DO UNTIL instruction 6-15, 6-16 DO WHILE instruction 6-14, 6-16 LEAVE instruction 6-13, 6-33 continuation of a clause 2-10 of expression in SAY instruction 8-2 control variable 6-20, 6-33 conversion between binary, hexadecimal and decimal characters 4-20 correcting your program 11-8

## **D**

dangling ELSE 6-26 data types, checking 9-1 DATATYPE function 9-1 data, prompting user for 8-2 decimal number converting 4-20 description of 9-1 default input stream (STDIN) 10-15 default output stream (STDOUT) 10-15 delimiters clause 2-10 comment 2-4

derived name 3-8 designing a program 11-4 DIGITS 9-16 DIGITS option of NUMERIC instruction 9-16 division 9-3 division operator 4-10, 9-3 dll functions 12-3 DO FOREVER instruction 6-13, 6-17 DO instruction BY expression 6-21 conditional loop 6-13 control variable 6-20 counter 6-33 DO FOREVER instruction 6-13, 6-17 DO UNTIL instruction 6-15, 6-16 DO WHILE instruction 6-14, 6-16 ITERATE instruction 6-30 LEAVE instruction 6-13, 6-33 non-looping 6-8 repetitive loops 6-11 DO WHILE instruction 6-14, 6-16 dynamic link library (RexxUtil) 12-3

#### E

E (exponent symbol) 9-5 echoing commands 1-3, 5-3 ELSE keyword dangling 6-26 NOP instruction 6-29 of IF instruction 6-5 END keyword of SELECT instruction 6-7 environment addressing by name 5-7 application 5-14 defined 5-1 subcommands 5-14 equal operator 4-10, 4-15, 9-17 ERROR condition 5-15, 7-15 error conditions ERROR 5-15, 7-15 FAILURE 5-15, 7-16 NOTREADY 7-16 NOVALUE 7-16 SYNTAX 7-16 error 13 4-3 evaluating expressions order of 4-10 using parentheses 4-11 evaluation priority 4-10, 4-11 exact comparison operators 4-10, 4-15, 9-17 exactly equal operator 4-10, 4-15, 9-17 exclusive OR operator 4-10 exponent 9-5 exponential notation description of '9-1, 9-5 NUMERIC DIGITS instruction 9-16

exponential notation *(continued)*  significant digits 9-16 specifying 9-14 exponentiation 9-17 exponentiation operator 4-10, 9-3, 9-17 EXPOSE keyword of PROCEDURE instruction 3-16, 3-17 expressions evaluating order of 4-10 using parentheses 4-11 using the TRACE instruction 4-7 in an assignment 3-2 length of a string 4-12 parsing 8-9 using TRUE and FALSE 4-6 extended attributes 12-5 external routines functions 7-13 subroutines 7-4, 7-13

#### F

FAILURE condition 5-15, 7-16 FALSE expression 4-6 features of REXX 1-1 fixed point number description of 9-5 specifying 9-14 floating-point number description of 9-5 specifying 9-14 formatting output lining up numbers 9-9 FORMAT() function 9-9, 9-11 functions calling as a subroutine 7-13, 10-3 DATATYPE 9-1 differences with subroutines 7-13 DIGITS 9-16 external 7-13 FORMAT() 9-9 FUZZ 9-17 internal 7-13 LENGTH 4-12 search order 7-13 similarities with subroutines 7-13 SUBSTR 4-12 SYMBOL 3-16 TRUNC 9-7 functions, commands replaced by 12-3 function, register a 12-3 FUZZ 9-17 FUZZ option of NUMERIC instruction 9-17 fuzzy arithmetical comparison 9-17

## G

get extended attributes 12-5 getting command-line data 8-4 getting data when you are prompted 8-2 greater than operator 4-5, 4-10 greater than or equal to operator 4-10

### **H**

hexadecimal converting 4-20 description of 4-19

#### I

ì

IF instruction description of 6-2 ELSE keyword 6-5 THEN keyword 6-2 increasing accuracy in calculations 9-16 input and output 10-1 default input/output streams 10-15 input and output 10-1 instructions CALL 5-14, 7-2 DO 6-1 DO FOREVER 6-13 DO UNTIL 6-15 DO WHILE 6-14 EXIT 6-23 ITERATE 6-30 LEAVE 6-13 NOP 6-29 NUMERIC DIGITS 9-16 NUMERIC FUZZ 9-17 PARSE ARG 8-5 PARSE PULL 8-2 PARSE VALUE 8-9 PARSE VAR 8-9 PROCEDURE 3-16 PULL 8-2 QUEUE 10-11 SAY 8-1 SELECT 6-7 SIGNAL 5-14, 7-14 TRACE 4-7 integer 9-1 integer division operator 4-10, 9-3 internal routines functions 7-13 subroutines 3-17, 7-7, 7-13 interpreter 1-1 invalid character in program 4-3 issuing commands evaluation rules 5-6 to application environments 5-14 using ADDRESS 5-7

ITERATE instruction 6-30

#### **J**

jumping through your program 6-30, 7-14

#### **K**

keyboard input (STDIN) 10-15 keywords of DO instruction of IF instruction ELSE 6-5 THEN 6-2 of SELECT instruction END 6-7 OTHERWISE 6-7 THEN 6-7 WHEN 6-7

### **L**

label 7-2, 7-8 LEAVE instruction 6-12, 6-33 leaving loops 6-33 LENGTH function 4-12 less than operator 4-5, 4-10 less than or equal to operator 4-10 literal patterns in parsing 8-10 load a RexxUtil function 12-3 loops conditional 6-13 control variable 6-20 counter 6-33 DO FOREVER instruction 6-13, 6-17 DO UNTIL instruction 6-15, 6-16 DO WHILE instruction 6-14, 6-16 ITERATE instruction 6-30 LEAVE instruction 6-13, 6-33 leaving 6-33 repetitive 6-11 skipping instructions 6-30, 7-14

#### **M**

macros 5-1 macros, environments for 5-14 mantissa 9-5 messages from OS/2 to REXX 5-9 suppressing minus operator 4-10, 9-3 multiple clauses on a line 2-10 multiplication 9-3 multiplication operator 4-10, 9-3

#### N

naming variables 3-3 NOP instruction 6-29 not equal operator 4-10, 4-15, 9-17 not exactly equal operator 4-10, 4-15, 9-17 not greater than operator 4-10 not less than operator 4-10 NOTREADY condition 7-16 NOVALUE condition 7-16 numbers comparing 4-13 exponential notation *9-5*  fixed-point *9-5*  floating-point *9-5*  power of 9-3, 9-17 range of *9-5*  rounding 9-7 truncating 9-11 types of 9-1 whole 9-1 NUMERIC DIGITS instruction 9-16 NUMERIC FUZZ instruction 9-17

# 0

operator comparison 4-5, 4-10, 4-13 list of 4-10 priority of 4-10 using parentheses 4-11 OR operator 4-17 OS/2 publications ix OS/2 (operating system) as REXX environment 5-1 batch (CMD) files in 5-13 issuing commands to 5-1 REXX error handling (with RC) *5-9*  OTHERWISE keyword 6-7 output format 9-9

## p

parentheses 4-11 PARSE ARG instruction 8-5 PARSE PULL instruction 8-2 PARSE VALUE instruction 8-9 PARSE VAR instruction 8-9 parsing arguments 7-5, 8-4 data when you are prompted 8-2 expressions 8-9 use of a period 8-7 using literal patterns 8-10 using patterns 8-10 variables 8-9 words 8-5

patterns used in parsing 8-10 period as a placeholder in parsing 8-<sup>7</sup> in compound symbols 3-8 <sup>p</sup>laceholder, period, in parsing 8-7 plus operator 4-10, 9-3 PMREXX 5-17 starting 5-17 tracing 5-19 power of a number 9-3, 9-17 precedence of characters 4-14 operators 4-10 priority of characters 4-14 priority of operators 4-10 PROCEDURE instruction description of 3-16 EXPOSE keyword 3-16 programs correcting 11-8 description of 6-1 designing 11-4 prompting user for data 8-2 PULL instruction description of 8-2 using 2-2, 8-5 putting words into variables 8-5

# Q

queue described 10-11 quotation marks in literal strings 2-5 to avoid conflicts with OS/2 conventions *5-5*  quotes in literal strings 2-5 to avoid conflicts with OS/2 conventions *5-5* 

# R

range of numbers *9-5*  RC variable 3-15, *5-9*  read and write positions 10-20 register a function 12-3 remainder 9-3 remainder operator 4-10, 9-3 repetitive loops 6-11 RESULT reserved symbol 7-3 retrieve extended attributes 12-5 return codes reading and responding to *5-9*  REXX 2-7 returning from a subroutine 7-3 REXX programs, REXXTRY 5-10 REXXTRY, using 5-10 RexxUtil functions 12-3 commands replaced by 12-3 RxFuncAdd 12-3

Rexx U til functions *(continued)*  SysCls 12-3 SysCurPos 12-7 SysCurState 12-7 SysFileDelete 12-3 SysGetKey 12-7 Syslni 12-5 SysLoadFuncs 12-3 SysMkDir 12-3 SysPutEa 12-5 SysTextScreenRead 12-<sup>7</sup> SysTextScreenSize 12-7 RexxUtil functions, availability of 12-3 rounding numbers 9-7 RxFuncAdd 12-3

#### s

Y

 $\left( \right)$ 

SAA 1-2 save extended attributes 12-5 search order for subroutines and functions 7-13 SELECT instruction description of 6-7 END keyword 6-7 example of 6-9 OTHERWISE keyword 6-7 THEN keyword 6-7 WHEN keyword 6-7 separating clauses 2-10 SIGL variable storing line numbers 7-15 SIGNAL instruction description of 7-14 restrictions 7-14 used in jumps 7-14 used to trap command errors 5-14 signed number 9-1 significant digits 9-16 skipping instructions in a loop 6-30, 7-14 special variables 3-15 splitting clauses 2-10 data 8-5 starting PMREXX 5-17 STDIN (default input stream) 10-15 STDOUT (default output stream) 10-15 stem description of 3-13 example of 3-13 streams 10-1 STREAM() function 10-18 strictly greater than operator 4-10 strictly greater than or equal to operator 4-10 strictly less than operator 4-10 strictly less than or equal to operator 4-10 strictly not greater than operator 4-10 strictly not less operator 4-10

string description of 2-5 examples of 2-5 finding the length 4-12 getting a substring 4-12 subcommand processing 5-14 subroutines arguments for 7-2 description of 7-1 differences with functions 7-13 example of 3-17 external 7-4, 7-13 internal 3-17, 7-7, 7-13 PROCEDURE instruction 3-16 protecting variables 3-16 RETURN instruction 7-3 search order 7-13 sharing variables 3-17 similarities with functions 7-13 SUBSTR function 4-12 substring 4-12 subtraction 9-3 subtraction operator 4-10, 9-3 symbol compound 3-8 determining if it is a variable 3-16 SYMBOL function 3-16 SYNTAX condition 7-16 syntax error example of 2-7 FORMAT() function 9-9 syntax, description of 2-6 SysCls 12-3 SysCurPos 12-7 SysCurState 12-7 SysFileDelete 12-3 SysGetKey 12-7 SysIni 12-5 SysLoadFuncs 12-3 SysMkDir 12-3 SysPutEA 12-5 SysRmDir 12-3 system messages 5-9 Systems Application Architecture 1-2 SysTextScreenRead 12-7 SysTextScreenSize 12-<sup>7</sup>

#### T

```
THEN keyword 
  NOP instruction 6-29
  of IF instruction 6-2 
  of SELECT instruction 6-7 
TRACE
  intermediate results 4-7 
  results 4-7, 4-9 
TRACE flags 
   + + + 11-10
```
TRACE flags *(continued)*  \*-\* 11-10  $> **C** > 11-10$  $> F > 11-10$  $> L > 11-10$  $> 0$  > 11-10  $> P > 11-10$  $> V > 11-10$  $>$ . > 11-10  $>>$  11-10 trace function in PMREXX 5-19 TRACE instruction 4-7 tracing description of 4-7 example 4-7 translating between character, hexadecimal, decimal 4-20 examples of 4-20 to uppercase 2-6 trapping command errors 5-14 TRUE expression 4-6 TRUNC function 9-7 truncating numbers 9-7

#### **u**

uppercase translation 2-6

# **v**

```
variables 
  built-in 3-15, 5-9 
  in commands 5-4 
  length of 4-12 
  names and OSl2 conventions 5-5 
  naming conventions 3-3 
  parsing 8-9 
  protecting 3-16 
  setting of 8-5
  sharing between routines 3-17
```
## **w**

WHEN keyword 6-7 whole numbers 9-1 word, parsing 8-5 write and read positions 10-20 writing lines to the screen 8-1

# **Special Characters**

. (as a placeholder) 8-7 . (in compound symbols) 3-8  $<$  (less than operator) 4-5, 4-10 << (strictly less than operator) 4-10  $\leq$  (strictly less than or equal to operator) 4-10  $\leq$  (less than or equal to operator) 4-10

+ (addition operator) 4-10, 9-3  $++ +$  tracing flag 11-10 && (exclusive OR operator) 4-10 & (AND operator) 4-17 \* (multiplication operator) 9-3 \*-\* tracing flag 11-10 \*\* (exponentiation operator)  $4-10$ ,  $9-3$ ,  $9-17$ \*I comment delimiter 2-4  $/$  (division operator) 4-10, 9-3  $/*$  comment delimiter 2-4  $1/$  (remainder operator) 4-10, 9-3 % (integer division operator) 4-10, 9-3  $>$  (greater than operator) 4-5, 4-10  $> C$  tracing flag 11-10  $> F$  tracing flag 11-10  $>L$  tracing flag 11-10  $>$ O > tracing flag 11-10  $> P$  tracing flag 11-10  $> V$  > tracing flag 11-10  $>$ . > tracing flag 11-10 >>(strictly greater than operator) 4-10  $>>$  tracing flag 11-10 >>= (strictly greater than or equal to operator) 4-10  $>=$  (greater than or equal to operator) 4-10  $=$  (equal operator) 4-5, 4-10, 4-15, 9-17  $==$  (exactly equal operator) 4-10, 4-15, 9-17  $-$  (subtraction operator) 4-10  $\lt$  (not less than operator) 4-10  $\leq$  (strictly not less than operator) 4-10  $\geq$  (not greater than operator) 4-10  $\ge$  (strictly not greater than operator) 4-10  $= (not equal operator)$  4-10, 4-15, 9-17  $\ ==$  (not exactly equal operator) 4-10, 4-15, 9-17  $\frac{1}{1}$  (concatenation operator) 4-3, 4-10  $\int$  (inclusive OR operator) 4-17  $\parallel$  (concatenation operator) 4-3

X-6 REXX User's Guide

 $\mathcal{N}^{\text{max}}_{\text{max}}$  and  $\mathcal{N}^{\text{max}}_{\text{max}}$  and  $\mathcal{N}^{\text{max}}_{\text{max}}$ 

 $\sum_{i=1}^n\frac{1}{i!}\sum_{j=1}^n\frac{1}{j!}\sum_{j=1}^n\frac{1}{j!}\sum_{j=1}^n\frac{1}{j!}\sum_{j=1}^n\frac{1}{j!}\sum_{j=1}^n\frac{1}{j!}\sum_{j=1}^n\frac{1}{j!}\sum_{j=1}^n\frac{1}{j!}\sum_{j=1}^n\frac{1}{j!}\sum_{j=1}^n\frac{1}{j!}\sum_{j=1}^n\frac{1}{j!}\sum_{j=1}^n\frac{1}{j!}\sum_{j=1}^n\frac{1}{j!}\sum_{j=1}^n\frac{$ 

 $\label{eq:1.1} \mathcal{A}(\mathcal{A}) = \mathcal{A}(\mathcal{A}) = \mathcal$ 

 $\label{eq:2.1} \mathcal{L}(\mathbf{r}) = \mathcal{L}(\mathbf{r}) \mathcal{L}(\mathbf{r}) = \mathcal{L}(\mathbf{r})$ 

 $\label{eq:2.1} \mathcal{L}(\mathcal{L}^{\mathcal{L}}_{\mathcal{L}}(\mathcal{L}^{\mathcal{L}}_{\mathcal{L}})) \leq \mathcal{L}(\mathcal{L}^{\mathcal{L}}_{\mathcal{L}}(\mathcal{L}^{\mathcal{L}}_{\mathcal{L}})) \leq \mathcal{L}(\mathcal{L}^{\mathcal{L}}_{\mathcal{L}}(\mathcal{L}^{\mathcal{L}}_{\mathcal{L}}))$ 

® IBM, OS/2 and Operating System/2 are registered trademarks of International Business Machines Corporation

 $\mathcal{C}_{\rm{int}}$ 

IBM. -.--. ---

© IBM Corp. 1992 International Business Machines Corporation Printed in the United States of America All Rights Reserved 10G6269

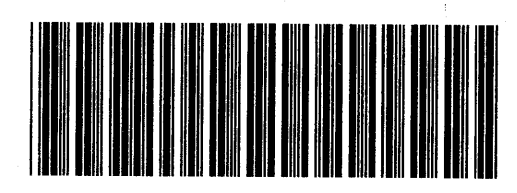

 $\gamma$ 

J.

×,

Sl0G-6269-00

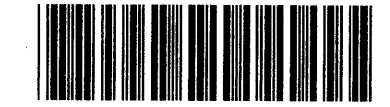

Pl0G6269